# **VERITAS NetBackup™ 3.4**

# **Troubleshooting Guide**

 $UNIX$  (日本語版)

2001年1月<br>**2000**06.011 **P/N 30-000086-011**

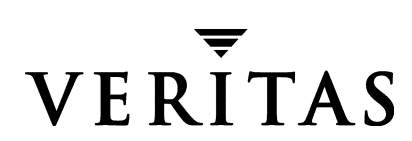

#### 免責条件

この出版物に記載された情報は、予告なしに変更される場合があります。VERITAS Software Corporationは、このマニュアルに関して、商品性および特定用途への適合性に対する明示的な 保証などを含む、いかなる保証も行いません。VERITAS Software Corporationは、このマニュ アルに含まれる不具合、およびこのマニュアルの提供、内容、または使用に関連する偶発的または 間接的損害について責任を負いません。

#### 著作権

Copyright © 1998-2000 VERITAS Software Corporation. All rights reserved. VERITAS  $\forall$  t, 米国およびその他の国における VERITAS Software Corporation の登録商標です。VERITAS の ロゴ、VERITASNetBackup、およびVERITAS NetBackup BusinesServerは、VERITAS Software Corporationの登録商標です。その他すべての商標または登録商標は、各所有者の所有 資産です。

本ソフトウェアの一部は、RSA Data Security, Inc. MD5 Message-Digestアルゴリズムを採用し ています。Copyright 1991-92, RSA Data Security, Inc. Created 1991. All rights reserved.

Printed in the USA, January 2001.

**VERITAS Software Corporation** 1600 Plymouth St. Mountain View, CA 94043 Phone 650-335-8000 Fax 650-335-8050 www.veritas.com

**● hbts\_unix.book iii ページ 2001年1月29日 月曜日 午前11時54分** 

# 且次

 $\begin{tabular}{|c|c|c|c|} \hline \quad \quad & \quad \quad & \quad \quad \\ \hline \quad \quad & \quad \quad & \quad \quad \\ \hline \quad \quad & \quad \quad & \quad \quad \\ \hline \quad \quad & \quad \quad & \quad \quad \\ \hline \quad \quad & \quad \quad & \quad \quad \\ \hline \quad \quad & \quad \quad & \quad \quad \\ \hline \quad \quad & \quad \quad & \quad \quad \\ \hline \quad \quad & \quad \quad & \quad \quad \\ \hline \quad \quad & \quad \quad & \quad \quad \\ \hline \quad \quad & \quad \quad & \quad \quad \\ \hline \quad \quad & \quad \quad & \quad \quad \\ \hline \quad \$ 

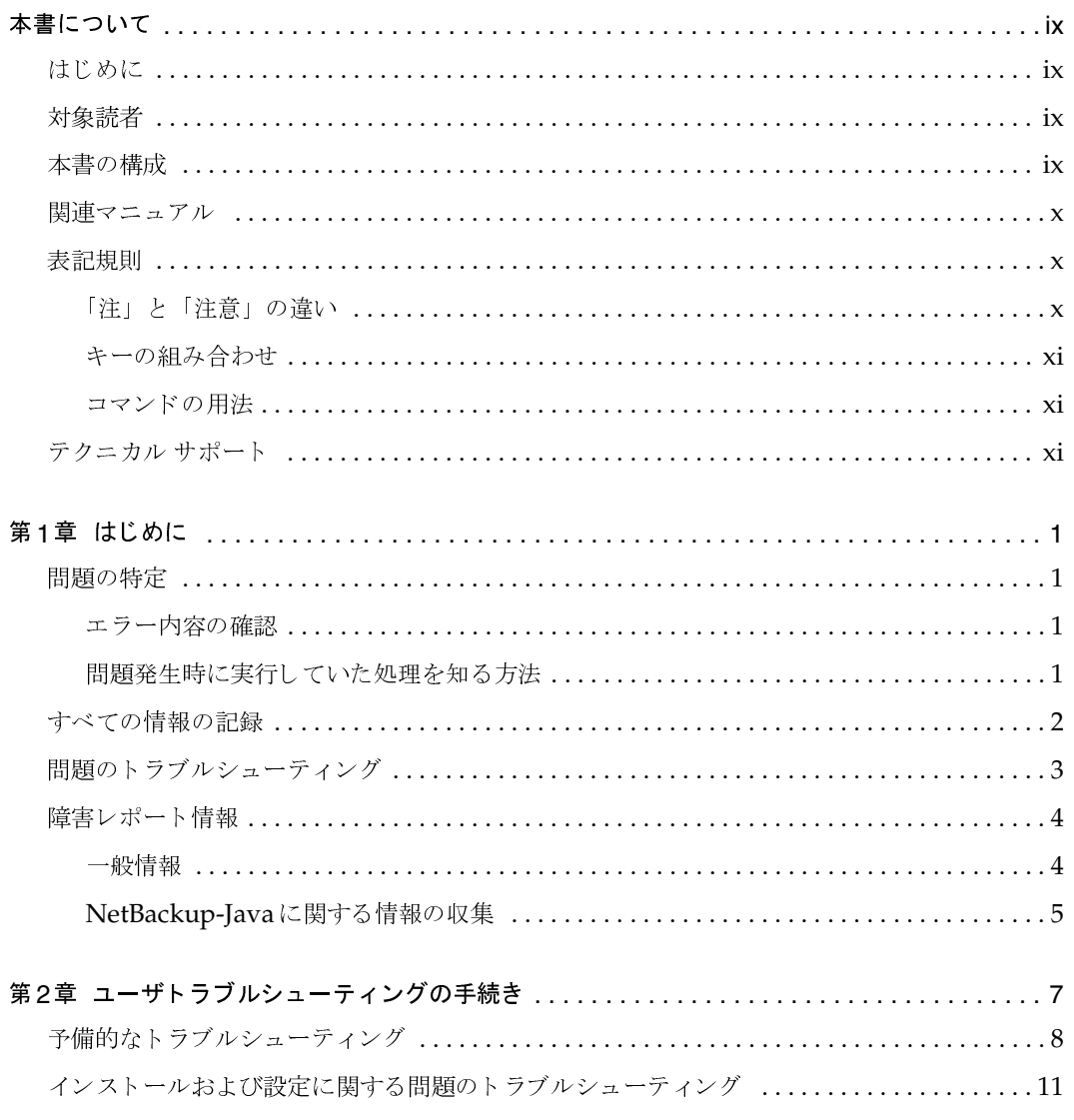

 $\overline{iii}$  $\overline{\overline{}}$ 

**FILE** 

 $\frac{1}{\mathrm{i} \mathrm{v}}$ 

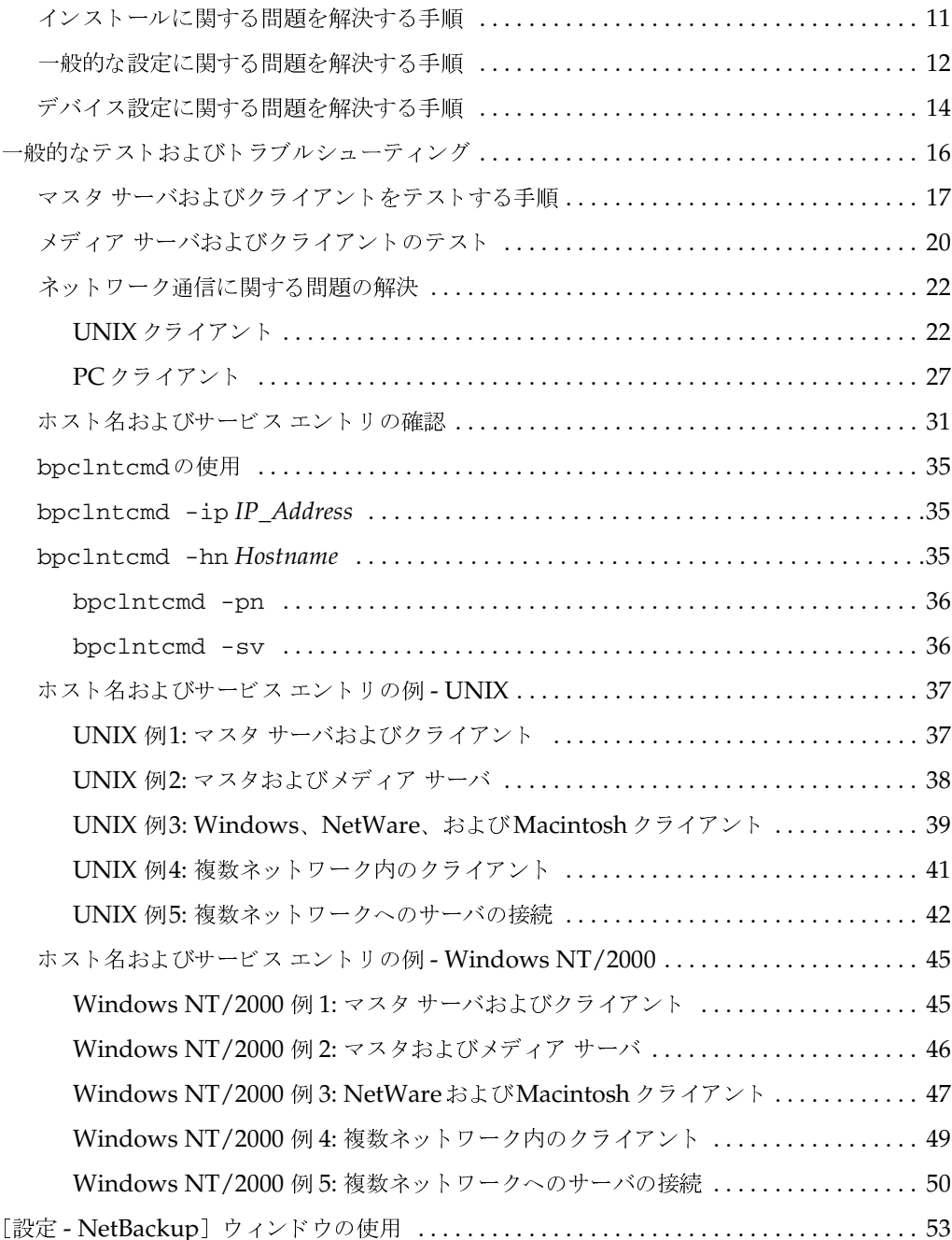

NetBackup Troubleshooting Guide - UNIX

E E

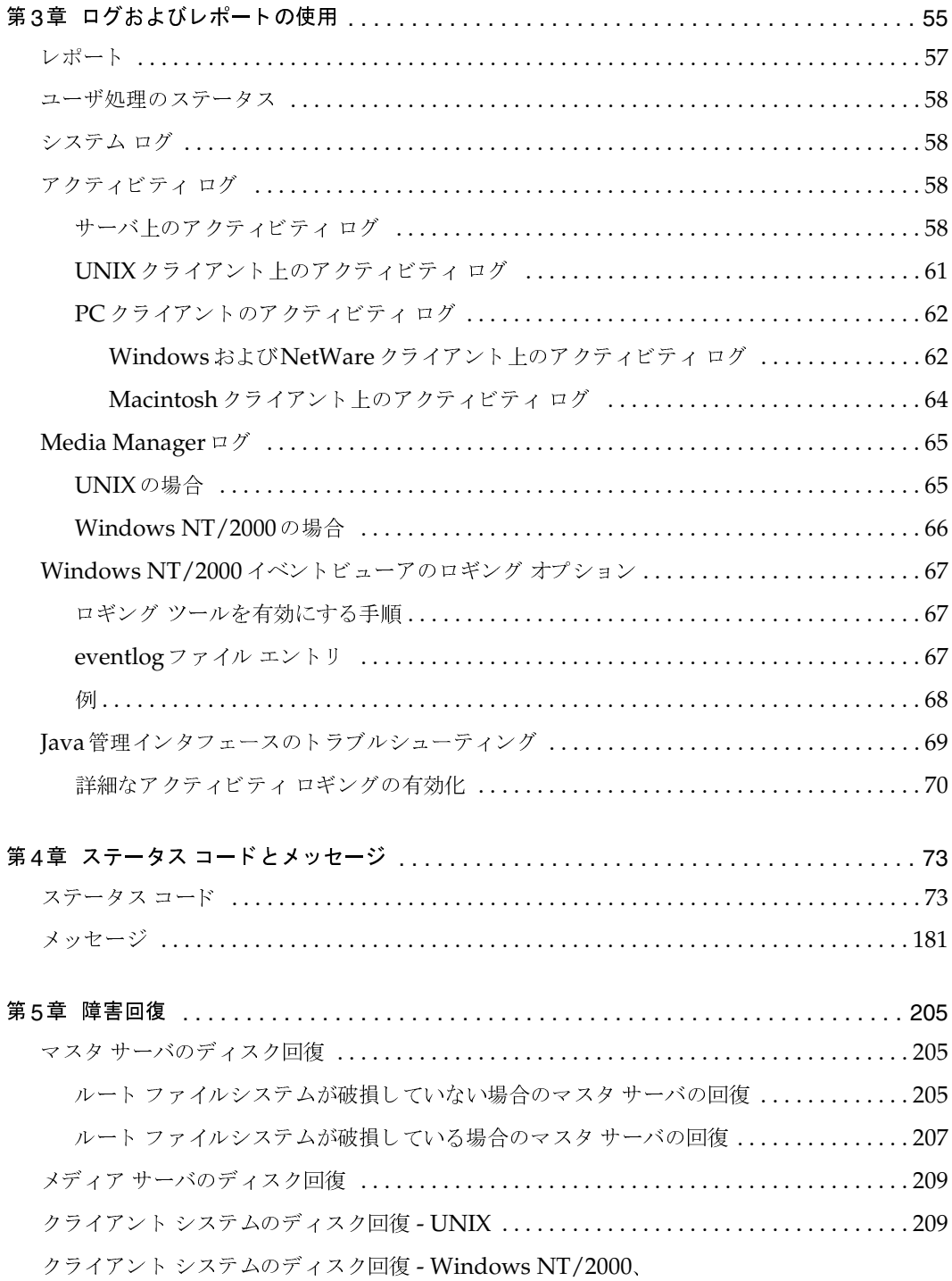

 $\frac{1}{\sqrt{1-\frac{1}{2}}}$ 

 $\frac{1}{\sqrt{2}}$ 

目次

 $\frac{1}{\frac{1}{2}}$ 

**◆** nbts\_unix.book vi ページ 2001年1月29日 月曜日 午前11時54分

 $\overline{v}$ 

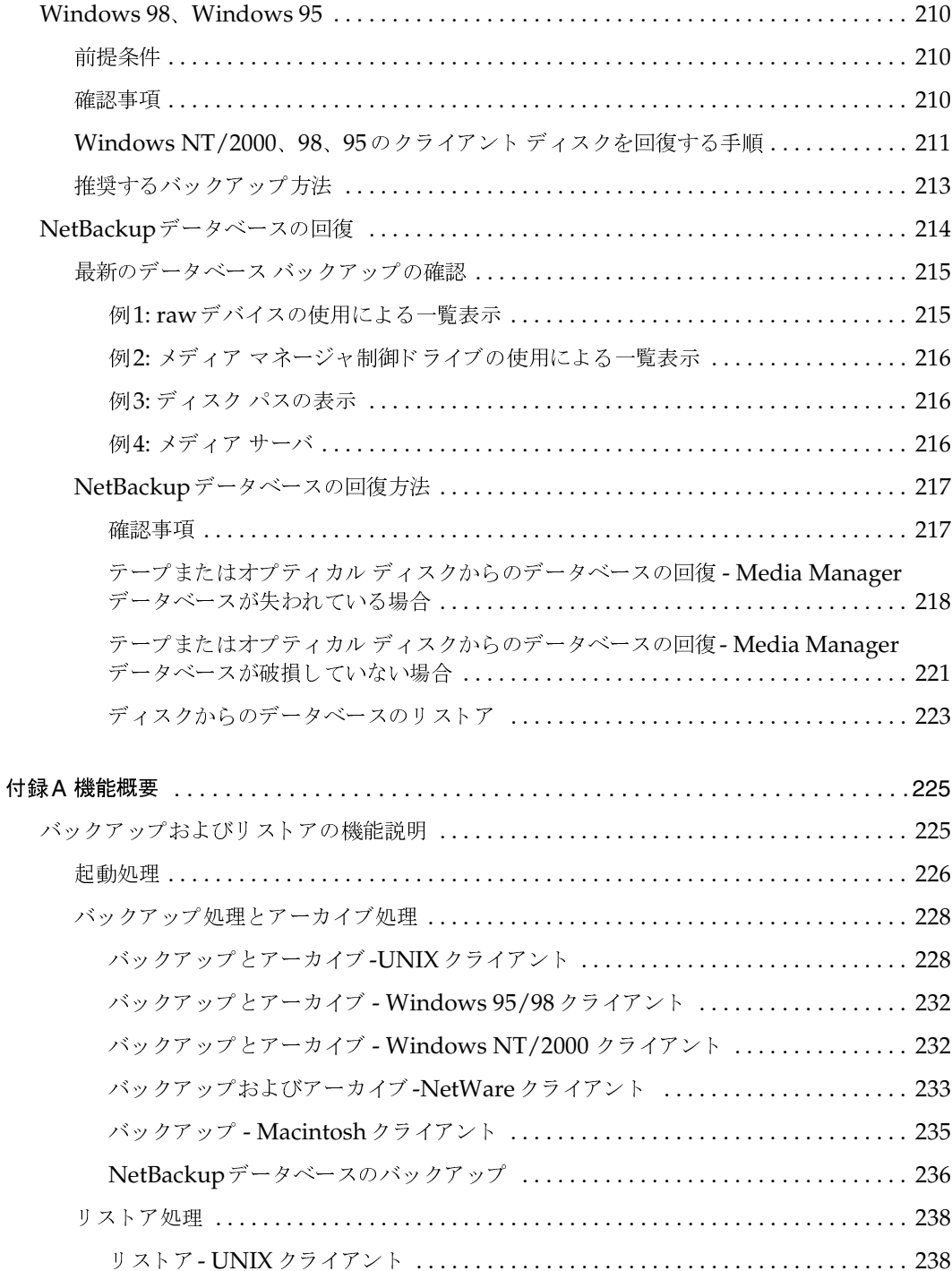

NetBackup Troubleshooting Guide - UNIX

OF THE

**◆** nbts\_unix.book vii ページ 2001年1月29日 月曜日 午前11時54分

 $\overline{\bigoplus}$ 

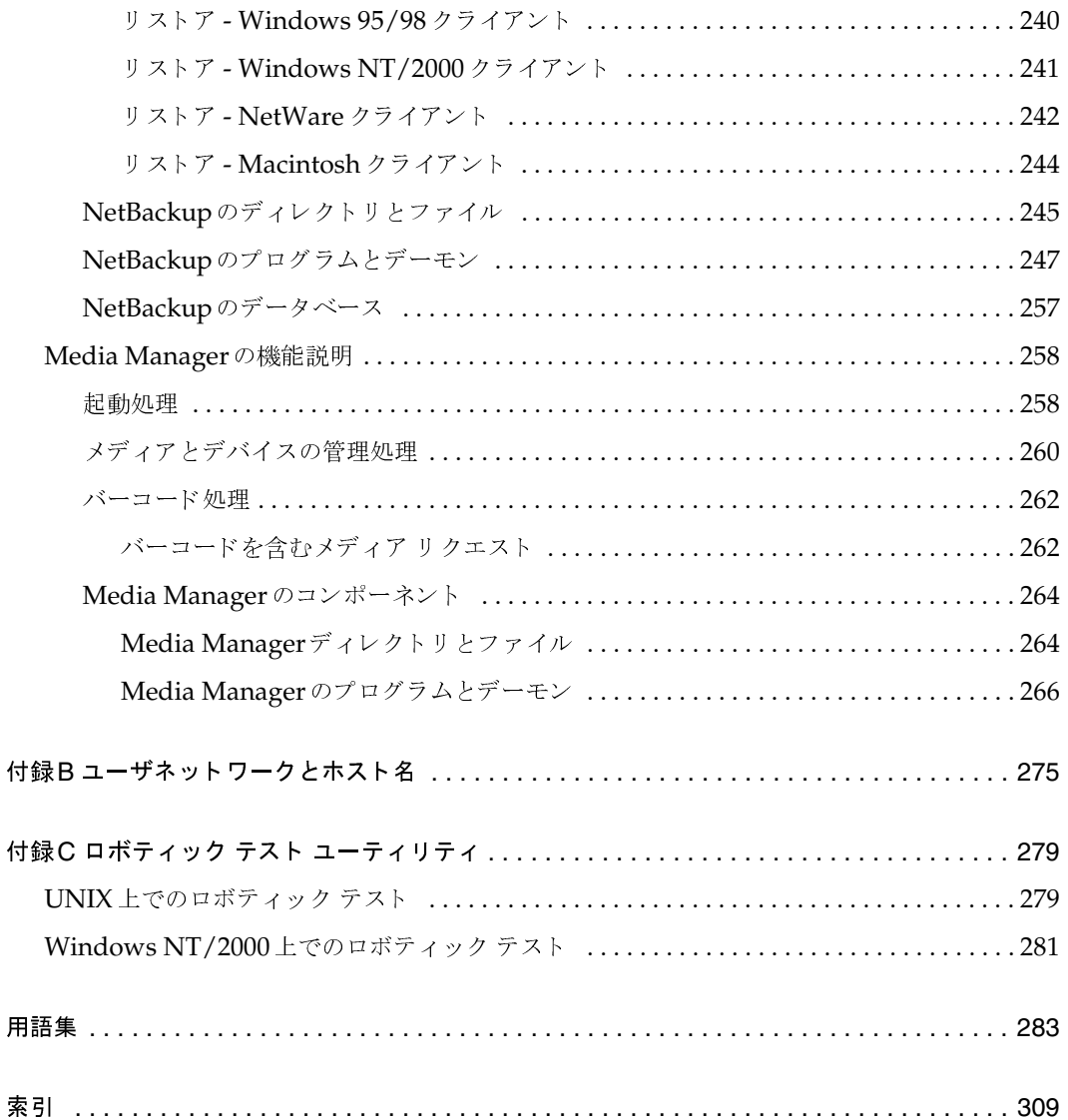

目次

**DESCRIPTION** 

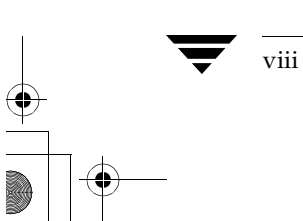

NetBackup Troubleshooting Guide - UNIX

LO HO

2001年1月29日 月曜日 午前11時54分 nbts\_unix.book ix ページ

# 本書について

### はじめに

本書では、VERITAS NetBackup™ for UNIX のインストール、設定、または使用中に発生した 問題の切り分けおよび解決方法について説明します。なお、本書では、VERITAS NetBackupは NetBackupと記載します。

## 対象読者

本書は、システム管理者、すなわち、NetBackupのインストール、設定、および管理を行う責任 者の方を対象としています。また、システム管理者は、NetBackupとUNIXの両方について、十 分な実務知識を有していることを前提とします。そこまでの知識を有していないユーザにとって も、ファイルのバックアップ、アーカイブ、あるいはリストア中に障害に遭遇した場合に、役立つ 部分があることと思います。

## 本書の構成

- 第1章「はじめに」では、問題を特定する方法とトラブルシューティング中に収集する必要の  $\blacklozenge$ ある情報について説明します。管理者とクライアント ユーザの両者とも、まず初めにこの章を 読む必要があります。
- ◆ 第2章「ユーザトラブルシューティングの手続き」では、問題を特定の分野に切り分ける手順 について説明します。
- ◆ 第3章「ログおよびレポートの使用」では、NetBackupログとその解釈方法について説明します。
- ◆ 第4章「ステータス コードとメッセージ」では、各ステータス コードとエラー状態の解決方法 について説明します。
- 第5章「障害回復」では、ディスクがクラッシュした場合に、重要なNetBackup情報を回復す る方法について説明します。
- ◆ 付録A「機能概要」では、WindowsとUNIXの両プラットフォームについて、NetBackupお よびMedia Manager コンポーネントの機能の概要を説明します。

 $ix$ 

- ◆ 付録 B「ユーザネットワークとホスト名」では、複数のネットワークに接続されているホスト にNetBackupを設定する場合や、ホストに複数の名前が設定されている場合に役立つ情報を 提供します。
- ◆ 付録C「ロボティック テスト ユーティリティ」では、ロボット ソフトウェアに含まれている テストの開始方法について説明します。

付録の後に、NetBackup用語集も提供されています。

# 関連マニュアル

NetBackupマニュアルの一覧は、『NetBackup Release Notes』に記載されています。

# 表記規則

本書で採用している表記規則について説明します。

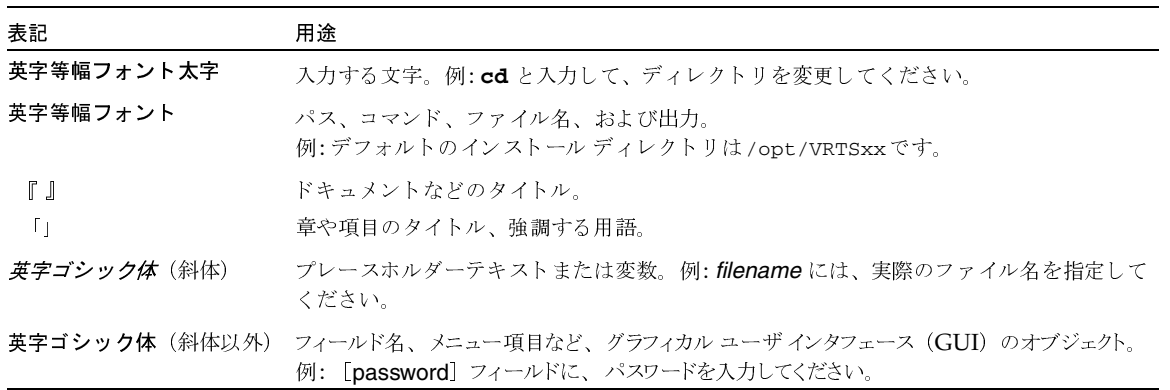

「注」と「注意」の違い

「注」では、製品をより使いやすくするための情報や、問題の発生を防ぐための情報について 注 説明します。

「注意」では、データ損失のおそれがある状態について説明します。 注意

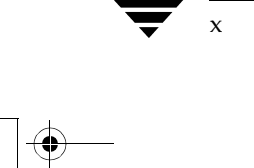

NetBackup Troubleshooting Guide - UNIX

### キーの組み合わせ

キーボードからコマンドを入力する場合、複数のキーを同時に使用することがあります。たとえ ば、Ctrl キーを押しながら別のキーを押す場合などが考えられます。このようなコマンドを示す場 合は、次のように、各キーをプラス記号(+)でつないで表記します。

Ctrl+T を押します。

#### コマンドの用法

コマンドの用法を示す場合によく使用される表記を、以下に示します。

角かっこ []

かっこ内のコマンドライン コンポーネントは、必要に応じて指定可能なオプションです。

垂直バーまたはパイプ (1)

ユーザーが選択可能なオプションの引数を区切る場合に使用します。たとえば、次に示すコマ ンドでは、ユーザーがarg1またはarg2のいずれかを使用できることを示します。

command arg1 | arg2

# テクニカル サポート

この製品に関するシステム要件、サポートされているプラットフォーム、サポートされている周辺 機器、テクニカル サポートから入手できる最新のパッチなどの最新情報については、弊社のWeb サイトをご利用ください。

http://www.veritas.com/jp (日本語)

http://www.veritas.com/ (英語)

製品に関するサポートは、VERITASテクニカルサポートまでお問い合わせください。

電話: (03)3509-9210

FAX: (03)5532-8209

VERITASカスタマサポートへのお問い合わせの際は、次の電子メールアドレスもご利用いただ けます。

xi

support.jp-es@veritas.com

**◆** nbts\_unix.book xii ページ 2001年1月29日 月曜日 午前11時54分

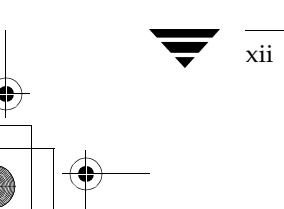

NetBackup Troubleshooting Guide - UNIX

LO HO

2001年1月29日 月曜日 午前11時54分 nbts\_unix.book 1 ページ

# はじめに

この章では、NetBackupの使用時に問題が発生した場合の基本的な対処方法について説明しま す。より詳細な情報については、ほかの章で説明します。

注 NetBackup BusinesServer製品では、マスタ サーバやサーバと区別するために、メディア サーバという用語は使用しません。BusinesServerのインストールに関するトラブルシュー ティングを行う場合は、本書内のメディアサーバについての記述は無視してください。

# 問題の特定

トラブルシューティングの第一段階は、問題を特定することです。

#### エラー内容の確認

問題の特定を行うためには、何が正しく実行されなかったのかを知る必要がありますし、問題を解 決するためには、時として正しく実行されているものについて知ることも必要となります。通常、 エラー メッセージには正しく実行されなかった問題点が示されるので、まず初めにエラー メッ セージを参照するとよいでしょう。インタフェースにエラー メッセージが表示されていなくても 障害が疑われる場合は、レポートやログを確認してください。NetBackupには詳細なレポートな らびにログの提供機能があり、直接障害解決に役立つエラー メッセージを提示できるようになっ ています。

ログには、正常に実行された処理や、問題発生時にNetBackupで実行されていた処理についても 記録されています。たとえば、リストア処理ではメディアがマウントされるのを待機可能ですが、 そのマウント要求中のメディアが現在別のバックアップ処理で使用されているというような内容が 記録されます。

NetBackupによって提供されるログ情報については、第3章「ログおよびレポートの使用」で説 明します。NetBackupのステータス コードとメッセージの意味については、第4章「ステータス コードとメッセージ」で説明します。

# 問題発生時に実行していた処理を知る方法

問題を特定する上で重要なもう1つのポイントは、何を実行しようとしていたのかを明確にするこ とです。

#### すべての情報の記録

以下の点を確認します。

- ◆ 実行しようとしていた操作は何か。
- ◆ どのような手続きで処理を行っていたのか。具体的には、ソフトウェアをクライアントにイン ストールする際に、複数の方法があり、それに応じて多くの操作で複数のインタフェースの利 用が可能になります。また、そのいくつかはスクリプトによて実行されることもあります。
- ◆ どのような形式のサーバプラットフォームとオペレーティングシステムが関連しているのか。
- ◆ マスタ サーバとメディア サーバの両方がある場合、使用していたのはどちらか。
- ◆ クライアントも使用していた場合、そのクライアントの形式は何か。
- ◆ 以前に同じ操作を実行して正常に完了したことがあるか。その場合、今、何が異なっているの か?
- サービス パックのレベルは何か。

#### すべての情報の記録

 $\mathcal{D}$ 

障害の特定とその追跡を行う場合、有用な情報が含まれている可能性があるので、いつでも以下の 情報の取得に勤めてください。

- NetBackupのプログレスログ
- NetBackup のレポート
- ◆ NetBackupのアクティビティログ
- ◆ Media Manager のデバッグ ログ
- ◆ UNIX NetBackupサーバの場合は、システム ログや標準出力に表示されるエラー メッセー ジやステータス メッセージの調査
- ◆ ダイアログ ボックス内のエラー メッセージまたはステータス メッセージの調査
- UNIX NetBackup サーバの場合、システム ログや標準出力に表示されるエラー メッセージ やステータス メッセージの調査

問題の発生時に、試行していた操作に関する情報を記録してください。これらの情報によって、複 数の試行結果を比較できるようになります。また、これらの情報は、ご自分で問題を解決できない 場合でも、サイト内の別のユーザやカスタマサポートへ問い合わせる際に役立ちます。

さまざまな種類のログについては、第3章「ログおよびレポートの使用」で説明します。

トラブルシューティングで問題を解決できない場合は、販売元にお問い合わせください。お問い合 わせいただく際には、以下の情報をお手元にご用意ください。

- 製品、プラットフォーム、およびデバイスに関する情報
	- | 製品名とリリース レベル
	- サーバ ハードウェアのタイプとオペレーティング システムのレベル

NetBackup Troubleshooting Guide - UNIX

2001年1月29日 月曜日 午前11時54分 nbts\_unix.book 3 ページ

問題のトラブルシューティング

- クライアント ハードウェアのタイプとオペレーティング システムのレベル (クライアントが関係する場合)
- ▶ 使用しているストレージ ユニット(ストレージ ユニットが関係する場合)
- ▶ デバイスに問題があると考えられる場合は、Media Manager およびシステム設定情報と ともにロボットやドライブのタイプなどのデバイス情報もご用意ください。
- ◆ インストール済の、本製品向けソフトウェア パッチの情報
- ◆ インストールされているサービス パックおよびホット フィックス (Windows NT/2000 の場合)
- 問題点は何か(本章の前述の説明を参照)。ログまたはコア ダンプ(取得可能な場合)のコ ピーが必要になる場合もあります。
- ◆ 同じ問題が以前にも発生したことがあるか。その場合、その問題は解決できたか。 また、どのように解決したか。
- ◆ 設定を最近変更したか。その場合、何を変更したか。
- テクニカル サポートが必要な場合の連絡手段 (ftp、電子メール、ファックスなど)。ログの コピーなどを送信する場合に使用します。

必要な情報および情報を収集する方法については、「障害レポート情報」(4ページ)で説明しま  $\tau$ 

# 問題のトラブルシューティング

問題が特定できたら、本書のほかの章の説明にしたがって問題を解決します。

- ◆ ステータス コードやメッセージが表示されている場合は、第4章「ステータス コードとメッ セージ」に進み、記載されている解決方法を実行します。
- ◆ ステータス コードやメッセージが表示されない場合、または第4章「ステータス コードと メッセージ」の方法で問題が解決されない場合は、第2章「ユーザトラブルシューティングの 手続き」に記載されている解決方法を実行します。

第2章では、一般的な問題を効率よく切り分ける方法について説明します。解決方法が見つからな い場合は、販売元にお問い合わせください。

障害レポート情報

# 障害レポート情報

一般情報

日付 : \_\_\_\_\_\_\_\_\_\_\_\_\_\_\_

サーバ (マスタおよびメディア):

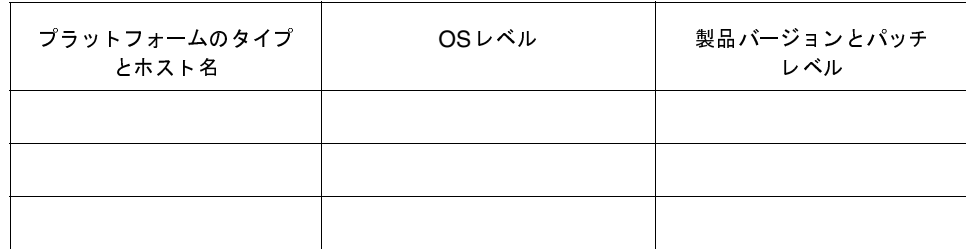

クライアント:

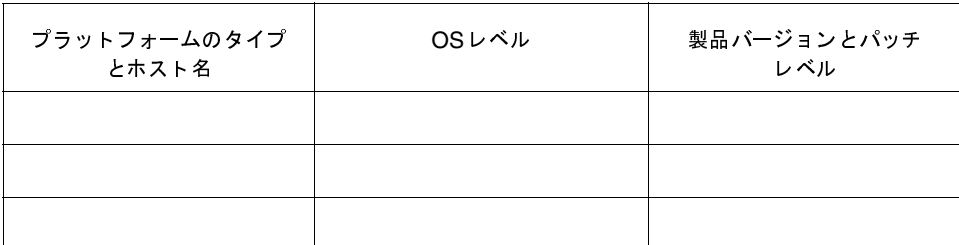

問題が発生したときに実行しようとしていた処理は何ですか? (例: Windows NT/2000クライアント上でのバックアップ)

#### 表示されたエラーの内容

(例:ステータス コード、エラー ダイアログ ボックスの内容)

#### 問題が発生したのは以下の処理中または処理直後ですか?

\_\_ \_\_ 初回インストール時

 $\overline{4}$ 

\_\_\_\_\_ 設定変更時(具体的な変更内容を明記してください)

NetBackup Troubleshooting Guide - UNIX

障害レポート情報

- \_\_ システム変更またはシステム問題発生時(具体的な変更または問題の内容を明記してください)
- \_\_ 以前に同じ問題が発生したことがあるか(ある場合は何を実行したときかを明記してください)
- 以下のログやエラー データのうち、保存してあるものはどれですか?
- \_\_\_ [すべてのログ エントリ]レポート
- \_\_ Media Manager のデバッグ ログ
- \_\_\_\_\_ NetBackupのアクティビティログ
- \_\_\_\_\_ システム ログ (UNIXの場合)
- \_\_\_ イベント ビューアのアプリケーション ログ(Windows NT/2000の場合)

#### 次のいずれかの方法で販売元から連絡させていただくことは可能ですか?

- $\frac{1}{\sqrt{1-\frac{1}{2}}\pi}$ ftp
- telnet
- 電子メール
- ── ファックス

## NetBackup-Javaに関する情報の収集

NetBackup-Javaアプリケーションで問題が発生した場合は、以下の方法でデータを収集してく ださい。これらのデータは、販売元に問い合わせる際に必要になります。

情報収集の際、以下のスクリプトが利用できます。

- ◆ NetBackup-Java管理アプリケーションの起動スクリプト (jnbSA) を実行すると、データ が/usr/openv/java/logs内のログファイルに記録されます。起動時に、このスクリプ トによって、ディレクトリ内のどのファイルにデータを記録するかが通知されます。通常、こ のファイルはそれほど大きなサイズにはなりません (2KB未満)。Launch.properties ファイルのdebugLevel オプションを変更すると、より多くのデータをログファイルに書 き込めるようになります。ただし、このオプションを変更なさる前に、必ず販売元にご相談く ださい。
- ◆ /usr/openv/java/get\_traceスクリプトを実行すると、解析をサポートするJava仮想 マシンのスタックトレースが取得されます。このスタックトレースは、実行しているインス タンスに関連付けられたログ ファイルに書き込まれます(前の項目を参照)。
- ◆ /usr/openv/netbackup/bin/goodies/supportスクリプトを実行すると、遭遇し た障害のデバッグに必要なデータを含むファイルを作成します。詳細については、support -hを使用してスクリプトの用法を参照してください。

障害レポート情報

以下の手順に従って、販売元で解析するために必要なデバッグデータを収集します。

1. アプリケーションが長時間応答しない場合は、ハングしていることが考えられます。ただし、 操作内容によっては完了するまでに長い時間がかかる場合もあります。アクティビティモニ タまたはレポートアプリケーションでは、特に長い時間がかかります。そのため、操作がハン グしているかどうかは数分待ってから判断してください。

数分経過しても応答がない場合は、Javaアプリケーションの起動時に使用したアカウントで /usr/openv/java/get\_traceを実行します。この操作によって、スタックトレースが ログファイルに書き込まれます。

たとえば、root権限でjnbSAを起動した場合は、root権限を持つユーザとして /usr/openv/java/get\_traceを実行します。root以外の権限で実行すると、エラーは 表示されませんがコマンドの実行は失敗し、スタックトレースはデバッグログに追加されま す。これは、root権限を持つユーザしかスタックトレースをダンプするコマンドの実行権限 がないためです。

- 2. /usr/openv/netbackup/bin/goodies/supportを実行して、設定に関するデータ を取得します。このスクリプトは、NetBackupのインストール完了後とNetBackup設定を 変更するたびに実行してください。
- 3. サポートスクリプトの出力とログファイルを販売元に提出してください。

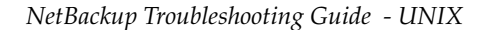

2001年1月29日 月曜日 午前11時54分 nbts\_unix.book 7 ページ

# ユーザトラブルシューティングの 手続き

この章では、NetBackupで発生したエラーの原因を特定する手続きについて説明します。これら の手続きは一般的なもので、発生する可能性のあるすべての問題に対応しているわけではありませ ん。ただし、たいていの場合は、ここで推奨している方法を使用すれば問題を解決することができ ます。

2

これらの手続きは、手順どおりに実行してください。ある手順が、既に実行済みの場合やそのとき の状況に適用しない場合は、飛ばして次の手順に進みます。また、別の章の手順に進む必要がある 場合は、そこで推奨されている解決手順を実行します。解決手順を実行しても問題が解決されない 場合は、さらに次の手続きに進みます。実行する手順は、使用している設定や既に実行済みの手順 に応じて変更してください。

トラブルシューティングには、以下の3通りの手続きがあります。

- 予備的なトラブルシューティング
- インストールおよび設定に関する問題のトラブルシューティング
- ◆ 一般的なテストおよびトラブルシューティング

まず初めに「予備的なトラブルシューティング」手続きを実行します。この手続きでは、確認する ものを明確にしてから、それに応じた手続きに進みます。次に、インストールおよび設定の問題に 関する「インストールおよび設定に関する問題のトラブルシューティング」手続きに進みます。 「一般的なテストおよびトラブルシューティング」手続きでは、サーバおよびクライアントに関す る問題を検出するための一般的な手続きを定義します。この手順は、3通りの手続きの中で最後に 実行します。

注 NetBackup BusinesServer 製品では、マスタ サーバやサーバと区別するために、メディア サーバという用語は使用しません。BusinesServerのインストールに関するトラブルシュー ティングを行う場合は、本書内のメディアサーバについての記述は無視してください。

予備的なトラブルシューティング

# 予備的なトラブルシューティング

NetBackupで問題が発生した場合は、まず初めにこの手続きを実行します。

- 1. サーバおよびクライアントで、サポートされているバージョンのオペレーティングシステム が稼動していることを確認します。周辺機器を使用している場合は、それらがサポートされて いることも確認します。サポートされているバージョンや周辺機器については、『NetBackup Release Notes』を参照してください。
- 2. ステータス コードまたはメッセージを調べます。
	- a. [すべてのログエントリ]レポートを使用して、問題が発生したと思われる時間帯の NetBackupエラーを調べます。このレポートは、エラーが発生したときの状況を説明し ています。さまざまな障害ごとに特定のステータス コードとなりますので、その原因を 特定する上で役立つことがあります。

バックアップまたはアーカイブに関する問題の場合は、[バックアップステータス]レ ポートを確認します。このレポートには、ステータスコードが示されます。

以上のいずれかのレポートでステータス コードまたはメッセージが示された場合は、第4 章「ステータス コードとメッセージ」に進み、記載されている解決手続きを実行します。

- b. メディアまたはデバイス管理に関する問題があるにもかかわらず、ステータス コードが 提示されない場合や、第4章「ステータス コードとメッセージ」の解決手続きを実行し ても問題を解決できない場合は、システムログ (UNIX) またはイベント ビューアのア プリケーション ログ (Windows NT/2000) を確認してください。このログには発生し たエラーの状況が示され、たいていの場合はエラー メッセージによって問題のある箇所 を特定することができます。
- c. 適切なアクティビティログまたはデバッグログを調べて、検出された問題を解決します。

これらのログが有効でない場合は、ログを有効にしてから失敗した処理を再試行します (第3章「ログおよびレポートの使用」を参照)。

- d. 解決手続きを実行したら、失敗した処理を再試行してください。解決手続きを実行しな かった場合、または実行しても問題が解決されない場合は、次の手順3に進んでくださ  $V_{\lambda}$
- 3. 以下のような状況で問題が発生した場合は、「インストールおよび設定に関する問題のトラブ ルシューティング」(11ページ)に進んでください。
	- ◆ 新規インストールの処理中
	- アップグレード インストールの処理中
	- 既存の設定を変更した後

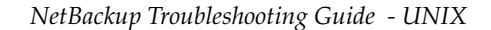

予備的なトラブルシューティング

4. サーバとクライアントが使用可能な状態であることを確認します。

サーバまたはクライアントのディスクがクラッシュした場合は、第5章「障害回復」で、 NetBackupの操作に重大な影響を及ぼすファイルの回復手順を参照してください。

ディスク パーティションに、NetBackupで使用するために必要な領域が十分あることを確認 してください。これらのパーティションのうち、既に使用領域が溢れているパーティションが 1 つでもある場合、そのパーティションへのアクセスを必要とする NetBackup の処理は失敗 します。その場合、表示されるエラー メッセージは処理によって異なりますが、接続できな い、またはファイルの作成やオープンができないという内容のメッセージが表示されます。

以下のディスクパーティションを確認します。

- ◆ NetBackupソフトウェアがインストールされているパーティション
- ◆ NetBackupマスタ サーバまたはメディア サーバ上で、NetBackup (またはMedia Manager) データベースが配置されているパーティション
- ◆ NetBackupのプロセスで一時ファイルを書き込むパーティション
- ◆ NetBackupログが格納されるパーティション
- ◆ オペレーティング システムがインストールされているパーティション

ディスクパーティション情報を参照するには、UNIXの場合はdfコマンド、Windows NT/2000の場合はエクスプローラを使用します。

- 5. 領域全体、または問題に関連していると思われる領域のみに対して、詳細ログを有効にしま す。詳細ログについては、第3章「ログおよびレポートの使用」を参照してください。
- 6. UNIX NetBackupサーバの場合は、次のコマンドを実行して、どのデーモンおよびプロセス が実行しているかを確認します。

/usr/openv/netbackup/bin/bpps -a

a. NetBackupリクエスト デーモン (bprd) またはデータベース マネージャ デーモン (bpdbm) のいずれも実行されていない場合は、次のコマンドを実行して起動します。

/usr/openv/netbackup/bin/initbprd

- b. 以下のメディア管理プロセスとデバイス管理プロセスのうち、いずれも起動されていない 場合は、次に示すコマンドを実行してデバイスデーモン1tidを停止します。
	- ◆ 1tid (デバイス)
	- ◆ vmd (ボリューム)
	- ◆ avrd (自動ボリューム認識)
	- ◆ すべての設定済みロボットに対するプロセス

/usr/openv/volmgr/bin/stopltid

#### 予備的なトラブルシューティング

1tidを停止した後でも、引き続き実行されているロボット コントロール デーモンがあ る場合は、それらのデーモンを停止してください。その後、次に示すコマンドを実行する ことにより、すべてのデーモンが起動します。

/usr/openv/volmgr/bin/ltid

デバッグ時は、-v (verbose) オプションを使用して1tidを起動してください。

- 7. Windows NT/2000 NetBackup サーバ上で、必要なサービスおよびプロセスが実行されて いることを確認します。
	- a. 以下のサービスが起動されていない場合は、NetBackupアクティビティモニタまたは Windows NT/2000 コントロール パネルの [サービス] を使用して起動します。

#### 注 すべてのサービスを起動するには、install\_path\NetBackup\bin\bpup.cmdを実行しま す。

NetBackupマスタサーバの場合

- $\blacklozenge$  NetBackup Request Manager  $\#$  ビス
- $\blacklozenge$  NetBackup Database Manager  $\forall$  Ex
- ◆ NetBackup Device Managerサービス (システムに設定されたデバイスがある場合)
- ◆ NetBackup Volume Manager サービス
- ◆ NetBackup Client サービス

NetBackup メディア サーバの場合

- ◆ NetBackup Device Managerサービス (システムに設定されたデバイスがある場合)
- $\blacklozenge$  NetBackup Volume Manager  $\forall$   $\forall$   $\forall$
- $\blacklozenge$  NetBackup Client  $\forall$  ビス

NetBackupクライアント (管理クライアントも含む)の場合

- ◆ NetBackup Client サービス
- b. NetBackupアクティビティモニタを使用して、以下のMedia Managerプロセスが実行 されているかどうかを確認します。
	- ◆ avrd (自動ボリューム認識)
	- ◆ すべての設定済みロボットに対するプロセス (『Media Manager System Administrator's Guide - Windows NT/2000』を参照)

以上のプロセスが実行されていない場合は、NetBackupアクティビティモニタ、または Windows NT/2000 コントロール パネルの「サービス]を使用して、NetBackup Device Manager サービスをいったん停止してから再開します。

インストールおよび設定に関する問題のトラブルシューティング

8. 以上の手順で、いずれかのプロセスを開始する必要があった場合は、処理を再試行します。プ ロセスまたはサービスが既に実行されていた場合、または開始しても問題が解決されなかった 場合は、「一般的なテストおよびトラブルシューティング」(16ページ)に進んでください。

これらのプロセスのうち、いずれかを開始できない場合は、該当するアクティビティログで NetBackupのエラーを調べてください(第3章「ログおよびレポートの使用」を参照)。

これらのプロセスは、いったん開始されると、手動で停止するか、システムに問題が発生する まで実行しつづけます。システムの起動スクリプトにこれらのプロセスの開始コマンドを追加 しておくと、やむを得ずリブートした場合でも、自動的に再開されるので便利です。

# インストールおよび設定に関する問題のトラブルシューティング

#### インストールに関する問題を解決する手順

1. 製品のメディアを使用して、ソフトウェアをマスタサーバおよびメディアサーバ上にインス トールできましたか?

インストールに失敗した場合は、以下の原因が考えられます。

- ◆ 権限がない (デバイスの使用権限、およびインストールするディレクトリやファイルへの 書き込み権限があることを確認してください)
- メディアが不良である(販売元に問い合わせてください)
- ドライブに欠陥がある(ドライブを交換するか、ベンダのハードウェア マニュアルを参 照してください)
- ▶ ドライブ設定が不正である(システムおよびベンダのマニュアルを参照してください)
- 2. NetBackupクライアント ソフトウェアをクライアント上にインストールできましたか?

注 PCクライアント ソフトウェアを、UNIX NetBackupサーバからインストールすることはで きません。

◆ 信頼関係のあるUNIXクライアントにインストールする場合は、クラス設定内のクライア ント名と、クライアントの /. rhostsファイル内のサーバ名が正しく設定されているこ とを確認します。

インストールがハングした場合は、クライアント上のroot権限を持つユーザ用のシェル または環境変数に問題がないかどうか確認します。確認するファイルは、プラットフォー ム、オペレーティングシステム、および使用するシェルによって異なります。Sunシス テムの場合を例に挙げると、端末のタイプを定義する前に.loginでstty (stty ^eraseなど)を実行している場合にハングする可能性があります。これが原因でイン ストールがハングする場合は、.loginファイルを変更して、sttyを実行する前に端末 を定義するか、インストールが完了するまでクライアントの.loginを別の名前に変更 しておくようにします。

第2章 ユーザトラブルシューティングの手続き

11

2001年1月29日 月曜日 午前11時54分  $\overline{\text{ntts\_unix.}}$  book 12  $\sim$   $\sim$   $\sim$ 

インストールおよび設定に関する問題のトラブルシューティング

- セキュアなUNIXクライアントにインストールする場合は、ftpの設定を調べます。たと えば、クライアントにとって有効なユーザ名とパスワードを使用する必要があります。
- 3. ネットワーク通信に関する一般的な問題の場合は、「ネットワーク通信に関する問題の解決」 (22ページ) に進んでください。

#### 一般的な設定に関する問題を解決する手順

初回インストール時や設定変更時に問題が発生した場合は、処理を進める前に以下の点を確認して ください。

- 1. 以下のデバイス設定に関する問題を調べます。
	- ◆ ロボティックドライブの設定でロボットが指定されていない
	- ドライブのタイプまたはデンシティの設定が不正である
	- ◆ ロボティックドライブ番号が不正である
	- ◆ ロボットに割り当てられる論理ロボット番号ではなく、ロボット コントロールのSCSI IDが指定されている
	- ◆ 同じロボット番号が別のロボットに重複して割り当てられている
	- 固有のドライブ インデックス番号ではなく、ドライブのSCSIIDが指定されている
	- プラットフォームがそのデバイスをサポートしていないか、デバイスを認識するように設 定されていない
	- ロボティックデバイスでLUN1を使用するように設定されていない。ロボティックハー ドウェアの種類によっては、LUN1を使用するように設定しなければなりません。
	- ◆ UNIX上で、ドライブのノンリワインド デバイス パスがリワインド パスとして指定され ている
	- ◆ UNIX上で、テープ デバイスが「バークレイ スタイル クローズ」の設定になっていない
		- これは、一部のプラットフォームでのみ設定可能で、NetBackupによって要求されるも のです (詳細については『Media Manager Device Configuration Guide』を参照)。
	- ◆ UNIX上で、QIC以外のテープデバイスが「可変モード」として設定されていない。 これは、一部のプラットフォームでのみ設定可能で、NetBackupにとって必要なもので 寸。

このいずれかに該当する場合、バックアップの実行を何度も行うことができますが、リストア は実行できません。詳細については「ステータス コード: 174」 (143ページ) および『Media Manager Device Configuration Guide』を参照してください。

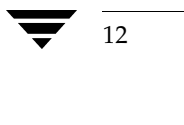

インストールおよび設定に関する問題のトラブルシューティング

- 2. 以下のデーモンに関する問題を調べます。
	- ◆ リブート 中にデーモンが開始しない(開始しないようにシステムが設定されている)
	- ◆ 不正なデーモンが開始されている ( メディア サーバの起動スクリプト に関する問題)
	- ◆ デーモンの実行中に設定が変更された
	- ◆ Windows NT/2000の場合、 %SystemRoot%¥System32¥drivers¥etc¥servicesファイルにvmd、bprd、 bpdbm、およびbpcdのエントリがない。設定済みロボットに対するプロセス用のエン トリがあるかどうかも確認してください(これらのプロセスの一覧は『Media Manager System Administrator's Guide - Windows NT/2000』を参照)。
	- UNIXの場合、/etc/servicesファイル (NISまたはDNS) にvmd、bprd、 bpdbm、またはロボッティックデーモンのエントリがない。
- 3. 設定に関する問題を検出し解決した場合は、処理を再試行して、NetBackupステータスコー ドまたはメッセージを調べます。
	- a. [すべてのログ エントリ]レポートを使用して、問題が発生したと思われる期間の NetBackupエラーを調べます。このレポートは、エラーが発生したときの状況を説明し ています。さまざまな障害ごとに特定のステータス コードとなりますので、その原因を 特定する上で役立つことがあります。

バックアップまたはアーカイブに関する問題の場合は、[バックアップ ステータス] レ ポートを確認します。このレポートでは、ステータスコードが示されます。

以上のいずれかのレポートでステータス コードまたはメッセージが示された場合は、 第4章「ステータス コードとメッセージ」に進み、記載されている解決手続きを実行し ます。

- b. デバイス管理またはメディア管理に関する問題があるにもかかわらず、ステータスコー ドが提示されない場合や、第4章「ステータス コードとメッセージ」の解決手続きを実 行しても問題を解決できない場合は、システム ログ (Windows NT/2000のイベント ビューアのアプリケーション ログ)でNetBackupエントリを確認してください。
- c. 適切で使用可能なアクティビティログを有効にして調査を行い、検出した障害を修復し ます。

これらのログが有効でない場合は、有効にしてから再度試してみます。詳細については、 第3章「ログおよびレポートの使用」を参照してください。

d. 手順aから手順cで解決手続きを実行した場合は、処理を再試行してください。解決手続 きを実行しなかった場合、または実行しても問題が解決されない場合は、次の「一般的な テストおよびトラブルシューティング」に進んでください。

 $13$ 

第2章 ユーザトラブルシューティングの手続き

インストールおよび設定に関する問題のトラブルシューティング

#### デバイス設定に関する問題を解決する手順

選択されたデバイスが以下のいずれかの状態に該当する場合は、デバイス設定ウィザードの2番目 のパネルに、自動設定に関する警告メッセージが表示されます。

- ◆ NetBackup BusinesServerに対するライセンスがない
- ◆ ライセンスの使用上限を超過している
- ◆ デバイス固有の特性によって自動設定が困難である

デバイス設定に関するメッセージとその説明、および解決策は、以下のとおりです。

メッセージ:ドライブはシリアル化をサポートしていません。

説明:ドライブがシリアル番号を返しません。一部の製品では、シリアル番号をサポートしませ ん。ただし、自動デバイス設定が正しく機能しない場合でも、ドライブはシリアル番号なしで動作 させることができます。

推奨する対策: (可能な場合) 製造元にシリアル番号を返す新しいバージョンのファームウェアに ついて問い合わせるか、シリアル番号なしでドライブを動作させます。

メッセージ: ロボットはシリアル化をサポートしていません。

説明:ロボットがシリアル番号、またはロボットに含まれるドライブのシリアル番号を返しませ ん。一部の製品では、シリアル番号をサポートしません。ただし、自動デバイス設定が正しく機能 しない場合でも、ロボットまたはドライブはシリアル番号なしで動作させることができます。

推奨する対策: (可能な場合) 製造元にシリアル番号を返す新しいバージョンのファームウェアに ついて問い合わせるか、シリアル番号なしでロボットまたはドライブを動作させます。

メッセージ:ロボット内のドライブ数が多すぎます。

説明: ロボティック ライブラリに3台以上のドライブがインストールされています。NetBackup BusinesServer ライセンスで許可されている最大数は2台です。

推奨する対策:2台を残してその他すべてのドライブを取り外します。

メッセージ: ロボット内のスロット数が多すぎます。

説明: ロボティック ライブラリに23個以上のスロットがインストールされています。NetBackup BusinesServer ライセンスで許可されている最大数は22個です。

推奨する対策:可能な場合は、ロボティック ライブラリ内のスロット数を22個以下に設定します。

メッセージ:このロボットタイプ用のライセンスはありません。

説明:このロボット用に定義されたロボティック タイプは、NetBackup BusinesServer でサポー トされません。

推奨する対策:別のロボットを定義します。

 $14$ 

メッセージ:このドライブタイプ用のライセンスはありません。

説明:このドライブ用に定義されたドライブ タイプは、NetBackup BusinesServer でサポートさ れません。

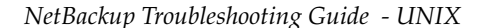

推奨する対策:別のドライブを定義します。

メッセージ: ロボットタイプを決定することができません。

説明: ロボティック ライブラリがNetBackup BusinesServer で認識されません。ロボティック ライブラリを自動設定することができません。

推奨する対策:ロボティックライブラリを手動で設定します。

メッセージ:ドライブはスタンドアローンか不明なロボット内にあります。

説明:ドライブかロボットのいずれかがシリアル番号を返しません。一部の製品では、シリアル番 号をサポートしません。ただし、自動デバイス設定が正しく機能しない場合でも、ドライブまたは ロボットはシリアル番号なしで動作させることができます。

推奨する対策: (可能な場合) 製造元にシリアル番号を返す新しいバージョンのファームウェアに ついて問い合わせるか、シリアル番号なしでロボットまたはドライブを動作させます。

メッセージ:ロボットドライブ番号が不明です。

説明:ドライブかロボットのいずれかがシリアル番号を返しません。一部の製品では、シリアル番 号をサポートしません。ただし、自動デバイス設定が正しく機能しない場合でも、ドライブまたは ロボットはシリアル番号なしで動作させることができます。

推奨する対策: (可能な場合) 製造元にシリアル番号を返す新しいバージョンのファームウェアに ついて問い合わせるか、シリアル番号なしでロボットまたはドライブを動作させます。

メッセージ:ドライブ数がドライブ数の制限を超えています。

説明: NetBackup BusinesServer ライセンスで許可されている最大ドライブ数は2台で、既に2 台設定されています。

推奨する対策:このドライブを使用するには、設定済みのドライブを1つ無効にする必要がありま す。

メッセージ: ロボット数がロボット数の制限を超えています。

説明: ロボティック ライブラリは、既に設定されています。

推奨する対策:このロボットを使用するには、設定済みのロボットを1つ無効にする必要がありま す。

メッセージ:ドライブがライセンスの無いロボット内にあります。

説明:ドライブは、NetBackup BusinesServerに対してライセンスのないロボティック ライブラ リ内にあります。ロボットにNetBackup BusinesServerに対するライセンスがないので、そのロ ボット内に設定されているすべてのドライブは使用できません。

推奨する対策:ライセンスのないロボット内にはドライブを設定しないでください。

メッセージ:ドライブのSCSIアダプタはパススルー接続をサポートしないか、またはパススルー パスが存在しません。

説明:ドライブに、設定済みのSCSIパススルーパスがありませんでした。考えられる原因は以下 のとおりです。

第2章 ユーザトラブルシューティングの手続き

2001年1月29日 月曜日 午前11時54分  $\overline{\text{nbts\_unix.}}$  book 16  $\sim$   $\sim$   $\sim$ 

一般的なテストおよびトラブルシューティング

- ドライブがSCSIパススルー接続をサポートしないアダプタに接続されている。
- このドライブのパススルー パスが定義されていない。

推奨する対策:ドライブのアダプタを変更するか、ドライブにパススルーパスを定義します。

**メッセージ**:設定デバイスファイルが存在しません。

説明:デバイスに、設定に必要なデバイスファイルがありません。

推奨する対策:デバイスファイルの作成については、お使いのシステムの『Media Manager Device Configuration Guide - UNIX』を参照してください。

メッセージ:ドライブタイプを決定することができません。

説明:ドライブがNetBackup BusinesServerで認識されません。ドライブを自動設定することが できません。

推奨する対策:ドライブを手動で設定します。

# 一般的なテストおよびトラブルシューティング

「予備的なトラブルシューティング」または「インストールおよび設定に関する問題のトラブル シューティング」手続きで問題が明確にならなかった場合は、以下の手順を実行してください。そ の際、既に実行済みの手順は飛ばします。

この節で説明している障害解析手続きでは、ソフトウェアのインストールは正常に終了しているこ とを想定しています。しかし、インストールが正常に終了したといっても、必ずしも設定が正しく 行われているとは限りません。エラーが発生した場合は、「インストールおよび設定に関する問題 のトラブルシューティング」手続きで説明されている調査を繰り返してください。特に、デバイス 設定に関する問題については十分確認してください。

各バックアップおよびリストアを2度実行する必要が生じる場合もあります。その場合、UNIX上 では1度目はroot権限を持つユーザとして、2度目はroot権限を持たないユーザとして実行しま す。Windows NT/2000上では、1度目はAdministrators グループのメンバとして、2度目はそ れ以外のグループのメンバとして実行します。いずれの場合でも、テスト ファイルに対して読み 取り権限および書き込み権限があることを確認してください。

これらの手続きについての説明は、読者が付録A「機能概要」に記載されている情報についての 知識を有していることを前提としています。付録をまだお読みでない場合は、先へ進む前にお読み ください。

16

NetBackup Troubleshooting Guide - UNIX

#### マスタ サーバおよびクライアントをテストする手順

- 1. マスタ サーバ上の必要なアクティビティログとデバッグログを有効にします(第3章「ログ およびレポートの使用」を参照)。該当するログが不明な場合は、問題が解決するまで、すべ てのログを有効にしてテストを実行してください。問題が解決したら、アクティビティログ ディレクトリを削除します。
- 2. テストクラスを設定します(テスト中にバックアップウィンドウが開かれているように設 定)。クライアントと同様に、マスタ サーバに名前を設定します。また、マスタ サーバ上のス トレージコニット (非ロボティックドライブを推奨)にも名前を設定します。また、 NetBackupボリュームプール内にボリュームを設定し、そのボリュームをドライブに挿入し ます。bplabelコマンドを使用してボリュームにラベルを付けていない場合、NetBackup では未使用のメディアIDを自動的に割り当てます。
- 3. NetBackupデーモンがマスタサーバ上で実行されていることを確認します。
	- ◆ UNIXシステム上でデーモンを調べるには、次のコマンドを実行します。
		- /usr/openv/netbackup/bin/bpps -a
	- ◆ Windows NT/2000システム上でサービスを調べるには、NetBackupアクティビティモ ニタまたは Windows NT/2000 コントロール パネルの [サービス] を使用します。
- 4. NetBackup管理インタフェースの手動バックアップオプションを使用して、クラスの手動 バックアップを開始します。その後、そのバックアップをリストアします。

この処理によって、以下の点が確認できます。

- ◆ すべてのデーモン、プログラム、およびデータベースを含む、NetBackupサーバ ソフト ウェアが実行可能な状態であること
- ◆ Media Manager で、メディアのマウントおよび設定済みドライブの使用が可能であること

問題が発生した場合は、初めにNetBackup [すべてのログエントリ]レポートを調べます。 ドライブやメディアに関する問題の場合は、ドライブが機能していて、ハードウェアが使用可 能な状態であることを確認します。

問題をさらに切り分けるには、アクティビティログおよびデバッグログを使用します。付録A 「機能概要」では、基本的なイベントの順序について説明されています (実際のログ メッセー ジの内容は、付録の説明よりも詳しいものになっています)。

アクティビティログを調べても問題が明確にならない場合は、以下のログを調べます。

- ◆ システムログ
- ◆ イベントビューアのアプリケーション ログ (Windows NT/2000)
- ◆ 該当するデバイスに対応するボリューム データベース ホスト上の vmdのデバッグログ
- ◆ bptmのデバッグログ

ハードウェアの問題については、ベンダのマニュアルを参照してください。

新規設定の後でロボットを使用している場合は、ロボティックドライブの設定が正しいこと を確認します。特に以下の点について確認してください。

- Media Manager およびストレージ ユニットの両方の設定で、同じロボット番号が使用さ れていること
- ◆ 各ロボットに一意のロボット番号が割り当てられていること

UNIXのNetBackupサーバでは、tpreqコマンドを使用してメディアのマウントをリクエ ストし、ドライブを割り当てることによって、設定のMedia Manager 部分のみを確認する ことができます。この確認で問題がなかった場合は、クラスかストレージ ユニットの設定に 問題があることが考えられます。確認後はメディアに対して必ずtpunmountコマンドを実 行してください。

5. あらかじめ非ロボティックドライブを設定してあり、システムにロボットが含まれている場 合は、ここでテスト クラスを変更してロボットを指定します。ボリュームをロボットに追加 します。追加するボリュームは、ロボットのボリューム データベース ホスト上の NetBackupボリュームプールに含まれている必要があります。

ロボットに対して、手順3以降の処理を繰り返します。この処理によって、Media Manager でボリュームを検出およびマウントし、ロボティックドライブを使用できることが確認でき ます。

ロボットに問題がある場合は、付録C「ロボティックテスト ユーティリティ」で説明されて いるテスト ユーティリティを実行してください。

- 注 バックアップまたはリストアを実行中の場合は、ロボティック テスト ユーティリティを使用 しないでください。これらのユーティリティは、対応するロボティックプロセスで、メディア のロードやアンロードなどのロボティックの実行を妨害するため、メディア マウントがタイム アウトする場合があります。
- 6. ユーザ スケジュールをテスト クラスに追加します (テスト中、バックアップ ウィンドウを開 いておく必要があります)。これまでの手順で確認済みのストレージ ユニットとメディアを使 用します。
- 7. マスタ サーバ上でクライアント ユーザ インタフェースを使用して、ファイルのユーザ バック アップおよびリストアを開始します。処理のプログレス ログを監視してください。この処理 に成功した場合は、この処理によって、クライアントソフトウェアが、マスタサーバ上で実 行可能な状態であることが確認できます。

問題が発生した場合は、NetBackup [すべてのログエントリ]レポートを確認します。問題 をさらに切り分けるには、以下の一覧内の該当するアクティビティ ログを確認します。特定 のクライアント ソフトウェアに該当するログについては、第3章「ログおよびレポートの使 用」を参照してください。

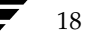

19

### 注 これらのログは、手順1でアクティビティログの取得を有効にした場合にのみ作成されます。ア クティビティログは、UNIXシステムでは/usr/openv/netbackup/logs/ディレクト リ、Windows NT/2000システムでは*install\_path*\NetBackup\logs\ディレクトリにあり ます。

- $\bullet$  bparchive
- $\bullet$  bpbackup
- bpbkar
- $\blacklozenge$  bpcd
- bplist
- bprd
- $\blacklozenge$  bprestore
- $\bullet$  nbwin (Windows  $\oslash \lambda$ )
- $\blacklozenge$  bpinetd (Windows NT/2000  $\oslash \nexists$ )
- 8. テストクラスを再設定して、ネットワーク内にある別のクライアントに名前を設定します。 これまでの手順で確認済みのストレージユニットとメディアを使用します。必要に応じて、 NetBackupクライアントソフトウェアをインストールします。
- 9. 以下のプロセス用にアクティビティログディレクトリを作成します。特定のクライアントタ イプに該当するログについては、第3章「ログおよびレポートの使用」を参照してください。
	- ◆ サーバ上のbprd
	- ◆ クライアント上のbpcd
	- ◆ クライアント上のbpbkar
	- ◆ クライアント上のnbwin (Windowsのみ)
	- ◆ クライアント上のbpbackup (Windowsクライアントを除く)
	- $\blacklozenge$  bpinetd (Windows NT/2000  $\oslash \nexists$ )
- 10. ユーザ バックアップを実行して、手順8で指定されたクライアントからリストアを実行します。

この処理によって、以下の点が確認できます。

- ◆ クライアントとマスタサーバとの通信
- ◆ クライアント上のNetBackupソフトウェア

エラーが発生した場合は、以下のレポートおよびログを確認します。

- ◆ [すべてのログエントリ]レポート
- ◆ これまでの手順で作成されたアクティビティログ

エラーの原因としてもっとも考えられるのは、サーバとクライアント間の通信障害です。

第2章 ユーザトラブルシューティングの手続き

- 11. テスト クラスに問題がない場合は、ほかのクライアントやストレージ ユニットを確認するた めに手順を必要なだけ繰り返します。
- 12. すべてのクライアントとストレージ ユニットが機能することを確認した場合は、マスタ サー バ上のストレージ ユニットを使用する残りのクラスとスケジュールをテストします。スケ ジュール設定されたバックアップに失敗した場合は、[すべてのログエントリ]レポートでエ ラーを確認してから、第4章「ステータス コードとメッセージ」に記載されている解決手続 きに従います。

#### メディア サーバおよびクライアントのテスト

メディアサーバを使用している場合は、以下の手順を実行して、サーバの処理を確認します。処 理を進める前に、「マスタ サーバおよびクライアントをテストする手順」(17ページ)の処理を完 了して、マスタサーバトのすべての問題を解決してください。

- 1. サーバ上の必要なアクティビティログとデバッグログを有効にします(第3章「ログおよび レポートの使用」を参照)。該当するログが不明な場合は、問題が解決するまで、すべてのロ グを有効にしてテストを実行してください。問題が解決したら、アクティビティログディレ クトリを削除します。
- 2. ユーザ スケジュールを使用して、テスト クラスを設定します (テスト中にバックアップ ウィ ンドウが開かれているように設定)。
	- ▶ クライアントと同様に、マスタ サーバに名前を設定します。また、マスタ サーバ上のスト レージ ユニット(非ロボティック ドライブを推奨)にも名前を設定します。
	- ◆ ストレージ ユニット内のデバイスのボリューム データベース ホスト上にボリュームを追 加します (ボリューム データベース ホストにはマスタ サーバを推奨)。 ボリュームがNetBackupボリュームプールに含まれていることを確認します。
	- ◆ ボリュームをドライブに挿入します。bplabel コマンドを使用してボリュームにラベル を付けていない場合、NetBackupでは未使用のメディアIDを自動的に割り当てます。
- 3. すべてのNetBackupデーモンがマスタサーバ上で実行されていることと、Media Manager デーモンがメディアサーバ上で実行されていることを確認します。
	- ◆ UNIXシステム上でこれらを調べるには、次のコマンドを実行します。

/usr/openv/netbackup/bin/bpps -a

- ◆ Windows NT/2000システム上でこれらを調べるには、Windows NT/2000コントロー ル パネルの「サービス]を使用します。
- 4. ファイルのユーザ バックアップおよびリストアを実行します。これらの処理は、マスタサー バとの動作が確認されているクライアントから実行します。

このテストによって、以下の点が確認されます。

2001年1月29日 月曜日 午前11時54分  $\overline{\text{nbts\_unix.}}$  book 21  $\sim$   $\sim$   $\sim$ 

一般的なテストおよびトラブルシューティング

- ◆ NetBackup メディア サーバ ソフトウェア
- メディア サーバ上の Media Manager で、メディアのマウント、および設定済みドライブ の使用が可能であること
- マスタ サーバプロセス bpschedと、メディア サーバプロセス bpcdおよび bpbrmとの 通信
- メディアサーバプロセスbpbrmと、クライアントサーバプロセスbpcdおよびbpbkar との通信

ドライブまたはメディアに関連する問題の場合は、ドライブが機能していて、ハードウェアが 使用可能な状態であることを確認します。

マスタサーバとメディアサーバとの通信に問題があると考えられる場合は、関連するプロセ スのアクティビティログを確認します。アクティビティログを確認しても問題が明確になら ない場合は、以下のログを調べます。

- ◆ UNIXシステムログ
- ◆ イベントビューアのアプリケーションログ (Windows NT/2000)
- ◆ vmdデバッグログ

ハードウェアの問題については、ベンダのマニュアルを参照してください。

初めての設定後にロボットを使用している場合は、ロボティックドライブの設定が正しいこ とを確認します。特に以下の点について確認してください。

- Media Manager およびストレージ ユニットの両方の設定で、同じロボット番号が使用さ れていること
- ◆ 各ロボットに一意のロボット番号が割り当てられていること

UNIXシステムでは、tpreqコマンドを使用してメディアのマウントをリクエストし、ドラ イブを割り当てることによって、設定のMedia Manager 部分のみを確認することができま す。これらの手順は、メディアサーバから実行します。この確認で問題がなかった場合は、 メディア サーバ上のクラスかストレージ ユニットの設定、またはマスタ サーバとメディア サーバとの通信に問題があることが考えられます。確認後はメディアに対して必ず tpunmountコマンドを実行してください。

5. あらかじめ非ロボティックドライブと、メディアサーバに接続されているロボットを設定し ている場合は、テスト クラスを変更してロボットに名前を設定します。また、ロボットのボ リュームを、ロボットのボリューム データベース ホストに追加します。追加するボリューム は、NetBackupボリュームプールとロボットに含まれている必要があります。

ロボットに対して、手順3以降の処理を繰り返します。この処理によって、Media Manager でボリュームを検出およびマウントし、ロボティックドライブを使用できることが確認でき ます。

問題が発生した場合は、NetBackup [すべてのログエントリ]レポートで、ドライブやメ ディアに関連するエラーを確認します。[すべてのログエントリ]レポートを確認しても問題 が明確にならない場合は、以下のログを調べます。

- メディア サーバ上の UNIX システム ログ
- ◆ ロボットのボリューム データベース ホスト上の vmdデバッグ ログ
- ◆ イベントビューアのアプリケーションログ (Windows NT/2000)

初めての設定後にロボットを使用している場合は、ロボティックドライブの設定が正しいこ とを確認します。別のサーバ上で設定済みのロボット番号は使用しないでください。

付録C「ロボティックテスト ユーティリティ」で説明されているテスト ユーティリティを実 行してください。

- 注 バックアップまたはリストアを実行中の場合は、ロボティック テスト ユーティリティを使用 しないでください。これらのユーティリティは、対応するロボティックプロセスで、メディア のロードやアンロードなどのロボティックの実行を妨害するため、メディア マウントがタイム アウトする場合があります。
- 6. テスト クラスに問題がない場合は、ほかのクライアントやストレージ ユニットを確認するた めに必要な手順を繰り返します。
- 7. すべてのクライアントとストレージ ユニット が機能することを確認した場合は、メディア サーバ上のストレージユニットを使用する残りのクラスとスケジュールをテストします。ス ケジュール設定されたバックアップに失敗した場合は、[すべてのログエントリ]レポートで エラーを確認してから、第4章「ステータス コードとメッセージ」に記載されている解決手 続きに従います。

## ネットワーク通信に関する問題の解決

通信に関する問題(ステータス コード 54、57、および58 で示される問題など)を解決するには、 以下の手順を実行します。これらの手順は、UNIXクライアントとPCクライアントで異なりま す。

注 いずれの場合でも、NetBackup と関係のない部分に関するネットワーク環境が正しく設定さ れていることを確認してから、NetBackupエラーの解決処理に進んでください。

#### UNIX クライアント

UNIXクライアントの場合は、以下の手順を実行します。この処理を開始する前に、VERBOSEオ プションを/usr/openv/netbackup/bp.confファイルに追加します。また、bpcdアク ティビティ ログ ディレクトリをサーバとクライアントの両方、bprdログ ディレクトリをサーバ のみに、それぞれ作成します。再試行を繰り返している間は、問題の分析に役立つ詳細なデバッグ 情報がアクティビティログに表示されます。

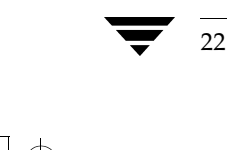

NetBackup Troubleshooting Guide - UNIX

2001年1月29日 月曜日 午前11時54分 nbts\_unix.book 23 ページ

一般的なテストおよびトラブルシューティング

- 1. 新しく設定した場合、または設定を変更した場合は、以下の処理を実行します。
	- a. 最後に実行した変更を調べて、問題の原因がそれらの変更ではないことを確認します。
	- **b.** クライアント ソフトウェアがインストールされていることを確認します。
	- c. クライアント オペレーティング システムが、クライアント ソフトウェアでサポートされ ていることを確認します。
	- d. 「ホスト名およびサービス エントリの確認」(31ページ) で説明されているように、 NetBackup設定のクライアント名、サーバ名、およびサービスエントリを確認します。

ホスト名に対しては、以下の2つの確認を行うことができます。

- ◆ クライアント上でhostname コマンドを使用すると、クライアントがサーバへのリ クエストと一緒に送信するホスト名を特定することができます。
- ◆ サーバ上でbprdアクティビティ ログ(詳細)を調べると、サーバでのリクエスト受 信時に何が発生したかを特定することができます。
- e. NIS またはDNSの更新については、特に注意してください。これらのサービスの更新に 失敗すると、NetBackupでネットワーク関連の問題が発生する主な原因となります。
- 2. サーバからクライアントに対してpingを試行し、クライアントとサーバとの基本的なネット ワーク接続を確認します。

ping clientname

clientnameは、NetBackupクラス設定 / etc/hosts と、NISおよびDNS (該当する場合) で設定されたクライアントの名前を示します。

たとえば、クライアント antに対してpingを実行した場合を、以下の例に示します。

ping ant ant.nul.nul.com: 64 byte packets 64 bytes from 199.199.199.24: icmp\_seq=0. time=1. ms ----ant.nul.nul.com PING Statistics----2 packets transmitted, 2 packets received, 0% packet loss round-trip (ms)  $min/avg/max = 1/1/1$ 

また、クライアントからサーバに対してもpingを試行します。

以上の両方についてpingに成功した場合は、サーバとクライアントとの基本的な接続が確認 されたことになります。pingに失敗した場合は、NetBackupを除いたネットワーク環境で問 題が発生していることを示します。この問題は、処理を進める前に解決する必要があります。

クライアント上のbpcdポートをpingする場合、pingコマンドの形式には以下の2通りが あります。

 $23$ 

ping ant 13782

または

ping ant bpcd

3. 以下のいずれか1つのコマンド (プラットフォームやオペレーティングシステムによって異 なる)を実行して、クライアントがbpcdへの接続を正しいポートで待機していることを確認 します。

 $netstat -a$  | grep bpcd netstat -a | grep 13782 (またはインストール中に指定された値) rpcinfo -p | grep 13782 (またはインストール中に指定された値)

たとえば、クライアントがSolarisシステムの場合は次のコマンドを実行してください。

```
netstat -a | grep 13782
```
ポートに問題がない場合は、次のような結果が示されます。

```
tcp 0 0 *.13782 *.* LISTEN
```
LISTENは、クライアントがこのポートで接続を待機していることを示します。

問題がある場合は、上に示したような結果は表示されません。その場合、以下のいずれかの状 態であることが考えられます。

/etc/services (または該当するNISファイル)に正しいbpcdエントリがない。 正しい/etc/services エントリは次のとおりです。

bpcd 13782/tcp bpcd

/etc/inetd.conf (または該当するNISかDNSファイル)に正しいbpcdエントリが ない。正しい/etc/inetd.confエントリは次のとおりです。

bpcd stream tcp nowait root /usr/openv/netbackup/bin/bpcd bpcd

/etc/inetd.confは変更されているが、再読み取りされていない。以下のコマンド (いずれか機能するもの)を実行して、この問題を解決してください。

/bin/ps -ef | grep inetd kill -HUP the\_inetd\_pid

または

 $\binom{1}{1}$  /bin/ps -aux | grep inetd kill -HUP the\_inetd\_pid

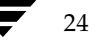

NetBackup Troubleshooting Guide - UNIX
$\overline{\bigoplus}$ 

一般的なテストおよびトラブルシューティング

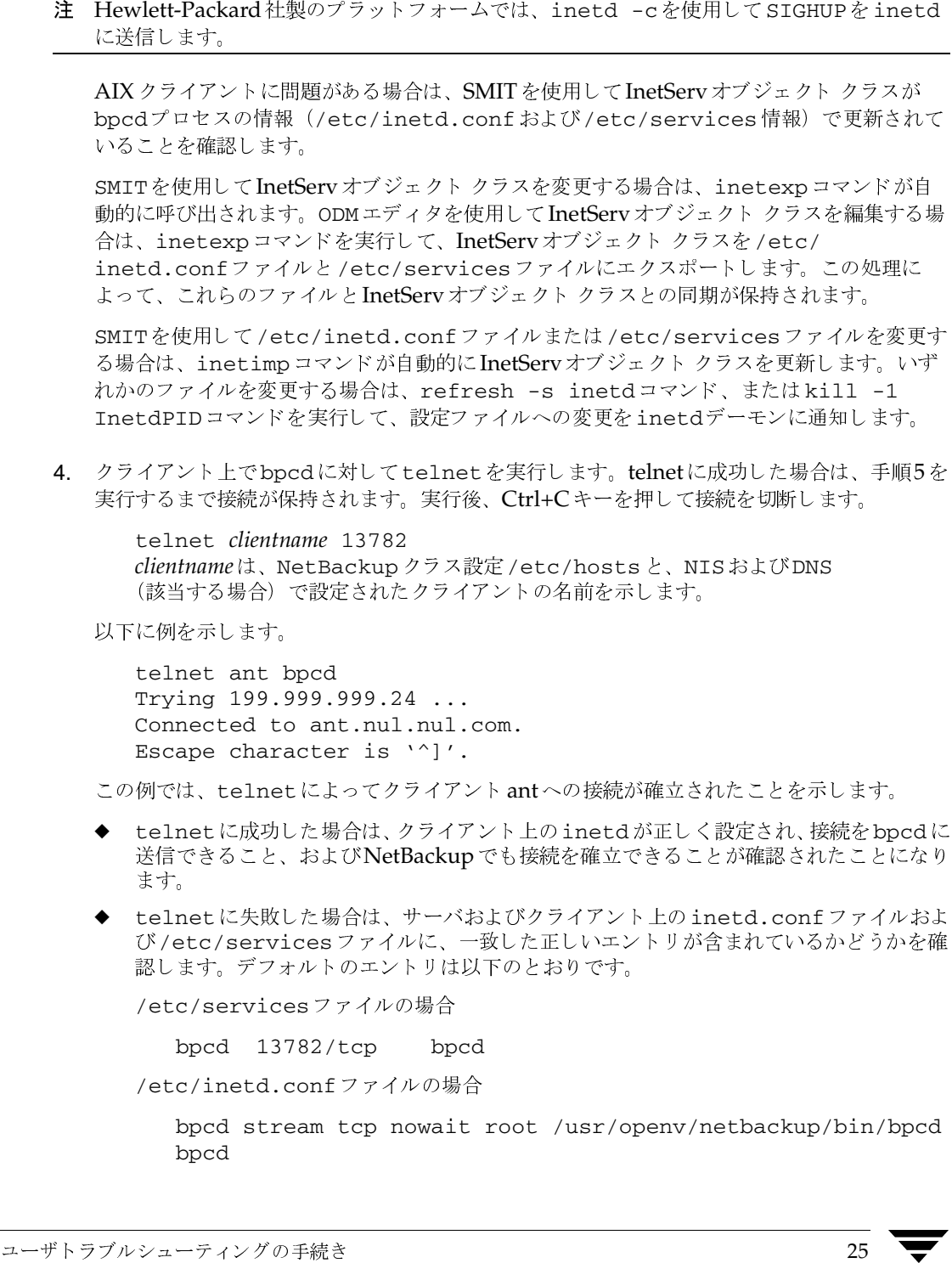

第2章

エントリの確認後にkill -HUPを実行し、手順3で説明されているように /etc/inetd.conf ファイルを再度読み取ります。

また、該当するNISファイルまたはDNSファイルの更新も行います。

これらすべてのファイルが正しいことが確認されても、クライアントに接続できない場合 は、ネットワークルーティングまたはポートの割り当てに問題があることが考えられま す(次の手順を参照)。

5. 以下のいずれか1つのコマンド(プラットフォームやオペレーティングシステムによって異な る)を実行して、クライアントがbpcdへのtelnet接続を正しいポートで待機しているこ とを確認します。

 $netstat -a$  grep bpcd netstat -a | grep 13782 (またはインストール中に指定された値) rpcinfo -p | grep 13782 (またはインストール中に指定された値)

たとえば、手順4のクライアントがSunOSシステムantで、telnetがNetBackupサーバ whaleから実行される場合は、次のようになります。

netstat  $-a$  | grep 13782

ポートに問題がない場合は、次のような結果が表示されます。

tcp 0 0 ant.nul.nul.com.13782 whale.nul.nul.com.1516 **ESTABLISHED** tcp 0 0 \*.13782 \*.\* LISTEN

1行目のESTABLISHEDは、bpcdへのtelnet接続が、クライアント上のポート 13782を介して確立されたことを示します。

2行目のLISTENは、クライアントがこのポートで接続を待機していることを示します。

- 注 bpcd やその他の NetBackup サービスのポート番号は変更しないでください。ポート番号の 変更は、ほかに手段がない場合にのみ実行し、実行後は、設定内のすべてのNetBackupサー バおよびクライアントで新しく割り当てたポート番号を使用するようにしてください。
	- ◆ bpcd以外のプロセスでポートを使用している場合は、クライアントをリブートして問題を解 決してください。リブートしても問題が解決されない場合は、サービス番号の1つを変更す る必要のある場合があります。変更する場合は、できる限りほかのサービスの番号にしてく ださい。サービス番号を変更するには、/etc/servicesファイルを変更して、SIGHUP シグナルをクライアント上のinetdプロセスに送信します。

/bin/ps -ef | grep inetd kill -HUP the inetd pid

または

 $26$ 

/bin/ps -aux | grep inetd kill -HUP the\_inetd\_pid

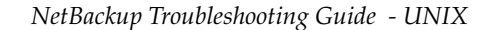

注 Hewlett-Packard社製のプラットフォームでは、inetd -cを使用してSIGHUPをinetd に送信します。

また、該当するNISまたはDNSの更新も行います。

AIXクライアントに問題があり、/etc/inetd.confおよび/etc/servicesの情 報を変更した場合は、SMITを使用して、手順4で説明されているように、InetServオブ ジェクトクラスが更新されていることを確認します。

6. bpclntcmdユーティリティを使用して、クライアントからマスタサーバへの基本的な通信 を確認します。NetBackupクライアント上でこのユーティリティを実行すると、-pnオプ ションおよび-svオプションによって、NetBackupマスタサーバへの照会が開始されます (クライアント上のbp.confファイルに定義されているとおり)。その後、マスタサーバで は、リクエスト元クライアントに情報を返します。詳細については、「bpclntcmdの使用」 (35ページ)を参照してください。

#### PC クライアント

- 1. 失敗した処理を再試行する前に、以下の処理を実行します。
	- ◆ クライアント上のログレベルを高くします (クライアントのユーザーズ ガイドを参照)。
	- ◆ bprdアクティビティログディレクトリをNetBackupサーバ、bpcdアクティビティロ グディレクトリをクライアントに、それぞれ作成します。
	- ◆ Windows NT/2000 NetBackupサーバの場合は、[設定 NetBackup]ウィンドウのプ<br>ロパティを示すダイアログ ボックスにある[一般]タブでログの詳細レベルを1に設定し ます (「[設定 - NetBackup] ウィンドウの使用」 (53ページ) を参照)。
	- ◆ UNIX NetBackupサーバでは、bp.confファイルにVERBOSEオプションを追加しま す。
- 2. クライアントが新しい場合は、「ホスト名およびサービス エントリの確認」(31ページ)で説 明されているように、NetBackup設定内のクライアント名とサーバ名を確認します。
- 3. サーバとクライアントの双方からpingを実行して、クライアントとサーバとの基本的なネッ トワーク接続を確認します。以下のコマンドを使用します。

ping hostname

hostnameは、以下で設定されたホストの名前を示します。

- ◆ NetBackupクラス設定
- $\triangleleft$  WINS
- ◆ DNS (該当する場合)
- ◆ 次のシステムディレクトリ内のhostsファイル

第2章 ユーザトラブルシューティングの手続き

%SystemRoot%¥system32¥drivers¥etc¥hosts (Windows NT/2000)

C:\Windows\hosts (Windows98および95のデフォルト)

すべての場合でpingに成功した場合は、サーバとクライアントとの基本的な接続が確認され たことになります。

pingに失敗した場合は、NetBackupを除いたネットワーク環境で問題が発生していること を示します。この問題は、処理を進める前に解決する必要があります。PCワークステーショ ンの接続に関連する問題では、電源が入っていないことが最も多い原因となっています。その ため、まず初めにワークステーションの電源が入っていることを確認してください。

- 4. Microsoft Windows クライアントまたは NetWare クライアントで、NetBackup Client サービスを確認します。
	- a. ログを調べるか (手順bを参照)、以下の処理を実行して、サービスがアクティブである ことを確認します。
		- ◆ Windows NT/2000クライアントの場合は、コントロール パネルの「サービス]を使 用して、NetBackup Client サービスが実行されていることを確認し、実行されてい ない場合は起動します。
		- ▶ Windows 98 クライアントまたはWindows 95 クライアントの場合は、タスクバーの システムトレイにNetBackupクライアントのアイコンがあるかどうかを確認しま す。アイコンがない場合は、NetBackupプログラム フォルダまたは [スタート] メ ニューから NetBackup Client Job Trackerプログラムを起動します。アイコンが表 示されたらマウスの右ボタンでクリックして、NetBackupクライアントデーモンを 開始します。
		- ◆ NetWare クライアントの場合は、NetWare サーバ コンソールで「1oad bpcd」と 入力して、NetBackupクライアントデーモンを起動します。
	- b. bpcdアクティビティログで問題またはエラーを調べます。これらのログを有効にして 使用する手順は、第3章「ログおよびレポートの使用」を参照してください。
	- c. NetBackup クライアントとサーバで、同じ NetBackup Client サービス (bpcd) ポー ト番号が指定されていることを確認します(デフォルトは13782)。
		- ◆ Microsoft Windowsの場合は、[設定] ダイアログ ボックスの [ネットワーク] タブ で [NetBackup クライアント サービス ポート] を確認します。このダイアログ ボッ クスを表示するには、クライアント上でバックアップ、アーカイブ、およびリストア インタフェースを起動して、[アクション] メニューの [設定] をクリックします (「[設 定 - NetBackup] ウィンドウの使用」(53ページ)も参照)。

[ネットワーク] タブの設定がサービス ファイルの設定と一致していることを確認し ます。servicesファイルは次の場所にあります。

%SystemRoot%¥system32¥drivers¥etc¥services (Windows NT/2000)

C:¥Windows¥services (Windows 98および95)

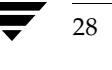

2001年1月29日 月曜日 午前11時54分 nbts\_unix.book 29 ページ

一般的なテストおよびトラブルシューティング

[ネットワーク] タブの値は、NetBackup Clientサービスの起動時に services ファイルに書き込まれます。

- NetWare クライアントの場合は、openv¥netback¥bp.iniファイルのBPCD設 定を参照してください。
- また、前述の手順cの1番目処理の代わりに、UNIX NetBackupサーバの場合は、bpcd ポート番号は/etc/servicesファイルに含まれています。Windows NT/2000 NetBackup サーバの場合は、[設定 - NetBackup] ウィンドウのクライアントのプロ パティ ダイアログ ボックスを参照してください (「[設定 - NetBackup]ウィンドウ の使用」(53ページ)を参照)。

必要に応じて、ポート番号を正しく修正します。その後、Windows NT/2000クライア ントおよびサーバでは、NetBackup Clientサービスを停止してから再開します。 Microsoft Windows 98 または95 クライアント、およびNetWare クライアントでは、 NetBackupクライアントデーモン (bpcd) を停止してから再起動します。

- 注 NetBackup ポート割り当ては、ほかのアプリケーションとの競合を解決するためにどうしても 必要な場合以外は、変更しないでください。変更した場合は、すべてのNetBakcupクライアン ト およびサーバに対して同じ変更を実行してください。これらの番号は、NetBackup設定全体 を通して同じである必要があります。
- 5. Microsoft Windows クライアントおよびNetWare クライアントのNetBackup Request サービス (bprd) ポート番号が、サーバのポート番号と同じであること を確認します(デフォルトは13720)。
	- Microsoft Windows クライアントの場合は手順cの手順4と同じ手順で確認し ます。
	- NetWareクライアントの場合は、openv¥netback¥bp.iniファイルのBPRD設定を 参照してください。
	- ◆ また、1番目処理の代わりに、UNIX NetBackupサーバの場合は、bprdポート番号は /etc/servicesファイルに含まれています。Windows NT/2000 NetBackupサーバの 場合は、[ 設定 - NetBackup] ウィンドウのクライアント のプロパティ ダイアログ ボックス で、これらの番号を設定します(「[設定 - NetBackup] ウィンドウの使用」(53ページ) を 参照)。
- 6. Macintoshクライアントの場合は、以下の処理を実行して、NetBackup設定を調べます。
	- a. NetBackUpListenおよびNetBackupBPCDがExtensionsフォルダにあることを確 認します。
	- b. Preferences:NetBackup:Logs:inetdフォルダのlog.mmddyyを調べて、 NetBackUpListenが実行されているかどうかと、エラーが報告されていないかどう かを確認します。

第2章 ユーザトラブルシューティングの手続き

- C. Preferences:NetBackup:Logs:bpcdフォルダのlog.mmddyyを調べて、 NetBackupBPCDが開始されたかどうかと、エラーが報告されていないかどうかを確認 します。
- d. NetBackUpListenまたはNetBackupBPCDが実行されていない場合は、 Macintoshをリブートしてみてください。リブートできない場合は、ソフト ウェアを再インストールします。
- e. Preferences:NetBackup:mac.confファイルのbpcdポート番号 (portnum) が、サーバのポート番号と同じであることを確認します (デフォルトは13782)。

UNIX NetBackupサーバの場合、bpcdポート番号は/etc/servicesファイルに含 まれています。

Windows NT/2000 NetBackupサーバの場合は、[設定] ダイアログ ボックスの [ネッ トワーク] タブで [NetBackup クライアント サービス ポート]を確認します。このダ イアログボックスを表示するには、サーバでバックアップ、アーカイブ、およびリスト ア インタフェースを起動して、「アクション」メニューの「設定]をクリックします (「[設定 - NetBackup] ウィンドウの使用」(53ページ)も参照)。

「ネットワーク]タブの設定がサービスファイルの設定と一致していることを確認しま す。servicesファイルは次の場所にあります。

#### %SystemRoot%¥system32¥drivers¥etc¥services

必要に応じて、ポート番号を正しく修正してから、Macintoshをリブートします。

- f. NetBackupリクエストデーモン (bprd) ポート番号が、サーバのポート番号と同じで あることを確認します(デフォルトは13720)。
	- ◆ クライアントの場合は、PreferencesフォルダのNetBackupフォルダにある mac.confファイルのbprdport設定を確認します。
	- ◆ UNIX NetBackupサーバの場合は、bprdポート番号は/etc/servicesファイル に含まれています。Windows NT/2000 NetBackupサーバの場合は、「設定」ダイ アログ ボックスの [ネットワーク] タブで [NetBackupクライアントサービス ポート]を確認します。このダイアログボックスを表示するには、サーバでバック アップ、アーカイブ、およびリストア インタフェースを起動して、[アクション] メ ニューの [設定] をクリックします (「[設定 - NetBackup] ウィンドウの使用」(53 ページ) も参照)。
- g. mac.confファイルのその他の値が正しいことを確認し、bp.confファイルも調べま す。これらのファイルは、PreferencesフォルダのNetbackupフォルダにあります。

mac.confまたはbp.confを変更した場合は、Macintoshをリブートします。

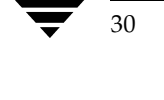

- 7. hostsファイル(またはそれに相当するファイル)に、NetBackupサーバ名が含まれてい ることを確認します。UNIXクライアントおよびWindowsクライアントの場合は、hosts ファイルは次の場所にあります。
	- ◆ %SystemRoot%¥system32¥drivers¥etc¥hosts (Windows NT/2000)
	- ◆ C:\Windows\hosts (Windows 98 または 95)
	- ◆ NetWareクライアントの場合は、SYS:etc¥hosts
	- $\blacklozenge$  /etc/hosts (UNIX)
- 8. ping (またはそれに相当するコマンド) をクライアントから実行して、クライアントから サーバへの接続性を確認します (手順3でサーバからクライアントへの接続は確認済み)。
- 9. クライアントのTCP/IP転送によって、サーバからのtelnetおよびftpが実行可能な場合 は、これらの接続を試行してさらに接続性を調べます。
- 10. Macintosh クライアントまたは NetWare クライアントの場合、クライアント上で既にバック アップまたはリストアが進行中のときは、サーバから接続を試行しないように注意してくださ い。これらのクライアント上で複数のジョブを一度に実行しようとすると、「接続できません」 などのようなエラー メッセージが表示されます。
- 11. bpc1ntcmdユーティリティを使用して、クライアントからマスタサーバへの基本的な通信 を確認します。NetBackupクライアント上でこのユーティリティを実行すると、-pnオプ ションおよび-svオプションによって、NetBackupマスタサーバへの照会が開始されます (クライアント上のサーバリストに設定されているとおり)。その後、マスタサーバでは、リ クエスト元クライアントに情報を返します。詳細については、「bpclntcmdの使用」(35 ページ) を参照してください。
- 12. クライアントのオペレーティング システムが、クライアント ソフトウェアでサポートされて いることを確認します。

#### ホスト名およびサービス エントリの確認

ホスト名またはネットワーク接続に関する問題が発生し、NetBackup設定が正しいことを確認す る場合に、この手順を使用します。ここでは、いくつかの例を挙げて説明します。

注 ホスト名の詳細については、本書の付録B「ユーザネットワークとホスト名」と『NetBackup System Administrator's Guide』の付録「NetBackupでホスト名を使用する場合のルール」 を参照してください。

 $31$ 

- 1. NetBackup で、正しいクライアント名とホスト名が設定されていることを確認します。
	- a. Windows NT/2000サーバ、Windows クライアント、および対象外の NetWare クライ アントでは、[設定] ダイアログ ボックスの [一般] および、[NetBackup マシンの設定] ダイアログ ボックスの [クライアント] タブ。[設定] ダイアログ ボックスを表示するに は、クライアントでバックアップ、アーカイブ、およびリストア インタフェースを起動 して、[アクション] メニューの[設定] をクリックします。[NetBackup マシンの設定] ダイアログ ボックスを表示するには、クライアントでバックアップ、アーカイブ、およ びリストア インタフェースを起動して、[アクション] メニューの [NetBackup マシンの 設定] をクリックします。(「[設定 - NetBackup] ウィンドウの使用」(53ページ) も参 照)。
		- ◆ [サーバー]タブでは、マスタ サーバおよび各メディア サーバのサーバ エントリが あることを確認します。

マスタサーバ上の SERVERエントリを追加または変更した場合は、bprdおよび bpdbmを停止してから、再開します。

- ◆ [一般] タブでは、クライアント 名が正しく設定され、マスタ サーバ上のクラス クラ イアントリスト内の設定と一致することを確認します。
- ◆ マスタ サーバまたはメディア サーバ上では、そのサーバを管理するために使用可能 な各 Windows NT/2000 管理クライアントのサーバ エントリがあることを確認しま す。

Windows NT/2000 NetBackupサーバ上で、プロパティを示すダイアログボックスに ある該当するタブを使用して、以上の変更を行うこともできます(「「設定 - NetBackup] ウィンドウの使用」(53ページ)を参照)。

- b. UNIX NetBackup サーバやクライアント、およびMacintosh クライアントでは、 bp.confファイル内のサーバ名エントリとクライアント名エントリを確認します。
	- ◆ 設定内に、マスタ サーバおよび各メディア サーバの SERVER エントリがあることを 確認します。マスタサーバのエントリは、リストの先頭である必要があります。 マスタサーバ上の SERVERエントリを追加または変更した場合は、bprdおよび bpdbmを停止してから再開しないと、変更結果が有効にならないことに注意してく ださい。
	- ▶ CLIENT\_NAMEオプション (含まれている場合) が正しく、マスタ サーバ上のクラ ス クライアント リスト内の設定と一致することを確認します。

bp.confファイルは、UNIXクライアントでは/usr/openv/netbackupディレク トリ、MacintoshクライアントではPreferences:NetBackupフォルダにあります。

UNIXクライアント上のユーザは、自分のホームディレクトリに独自のbp.confファ イルを持つこともできます。\$HOME/bp.conf内のCLIENT NAMEオプションは、 /usr/openv/netbackup/bp.confのオプションより優先されます。

c. NetWareクライアントでは、openv¥netback¥bp.iniファイルを調べます。

2001年1月29日 月曜日 午前11時54分 nbts\_unix.book 33 ページ

一般的なテストおよびトラブルシューティング

- 設定内に、マスタ サーバおよび各メディア サーバの SERVER エントリがあることを 確認します。マスタサーバのエントリは、リストの先頭である必要があります。
- ▶ ClientName エントリおよび [クライアント] セクションのエントリが正しく、マ スタ サーバ上のクラス クライアント リスト内の設定と一致することを確認します。
- d. マスタサーバでは、次の必要なファイルが作成済みであることを確認します。

/usr/openv/netbackup/db/altnamesファイル (UNIX)

install path\NetBackup\db\Addames  $\forall \tau \land \forall$  (Windows NT/2000)

host.xlateファイルエントリの要件には、特に注意してください。

- 2. 各サーバおよびクライアントに、NetBackupの予約済みポート番号の必要なエントリがある ことを確認します。
- 注 以下の例では、デフォルトのポート番号を示します。NetBackup ポート割り当ては、ほかの アプリケーションとの競合を解決するためにどうしても必要な場合以外は、変更しないでくだ さい。変更した場合は、すべてのNetBakcupクライアントおよびサーバに対して同じ変更を 実行してください。これらの番号は、NetBackup設定全体を通して同じである必要があります。
	- a. NetBackupサーバでは、servicesファイルを調べて、以下のエントリがあることを 確認します。
		- bpcdおよびbprd
		- vmd
		- $\bullet$  bpdbm
		- ▶ 設定済みロボットに対するプロセス (t18cdなど)。これらのプロセスのリストにつ いては『Media Manager System Administrator's Guide - UNIX』を参照してく ださい。

UNIXでは、サービスファイルは/etc/servicesにあります。Windows NT/2000 では、servicesファイルは次の場所にあります。

%SystemRoot%¥system32¥drivers¥etc¥servicesにあります。

- b. UNIXクライアント、Windowsクライアント、およびNetWareクライアントでは、 NetBackup クライアント デーモンを確認し、デーモン ポート番号をリクエストします。
	- ◆ UNIXクライアントでは、/etc/servicesファイル内のbprdエントリとbpcdエ ントリを確認します。
	- ◆ Microsoft Windows クライアントの場合は、[設定] ダイアログ ボックスの [ネットワーク] タブにある [NetBackupクライアント サービス ポート] および [NetBackupリクエストサー ビス ポート] が、サービスファイルの設定と一致することを確認します。このダイアログ ボッ クスを表示するには、クライアント上でバックアップ、アーカイブ、およびリストアインタフェー スを起動して、[アクション] メニューの [設定] をクリックします (「[設定 - NetBackup] ウィンドウの使用」 (53ページ)も参照)。

 $33$ 

第2章 ユーザトラブルシューティングの手続き

[ネットワーク] タブの値は、NetBackup Client サービスの起動時に services ファイルに書き込まれます。

servicesファイルは次の場所にあります。

%SystemRoot%¥system32¥drivers¥etc¥services  $(Windows NT/2000)$ 

C:¥Windows¥services (Windows 98および95)

- NetWareクライアントの場合は、openv¥netback¥bp.iniファイル内のBPCD エントリとBPRDエントリを確認します。
- c. Macintosh クライアントの場合は、Preferences フォルダの NetBackup フォルダにある mac.confファイルを調べて、正しいportnumエントリとbprdportエントリがある ことを確認します。
- 3. UNIXサーバおよびクライアントの場合は、/etc/inetd.confファイルを調べて、次の エントリがあることを確認します。

bpcd stream tcp nowait root /usr/openv/netbackup/bin/bpcd bpcd

- 4. Windows NT/2000 サーバおよびクライアントでは、NetBackup Client サービス が実行さ れていることを確認します。
- 5. ネットワークでNISを使用している場合は、/etc/servicesファイルに追加された NetBackup情報を含むサービスを更新します。
- 6. NIS、WINS、またはDNSホスト名情報は、クラス設定内の情報と、以下の場所にある名前 エントリに対応している必要があります。
	- ◆ Windows NT/2000 NetBackup サーバ、Microsoft Windows クライアント、および対 象外のNetWare クライアント上の[NetBackupマシンの指定]ダイアログ ボックスの [サーバー]および [一般] タブ。このダイアログ ボックスを表示するには、バックアッ プ、アーカイブ、およびリストア インタフェースを起動し、[アクション] メニューの [NetBackupマシンの指定] をクリックします(「「設定 - NetBackup] ウィンドウの使 用」(53ページ) を参照)。
	- ◆ UNIXサーバやクライアント、およびMacintoshクライアント上のbp.confファイル。
	- ◆ NetWareクライアント上の openv¥netback¥bp.iniファイル。

また、DNS アドレスの逆引きが設定されていることも確認します。

7. 各NetBackup ノード上のDNS、NIS、および(または)ローカルホストファイル内にある IPアドレスとホスト名の設定を確認するには、NetBackup bpc1ntcmdユーティリティを使 用します。

#### bpc1ntcmdの使用

bpc1ntcmdユーティリティは、NetBackupアプリケーションソフトウェアと同じシステム コールを使用することによって、IPアドレスをホスト名に、またホスト名をIPアドレスに変換し ます。このユーティリティを起動するコマンドは、次のディレクトリにあります。

install path¥NetBackup¥bin (Windows NT/2000)

/usr/openv/netbackup/bin (UNIX)

Windows NT/2000の場合、このコマンドをコマンドプロンプトで実行すると、結果を参照する ことができます。

ホスト名とIPアドレスの変換機能をテストするために便利なbpclntcmdオプションとして、 -ip、-hn、-sv、および-pnがあります。ここでは、各オプションについて説明します。

#### bpclntcmd -ip IP\_Address

-ipオプションを使用すると、IPアドレスを指定することができます。bpclntcmdは、 NetBackup ノード上で gethostbyaddr () を使用し、ノードのDNS、WINS、NIS、または ローカル ホスト ファイル エントリで定義されたIPアドレスと一緒に、ホスト名を取得します。 NetBackupサーバへの接続は確立されません。

#### bpclntcmd -hn Hostname

-hnオプションを使用すると、ホスト名を指定することができます。bpc1ntcmdは、 NetBackup ノード上でgethostbyname()を使用し、ノードのDNS、WINS、NIS、または ローカル ホスト ファイル エントリで定義されたホスト名に関連付けられたIPアドレスを取得し ます。NetBackupサーバへの接続は確立されません。

-ipオプションと-hnオプションを使用すると、NetBackupノードでほかのNetBackupノード のIPアドレスおよびホスト名を変換できるかどうかを確認することができます。たとえば、 NetBackupサーバがクライアントと接続可能であるかどうかを確認する場合は、以下の処理を実 行します。

- 1. NetBackup サーバ上でbpc1ntcmd -hnを使用して、オペレーティングシステムで NetBackupクライアントのホスト名(クラスのクライアントリストで設定)をIPアドレス に変換できるかどうかを確認します。IPアドレスは、NetBackupサーバからネットワーク メッセージをルーティングするために、ノードのルーティングデーブルで使用されます。
- 2. NetBackupクライアント上でbpc1ntcmd -ipを使用して、オペレーティングシステムで NetBackup サーバのIPアドレス(クライアントのネットワークインタフェースで受信され たメッセージ内にあるIPアドレス)を変換できるかどうかを確認します。

bpclntcmd -pn

NetBackup クライアントで-pnオプションを使用すると、NetBackup マスタ サーバへの照会が 開始され、サーバはリクエスト元クライアントに情報を返します。bpc1ntcmdは、リクエスト を送信するサーバを特定してから、サーバが返す情報を表示します。

次に例を示します。

```
bpclntcmd -pn
サーバrabbit.friendlyanimals.comからの応答を待っています。
dove.friendlyanimals.com dove 123.145.167.3 57141
```
各要素の説明を以下に示します。

- rabbit.friendlyanimals.comは、クライアント上のサーバ リストにあるマスタ サー  $\bullet$ バエントリを示します。
- ◆ dove.friendlyanimals.comは、マスタ サーバによって返される接続名(ピア名)を示 します。マスタサーバはgethostbyaddress()を使用して、この名前を取得します。
- ◆ doveは、NetBackupクラスクライアントリストで設定されたクライアント名を示します。
- ◆ 123.145.167.3は、マスタ サーバでのクライアント接続のIPアドレスを示します。
- 57141は、クライアント上の接続のポート番号を示します。

bpclntcmd -sv

-svオプションは、マスタサーバ上のNetBackupバージョン番号を表示します。

#### ホスト名およびサービス エントリの例 - UNIX

#### UNIX 例1: マスタ サーバおよびクライアント

1つのUNIXクライアントが接続されているUNIXマスタサーバのネットワーク例を、以下の図 に示します。

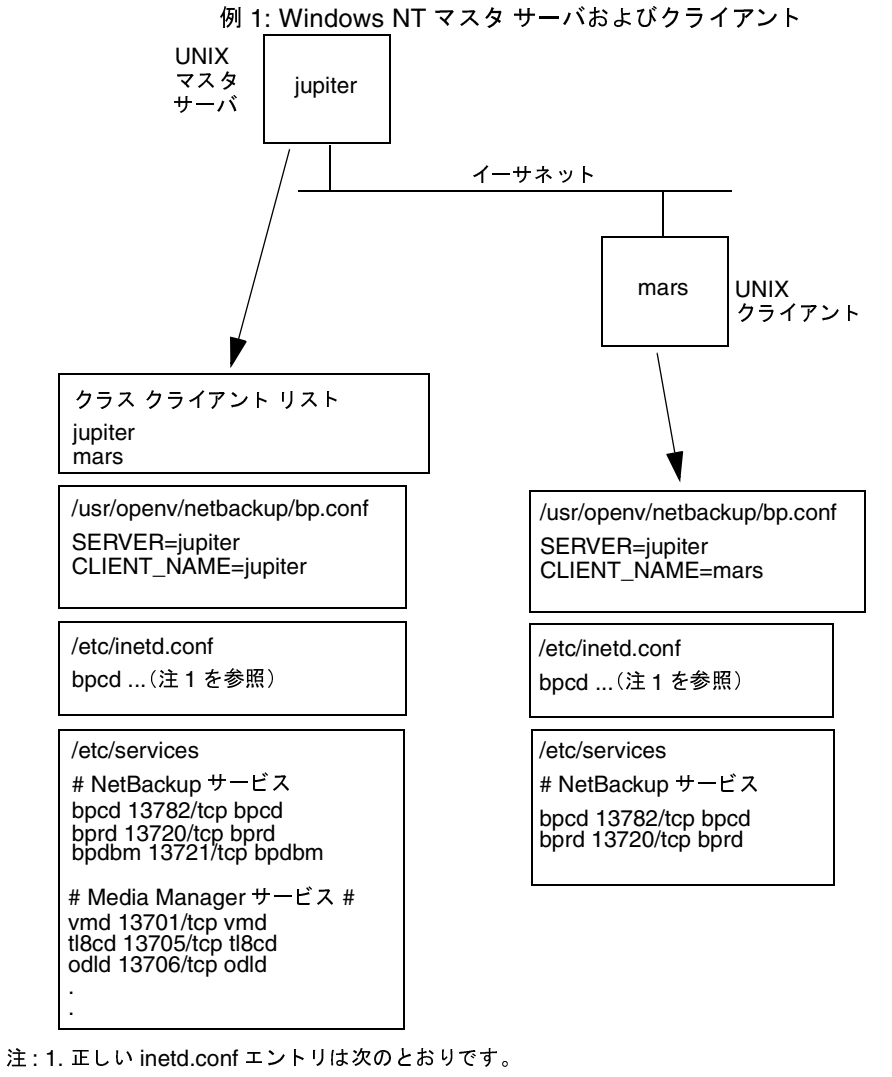

bpcd stream tcp nowait root /usr/openv/netbackup/bin/bpcd bpcd 2. その他ずべての適用するネットワーク設定も更新され、NetBackup 情報が反映されている<br>必要があります。たとえば、これには /etc/hosts ファイルや、NIS および DNS(使用されて

第2章 ユーザトラブルシューティングの手続き

いる場合)も含まれます。

37

nbts\_unix.book 38 ページ 2001年1月29日 月曜日 午前11時54分

一般的なテストおよびトラブルシューティング

#### UNIX 例2: マスタおよびメディア サーバ

以下の図のネットワーク例は、saturnという名前のUNIX NetBackupメディアサーバがあるこ とを除いて、例1と同じです。ただし、すべてのシステム上のbp.confファイルに、saturnと いう SERVER エントリが追加されていることに注意してください。このエントリは、マスタサー バjupiterの下(つまり2番目)にあります。

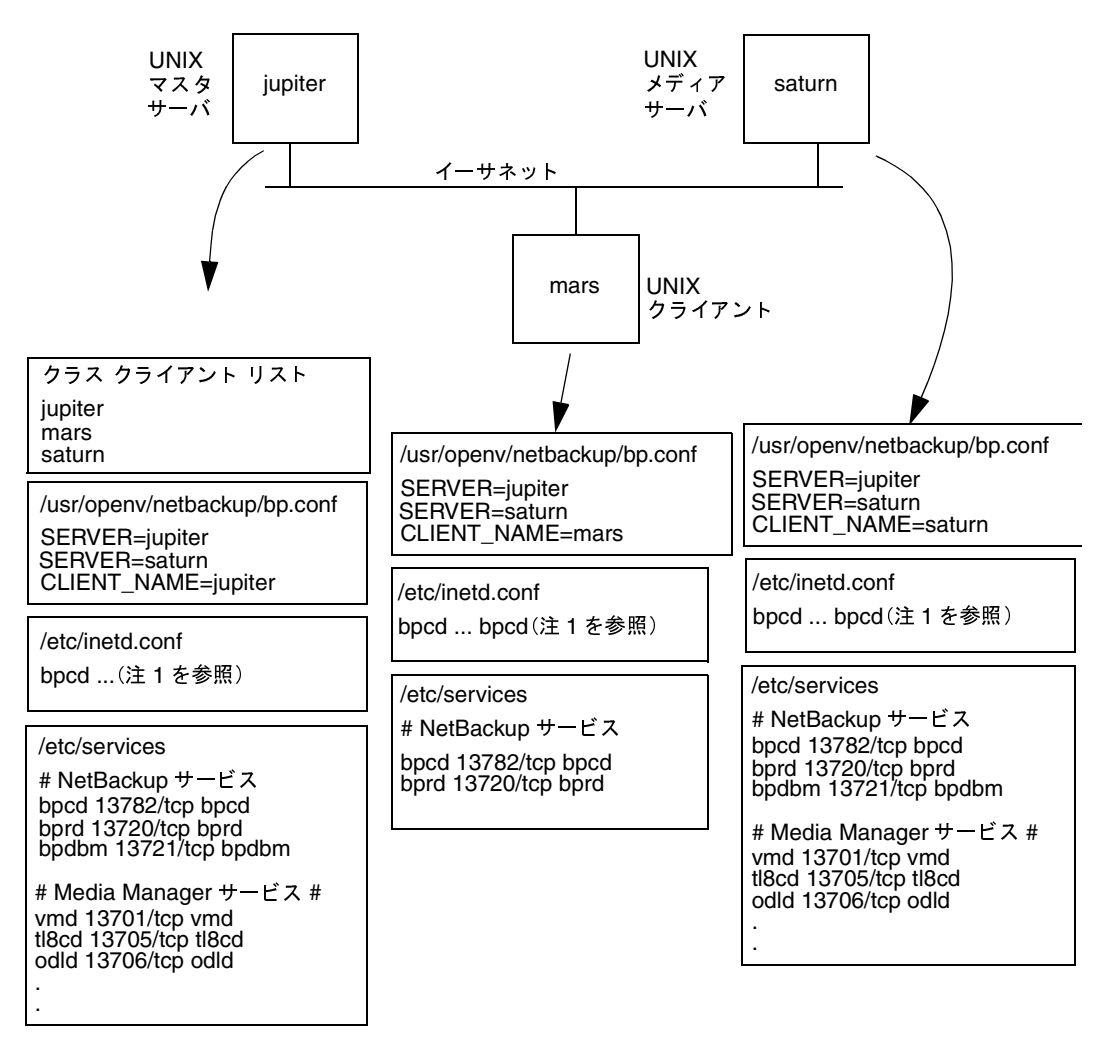

例 2: UNIX マスタおよびメディア サーバ

注: 1. 正しい inetd.conf エントリは次のとおりです。

38

- bpcd stream tcp nowait root /usr/openv/netbackup/bin/bpcd bpcd
- 2. その他すべての適用するネットワーク設定も更新され、NetBackup 情報が反映されている必要があり ます。たとえば、これには /etc/hosts ファイルや、NIS および DNS (使用されている場合)も含まれます。

#### UNIX 例3: Windows、NetWare、および Macintosh クライアント

PCクライアントが接続されている NetBackupマスタサーバのネットワーク例を、以下の図に示 します。ここで示すPCクライアントとは、Windowsクライアント、NetWareクライアント、お よびMacintoshクライアントを指します。

この設定では、以下の点に注意してください。

- ◆ この設定にはUNIXクライアントは含まれていませんが、含むことはできます。
- ◆ サーバ設定は、UNIXクライアントの設定と同じです。
- ◆ これらの特定のクライアントには、inetd.confエントリがありません(ただし、一部の通 信ソフトウェアにinetdに相当するエントリを含むことは可能)。

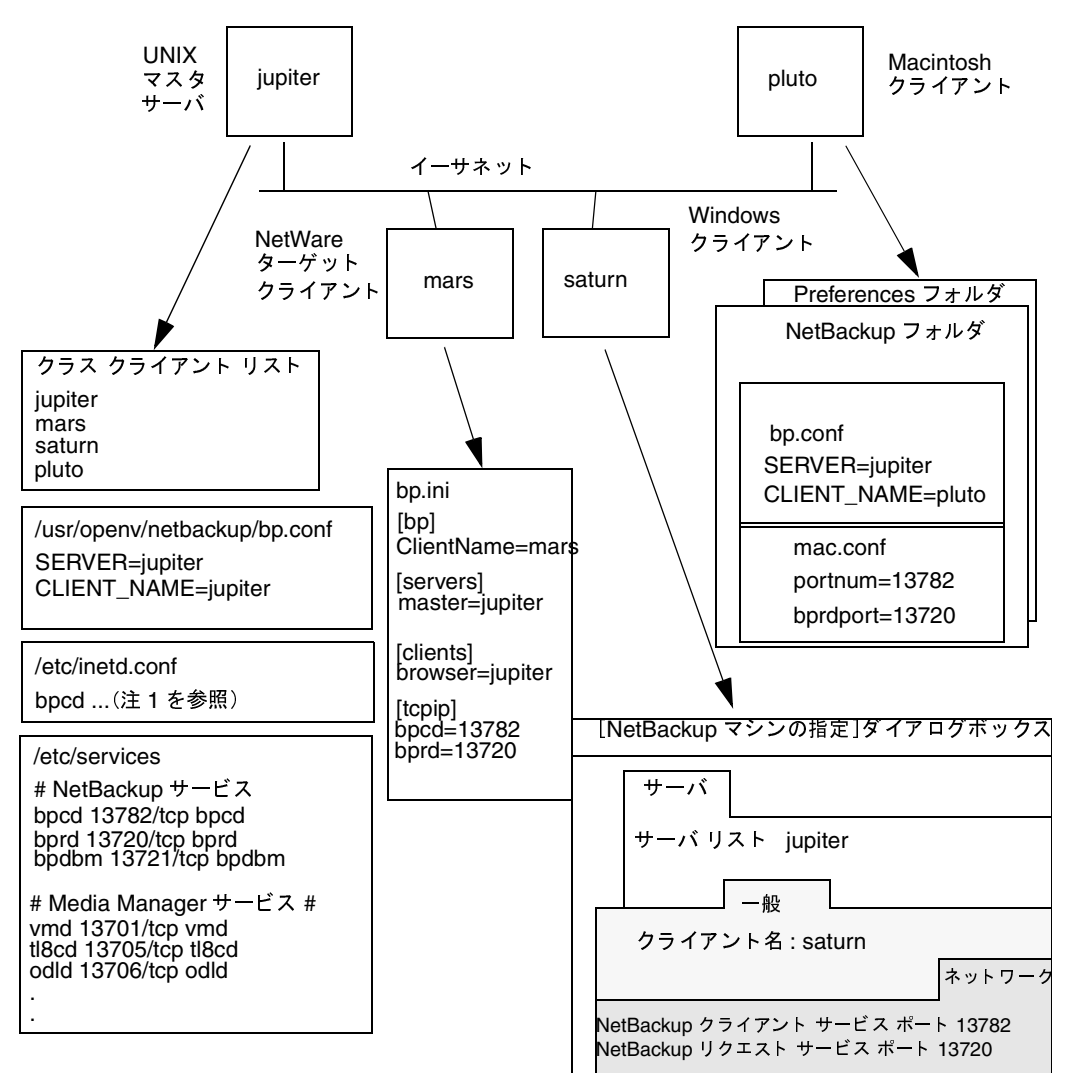

例 3: PC クライアント

注: 1. 正しい inetd.conf エントリは次のとおりです。

bpcd stream tcp nowait root /usr/openv/netbackup/bin/bpcd bpcd

2. その他すべての適用するネットワーク設定も更新され、NetBackup 情報が反映されている必要があり<br>ます。たとえば、これには hosts ファイルや、NIS、WINS、および DNS(使用されている場合)も含まれ ます。

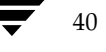

#### UNIX 例4: 複数ネットワーク内のクライアント

別のネットワーク内のクライアントへのルーターである、クライアント (mars/meteor) のネッ トワーク例を、以下の図に示します。マスタサーバ側のクライアントのホスト名はmarsで、クラ イアントplutoに対して示されるホスト名はmeteorです。

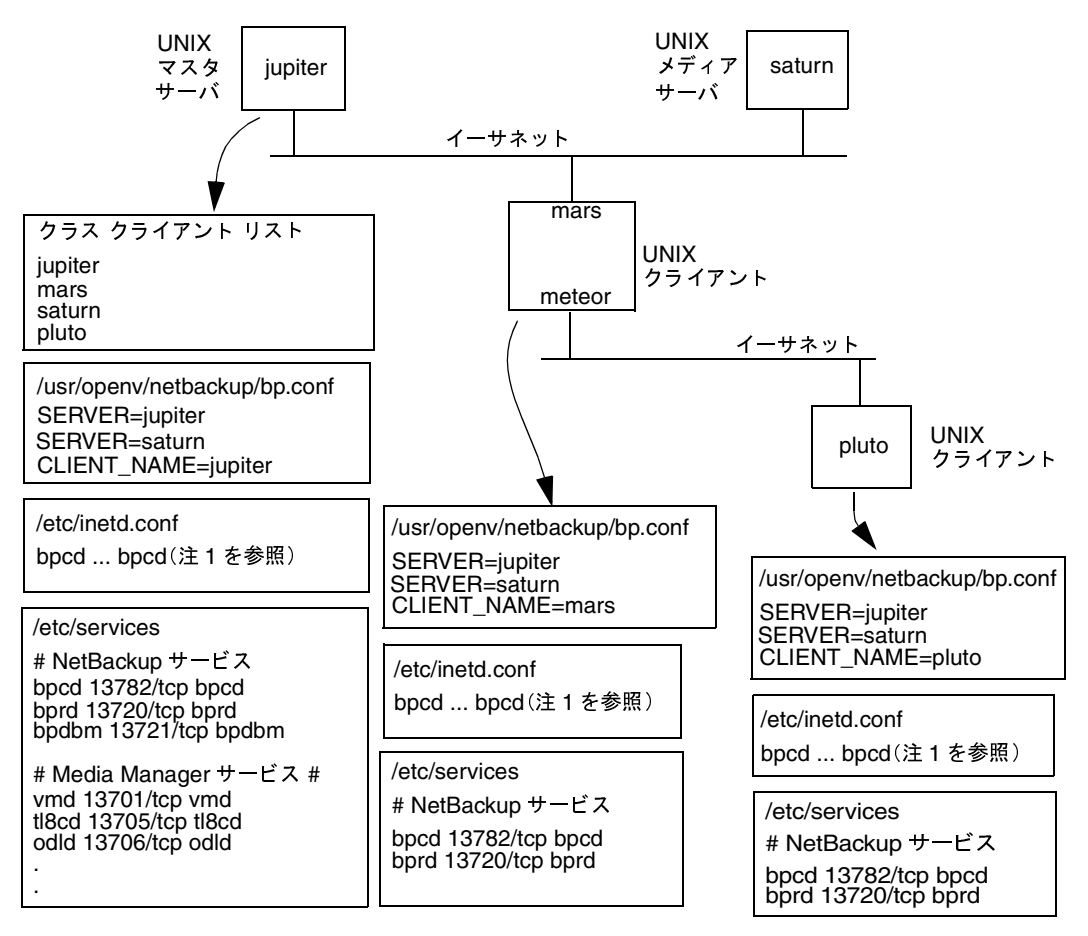

例 4: 複数ネットワーク内のクライアント

注: 1. 正しい inetd.conf エントリは次のとおりです。

bpcd stream tcp nowait root /usr/openv/netbackup/bin/bpcd bpcd

2. その他すべての適用するネットワーク設定も更新され、NetBackup 情報が反映されている必要があり ます。たとえば、これには /etc/hosts ファイルや、NIS および DNS(使用されている場合)も含まれます。

初めに、ルーター システムの設定を調査します。NetBackup クラス クライアント リストでは、 このシステムはmarsとして示されます。これは、marsがマスタ サーバに対するインタフェース 名であるためです。クライアント名の設定以外には、特に注意する設定はありません。クライアン ト名はマスタサーバで認識する名前であるため、必ずmarsに設定する必要があります。

第2章 ユーザトラブルシューティングの手続き

2001年1月29日 月曜日 午前11時54分  $\overline{\text{ntts\_unix.}}$  book 42  $\sim$   $\sim$ 

#### 一般的なテストおよびトラブルシューティング

2番目のクライアントであるplutoも、マスタサーバと同じネットワーク内にある場合は、同じよ うに設定されます。すべての標準ネットワークファイル (hostsファイル、NIS、DNS、WINS、 およびルーティング テーブルなど)が正しく設定され、必要なすべてのネットワーク接続が確立 されていることを前提としています。

ただし、mars/meteorシステムが、2つのネットワーク間でリクエストをルーティングする際に リクエスト元のホスト名を隠すタイプのルーターである場合は、plutoからのファイルのリストア で問題が発生することがあります。たとえば、イーサネットとトークンリングネットワーク間の ルーターの場合は、この問題が発生します。

どのような問題が発生するかをわかりやすく説明するために、plutoがFDDI (トークンリング) 上にあり、サーバがイーサネット上にあると仮定します。pluto上のユーザがリストアを開始する と、リクエストをサーバに転送する際に、ルーターは pluto に対するネットワーク インタフェー ス名 (meteor) をピア名として使用します。サーバでは、これをホスト meteor からのリクエス トであると解釈し、リストアを許可しません。これは、meteor がサーバのクライアントリストに 含まれていないためです。

この問題を解決するには、管理者はマスタサーバ上にaltnamesディレクトリを作成し、 meteorのファイルをそのディレクトリに追加します。

Windows NT/2000 NetBackup サーバの場合、ファイル パスは次のとおりです。

install\_path¥netbackup¥db¥altnames¥meteor

UNIX NetBackupサーバの場合、ファイルパスは次のとおりです。

/usr/openv/netbackup/db/altnames/meteor

管理者は、次の行をこのファイルに追加します。

pluto

これで、マスタサーバは、ピア名がmeteorでクライアント名がplutoであるリストアリクエス トを正しく認識できるようになりました。altnames設定の詳細については、『NetBackup System Administrator's Guide - UNIX』を参照してください。

ルーターのタイプにかかわらず、メディアサーバsaturnの設定は例2と同じです。plutoのバッ クアップまたはリストアでメディア サーバが必要な場合、マスタ サーバは、メディア サーバが接 続を確立するために使用する正しいピア名とクライアント名を提供します。

#### UNIX 例5: 複数ネットワークへのサーバの接続

2つのイーサネットに接続され、それぞれのネットワークにクライアントを持つNetBackupサー バ (jupter/meteor) のネットワーク例を、以下の図に示します。サーバのホスト名は一方のネッ トワークではmars、もう一方ではmeteorです。

この設定では、まず、NetBackup クラス クライアント リストがマスタ サーバのクライアント名 としてjupiterを指定していることに注意してください。リストには、jupiterまたはmeteorのい ずれかが示されますが、両方が同時に示されることはありません。

注意が必要なもう1つの点として、NetBackupサーバリストの設定があります。

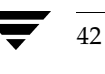

マスタサーバの NetBackup サーバリストには、jupiterとmeteorの両方のエントリが含まれま す。これは、サーバが、バックアップの実行時にバックアップ中のクライアントに関連付けられた 名前を使用するためです。たとえば、plutoのバックアップ時にはmeteor インタフェース、mars のバックアップ時にはjupiter インタフェースが使用されます。先頭のサーバエントリ (マスタ サーバ名)は、マスタサーバ上のクライアントをバックアップする際に使用する名前であるため、 jupiterになります。

もう一方のシステムの NetBackup サーバ リストにも jupiter と meteor の両方のエントリが含ま れます。これは、設定内のすべてのクライアントおよびサーバ上でサーバ エントリを同一に保つ ためです。クライアント システムまたはメディア サーバに対するローカル ネットワーク インタ フェースのマスタ サーバ名のみをリストに含むだけでも十分です(plutoの meteor など)。

以下のネットワーク図で示されるクラス クライアント リストとサーバ リストの違いは、一意の設 定が要求される点のみです。すべての標準ネットワークファイル (hostsファイル、NIS、DNS、 WINS、およびルーティングテーブルなど)が正しく設定され、必要なすべてのネットワーク接 続が確立されていることを前提としています。

マスタ サーバ システムが、ネットワーク間でリクエストをルーティングする際にリクエスト元の ホスト名を隠すタイプのルーターである場合は、例4で説明しているリストアに関する問題が発生 する場合があります。たとえば、plutoがFDDI (トークンリング)上にある場合、マスタサー バはリクエストをNetBackupに転送する際に、ピア名としてmeteorを使用します。そのため、 サーバでは、これをホストmeteorからのリクエストであると解釈し、リストア処理は失敗しま す。

この問題を解決するには、「UNIX 例4: 複数ネットワーク内のクライアント」(41ページ)で説明 されている解決手続きを実行します。

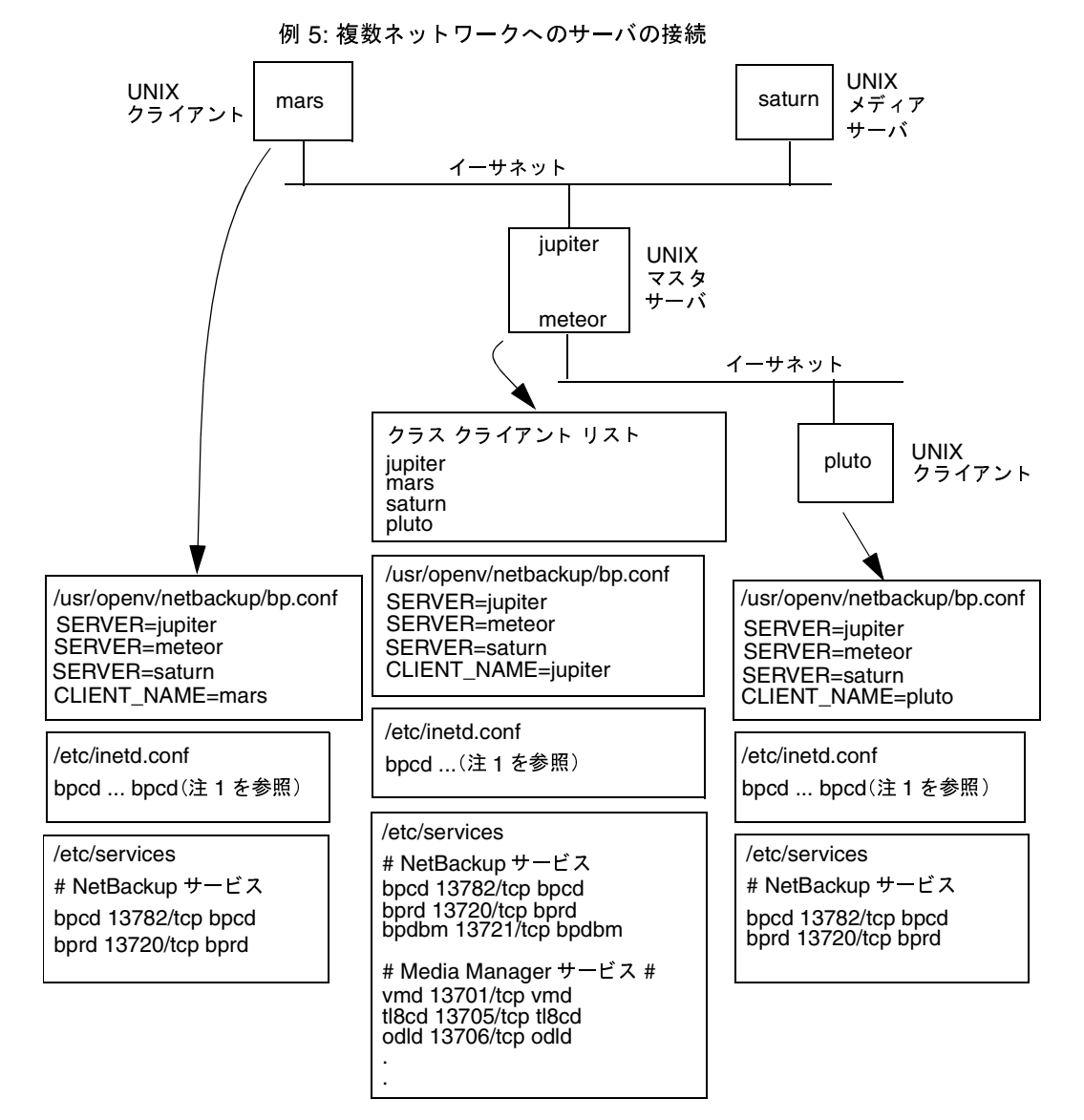

注: 1. 正しい inetd.conf エントリは次のとおりです。

bpcd stream tcp nowait root /usr/openv/netbackup/bin/bpcd bpcd

2. その他すべての適用するネットワーク設定も更新され、NetBackup情報が反映されている必要があり

ます。たとえば、これには /etc/hosts ファイルや、NIS および DNS(使用されている場合)も含まれます。

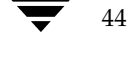

### ホスト名およびサービス エントリの例 - Windows NT/2000

#### Windows NT/2000 例 1: マスタ サーバおよびクライアント

1つの Windows NT/2000 クライアントが接続されている Windows NT/2000 マスタ サーバの ネットワーク例を、以下の図に示します。

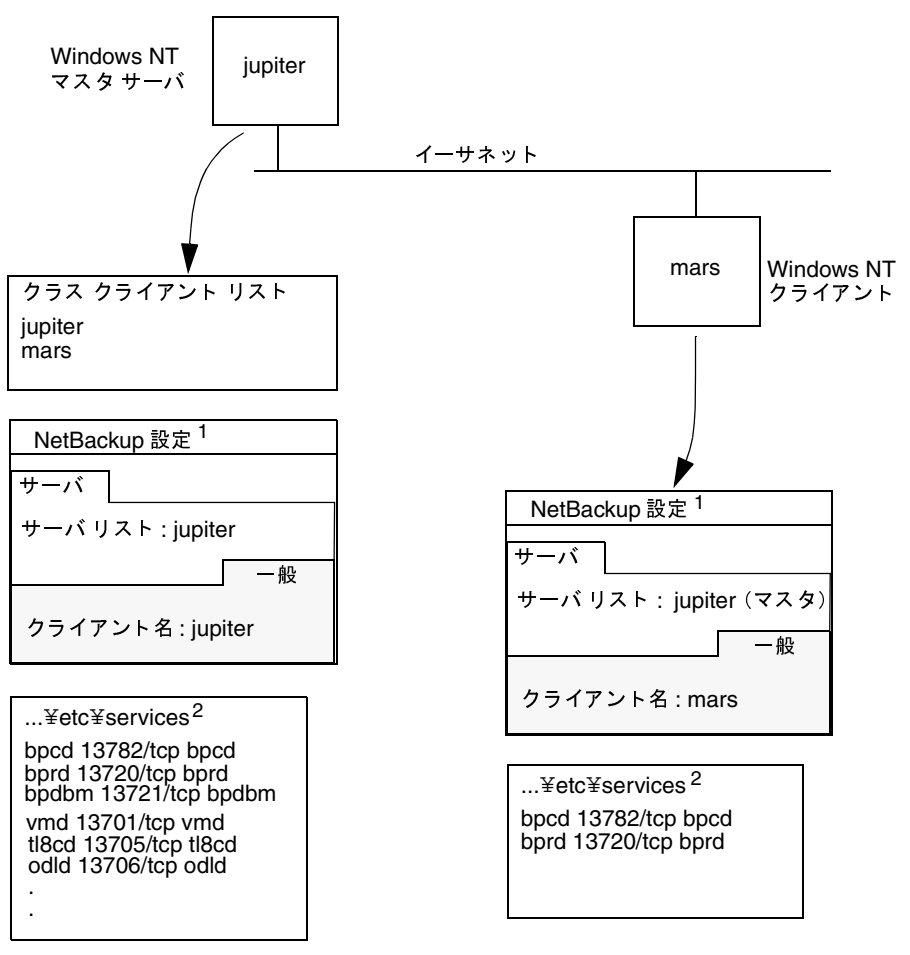

例 1: UNIX マスタ サーバおよびクライアント

- 注: 1. NetBackup クライアント のプロパティ ダイアログ ボックスには、[NetBackup クライアント サービス ポート (BPCD)]および[NetBackup リクエスト サービス ポート (BPRD)]設定を含む[ネットワーク] タブもあります。これらの設定は、services ファイル内の bpcd および bprd 設定と同じである必要が あります。
	- 2. Windows NT/2000 ¥etc¥services ファイルの正しいパスは次のとおりです。 %SystemRoot%¥system32¥drivers¥etc¥services
	- 3. その他すべての該当するネットワーク設定も更新され、NetBackup 情報が反映されている必要があり ます。たとえば、これには %SystemRoot%¥system32¥drivers¥etc¥hosts ファイルや、WINS および DNS(使用されている場合)も含まれます。

第2章 ユーザトラブルシューティングの手続き

 $45$ 

#### Windows NT/2000 例 2: マスタおよびメディア サーバ

以下の図のネットワーク例は、saturnという名前の NetBackup メディア サーバがあることを除 いて、例1と同じです。ただし、すべてのシステム上にsaturnのサーバリストが追加されている ことに注意してください。jupiter がマスタとして指定されています。

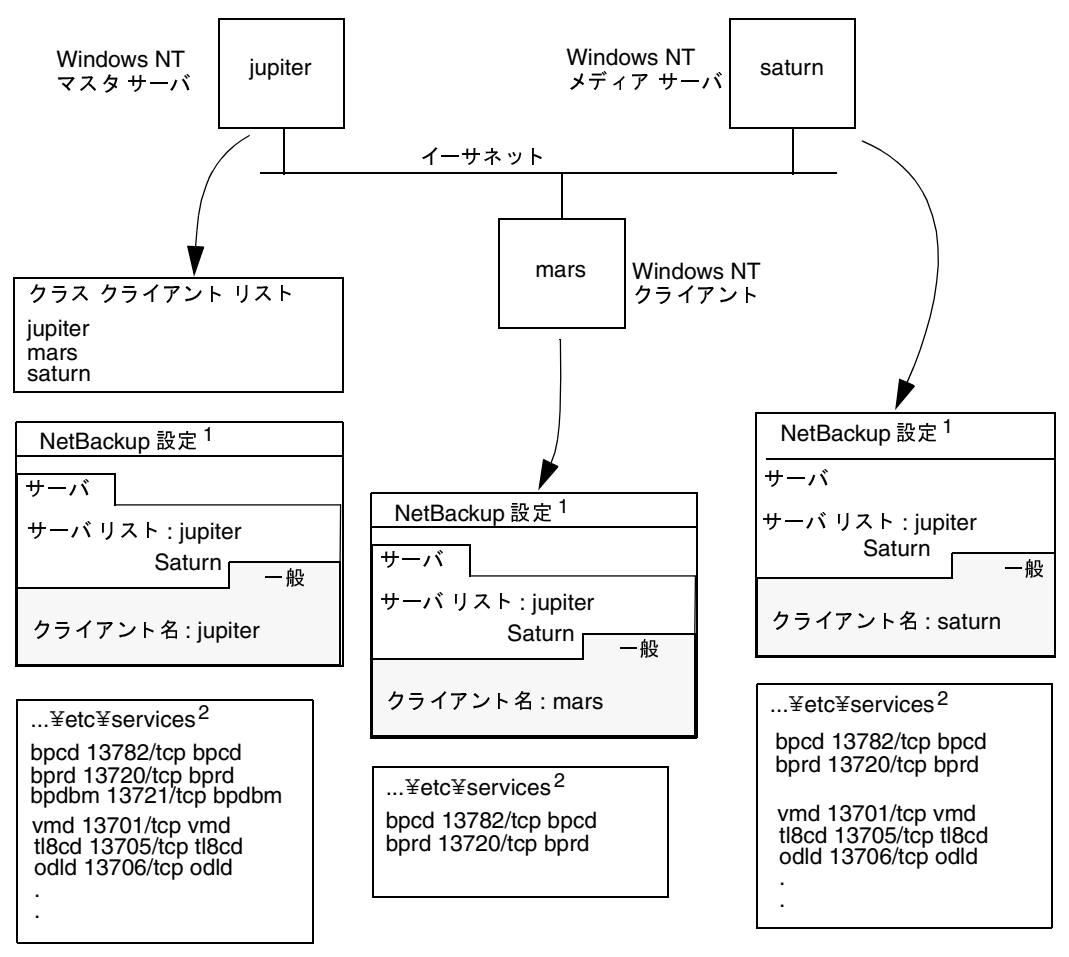

例 2: Windows NT マスタおよびメディア サーバ

- 注: 1. NetBackup クライアントのプロパティ ダイアログ ボックスには、[NetBackup クライアント サービス ポート (BPCD)]および [NetBackup リクエスト サービス ポート (BPRD)]設定を含む [ネットワーク] タブもあります。これらの設定は、services ファイル内の bpcd および bprd 設定と同じである必要があ ります。
	- 2. Windows NT/2000 ¥etc¥services ファイルの正しいパスは次のとおりです。 %SystemRoot%¥system32¥drivers¥etc¥services
	- 3. その他すべての該当するネットワーク設定も更新され、NetBackup 情報が反映されている必要があり ます。たとえば、これには %SystemRoot%¥system32¥drivers¥etc¥hosts ファイルや、WINS および DNS(使用されている場合)も含まれます。

46

#### Windows NT/2000 例 3: NetWare および Macintosh クライアント

NetWare およびMacintosh クライアントが接続されている NetBackup マスタ サーバのネット ワーク例を、以下の図に示します。

この設定では、以下の点に注意してください。

- サーバ設定は、ほかのクライアントの設定と同じです。
- Macintosh クライアントの設定エントリは、mac.confファイルおよびbp.confファイルに あります。
- ◆ NetWareクライアントの設定エントリは、openv¥netback¥bp.iniファイルにあります。

第2章 ユーザトラブルシューティングの手続き

47

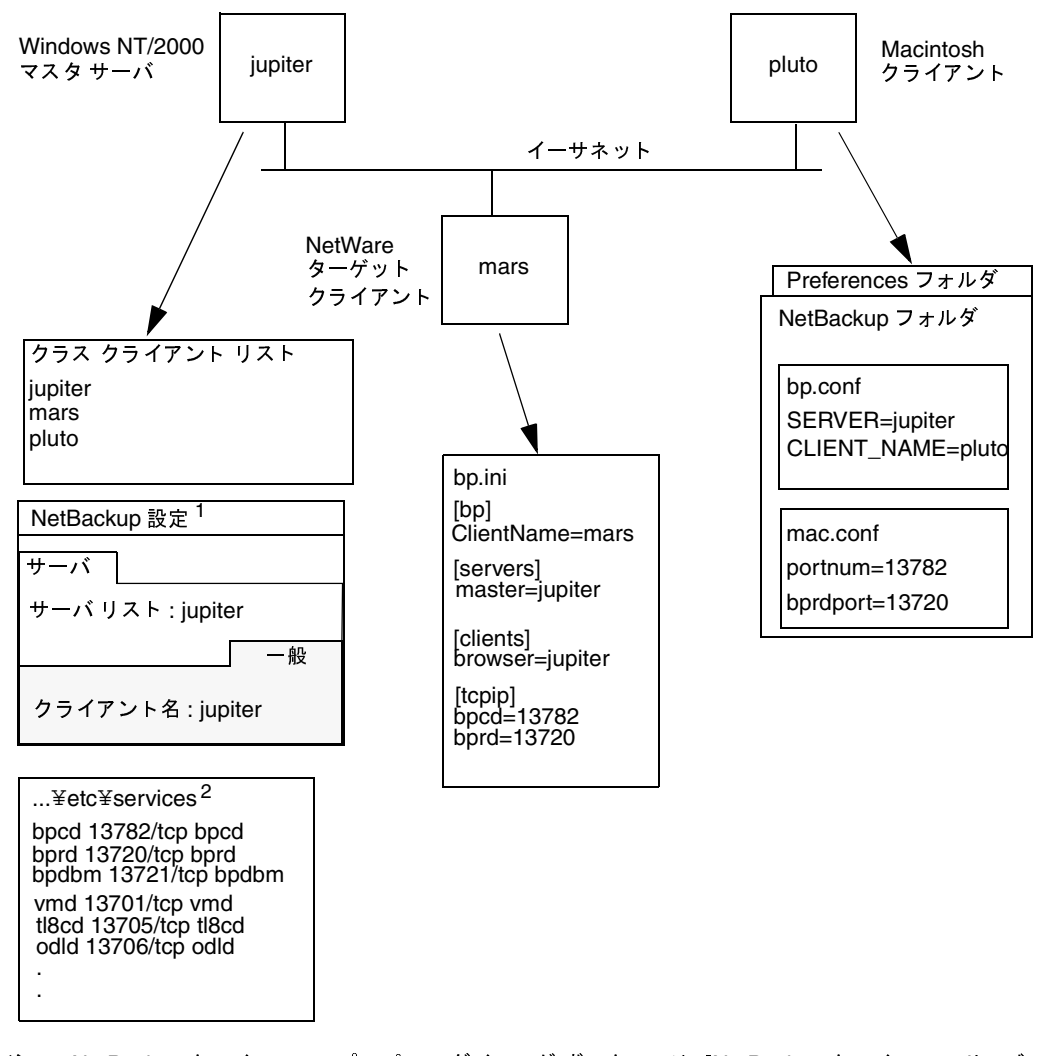

例 3: PC クライアント

- 注 : 1. NetBackup クライアントのプロパティ ダイアログ ボックスには、[NetBackup クライアント サービ スポート (BPCD)]および[NetBackup リクエスト サービス ポート (BPRD)]設定を含む[ネットワーク あります。 ] タブもあります。これらの設定は、services ファイル内の bpcd および bprd 設定と同じである必要が
	- %SystemRoot%¥system32¥drivers¥etc¥services 2. Windows NT/2000 ¥etc¥services ファイルの正しいパスは次のとおりです。
	- 3. その他すべての該当するネットワーク設定も更新され、NetBackup 情報が反映されている必要があり<br>- ます。たとえば、これには %SystemRoot%¥system32¥drivers¥etc¥hosts ファイルや、WINS および DNS(使用されている場合)も含まれます。

#### Windows NT/2000 例 4: 複数ネットワーク内のクライアント

別のネットワーク内のクライアントへのルーターである、クライアント (mars/meteor) のネッ トワーク例を、以下の図に示します。マスタサーバ側のクライアントのホスト名はmarsで、クラ イアントplutoに対して示されるホスト名はmeteorです。

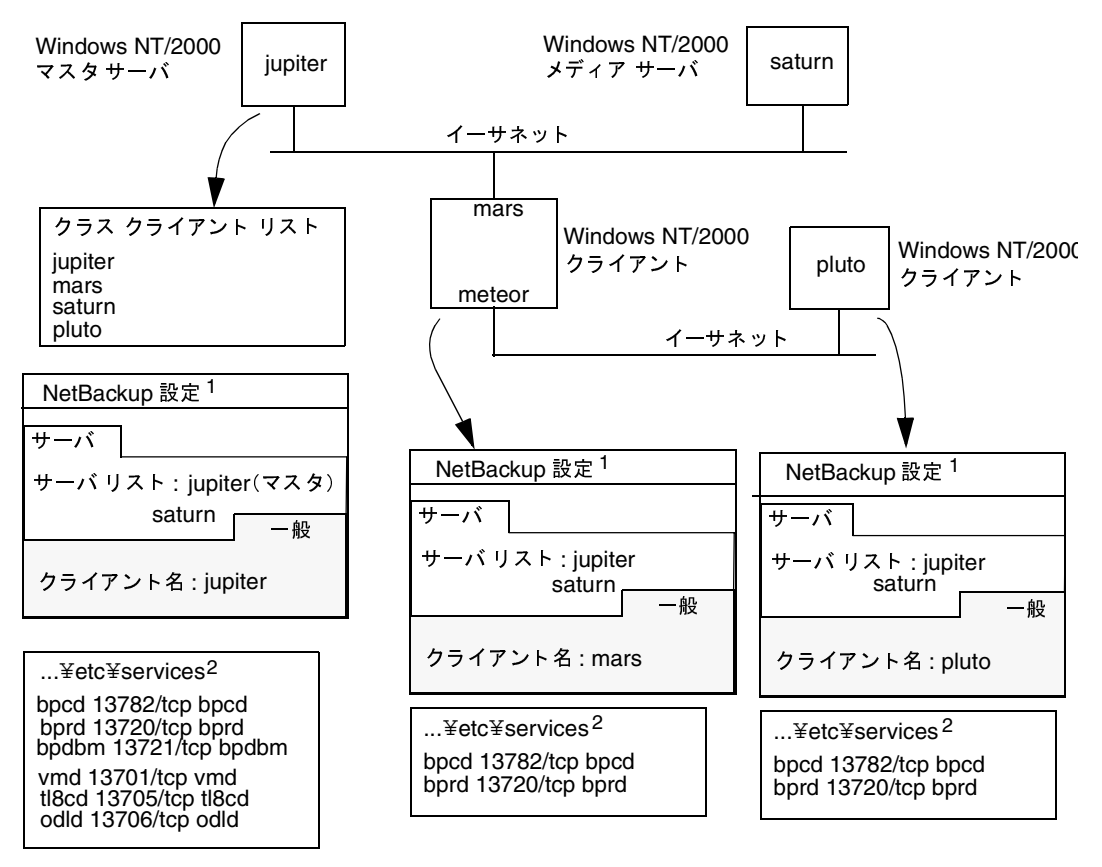

例 4: 複数ネットワーク内のクライアント

- 注:1. NetBackup クライアントのプロパティ ダイアログ ボックスには、[NetBackup クライアント サービス ポート (BPCD)]および[NetBackup リクエスト サービス ポート (BPRD)]設定を含む[ネットワーク] タブもあります。
	- これらの設定は、services ファイル内の bpcd および bprd 設定と同じである必要があります。
	- 2. Windows NT/2000 ¥etc¥services ファイルの正しいパスは次のとおりです。
	- す。
		- たとえば、これには%SystemRoot%¥system32¥drivers¥etc¥hosts ファイルや、WINS および DNS( 使用されている場合)も含まれます。

2001年1月29日 月曜日 午前11時54分  $\overline{\text{nbt}}$ s\_unix.book 50  $\sim$ - $\check{\nu}$ 

#### 一般的なテストおよびトラブルシューティング

初めに、ルーター システムの設定を調査します。NetBackup クラス クライアント リストでは、 このシステムは mars として示されます。これは、mars がマスタ サーバに対するインタフェース 名であるためです。クライアント名の設定以外には、特に注意する設定はありません。クライアン ト名はマスタサーバで認識する名前であるため、必ずmarsに設定する必要があります。

2番目のクライアントである plutoも、マスタサーバと同じネットワーク内にある場合は、同じよ うに設定されます。すべての標準ネットワークファイル (hostsファイル、NIS、DNS、WINS、 およびルーティング テーブルなど) が正しく設定され、必要なすべてのネットワーク接続が確立 されていることを前提としています。

ただし、mars/meteorシステムが、2つのネットワーク間でリクエストをルーティングする際に リクエスト元のホスト名を隠すタイプのルーターである場合は、plutoからのファイルのリストア で問題が発生することがあります。たとえば、イーサネットとトークン リング ネットワーク間の ルーターの場合は、この問題が発生します。

どのような問題が発生するかをわかりやすく説明するために、plutoがFDDI (トークンリング) 上にあり、サーバがイーサネット上にあると仮定します。pluto上のユーザがリストアを開始する と、リクエストをサーバに転送する際に、ルーターはplutoに対するネットワークインタフェー ス名 (meteor) をピア名として使用します。サーバでは、これをホストmeteorからのリクエス トであると解釈し、リストアを許可しません。これは、meteorがサーバのクライアントリストに 含まれていないためです。

この問題を解決するには、管理者はマスタサーバ上にaltnamesディレクトリを作成し、 meteorのファイルをそのディレクトリに追加します。

Windows NT/2000 NetBackupサーバの場合、ファイルパスは次のとおりです。

install\_path¥NetBackup¥db¥altnames¥meteor

管理者は、次の行をこのファイルに追加します。

pluto

これで、マスタサーバは、ピア名がmeteorでクライアント名がplutoであるリストアリクエス トを正しく認識できるようになりました。altnames設定の詳細については、『NetBackup System Administrator's Guide-Windows NT/2000』を参照してください。

ルーターのタイプにかかわらず、メディアサーバsaturnの設定は例2と同じです。plutoのバッ クアップまたはリストアでメディア サーバが必要な場合、マスタ サーバは、メディア サーバが接 続を確立するために使用する正しいピア名とクライアント名を提供します。

#### Windows NT/2000 例 5: 複数ネットワークへのサーバの接続

2つのイーサネットに接続され、それぞれのネットワークにクライアントを持つNetBackupサー バ (jupter/meteor) のネットワーク例を、以下の図に示します。サーバのホスト名は一方のネッ トワークではmars、もう一方ではmeteorです。

この設定では、まず、NetBackupクラス クライアント リストがマスタ サーバのクライアント名 としてjupiterを指定していることに注意してください。リストには、jupiterまたはmeteorのい ずれかが示されますが、両方が同時に示されることはありません。

 $50$ 

注意が必要なもう1つの点として、NetBackupサーバリストの設定があります。

マスタサーバの NetBackup サーバリストには、jupiter と meteor の両方のエントリが含まれま す。これは、サーバが、バックアップの実行時にバックアップ中のクライアントに関連付けられた 名前を使用するためです。たとえば、plutoのバックアップ時にはmeteor インタフェース、mars のバックアップ時にはjupiter インタフェースが使用されます。先頭のサーバエントリ (マスタ サーバ名)は、マスタサーバ上のクライアントをバックアップする際に使用する名前であるため、 jupiterになります。

もう一方のシステムの NetBackup サーバ リストにも jupiter と meteor の両方のエントリが含ま れます。これは、設定内のすべてのクライアントおよびサーバ上でサーバエントリを同一に保つ ためです。クライアント システムまたはメディア サーバに対するローカル ネットワーク インタ フェースのマスタ サーバ名のみをリストに含むだけでも十分です(plutoの meteor など)。

以下のネットワーク図で示されるクラスクライアントリストとサーバリストの違いは、一意の設 定が要求される点のみです。すべての標準ネットワークファイル (hostsファイル、NIS、DNS、 WINS、およびルーティングテーブルなど)が正しく設定され、必要なすべてのネットワーク接 続が確立されていることを前提としています。

マスタ サーバ システムが、ネットワーク間でリクエストをルーティングする際にリクエスト元の ホスト名を隠すタイプのルーターである場合は、例4で説明しているリストアに関する問題が発生 する場合があります。たとえば、plutoがFDDI (トークンリング) 上にある場合、マスタサー バはリクエストをNetBackupに転送する際に、ピア名としてmeteorを使用します。そのため、 サーバでは、これをホストmeteorからのリクエストであると解釈し、リストア処理は失敗しま 寸。

この問題を解決するには、「Windows NT/2000 例4: 複数ネットワーク内のクライアント」(49 ページ)で説明されている解決手順を実行します。

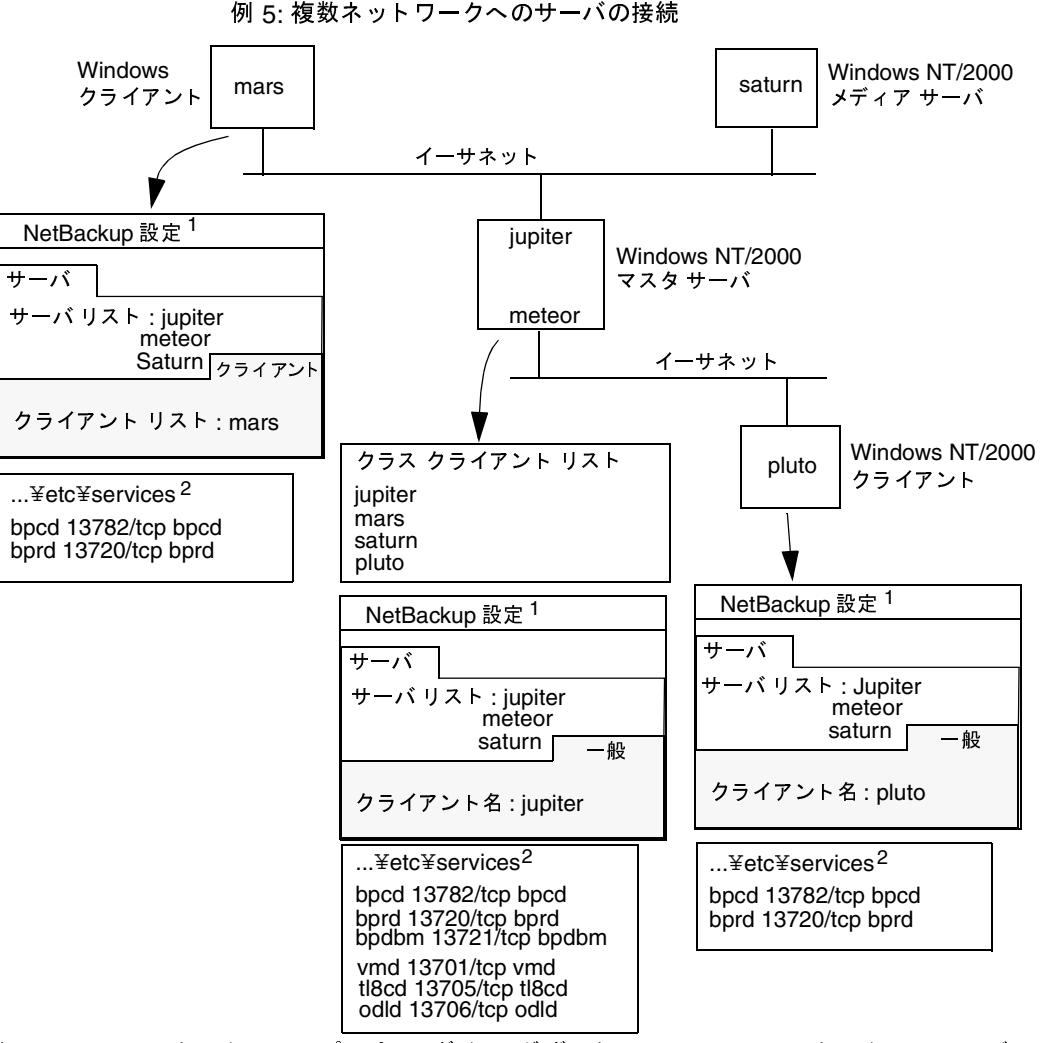

- 注: 1. NetBackup クライアントのプロパティ ダイアログ ボックスには、[NetBackup クライアント サービス ポート (BPCD)]および [NetBackup リクエスト サービス ポート (BPRD)]設定を含む[ネットワーク] タブもあります。これらの設定は、services ファイル内の bpcd および bprd 設定と同じである必要があり ます。
	- 2. Windows NT/2000 ¥etc¥services ファイルの正しいパスは次のとおりです。 %SystemRoot%¥system32¥drivers¥etc¥services
	- 3. その他すべての該当するネットワーク設定も更新され、NetBackup 情報が反映されている必要があります たとえば、これには%SystemRoot%¥system32¥drivers¥etc¥hosts ファイルや、WINS および DNS (使用されて用されている場合)も含まれています。

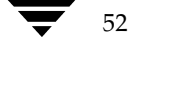

[設定 - NetBackup] ウィンドウの使用

# [設定 - NetBackup] ウィンドウの使用

注 Windows NT/2000のNetBackup管理インタフェースでのみ有効です。

Windows NT/2000の NetBackup 管理インタフェースにある [設定 - NetBackup] ウィンドウ では、NetBackupクライアントおよびサーバのさまざまな設定を行うことができます。たとえ ば、サーバリスト、電子メール通知設定、およびサーバやクライアントのさまざまなタイムアウ ト値を変更することができます。ここでは、このウィンドウを使用するための一般的な手順を説明 します。詳細については、オンライン ヘルプか『NetBackup System Administrator's Guide -Windows NT/2000』を参照してください。

- 1. Windows NT/2000サーバまたは管理クライアント上で、NetBackup管理インタフェース を起動します。
- 2. [開始] メニューの [NetBackupの設定] をクリックします。
- 3. 変更を加えるサーバまたはクライアントを選択します。
- 4. [ファイル] メニューの [プロパティ] をクリックします。
- 5. 表示されるプロパティを示すダイアログ ボックスで、目的のプロパティが表示されているタ ブを選択し、変更を加えます。

本書内のほとんどの手順では、Microsoft Windows クライアント上のバックアップ、アーカイ ブ、およびリストア インタフェースにある [NetBackupマシンの指定] ダイアログ ボックスに ついても説明しています。このダイアログ ボックスを使用すると、インタフェースプログラムを 実行しているローカルシステムでのみ、NetBackup設定を変更することができます。 [NetBackupマシンの指定] ダイアログ ボックスのほとんどの設定は、ここで説明している [設 定 - NetBackup] ウィンドウでも設定することができます。

53

[設定 - NetBackup] ウィンドウの使用

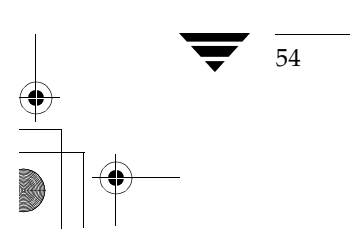

<u>nbts</u>\_unix.book 55 ページ 2001年1月29日 月曜日 午前11時54分

# ログおよびレポートの使用

NetBackupでは、問題のトラブルシューティングに利用可能な情報を、以下のカテゴリ別に作成 します。

- レポート  $\bullet$
- ユーザ処理のステータス
- システムログ
- アクティビティログ
- Media Manager ログ
- Windows NT/2000 イベントビューアのロギング オプション
- Java管理インタフェースのトラブルシューティング

NetBackupログ内のエントリの形式は、予告なく変更される場合があります。 注

これらの情報がサーバとクライアントのどちらで有効であるか、およびそれらの情報を有効にする ために必要なプロセスについて、以下の図に示します。この章のその他のトピックでは、次の図で 示すレポートおよびログについて説明します。

本章の本文や図などに記載されているプログラムやデーモンの詳細については、付録A「機能概 要」を参照してください。

З

55

56

注 NetBackup BusinesServer製品では、マスタ サーバやサーバと区別するために、メディア サーバという用語は使用しません。BusinesServerのインストールに関するトラブルシュー ティングを行う場合は、本書内のメディア サーバについての記述は無視してください。

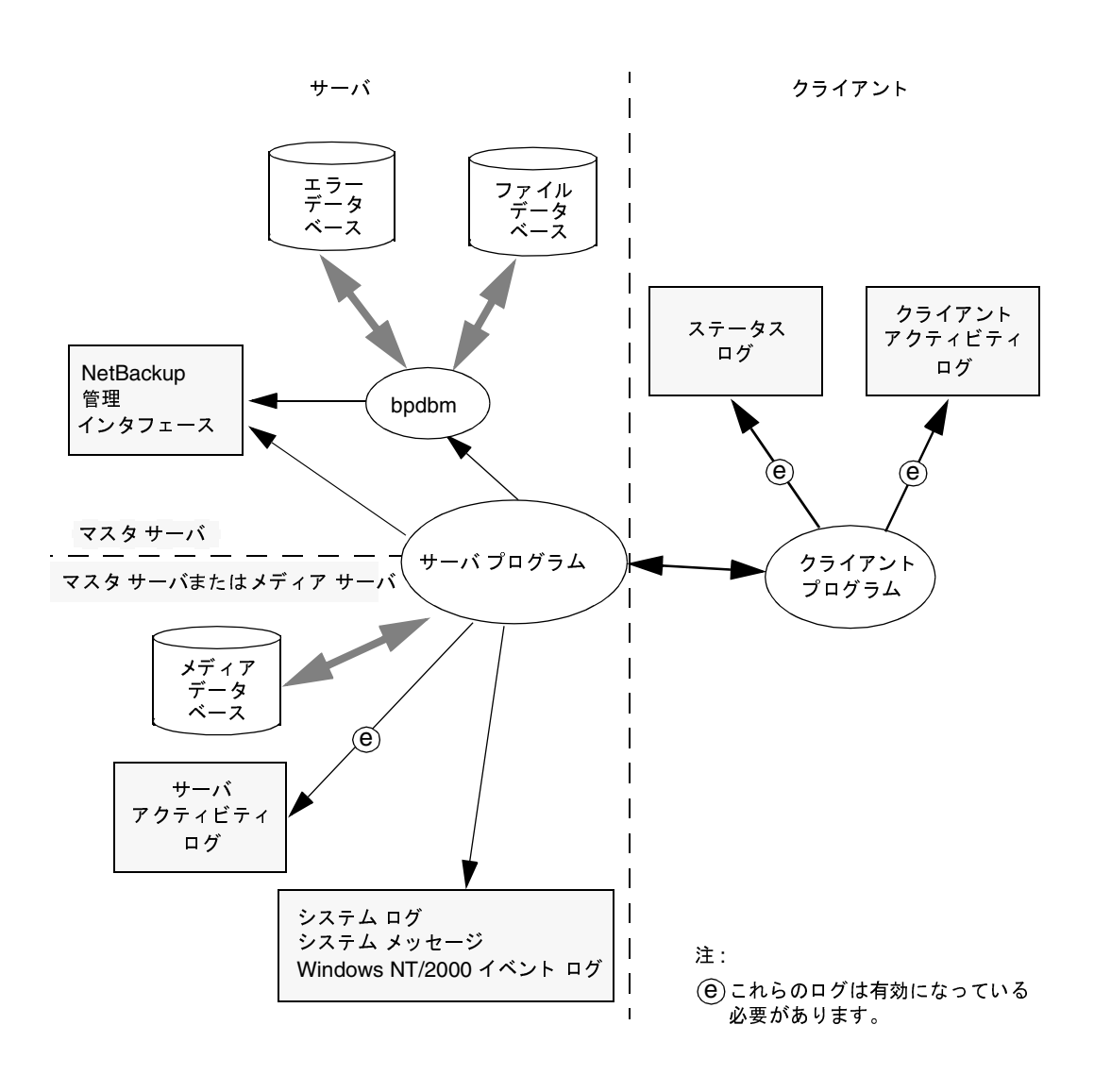

# レポート

NetBackupには、必要なステータス情報とエラー情報のほとんどを表示する、標準的なレポート セットが提供されています。これらのレポートを実行するには、NetBackup管理インタフェース を使用します(実行する手順については、システム管理者ガイドを参照)。レポートについての簡 単な説明を、以下の表に示します。

#### 表 1. NetBackup のレポート

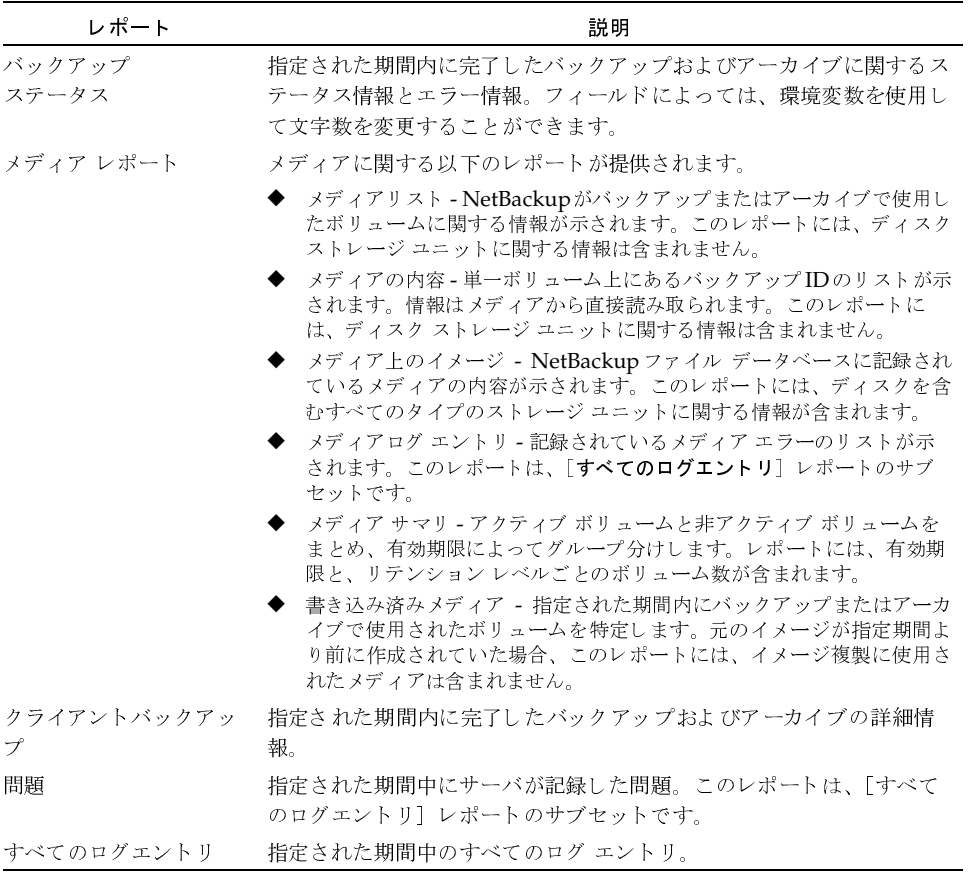

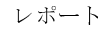

ユーザ処理のステータス

### ューザ処理のステータス

NetBackupでは、ユーザ処理の進行状況を参照することができます。手順については、 『NetBackup User's Guide』を参照してください。

## システム ログ

UNIXの場合、NetBackupサーバデーモンおよびプログラムは、syslogdを使用して情報を記録 し、メッセージを表示したり、適切なシステムログまたはコンソールログに情報を書き込みます。お使い のシステムでシステムログメッセージが格納される場所については、syslogdマニュアル ページを参照 してください。

Windows NT/2000の場合、NetBackupサービスおよびプログラムは、情報をイベントビュー アのアプリケーションログに記録します。これらのログに記録されているNetBackup 関連のメッ セージを参照してください。

## アクティビティ ログ

標準のログやレポートだけでは問題の解決に必要な情報が足りない場合は、アクティビティログ を使用して、特定のプロセスに関する詳細な情報を参照することができます。プロセスのアクティ ビティロギングを有効にするには、以下のトピックで説明するアクティビティログ用のディレク トリを作成します。各プロセスは、それぞれのロギング用のディレクトリにログを作成します。有 効なログは、システムがサーバとクライアントのいずれかによって異なります。

#### サーバ上のアクティビティ ログ

NetBackupサーバ上でアクティビティロギングを有効にするには、次の場所に適切なディレクト リを作成します。

/usr/openv/netbackup/logs (UNIXの場合)

install\_path\NetBackup\logs (Windows NT/2000の場合)

サーバに適用されるアクティビティ ログ ディレクトリのリストを、以下の表に示します。これら のディレクトリが存在する場合、NetBackupでは関連付けられているプロセスのディレクトリに ログファイルを作成します。

ログを書き込むプログラムおよびデーモンの詳細については、付録A「機能概要」を参照してく ださい (UNIXシステムの場合は、/usr/openv/netbackup/logsディレクトリのREADME ファイルも参照)。

Windows NT/2000サーバの場合は、次のバッチ ファイルを実行すると、すべてのNetBackup アクティビティ ログ ディレクトリを一度に作成することができます。

install\_path¥NetBackup¥Logs¥mklogdir.bat

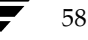

アクティビティログ

59

注 メディア サーバには、bpbrm、bpcd、bpdm、およびbptmアクティビティ ログ ディレク トリのみ作成することができます。

#### 表 2. NetBackup サーバのアクティビティ ログ

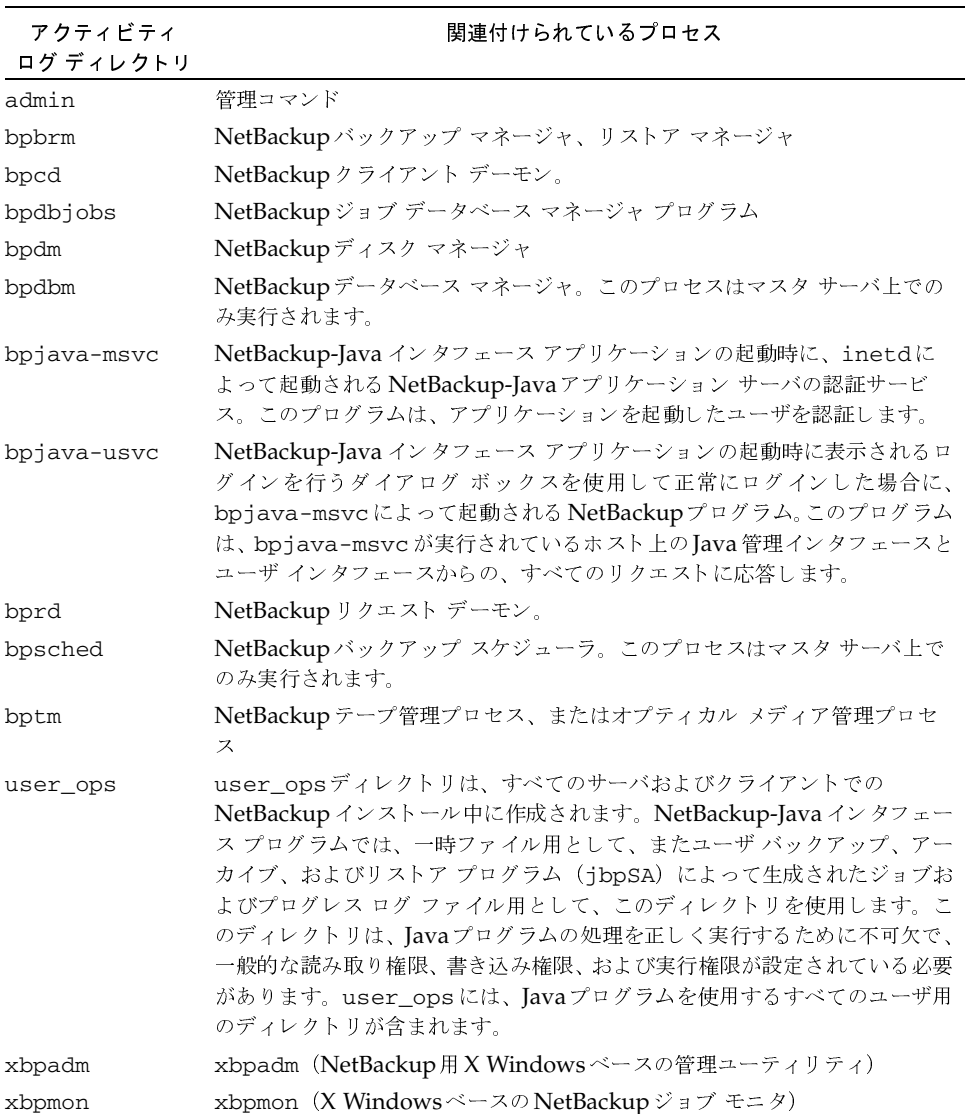

#### アクティビティログ

アクティビティ ログを使用するために必要な知識は、以下のとおりです。

- ◆ NetBackupは、アクティビティログを [ログの保存期間] グローバル属性で指定 された日数の間(デフォルトは28日間)保持した後で削除します。UNIXの場合、 NetBackupはマスタサーバ、メディアサーバ、およびクライアント上のログを削 除します。[ログの保存期間] 属性を変更する手順については、『NetBackup System Administrator's Guide - UNIX』または『NetBackup System Administrator's Guide -Windows NT/2000』を参照してください。
- 注 NetBackupでは、すべてのクライアントでバージョン3.0以降のNetBackupソフトウェアが 実行されている場合にのみ、アクティビティ ログを自動的に削除することができます。3.0以 前のバージョンのNetBackupを実行しているクライアントがあり、それらのクライアントを アップグレードしていない場合は、アクティビティ ログは手動で削除する必要があります。
- ◆ アクティビティ ログはサイズが非常に大きくなる場合があります。ログは、原因不明の問題が 発生した場合にのみ有効にし、不要になった場合は、ログとそのログに対応するディレクトリ の両方を削除するようにしてください。
- 各アクティビティ ログは、次のサブディレクトリに個別に保存されます。

/usr/openv/netbackup/logs (UNIXサーバおよびクライアントの場合)

install\_path\NetBackup\logs (Windows NT/2000の場合)

アクティビティ ロギングは、プロセスでログを保存するためのサブディレクトリが、あらか じめ作成されている場合にのみ実行されます。

◆ プロセスは、1日に1つのアクティビティログファイルを作成します。

UNIXの場合、作成されるファイルの名前は次の形式になります。

 $log.mmddyy$  (m: 月、d: 日、y: 年)

次に例を示します。

log.140898

Windows NT/2000の場合、作成されるファイルの名前は次の形式になります。

 $mmddyy\log$  (m: 月、d: 日、y: 年)

次に例を示します。

 $040198.1$ og

- アクティビティ ログ ファイルはプロセスの開始時に作成されます。そのため、プロセスを開 始する前に、あらかじめ、アクティビティログを保存するディレクトリを作成しておく必要が あります。
- プロセスでログに書き込む情報量を増やすには、次の処理を実行します。
	- ◆ UNIXシステムの場合は、次のファイル内で文字列VERBOSEを定義します。

/usr/openv/netbackup/bp.conf

 $60$
アクティビティログ

61

VERBOSEを定義すると、verbose 値が1に設定されます。高い値を設定してより詳細なロギ ングを有効にするには、「VERBOSE = 2」と入力するか、さらに高い値を指定します。

注意 verbose値を高く設定すると、デバッグログのサイズが非常に大きくなることがあります。

verbose オプションは、一部のデーモンやプログラムを起動するためのUNIX コマンド (bprdなど)に提供されています。特定のプロセスのみに対してverboseロギングを有 効にするには、プログラムまたはデーモンの開始時にverboseフラグを指定します(可 能な場合)。

◆ Windows NT/2000システムの場合は、[設定] ダイアログ ボックスの [トラブルシュー ティング] タブで [ログの詳細レベル] を1以上に設定します。このダイアログ ボックス を表示するには、クライアント ユーザ インタフェースを起動して [アクション] メニュー の [設定] をクリックします。

# UNIX クライアント上のアクティビティ ログ

UNIXクライアント上でアクティビティロギングを有効にするには、次の場所に適切なディレク トリを作成します。

/usr/openv/netbackup/logs

UNIXクライアントに適用されるアクティビティログディレクトリのリストを、以下の表に示し ます。また、「サーバ上のアクティビティログ」(58ページ)のリストも、UNIXクライアントに 適用されるため、参照してください。

注 アクセス モード 777 でディレクトリを作成しないと、ユーザ プロセスによるログ ファイルへ の書き込みは実行できません。

表 3. UNIX クライアントのアクティビティ ログ

| アクティビティ<br>ログ ディレクトリ | 関連付けられているプロセス                                           |
|----------------------|---------------------------------------------------------|
| bp                   | メニュー ドリブン クライアント ユーザ インタフェース プログラム                      |
| bparchive            | アーカイブ プログラム。このアクティビティ ログは、xbpおよびbpプロ<br>セスのデバッグにも有効です。  |
| bpbackup             | バックアップ プログラム。このアクティビティ ログは、xbpおよびbpプ<br>ロセスのデバッグにも有効です。 |
| bpbkar               | バックアップ イメージの生成に使用するプログラム                                |
| bpcd                 | NetBackup クライアント デーモン                                   |
| bpjava-msvc          | 表2を参照してください。                                            |
| bpjava-usvc          | 表2を参照してください。                                            |

## アクティビティログ

62

#### 表 3. UNIX クライアントのアクティビティ ログ (続き)

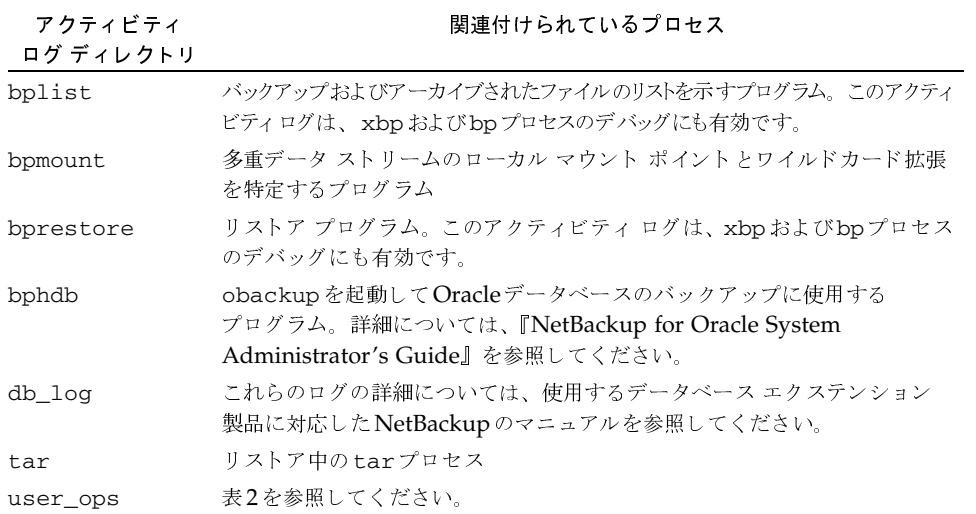

# PC クライアントのアクティビティ ログ

## Windows および NetWare クライアント上のアクティビティ ログ

Microsoft Windows クライアントまたは NetWare ターゲット クライアント上で、詳細なアク ティビティロギングを有効にするには、以下の場所に適切なディレクトリを作成します。

- 注 これらのディレクトリを作成する場所はデフォルトで設定されていますが、クライアントのイ ンストール中に別の場所を指定することもできます(使用するクライアントに対応したユー ザーズ ガイドを参照)。
- ◆ Windows NT/2000、98、95クライアン C: \VERITAS\NetBackup\Logs\
- ◆ NetWareクライアント SYS:¥OPENV¥NETBACK¥LOGS¥

これらのクライアントに適用されるアクティビティログディレクトリのリストを、以下の表に示 します。

## 表 4. PC クライアント アクティビティ ログ

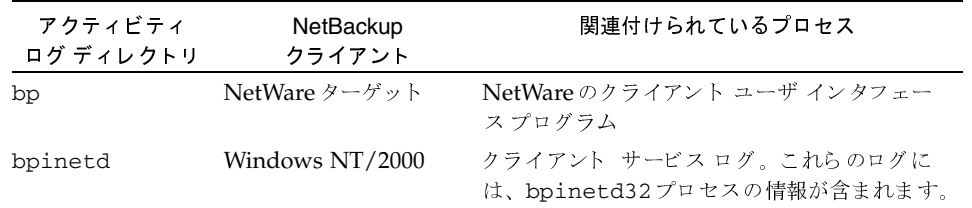

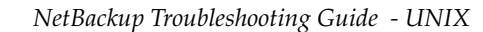

アクティビティログ

63

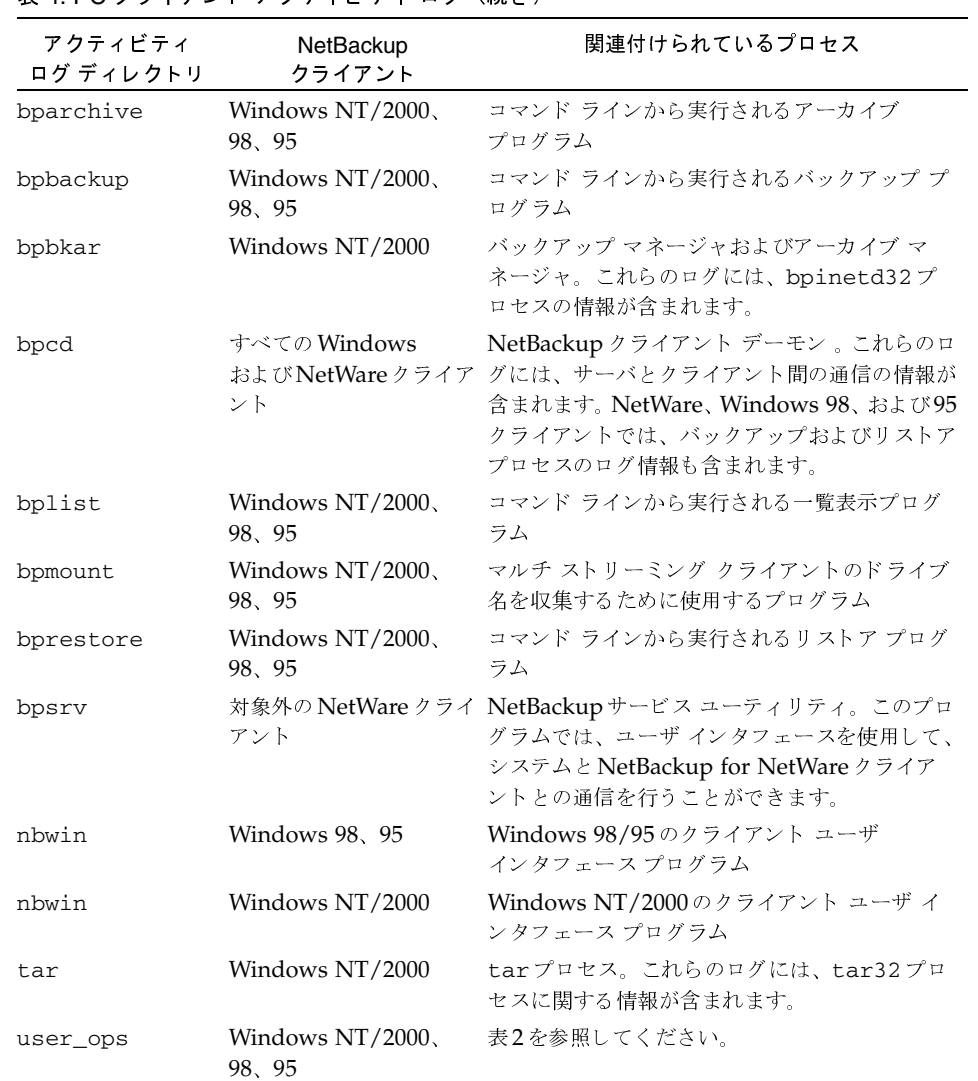

## 表 4. PC クライアント アクティビティ ログ (続き)

アクティビティログを使用するために必要な知識は、以下のとおりです。

◆ Windowsクライアントの場合、ログはバックアップ、アーカイブ、およびリストア ユーティ リティで指定されている日数の間、保存されます(この値は、[アクション] メニューの [設 定] をクリックして表示される [一般] タブの [ユーザー指定バックアップ、アーカイブ、お よびリストアの状態を次の期間保存する]で指定します)。NetWareクライアントの場合、ロ グはopenv¥netback¥bp.iniファイルのKeep\_Log\_Days行で指定されている日数の間 保存されます。

# $\sim$   $\sim$   $\sim$   $\sim$   $\sim$   $\sim$   $\sim$

通常、アクティビティ ログの名前は次の形式になります。

*mmddyy.log* (m:月、d:日、y:年)

次に例を示します。

120198.log

- プロセスでログに書き込む情報量を増やすには、次の処理を実行します。
	- ◆ Windows クライアントの場合は、[設定] ダイアログ ボックスの[トラブルシューティン グ] タブでデバッグ レベルを設定します。変更する手順については、使用しているクライ アントに対応する『NetBackup User's Guide』を参照してください。
	- ◆ NetWare クライアントの場合は、bp . ini ファイルのデバッグ セクションの 1eve1 パラ メータとtcpパラメータの値を変更します。変更する手順については、使用しているク ライアントに対応する『NetBackup User's Guide』を参照してください。

注 ログレベルを高くするとログのサイズが非常に大きくなることがあるため、この処理は、原 因不明の問題が発生した場合にのみ行うようにしてください。

# Macintosh クライアント上のアクティビティ <mark>口グ</mark>

Macintosh クライアントには、以下の2とおりのアクティビティ ログがあります。

- Preferences:NetBackup:Logs:bpcdフォルダにあるbpcdログ。これらのログには、 サーバとクライアント間の通信を制御するNetBackupBPCDの情報が含まれます。
- Preferences:NetBackup:Logs:bpcdフォルダにあるinetdログ。これらのログには NetBackupListenの情報が含まれます。

NetBackupBPCDおよびNetBackupListen はそれぞれ、1日に1つのアクティビティロ グファイルを作成します。これらのログファイルの名前は次の形式になります。

log.mmddyy (m:月、d:日、v:年)

次に例を示します。

log.110898

プロセスでログに書き込む情報量を増やすには、NetBackupフォルダにあるmac.conf ファイル内の log level パラメータの値を変更します。ログ レベルを高くするとログのサイ ズが非常に大きくなることがあるため、この処理は、原因不明の問題が発生した場合にのみ行 うようにしてください。

NetBackup では、NetBackupフォルダにあるmac.confファイルの logexpire パラメー タで指定された日数の間、アクティビティ ログを保持します。デフォルトは7日間です。

loglevel または logexpire 値の変更の詳細については、『NetBackup User's Guide -Macintosh』を参照してください。

Media Manager  $\Box$   $\Diamond$ 

# Media Managerログ

Media Manager ログは、UNIX上とWindows NT/2000上では異なります。

# UNIXの場合

UNIXシステムの場合、Media Managerは syslogdを使用して、ロボティックエラーとネッ トワークエラーを自動的にシステムログに記録します。ロボットで制御されたドライブのステー タスをUPまたはDOWNに変更した場合にも、システムログエントリが作成されます。

注 1tidまたはロボティック ソフトウェアのトラブルシューティングを実行するには、システム ロギングを有効にする必要があります。システム ログの設定については syslogd(8) マニュ アルページを参照してください。

問題の解決にさらに詳細な情報が必要な場合は、デーモンを起動するコマンドにverboseオプ ション (-v) を設定することによって、システムへのデバッグ ログを有効にします。デーモンを 起動するコマンドは、以下のとおりです。

◆ デバイス管理プロセスを起動する1tidコマンド。1tidコマンドで-vオプションを設定する と、起動されたすべてのデーモンで-v オプションが有効になります (xvmadm および xdevadmを使用している場合、1tidを起動するオプションを使用しても、デバッグロギン グは有効にできません)。

または

◆ 特定のデーモンを起動するコマンド (acsd -vなど)。Media Manager設定ファイル (/usr/ openv/volmgr/vm.conf)にVERBOSEエントリを追加して、1tidを再起動することも できます(必要に応じてvm.confファイルを作成)。

システム ログ メッセージが格納される場所については、syslogdマニュアル ページを参照して ください。エラーはLOG ERR、警告はLOG WARNING、デバッグ情報はLOG NOTICEと ともに記録されます。ファシリティタイプはdaemonです。

Media Manager Volumeデーモン (vmd) のデバッグ ロギングを有効にするには、vmdを起動 する前に以下のディレクトリを作成します(vmdを停止してからディレクトリを作成し、後から vmdを再起動することもできます)。

/usr/openv/volmgr/debug/daemon

(デーモン上のデバッグ情報)

/usr/openv/volmgr/debug/reglib

(デーモンをリクエストするプロセス上のデバッグ情報)

xvmadmを使用している場合は、次のディレクトリを作成すると、デバッグロギングが有効にな ります。

/usr/openv/volmgr/debug/xvmadm

第3章 ログおよびレポートの使用

#### Media Manager  $\Box$   $\Diamond$

Media Managerは、各デバッグディレクトリに1日に1つのログを作成します。これらのログ ファイルの名前は次の形式になります。

 $log.mmddyy$  (m: 月、d: 日、y: 年)

次に例を示します。

log.110894

vmdデバッグ ロギングを無効にするには、ディレクトリを削除するか名前を変更します。これら のディレクトリは、名前を変更するか削除しない限り、継続して情報の収集を行います。

# Windows NT/2000の場合

Windows NT/2000では、Media Managerはロボティックエラーとドライブエラーをイベント ビューアのアクティビティログに記録します。ドライブのステータスをUPまたはDOWNに変 更した場合にも、ログエントリが作成されます。

問題の解決にさらに詳細な情報が必要な場合は、イベント ビューアのアプリケーション ログへの ログのレベルを高くします。ログのレベルを高くするには、次のファイルにVERBOSEエントリを 追加します。

install path¥Volmgr¥vm.conf

また、以下のディレクトリを作成すると、NetBackup Volume Manager サービスのデバッグロギングが 有効になります。

install\_path¥Volmgr¥debug¥daemon

(サービス上のデバッグ情報)

install\_path¥Volmgr¥debug¥reqlib

(サービスをリクエストするプロセス上のデバッグ情報)

NetBackupは、各デバッグディレクトリに1日に1つのログを作成します。これらのログファイ ルの名前は次の形式になります。

mmddyy.log (m:月、d:日、y:年)

次に例を示します。

110894.log

NetBackup Volume Manager サービスのデバッグ ロギングを無効にするには、ディレクトリを 削除するか名前を変更します。

66

NetBackup Troubleshooting Guide - UNIX

注 HP-UXでは、sysdiagツールを使用すると、ハードウェアエラーの追加情報を収集できる 場合があります。DEC OSF/1では、uerfコマンドを実行すると、ハードウェアエラーの追 加情報が提供される場合があります。

Windows NT/2000 イベントビューアのロギング オプション

# Windows NT/2000 イベントビューアのロギング オプション

NetBackup Windows NT/2000 マスタ サーバは、NetBackupレポートからのメッセージを Windows NT/2000 イベント ビューアのアプリケーション ログに書き込むように設定することが できます。このように設定すると、アプリケーション ログでこれらのメッセージを参照すること ができると同時に、サードパーティ製のツールを使用して、これらのメッセージのアプリケー ションログを監視することもできます。

# ロギング ツールを有効にする手順

1. NetBackup マスタサーバ上に、次のファイルを作成します。

install\_path¥NetBackup¥db¥config¥eventlog

2. 書き込まれるNetBackupメッセージの重要度とタイプを指定する eventlogファイルに、 (任意の)エントリを追加します。次に例を示します。

56 255

次のトピックでは、エントリの形式について説明します。エントリを追加しない場合は、デ フォルト値が使用されます。デフォルト値についても、次のトピックで説明します。

# eventlog ファイル エントリ

eventlogエントリには、以下の2つのパラメータがあります。

- ◆ 1番目のパラメータは、NetBackupがアプリケーション ログに書き込むメッセージを、重要 度のレベルに基づいて制御します。
- ◆ 2番目のパラメータは、NetBackupがアプリケーション ログに書き込むメッセージのタイプ を制御します。

いずれのパラメータも、以下のニーモニックに対応するビット値のビットマップ表現での10進数 で指定する必要があります。

# 重要度

 $1 =$  不明  $2 = \vec{\tau} \times \vec{\tau}$  $4 =$ 情報  $8 =$ 警告  $16 = \pm 7 -$ 32 = 重大なエラー

第3章 ログおよびレポートの使用

Windows NT/2000 イベントビューアのロギングオプション

タイプ  $1 =$  不明  $2 =$ 一般 4=バックアップ  $8 = 7 - 24$  $16 =$ 取り出し 32 = セキュリティ 64 = バックアップ ステータス 128 = メディアデバイス

- ◆ ファイルが空の場合、デフォルトの重要度はエラー(16)、デフォルトのタイプはバックアッ プステータス (64) です。
- ◆ ファイルにパラメータが1つしかない場合、重要度のレベルにそのパラメータが使用され、タ イプにはデフォルトのバックアップ ステータス (64) が使用されます。

## 例

68

重要度のレベルが警告、エラー、および重大なエラーである、すべてのタイプのメッセージを含む ようにする場合は、以下のようにエントリを指定します。

56 255

各パラメータの意味は以下のとおりです。

56 = 重要度 = 警告、エラー、および重大なエラーの合計値 (8 + 16 + 32)

255 = タイプ = すべてのタイプの合計値 (1+2+4+8+16+32+64+128)

次のようなメッセージが、Windows NT/2000 イベント ビューアのアプリケーション ログに書き 込まれます。

16410797 cacao bush bpsched クライアントbush のバックアップは次のステータスで終了しました:71

各フィールドの意味は、以下のとおりです(左から右の順)。

重要度 - 16 (エラー) タイプ-4 (バックアップ) ジョブID-10797 サーバ - cacao クライアント-bush プロセス - bpsched テキスト - クライアント bush のバックアップは次のステータスで終了しました:71

NetBackup Troubleshooting Guide - UNIX

Java 管理インタフェースのトラブルシューティング

# Java 管理インタフェースのトラブルシューティング

NetBackup Java管理インタフェースで発生するほとんどのエラーは、ダイアログに表示されま す。ダイアログに表示されないエラーは、Jave例外に含まれないエラーです(これらのエラーは、 本書には記載されていません)。これらのエラーは、NetBackupの管理ウィンドウの下部のス テータス行に表示されるか、ログファイルに記録されます。このログファイルには、Java APIや NetBackup管理インタフェースによって記述されるstdoutまたはstderrメッセージが含ま れます。

NetBackup-Java 管理インタフェースに表示される4種類のエラー メッセージは以下のとおりで す。

◆ NetBackupのステータス コードとメッセージは、第4章「ステータス コードとメッセージ」 に記載されています。

Java管理インタフェースで処理を実行すると、NetBackupのほかの部分でエラーが認識され る場合があります。通常、これらのエラーについては第4章に記載されています。

- 注 すべてのエラー メッセージに、ステータス コードが付いているわけではありません。第4章の 最後の50音順のリストを使用して、メッセージからステータス コードを調べることができま す。ステータス コードを調べたら、第4章の前半部分で、メッセージの詳細な説明を探します。
- NetBackup-Java 管理インタフェースの場合、アプリケーション サーバのステータス コードと メッセージは、第4章「ステータス コードとメッセージ」に記載されています。

これらのメッセージには、500番台のステータス コード が付いています。500~504のステー タス コード が付いているメッセージは、「ログインできません。ステータス:」から始まりま す。511と512のステータスコードが付いているメッセージは、「ログインできません。ス テータス:」から始まる場合と、そうでない場合があります。

すべてのメッセージに、ステータスコードが付いているわけではありません(注を参照)。

◆ Iava 例外

Java 例外は、Java API または NetBackup 管理ユーティリティの API によって生成されま す。これらのメッセージの先頭には、例外の名前が付いています。次に例を示します。

java.lang.ClassCastException

または

#### vrts.nbu.NBUCommandExecutionException

通常、Java例外は次の3個所に表示されます。

- ◆ NetBackup管理ウィンドウの下部のステータス行
- jnbSA または jbpSA コマンドによって生成されるログ ファイル
- 設定時は、Windows Display Consoleの.batファイルの出力ファイル (詳細については、後述の「詳細なアクティビティロギングの有効化」を参照)

Java 管理インタフェースのトラブルシューティング

オペレーティング システムのエラー

メッセージが本書に記載されていない場合は、オペレーティング システムのエラーであると 考えられます。

## 詳細なアクティビティ ロギングの有効化

NetBackup-Java 管理インタフェースはクライアント / サーバ アプリケーション スイートで、こ れを使用するとリモートのNetBackupサーバを管理することができます。すべての管理作業は、 NetBackup-Java 管理インタフェースのアプリケーション サーバ経由で実行されます。このアプ リケーション サーバは、認証サービスとユーザ サービスから構成されます。

[ログイン] ダイアログ ボックスで実行されたログイン リクエストは、検証のために認証サービス に送られます。ユーザ名とパスワードは、Windows/UNIXの認証ファイルまたは認証プロセス で確認される必要があります。

確認後、認証サービスは、そのユーザのアカウントでユーザサービスを起動します。その後は、 ユーザサービスのインスタンス経由で、すべてのNetBackupの管理タスクが実行されます。

UNIX と Windows NT/2000では、認証サービスは bpjava-msvcアプリケーション、ユーザ サービスはbpjava-usvcアプリケーションです。

第4章では、一部のエラーに対する「推奨する対策」として、詳細なアクティビティ ロギングの 有効化や、ログ ファイルの調査を挙げています。これらのアクティビティを実行する手順は以下 のとおりです。

- 1. [ログイン] ダイアログ ボックスで指定された NetBackup クライアント (\*) またはサーバ で、/usr/openv/netbackup/logs directory (UNIXの場合) または install\_path\NetBackup\logs (WindowsNT/2000の場合) ディレクトリに、 bpjava-msvcとbpjava-usvcのアクティビティログディレクトリを作成します。詳細 については、本章の前述の「アクティビティログ」を参照してください。
- 注 NetBackup-Javaアプリケーション サーバは、NetBackupのUNIXクライアント上でのみ稼 動します。Windows NT/2000では、NetBackup-Java アプリケーション サーバは、 NetBackupのマスタサーバ上でのみ稼動します。
- 2. jnbSAまたはjbpSAコマンドを実行するUNIXマシンで、/usr/openv/javaディレク トリのLaunch.propertiesまたはJBPSimple.propertiesファイルに、次の行をそ れぞれ追加します。

debugLevel=2

ログファイル名は、jnbSAまたはjbpSAコマンドを実行するxtermウィンドウに表示され ます。

3. NetBackup Windows Display Consoleを使用している場合は、NetBackup-Javaアプリ ケーションがインストールされているフォルダ (C:¥Veritas¥javaなど)にある host\_name.propertiesファイルに、次の行を追加します。

debugLevel=2

4. Windows Display Consoleを使用している場合は、NetBackup-Javaアプリケーションが インストールされているフォルダにあるassociate.batファイルの最後のコマンドの末尾 に、次の文字列を追加します。

> jnbdebug

こうすると、出力先がファイルになります。

- - 
"

Java 管理インタフェースのトラブルシューティング<br>-

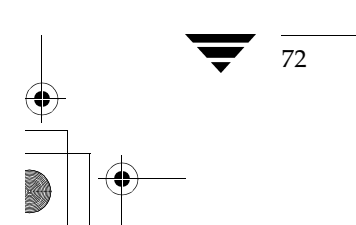

72 *NetBackup Troubleshooting Guide - UNIX*

<u>nbts</u>\_unix.book 73 ページ 2001年1月29日 月曜日 午前11時54分

# ステータス コードとメッセージ

本章では、NetBackupが提供するすべてのステータス コードとメッセージについて説明します。 本章は、以下の2つの節で構成されています。

Δ

73

- ◆ 最初の節「ステータス コード」では、ステータス コードを番号順で示し、発生した現象につ いて、推奨される対策と共に説明します。
- ◆ 次の節「メッセージ」では、最初の節と同じステータス コードを示しますが、コードに対応 するメッセージを五十音順で紹介します。この節では、メッセージとステータス コードのみ を示します。

ステータス コードに対応するメッセージが表示されない場合は、bperrorコマンドを使用して、 メッセージとその説明、および推奨する対策を特定することができます。

/usr/openv/netbackup/bin/admincmd/bperror -statuscode <statuscode> [-recommendation]

statuscodeにはメッセージ番号を指定します。

例:

/usr/openv/netbackup/bin/admincmd/bperror -statuscode 150

管理者からの要求により終了しました。

プロセスは、承認を受けたユーザもしくはプロセスからの要求を受け、終了処理中の(もしくは既 に終了処理が完了した)状態にあります。

# ステータス コード

注 NetBackup BusinesServer 製品では、マスタ サーバやサーバと区別するために、メディア サーバという用語は使用しません。BusinesServerのインストールに関するトラブルシュー ティングを行う場合は、メディアサーバについての記述は無視してください。

## ステータス コード:0

メッセージ:要求された処理は正常終了しました。

説明:要求された処理において問題は認められませんでした。

推奨する対策: データベース エクステンション製品(NetBackup for Oracle または NetBackup for SQL Serverなど)を仲介してデータベースのバックアップを行っているのでなければ、特に 何もする必要はありません。これらの製品を利用している場合、コード0はバックアップの起動を 行ったスクリプトがエラーなしで実行されたことを意味しますが、データベースのバックアップ処 理が正常に終了したかどうかは、NetBackupの関連マニュアル中で説明されているように、別の ステータスコードを調べる必要があります。

## ステータス コード:1

メッセージ:要求された処理は一部分を除き正常に終了しました。

説明:要求された操作中に、修正する必要のある問題が検出されました。

推奨する対策: [すべてのログエントリ] レポートとプログレス ログ (記録されている場合) を チェックします。

ステータス コード1で発生する問題の例を、以下に示します。

- ◆ ファイルまたはディレクトリのパスの長さが1023文字を超えている
- ファイルを開くことができない
- ◆ UNIXシステムで、NetBackupがファイルのlink nameを取得できない
- UNIXシステムで、NetBackupt がスパースファイル (ホールファイルともいう) を処理で きない
- ファイルで読み取りエラーが発生した
- ファイルのタイプが不明である
- ◆ クライアントで開いているファイルを管理するためにOpen Transaction Manager (OTM) を利用している場合、OTM のキャッシュがいっぱいになっている可能性があります。ステー タス コード11に対する処置として推奨されているものを参照してください。
- ◆ UNIX システムの場合、バックアップ可能なファイルに対する1statシステム コールの呼び 出しに失敗した。これは、権限に関する問題であると考えられます。
- ◆ UNIXシステムの場合、強制的にロックできるはずのファイルをロックできない

#### ステータス コード:2

メッセージ:要求したファイルはバックアップされませんでした。

説明: バックアップまたはアーカイブで、ファイル リスト内のいずれのファイルもバックアップで きませんでした。

推奨する対策:ファイルが存在し、そのファイルへの読み取りアクセス権があることを確認します。

- クライアントのファイル リストのファイル名の後ろに空白が付いているものがないか、確認 してください。(スペースやタブ等の)不要な空白が付いていた場合は削除してください。

74

NetBackup Troubleshooting Guide - UNIX

- ◆ UNIXクライアントの場合、ファイルまたはディレクトリが /usr/openv/netbackup/exclude\_listに記述されているために、対象から除外され ているかどうかを確認してください。
- ◆ PCクライアントの場合、『NetBackup User's Guide』の記述に従って除外リストを調べてく ださい。
- ◆ Windows NT/2000の場合、NetBackup Client サービスを起動するときに使用したアカウン トが、ファイルに対する読み取り権限があることを確認してください。

ネットワークドライブまたはUNC (Universal Naming Convention) パスをバックアップ している場合は、Windows NT/2000 コントロール パネルの [サービス]を使用して、 NetBackup ClientサービスがSYSTEMアカウント下で起動されていないことを確認します。 SYSTEMアカウントは、ネットワークドライブにアクセスできません。

ネットワークドライブまたはUNCパスをバックアップするには、NetBackup Client サービ スのスタートアップパラメータを変更して、ネットワークドライブへのアクセス権を持つ ユーザとしてログインするようにします。

#### ステータス コード:3

メッセージ:アーカイブイメージは正常に作成されましたが、それほど重大ではありませんが問題 が発生したために、ファイルは削除されませんでした。

説明:アーカイブ コマンドのバックアップ処理で問題が報告されたため、ファイルは削除されませ んでした。

推奨する対策:クライアントのアーカイブのプログレスログを調べて、障害の修復後にアーカイブ を再試行する必要があるかどうかを判断します。問題が深刻ではなく、ファイルがバックアップさ れていた場合は、手動でファイルを削除することができます。バックアップされているファイルを 確認するには、NetBackupクライアントーユーザ インタフェースをリストア モードで使用し、 アーカイブ内のファイルを参照します。

ファイルが削除されない原因としては、ユーザが必要な権限を持っていないことが考えられます。 NetBackupでは、ファイルの所有者、UNIXのスーパーユーザ、またはWindows NT/2000の 管理者でない限り、ファイルを削除することはできません。

#### ステータス コード:4

**メッセージ**: アーカイブファイルの削除に失敗しました。

説明:アーカイブのバックアップ部分の処理は正常に終了しましたが、ファイルの削除に失敗しま した。

推奨する対策:ファイルを削除する権限を持っていること、およびそのファイルに読み取り専用フ ラグが設定されていないことを確認します。UNIXクライアントでは、そのファイルを含むディ レクトリに対する書き込み権限を持っていることを確認します。バックアップは成功しているた め、バックアップされたファイルを削除することはできます(必要な権限を持っていない場合は、 システム管理者に依頼してファイルを削除してもらいます)。

#### ステータス コード:5

メッセージ:リストアは要求したファイルの復旧に失敗しました。

説明:リストアに失敗する原因となるエラーが発生しました。

## 推奨する対策:

- 1. クライアントのサーバリストに、マスタサーバと、バックアップまたはリストアで使用され る可能性があるすべてのメディア サーバのエントリが含まれていることを確認してください。
- 2. クライアントのプログレスログを調べて、リストアが失敗した原因を示すメッセージを参照し ます。また、サーバの「すべてのログエントリ]レポートもチェックします。
- 3. Windows NT/2000 およびUNIXでは、ファイルをリストアするディレクトリの所有権と権 限をチェックします。
- 4. 検出された問題を修正して、リストアを再試行します。

## ステータス コード:6

メッセージ:バックアップは要求したファイルのバックアップに失敗しました。

説明: ユーザ バックアップに失敗する原因となるエラーが発生しました。

# 推奨する対策:

- 1. ファイルへの読み取りアクセス権を持っていることを確認します。クライアントのプログレス ログを調べて、バックアップが失敗した原因を示すメッセージを参照します。問題を修正し て、バックアップを再試行します。
- 2. Windows NT/2000クライアントでは、NetBackup Client サービスを起動するために使用 したアカウントに、ファイルへの読み取りアクセス権があることを確認します。
- 3. Macintoshクライアントでは、同じクライアントで複数のバックアップを同時に試行した場 合に、このコードが表示されます。考えられる解決方法を、以下に示します。
	- ◆ バックアップのスケジュールを調整します。
	- ◆ クライアントが1つのクラス内にのみ含まれる場合は、一般クラス属性の[クラスごとの 最大ジョブ数]を1に設定します。
	- ◆ NetBackupグローバル属性の [クライアントごとの最大ジョブ数] を1に設定します(こ の設定は、全クラスのすべてのクライアントに反映されることに注意)。
- 4. UNIXデータベース エクステンション クライアント (NetBackup for Oracleなど) では、 バックアップを制御しているスクリプトに問題のある場合があります。

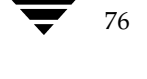

クライアント のプログレス レポートで、「Script exited with status code = number」(numberはステータス コード) などのメッセージをチェックします。プログレス ログには通常、スクリプトの名前が書かれています。

問題のあるスクリプトをチェックします。また、データベースエクステンションで作成され たトラブルシューティング ログもチェックします。スクリプトとトラブルシューティング ロ グについては、データベースエクステンション製品に付属しているNetBackupのマニュアル を参照してください。

#### ステータス コード:7

メッセージ:アーカイブは要求したファイルのバックアップに失敗しました。

説明:エラーが発生したため、ユーザアーカイブに失敗しました。

推奨する対策:ファイルへの読み取りアクセス権を持っていることを確認します。クライアントの プログレス ログを調べて、アーカイブが失敗した原因を示すメッセージを参照します。問題を修 正して、アーカイブを再試行します。

Windows NT/2000 クライアントでは、NetBackup Client サービスを起動するために使用した アカウントに、ファイルへの読み取りアクセス権があることを確認します。

#### ステータス コード:8

メッセージ: rbakのステータスを決定できません。

説明: DomainOSクライアントでは、リストアを実行するためにrbakを使用します。rbakの終 了時にステータス メッセージが返されない場合、NetBackupではリストアが正常に終了したかど うかを特定できません。

推奨する対策:新しくできたcoreを調べ、rbakが異常終了しているかどうかを確認します。ps の出力を調べ、rbakがハングしているかどうかを確認します。ハングしている場合は一度終了 (kill) してから再実行します。プログレスログでを調べ、異常を示すメッセージがrbakから出 力されていないことを確認します。

#### ステータス コード:9

メッセージ:実行に必要なエクステンションパッケージがインストールされていません。 説明:要求された処理を実行するには、NetBackupエクステンション製品が必要です。 推奨する対策:必要なエクステンション製品をインストールします。

## ステータス コード:10

メッセージ:割り当てに失敗しました。

第4章 ステータス コードとメッセージ

説明: 使用可能なシステム メモリが十分でないため、システム メモリの割り当てに失敗しました。 この問題は、プロセス数が多数のためにシステムの負荷が高く、物理メモリや仮想メモリが不足し た場合に発生することがあります。

推奨する対策:メモリを消費する不要な処理を終了して、メモリを解放します。スワップ領域また は物理メモリを増やします。

### ステータス コード:11

メッセージ:システムコールに失敗しました。

説明: システム コールに失敗しました。このステータス コードは、独自のステータス コードを割 り当てられていない一般的なシステムコールの失敗を示します。

#### 推奨する対策:

- 1. [すべてのログエントリ]レポートと [問題]レポートをチェックして、失敗したシステム コールを特定し、エラーに関するその他の情報を参照します。
- 2. 主な原因として、サーバのファイルシステムがいっぱいである場合があります。たとえば、 [問題]レポートまたはbpdbmアクティビティログ内に次のようなメッセージが表示されて いる場合は、以下の処理を実行します。

06/27/95 01:04:00 romb romb db\_FLISTsend failed: system call failed (11) 06/27/95 01:04:01 romb romb media manager terminated by parent process 06/27/95 01:05:15 romb romb backup of client romb exited with status 11 (system call failed)

UNIXシステムでは、/usr/openv/netbackup/dbディレクトリでdf コマンドを実行し ます。

df コマンドを実行しても問題が明確にならない場合は、bpdbmアクティビティログを チェックするか、/usr/openv/netbackup/db/error/\*ディレクトリでgrepを実行 して、次のメッセージを検索します。

system call failed

Windows NT/2000システムでは、NetBackupがインストールされているディスクパー ティションに十分な空き領域があることを確認します。

3. システムが仮想メモリを使い切っていないことを確認します。仮想メモリに問題がある場合 は、使用していないアプリケーションを終了するか、仮想メモリの量を増やします。

Windows NT/2000、98、および95で仮想メモリを増やすには、以下の処理を実行します。

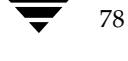

2001年1月29日 月曜日 午前11時54分 nbts\_unix.book 79 ページ

ステータス コード

- a. コントロール パネルを表示します。
- b. [システム]をダブルクリックします。
- c. [パフォーマンス] タブで、[仮想メモリ] を高い値に設定します。
- 4. セマフォに関する問題をチェックします。このエラーは、システムに十分なセマフォが割り当 てられていない場合に発生することがあります。これは、RDBMSも同時に実行している場 合に、Solaris 2サーバで最も頻繁に発生します。

問題の発生状況はさまざまです。セマフォの処理におけるエラーによってバックアップが失敗 する場合や、必要なセマフォを取得するMedia Managerデバイスデーモン1tid (Windows NT/2000の NetBackup Device Managerサービス)が実行できない場合などが あります。

さまざまなシステム要件が考えられるため、完全な対策を紹介することはできません。 SolarisサーバでNetBackupとORACLEの両方を稼動しているユーザの場合は、 /etc/systemファイルに以下の変更を加えてから、システムを再起動したところ (boot -r)、問題は解決されました。

```
set semsys: seminfo semmni=300
set semsys: seminfo semmns=300
set semsys: seminfo_semmsl=300
set semsys: seminfo_semmnu=600
```
これらの属性に、システムのすべてのアプリケーションに対してリソースを提供するために十 分な値を設定します。

5. 共有メモリに関する問題をチェックします。このエラーは、システムで十分な共有メモリを割 り当てることができない場合に発生することがあります。これは通常、共有メモリを多く必要 とするマルチプレキシングを使用すると発生します。ある状況では、次のようなエントリが NetBackupログ (またはレポート)に示されます。

### 十分な共有メモリを割り当てることができませんでした。

このようなメッセージが表示される場合は、プラットフォームのベンダのマニュアルで、シス テムの共有メモリを増やす手順を参照してください。

さまざまなシステム要件が考えられるため、すべてのアプリケーションにリソースを提供する ことのできる十分な値を使用する以外に、完全な対策はありません。ただし、一例を紹介する と、あるSunプラットフォームでは、以下の設定が有効であることが判明しています。

set shmsys: shminfo\_shmmax=8388608 set shmsys: shminfo\_shmmin=1 set shmsys: shminfo\_shmmni=100 set shmsys: shminfo\_shmseg=10 set semsys: seminfo\_semmnu=600 set semsys: seminfo\_semmns=300

第4章 ステータス コードとメッセージ

Sunプラットフォームで/etc/systemファイルに以上の変更を加えてから、boot -rを 実行して再起動したところ、問題は解決されました。この例でNetBackup処理を実行するに は、shminfo\_shmminが100以下でなくてはならないことに注意してください。

- 6. クライアントのほかのアクティビティログまたはプログレスログを調べます。
- 7. Windows NT/2000 NetBackup クライアントでのバックアップがステータス コード 11 で失 敗し、クライアントで開いているファイルを管理するためにOpen Transaction Manager (OTM) を利用している場合、OTM のキャッシュがいっぱいになっている可能性がありま す。そのような場合でbpbkarアクティビティログが有効なときは、バックアップの終わり で以下のようなメッセージが表示されます。

04/28/99 11:27:56 AM: [216]: ERR - OTM Error:0xe0001005 04/28/99 11:27:59 AM: [216]: INF - OTM Terminate - disabled for all processes 04/28/99 11:27:59 AM: [216]: FTL - Backup operation aborted!

このエラーが発生した場合、次のいずれかの処理を実行してください(1番目の処理を推奨)。

- ◆ 最大OTMキャッシュ サイズをゼロに設定します。実行時にOTMでは、どのくらいの キャッシュが必要か判断し、それに応じて設定します。
- インストール条件とOTM の用途によっては、初期OTMキャッシュ サイズまたは最大 OTMキャッシュサイズのいずれかを増やします。

OTMキャッシュのサイズを変更しても問題が解決しない場合は、ディスクに十分な空き領域 がないことが考えられます。

## ステータス コード:12

メッセージ: ファイルのオープンに失敗しました。

説明:ファイルを開くことができませんでした。

推奨する対策: NetBackup [問題] レポートをチェックします。問題のファイルを特定して、エ ラーの原因を探ります。考えられる原因として、ファイルの権限に関する問題があります。詳細な トラブルシューティング情報を取得するには、このステータス コードを返した処理のアクティビ ティログ ディレクトリを作成した後、処理を再試行し、結果のアクティビティ ログをチェックし ます。

## ステータス コード: 13

メッセージ: ファイルの読み取りに失敗しました。

説明:ファイルまたはソケットの読み取りに失敗しました。考えられる原因は以下のとおりです。

- ◆ ファイルシステムからの読み取りでI/Oエラーが発生した
- ◆ 不完全なファイルや、壊れたファイルを読み取ろうとした

- ソケットの読み取りに失敗した。ソケットの読み取り失敗は、ネットワークに関する問題や、 ソケットへの書き込みに関する問題が原因で発生する場合があります。

## 推奨する対策:

- 1. NetBackup [問題]レポートをチェックして、問題が発生した場所と原因の手がかりを探り ます。
- 2. FlashBackup クライアントでは、/var/adm/messages ログで、次のようなエラーを チェックします。

Mar 24 01:35:58 bison unix: WARNING: sn\_alloccache: cache /dev/rdsk/c0t2d0s3 full - all snaps using this cache are now unusable

これは、キャッシュパーティションのサイズが十分でないことを示します。可能な場合は、 キャッシュ パーティションのサイズを増やします。また、複数のバックアップで同じキャッ シュを使用している場合は、いくつかのバックアップのスケジュールを設定し直して同時に実 行する数を減らすか、バックアップ全体のスケジュールをファイルシステムの活動がより少な い時間に設定し直します。

3. 詳細なトラブルシューティング情報を取得するには、このステータス コードを返した処理の アクティビティログディレクトリを作成した後、処理を再試行し、結果のアクティビティロ グをチェックします。

## ステータス コード:14

メッセージ:ファイルの書き込みに失敗しました。

説明:ファイルまたはソケットの書き込みに失敗しました。考えられる原因は以下のとおりです。

- ◆ ファイルシステムへの書き込みでI/Oエラーが発生した
- ◆ ソケットへの書き込みに失敗した。ソケットの書き込み失敗は、ネットワークに関する問題や、 ソケットからの読み取りに関する問題が原因で発生する場合があります。
- ▶ 既に溢れているディスク パーティションに書き込もうとした
- ◆ bpfsmap用の一時ディレクトリ (通常は / tmp) が、Auspex FastBackupのジョブによって 溢れた

## 推奨する対策:

- ◆ NetBackup [問題] レポートをチェックして、問題が発生した場所と原因の手がかりを探り ます。
- ◆ NetBackup 3.0用のAuspex FastBackupジョブでは、/tmpパーティションのサイズを増やし ます。このパーティションには、NetBackup 3.1.1 用に作成された TMPDIRファイルが格納 されています。

- ◆ 詳細なトラブルシューティング情報を取得するには、このステータス コードを返した処理のア クティビティ ログ ディレクトリを作成した後、処理を再試行し、結果のアクティビティ ログ をチェックします。
- ▶ ルータ、ブリッジ、およびその他のネットワーク デバイスが、すべて完全に複製されている ことを確認してください。
- ◆ snifferプログラムを使用して、拒否されているパケットや再びリクエストされたパケットの 数を特定します。
- ◆ Windows NT/2000システムでは、クライアントのbpbkar ログに10054「接続リセット エ ラー」(通常はハードウェア エラーを示す)が含まれる場合があります。NetBackup のクライ アントとサーバの間で、接続がリセットされました。このエラーを受信すると、NetBackup はバックアップを継続できません。このエラーは、次のような原因で発生します。
	- ◆ ネットワークの一時的な障害
	- ◆ NetBackup クライアントのネットワーク インタフェース カードの不良
	- ◆ NetBackupサーバのネットワーク インタフェース カードの不良
	- ◆ ルータの欠陥
	- ◆ NetBackup以外のアプリケーションによる、NetBackup接続への干渉
- ◆ Novellシステムの場合、ステータス コード14のエラーの原因として、ネットワークに関する 問題も挙げられます。上記で推奨されているように、snifferプログラムを実行してください。

ステータス コード:15

メッセージ:ファイルのクローズに失敗しました。

説明:ファイルまたはソケットを閉じることができませんでした。

推奨する対策: NetBackup [問題] レポートをチェックして、問題が発生した場所と原因の手が かりを探ります。詳細なトラブルシューティング情報を取得するには、このステータスコードを 返した処理のアクティビティログディレクトリを作成した後、処理を再試行し、結果のアクティ ビティログをチェックします。

## ステータス コード:16

メッセージ:実装されていない機能です。

説明:指定された機能は実装されていません。このエラーは、通常のNetBackup使用時には発生 しません。

推奨する対策: すべてのエラー情報を保存して、販売元に連絡してください。

#### ステータス コード:18

82

メッセージ: パイプのクローズに失敗しました。

NetBackup Troubleshooting Guide - UNIX

**説明:** あるプロセスで子プロセスを開始しようとしたときに、パイプを閉じることができませんで した。

推奨する対策: NetBackup [問題] レポートをチェックして、問題が発生した場所と原因の手が かりを探ります。詳細なトラブルシューティング情報を取得するには、このステータス コードを 返した処理のアクティビティログディレクトリを作成した後、処理を再試行し、結果のアクティ ビティログをチェックします。

## ステータス コード:19

メッセージ: getservbyname に失敗しました。

説明:getservbyname()の呼び出しに失敗しました。getservbyname()関数はサービスの 名前を使用して、servicesファイル(または、設定されている場合はUNIXのNISサービス マップ)内のサービスエントリを検索します。

## 推奨する対策:

- 1. NetBackup [問題]レポートをチェックして、問題が発生した場所と原因の手がかりを探り ます。
- 2. UNIXシステムでは、/etc/servicesと、NetBackupサービス用のエントリ bpcd、 bpdbm、およびbprdを含むNISサービスマップ(該当する場合)をチェックします。
- 3. Windows NT/2000システムでは、

%SystemRoot%¥system32¥drivers¥etc¥servicesファイルに、NetBackupイン ターネットプロセス用の正しいエントリ bpcd、bpdbm、およびbprdがあることを確認し ます。

[設定] ダイアログ ボックスの [ネットワーク] タブにある [NetBackup クライアントサー ビスポート]と [NetBackup要求サービスポート]が、servicesファイル内の設定と一致す ることを確認します。このダイアログボックスを表示するには、サーバでバックアップ、 アーカイブ、およびリストア インタフェースを起動して、[アクション] メニューの [設定] をクリックします(「「設定 - NetBackup」ウィンドウの使用」(53ページ)も参照してくだ さい)。[ネットワーク] タブの値は、NetBackup Client サービスの起動時にservicesファイ ルに書き込まれます。

「ホスト名およびサービス エントリの確認」(31ページ)も参照してください。

- 4. ネットワークアクティビティのレベルをチェックします。ネットワークに負荷がかかり過ぎ ると、このエラーの原因になる場合があります。
- 5. これまでの処理で問題が明確にならない場合は、このステータス コードを返した処理のアク ティビティ ログ ディレクトリを作成した後、処理を再試行し、結果のアクティビティ ログを チェックします。

第4章 ステータス コードとメッセージ

#### ステータス コード:20

メッセージ: 無効なコマンドパラメータです。

説明:1つ以上の無効なコマンドパラメータが検出されました。このエラーは、マスタサーバとそ のメディアサーバ、またはマスタサーバとクライアントにおいて、インストールされている NetBackupのレベルが異なるときに発生する場合があります。たとえば、NetBackupマスタ サーバがNetBackup 3.2 で、メディアサーバがNetBackup 3.0の場合などです。

このエラーは、コマンドラインの実行時に誤ったパラメータを使用した場合にも発生します。

#### 推奨する対策:

- 1. NetBackup [問題] レポートをチェックして、問題が発生した場所と原因の手がかりを探り ます。
- 2. コマンド ラインでのコマンド実行時にエラーが発生する場合は、パラメータが有効であるこ とを確認します。
- 3. サーバとクライアントのNetBackupのバージョンレベルを比較します。
	- ◆ UNIX NetBackup サーバおよびUNIX NetBackup クライアントでは、 /usr/openv/netbackup/bin/versionファイルをチェックします。
	- Windows NT/2000 NetBackupサーバでは、 install\_path¥netbackup¥version.txtファイルか、[ヘルプ] メニューの [バー ジョン情報]をチェックします。
	- ◆ Microsoft Windows クライアントでは、「ヘルプ〕メニューの「バージョン情報]を チェックします。
	- ▶ NetWareターゲット クライアントでは、bp.iniファイル内のVersionエントリをチェッ クします。

クライアント ソフトウェアが3.0より古いバージョンの場合は、クライアントが標準タイ プクラスであることを確認します。

- ◆ Macintosh クライアントでは、Preferences フォルダの NetBackup フォルダのbin フォル ダにあるバージョンファイルをチェックします。
- 4. これまでの処理で問題が明確にならない場合は、このステータスコードを返した処理のアク ティビティ ログ ディレクトリを作成した後、処理を再試行し、結果のアクティビティ ログを チェックします。

## ステータス コード:21

メッセージ: ソケットのオープンに失敗しました。 説明:ソケットを開くことができませんでした。

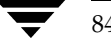

85

## 推奨する対策:

- 1. NetBackup [問題]レポートをチェックして、問題が発生した場所と原因の手がかりを探り ます。[問題] レポートによって問題が明確にならない場合は、このステータス コードを返し た処理のアクティビティログディレクトリを作成します。処理を再試行し、結果のアクティ ビティログをチェックします。
- 2. Sun Solaris では、すべてのオペレーティング システム パッチがインストールされているこ とを確認します (『NetBackup Release Notes - UNIX』の「Operating Notes」を参照)。
- 3. Windows NT/2000では、推奨されているサービス パックがインストールされていることを 確認します。

# ステータス コード:22

メッセージ: ソケットのクローズに失敗しました。

説明:ソケットを閉じることができませんでした。

# 推奨する対策:

- 1. NetBackup [問題]レポートをチェックして、問題が発生した場所と原因の手がかりを探り ます。「問題」レポートによって問題が明確にならない場合は、このステータス コードを返し た処理のアクティビティログディレクトリを作成します。処理を再試行し、結果のアクティ ビティログをチェックします。
- 2. Sun Solaris では、すべてのオペレーティングシステムパッチがインストールされているこ とを確認します (『NetBackup Release Notes - UNIX』の「Operating Notes」を参照)。
- 3. Windows NT/2000では、推奨されているサービス パックがインストールされていることを 確認します。

#### ステータス コード:23

メッセージ:ソケットの読み取りに失敗しました。

説明:ソケットからの読み取りに失敗しました。

### 推奨する対策:

- 1. NetBackup [問題]レポートをチェックして、問題が発生した場所と原因の手がかりを探り ます。[問題] レポートによって問題が明確にならない場合は、このステータス コードを返し た処理のアクティビティログディレクトリを作成します。処理を再試行し、結果のアクティ ビティログをチェックします。
- 2. 考えられる原因の1つとして、バイナリの破損があります。たとえば、bpschedアクティビ ティ ログ内に次のようなメッセージが表示される場合があります。

get\_num\_avail\_drives: readline failed: socket read failed(23) get\_stunits: get\_num\_avail\_drives failed with stat 23

問題を解決するには、インストール メディアから新しいbptmをロードします。

- 3. Sun Solaris では、すべてのオペレーティング システム パッチがインストールされているこ とを確認します (『NetBackup Release Notes - UNIX』の「Operating Notes」を参照)。
- 4. Windows NT/2000では、推奨されているサービス パックがインストールされていることを 確認します。
- 5. このエラーは、Novell クライアントへのリストア中に発生することがあります。以下の点に 注意してください。
	- ◆ Novellの [Maximum Concurrent Disk Cache Writes] のデフォルトの値 (50など)は、 低すぎる場合があります。Novell では、この値を100に設定するように推奨しています。 この値を100に増やすと、一度に実行可能な書き込みリクエストの数が増えるため、ディ スクキャッシュの書き込み速度が速くなります。
	- ◆ Novellのsys:system¥autoexec.ncfファイルで、以下のように設定を変更するか、 追加してください。

SET Maximum Packet Receive Buffers = 4000 SET Maximum Directory Cache Buffers = 4000 SET Maximum Concurrent Disk Cache Writes = 2000 SET Maximum Concurrent Directory Cache Writes = 2000 SET Maximum Physical Receive Packet Size = 1514

## ステータス コード:24

メッセージ:ソケットの書き込みに失敗しました。 説明:ソケットへの書き込みに失敗しました。

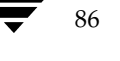

## 推奨する対策:

- 1. NetBackup [問題]レポートをチェックして、問題が発生した場所と原因の手がかりを探り ます。[問題] レポートによって問題が明確にならない場合は、このステータス コードを返し た処理のアクティビティログディレクトリを作成します。その後、処理を再試行し、結果の アクティビティログをチェックします。
- 2. 考えられる原因として、ネットワークの負荷が高いことがあります。たとえば、ネットワーク の負荷を監視するWindows NT/2000システムで高い負荷が検出されると、「STDOUTへ書 き込めません」というエラーとともにこのステータス コード24が発生し、これらのシステム で使用されていたルートが切断されたことを示すICMPパケットを他のシステムに送信しま す。以下のようなログ メッセージが表示されます。

01/31/96 14:05:23 ruble crabtree.null.com from client crabtree.null.com: ERR - Cannot write to STDOUT. Err no= 242: No route to host 01/31/96 14:05:48 ruble crabtree.null.com successfully wrote backup id crabtree.null.com\_0823125016, copy 1, fragment 1, 440864 Kbytes at 628.538 Kbytes/sec 01/31/96 14:05:51 netbackup crabtree.null.com CLIENT crabtree.null.com CLASS Remote3SysFullW SCHED Sirius EXIT STATUS 24 (socket write failed)

- 3. Sun Solaris では、すべてのオペレーティング システム パッチがインストールされているこ とを確認します (『NetBackup Release Notes - UNIX』の「Operating Notes」を参照)。
- 4. Windows NT/2000では、推奨されているサービス パックがインストールされていることを 確認します。
- 5. このエラーは、Novell クライアントへのリストア中に発生することがあります。以下の点に 注意してください。
	- ◆ Novellの [Maximum Packet Receive Buffers] のデフォルト値 (100など) は、低すぎ る場合があります。この値を2000に変更すると、リストアの性能が向上します。変更す るには、コンソールで「SET Maximum Packet Receive Buffers=<value>」と入力す るか、sys:system¥startup.ncfまたはsys:system¥autoexec.ncfのいずれか のNovellファイルで値を入力します。
	- ◆ Novellのsys:system¥autoexec.ncfファイルで、以下のように設定を変更するか、 追加してください。
		- SET Maximum Packet Receive Buffers = 4000
		- SET Maximum Directory Cache Buffers = 4000
		- SET Maximum Concurrent Disk Cache Writes = 2000
		- SET Maximum Concurrent Directory Cache Writes = 2000
		- SET Maximum Physical Receive Packet Size = 1514

ステータス コード: 25

メッセージ: ソケットへ接続できません。

説明:あるプロセスが、特定の処理における別のプロセスへの接続中にタイムアウトしました。こ の問題は、プロセスでのNetBackupリクエストデーモン (bprd) またはデータベースマネー ジャデーモン (bpdbm) への接続の試行時に、それらのデーモンが実行されていない場合に発生 することがあります (Windows NT/2000では、これらのデーモンは NetBackup Request Manager サービスと NetBackup Database Manager サービスに相当します)。また、ネット ワークやサーバの負荷が非常に高く、応答時間が遅い場合にも発生します。

## 推奨する対策:

1. UNIX NetBackupのマスタ サーバでは、bprdプロセスとbpdbmプロセスが実行されてい ることを確認し、実行されていない場合は起動します。Windows NT/2000マスタ サーバ では、NetBackup Request Manager サービスと NetBackup Database Manager サービ スが実行されていることを確認し、実行されていない場合は起動します。

以上のプロセスが実行されている場合は、問題が発生した場所を特定するために、問題発生時 の「すべてのログエントリ]レポートを調べます。

- レポートを表示できない場合や、表示しようとしたときに「ソケットへ接続できません」 というエラーが発生した場合は、NetBackup Database Managerデーモン (またはサー ビス)が実行されていることを再度確認します。その後、bpdbmアクティビティ ログ ディレクトリを作成して、処理を再試行し、結果のアクティビティログをチェックしま す。
- レポートでこの問題に関するエントリが見つからなかった場合は、エラーが初めて発生し たときに実行していたプロセス(たいていの場合は bpbrm) 用のアクティビティ ログ ディ レクトリを作成した後、処理を再試行し、結果のアクティビティ ログをチェックします。
- 2. サーバリストで、正しいマスタサーバが指定されていることを確認します。
	- ◆ Windows NT、98、および95システムでは、マスタ サーバは [NetBackupマシンの指 定] ダイアログ ボックスの [サーバー] タブで [現在のサーバー] として指定されていま す。このダイアログボックスを表示するには、サーバでバックアップ、アーカイブ、およ びリストア インタフェースを起動して、[アクション] メニューの [NetBackupマシンの 指定] をクリックします (「[設定 - NetBackup] ウィンドウの使用」 (53ページ) も参照)。
	- ◆ UNIXシステムおよびMacintoshシステムでは、マスタ サーバは bp.conf ファイル内の 先頭のSERVERエントリです。
	- NetWareターゲットクライアントおよびOS/2クライアントでは、マスタサーバはbp.iniファイル 内の先頭のSERVERエントリです。
	- 推奨されている NetBackup のすべてのパッチがインストールされていることを確認して ください。最新のパッチ情報については、VERITAS のサポート用 Web サイト (www.support.veritas.comの「NetBackup」の「files and updates」) を参照してく ださい。

2001年1月29日 月曜日 午前11時54分  $\overline{\text{nbts\_unix.}}$  book 89  $\sim$   $\rightarrow$   $\sim$ 

ステータス コード

- クライアントからユーザがバックアップを実行したときに問題が発生した場合は、ユーザ によるバックアップのスケジュールがマスタ サーバで設定されていることを確認してく ださい。
- ◆ NetBackupデータベース エクステンションで作業している場合は、適切なデータベース 製品に、NetBackupがクライアントのプロセスログに書き込むことができるように正し い権限が設定されていることを確認してください。
- ◆ UNIXシステムで、シャットダウン スクリプトがスレーブ サーバで実行されたときに bpdbmが終了しそうになる場合は、/usr/openv/netbackup/bin/goodiesの k77netbackupスクリプトでこの問題を避ける方法について確認してください。

マスタサーバのサーバリストを変更した場合は、NetBackupデータベースマネージャ デーモンおよびリクエストデーモン (UNIX)、または NetBackup Database Manager サービスおよびNetBackup Request Manager サービス (Windows NT/2000) を停止 してから再開します。

3. servicesファイルをチェックします。

UNIXでは、/etc/servicesファイル (NISを使用する場合は NISサービスも含む)に NetBackupサービス用のエントリ bpcd、bpdbm、およびbprdがあることを確認します。

Windows NT/2000では、%SystemRoot%¥system32¥drivers¥etc¥services ファイルにbpcd、bpdbm、およびbprd用の正しいエントリがあることを確認します。

また、[設定] ダイアログ ボックスの [ネットワーク] タブの [NetBackup クライアント サービスポート]と [NetBackup 要求サービスポート]が、services ファイル内の設定と一 致することを確認します。このダイアログ ボックスを表示するには、サーバでバックアップ、 アーカイブ、およびリストア インタフェースを起動して、[アクション] メニューの [設定] をクリックします(「設定 - NetBackup]ウィンドウの使用」(53ページ)も参照してくだ さい)。[ネットワーク] タブの値は、NetBackup Client サービスの起動時にservicesファイ ルに書き込まれます。

「ホスト名およびサービス エントリの確認」(31ページ)も参照してください。

- 4. Sun Solaris では、すべてのオペレーティングシステムパッチがインストールされているこ とを確認します (『NetBackup Release Notes - UNIX』の「Operating Notes」を参照)。
- 5. Windows NT/2000では、推奨されているサービス パックがインストールされていることを 確認します。

ステータス コード: 26

メッセージ:クライアント / サーバのハンドシェークに失敗しました。

説明:サーバの処理で、クライアントとの通信時にエラーが発生しました。このエラーは、クライ アントとサーバの間で通信を開始した後、完了できない原因となる問題が発生したことを示しま す。この問題は、バックアップまたはリストア中に発生することがあります。

第4章 ステータス コードとメッセージ

推奨する対策:問題が発生した期間の「すべてのログエントリ]レポートを調べて、ハンドシェイ クの失敗が発生したアクティビティを特定します。また、ハンドシェークの失敗が発生したクライ アントとサーバも特定します。

詳細なトラブルシューティング情報を取得するには、このステータス コードを返した処理のアク ティビティ ログ ディレクトリを作成した後、処理を再試行し、結果のアクティビティ ログを チェックします。

## ステータス コード: 27

メッセージ: 子プロセスは信号によって終了されました。

説明:このエラーを報告したプロセスの子プロセスが終了(kill) しました。これは、バックアッ プ ジョブが終了した場合や、子プロセスがほかのエラーによって終了した場合に発生することが あります。また、NetBackupプロセスがタスクマネージャや別のユーティリティを介して終了し た場合にも発生することがあります。

推奨する対策: NetBackup [すべてのログエントリ]レポートをチェックして、問題が発生した 場所と原因の手がかりを探ります。詳細なトラブルシューティング情報を取得するには、このス テータス コードを返したと思われる処理のアクティビティ ログ ディレクトリを作成した後、処理 を再試行し、結果のアクティビティログをチェックします。

#### ステータス コード: 28

メッセージ: プロセスのフォークに失敗しました。

説明: 子プロセスの分岐に失敗したか (UNIX)、CreateProcess に失敗しました (Windows NT/2000)。考えられる原因は以下のとおりです。

- ◆ システムが過負荷になっている
- ◆ スワップ領域または物理メモリが不足している
- ◆ システムで実行しているプロセスが多すぎる

推奨する対策: NetBackup [すべてのログエントリ]レポートをチェックして、問題が発生した 場所と原因の手がかりを探ります。詳細なトラブルシューティング情報を取得するには、このス テータス コードを返したと思われる処理のアクティビティログディレクトリを作成した後、処理 を再試行し、結果のアクティビティ ログをチェックします。

#### ステータス コード:29

メッセージ:コマンドの実行に失敗しました。

説明:コマンドを実行することができませんでした。このエラーは、コマンドの権限によって実行 が許可されていないか、メモリやスワップ領域などのシステムリソースが不足しているために発 生することがあります。

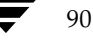

 $Q<sub>1</sub>$ 

### 推奨する対策:

- 1. NetBackup [すべてのログエントリ] レポートをチェックして、問題が発生した場所と原因 の手がかりを探ります。
- 2. 実行するコマンドの権限をチェックします。
- 3. 詳細なトラブルシューティング情報を取得するには、このステータスコードを返した処理の アクティビティ ログ ディレクトリを作成した後、処理を再試行し、結果のアクティビティ ロ グをチェックします。

## ステータス コード:30

メッセージ: passwd 情報を取得できませんでした。

説明: ユーザのpasswdエントリを取得できませんでした。

推奨する対策: NetBackup [すべてのログエントリ]レポートをチェックして、問題が発生した 場所と原因の手がかりを探ります。詳細なトラブルシューティング情報を取得するには、このス テータス コードを返したと思われる処理のアクティビティログを作成した後、処理を再試行し、 結果のアクティビティログをチェックします。

#### ステータス コード:31

メッセージ: プロセス用にユーザIDを設定できませんでした。

説明: プロセスのユーザIDをリクエスト元のユーザIDに設定できませんでした。NetBackupで は、リクエスト元のユーザIDを使用してクライアントプロセスを実行します。

推奨する対策: NetBackup [すべてのログエントリ]レポートをチェックして、問題が発生した 場所と原因の手がかりを探ります。詳細なトラブルシューティング情報を取得するには、このス テータス コードを返したと思われる処理のアクティビティ ログ ディレクトリを作成した後、処理 を再試行し、結果のアクティビティログをチェックします。

#### ステータス コード: 32

メッセージ: プロセス用にグループ ID を設定できませんでした。

説明: プロセスのグループIDをリクエスト元のユーザ グループIDに設定できませんでした。 NetBackup では、リクエスト元のユーザ グループIDを使用してクライアント プロセスを実行し ます。

推奨する対策: NetBackup「すべてのログエントリ]レポートをチェックして、問題が発生した 場所と原因の手がかりを探ります。詳細なトラブルシューティング情報を取得するには、このス テータスコードを返したと思われる処理のアクティビティログディレクトリを作成した後、処理 を再試行し、結果のアクティビティログをチェックします。

#### ステータス コード:33

メッセージ:メールの送信に失敗しました。

説明:バックアップ、アーカイブ、またはリストア結果の電子メールでの通知に失敗しました。電 子メールは、[通知用の送信先電子メールアドレス] グローバル属性によって指定された管理者の アドレスに送信されませんでした。UNIXクライアントの場合は、クライアントのbp.confファ イル内のUSEMAILで指定されたアドレスに送信されなかったことを示します。

推奨する対策: NetBackup [すべてのログエントリ]レポートをチェックして、問題が発生した 場所と原因の手がかりを探ります。詳細なトラブルシューティング情報を取得するには、このス テータス コードを返したと思われる処理のアクティビティ ログ ディレクトリを作成した後、処理 を再試行し、結果のアクティビティログをチェックします。

## ステータス コード: 34

メッセージ:子プロセスの待機に失敗しました。

説明: bpschedプロセスで、子プロセスの完了を待機している間にエラーが発生しました。

推奨する対策: NetBackup「すべてのログエントリ]レポートをチェックして、問題が発生した 場所と原因の手がかりを探ります。詳細なトラブルシューティング情報を取得するには、このス テータス コードを返したと思われる処理のアクティビティ ログを作成した後、処理を再試行し、 結果のアクティビティログをチェックします。

### ステータス コード:35

メッセージ:要求したディレクトリを作成できません。

説明:要求されたディレクトリを作成できませんでした。考えられる原因は以下のとおりです。

- ◆ 処理にディレクトリを作成する権限がない
- ◆ ディレクトリへのパスが無効である
- ◆ I/Oエラーが発生している
- ◆ 要求されたディレクトリを含むデバイスに使用可能な領域がない

## 推奨する対策:

- 1. NetBackup [すべてのログエントリ]レポートをチェックして、作成できなかったディレク トリとその原因を特定します。特に、既に溢れているディスクパーティションがないかどう かをチェックします。
- 2. 親ディレクトリの権限をチェックして、NetBackupサービスが、ディレクトリの作成権限を 持つ、ログオン時に使用したアカウントで起動されていることを確認します。

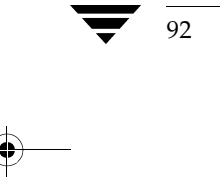

NetBackup Troubleshooting Guide - UNIX

3. 詳細なトラブルシューティング情報を取得するには、このステータス コードを返した処理の アクティビティ ログ ディレクトリを作成した後、処理を再試行し、結果のアクティビティ ロ グをチェックします。

## ステータス コード:36

メッセージ:メモリの割り当てに失敗しました。

説明:使用可能なシステム メモリが十分でないため、システム メモリの割り当てに失敗しました。 この問題は、実行する処理が多すぎてシステムが過負荷になり、物理メモリまたは仮想メモリが十 分でない場合に発生します。

推奨する対策:メモリを消費する不要な処理を終了して、メモリを解放します。スワップ領域また は物理メモリを増やします。

#### ステータス コード:37

メッセージ: 操作は無効なサーバにより要求されました。

説明: 無効なメディア サーバまたは Windows NT/2000 管理クライアントから、 NetBackupリクエスト デーモン (bprd) または NetBackupデータベースマネージャデーモン (bpdbm) に対して、リクエ ストが送信されました。 Windows NT/2000 では、これらのデーモンは NetBackup Request Manager サービスとNetBackup Database Manager サービスに相当します。

推奨する対策:このエラーが発生したときのNetBackup [すべてのログエントリ]レポートを調 べて、マスタサーバに接続しようとしたシステムを特定します。

サーバが有効なメディア サーバである場合は、メディア サーバのストレージ ユニットが定義され ていることを確認します。また、サーバまたは Windows NT/2000 管理クライアントが、マスタ サーバにサーバリスト エントリを持つことも確認します。

必要に応じて、サーバリストを更新します。UNIXマスタサーバでは、SERVER = media\_server\_nameをbp.confファイルに追加します。media\_server\_nameはメディア サーバ のホスト名を示します。Windows NT/2000マスタサーバでは、バックアップ、アーカイブ、お よびリストア インタフェースを起動して、[アクション] メニューの [NetBackupマシンの指定] をクリックし、メディアサーバを [NetBackupマシンの指定] ダイアログ ボックスの [サーバ] タブのリストに追加します (「[設定 - NetBackup] ウィンドウの使用」(53ページ)も参照)。

サーバまたは Windows NT/2000 管理クライアントが複数のホスト名を持つ場合(複数のネット ワーク インタフェースを持つ場合など)、マスタ サーバのサーバリストに、それぞれのエントリ が含まれることを確認します。

UNIXマスタ サーバのサーバリストを変更する場合は、NetBackupリクエストデーモン (bprd) とNetBackupデータベースマネージャデーモン (bpdbm) を停止してから再開し、変 更を反映します。Windows NT/2000マスタ サーバのサーバリストを変更する場合は、 NetBackup Request Manager サービスと NetBackup Database Manager サービスを停止して から再開します。

#### ステータス コード:38

メッセージ:グループ情報を取得できませんでした。

説明: UNIX ユーザ グループを示すグループ エントリを取得できませんでした。

推奨する対策: NetBackup [すべてのログエントリ]レポートをチェックして、問題が発生した 場所と原因の手がかりを探ります。詳細なトラブルシューティング情報を取得するには、このス テータス コードを返した処理のアクティビティ ログ ディレクトリを作成した後、処理を再試行 し、結果のアクティビティログをチェックします。

#### ステータス コード:39

メッセージ:クライアント名が一致しません。

説明: NetBackup サーバへのリクエスト内で使用するクライアント名が、サーバのクラス内で設 定されたクライアント名と一致しませんでした。

推奨する対策: クライアントの NetBackup クライアント名の設定(該当するクライアント用の NetBackup ユーザーズ ガイドを参照)か、サーバのクラスで設定されたクライアント名のいずれ かを変更して、一致するようにします。

#### ステータス コード:40

メッセージ:ネットワークの接続が壊れました。

説明:クライアントとサーバとの接続が切断されました。このステータス コードは、バックアップ 中に、マスタサーバとメディアサーバとの接続が切断された場合にも表示されます。

## 推奨する対策:

94

- 1. サーバからクライアントに対してpingを試行します。pingに失敗した場合は、物理的に しっかりと接続されているか、またはネットワークに関する問題がないかどうかをチェックし ます。
- 2. サーバリストの設定が、クライアントとサーバの両方で正しいことを確認します。バック アップでメディア サーバを使用する場合は、これらのエントリがマスタ サーバとメディア サーバの両方で正しいことを確認します。たとえば、メディアサーバにマスタ用のサーバリ ストエントリが含まれていない場合は、マスタからの接続は確立されません。
	- ◆ Windows NT/2000、98、および95システムでは、マスタサーバは [NetBackupマシン の指定] ダイアログ ボックスの「サーバー] タブで「現在のサーバー]として指定されて います。このダイアログボックスを表示するには、サーバでバックアップ、アーカイブ、 およびリストア インタフェースを起動して、「アクション」 メニューの「NetBackupマシ ンの指定]をクリックします(「「設定 - NetBackup」ウィンドウの使用」(53ページ)も 参照)。
	- ◆ UNIXシステムおよびMacintoshシステムでは、マスタサーバはbp.confファイル内の 先頭のSERVERエントリです。

NetBackup Troubleshooting Guide - UNIX

2001年1月29日 月曜日 午前11時54分 nbts\_unix.book 95 ページ

ステータス コード

◆ NetWareターゲット クライアントおよびOS/2クライアントでは、マスタ サーバは bp.iniファイル内の先頭の SERVER エントリです。

UNIXマスタ サーバのサーバリストを変更する場合は、NetBackupリクエストデーモン (bprd) と NetBackup データベース マネージャ デーモン (bpdbm) を停止してから再開 し、変更を反映します。Windows NTマスタサーバのサーバリストを変更する場合は、 NetBackup Request Manager サービスと NetBackup Database Manager サービスを停止 してから再開します。

3. ステータス コード40は、オペレータがマウント リクエストを拒否した場合にも発生します。

ステータス コード:41

メッセージ: ネットワークの接続がタイムアウトしました。

説明:非常に長い間、サーバでクライアントからの情報が受信されませんでした。

## 推奨する対策:

- 1. UNIXクライアントまたはWindows NT/2000クライアントでは、bpbkarクライアント プロセスに関する以下の問題をチェックします。
	- bpbkarクライアントプロセスは、強制的にロックされた設定を含むファイルでハング しています。この場合は、クライアントのbp.confファイルに、次のエントリを追加し ます。

VERBOSE

次に、クライアントのroot権限を持つユーザとして、次のコマンドを実行します。

touch /usr/openv/netbackup/bpbkar path tr mkdir /usr/openv/netbackup/logs/bpbkar

その後、処理を再試行します。ファイルの名前は、bpbkarでそれらのファイルを処理 する前に、/usr/openv/netbackup/logs/bpbkarディレクトリのアクティビ ティログ ファイルに記録されます。ログ内の最新ファイルが、問題の原因となっている ファイルです。

# 注 その他の原因不明のbpbkarハングに対しても、以上の手順を適用することができます。

強制的なファイルのロックが原因で発生した問題の場合は、クライアントの /usr/openv/netbackup/bp.confファイルにあるLOCKED\_FILE\_ACTIONを SKIPに設定すると、ロックされたファイルをスキップすることができます。

bpbkarクライアント プロセスはハングしたわけではありませんが、スキャンしている ファイルとディレクトリが原因で、CLIENT\_READ\_TIMEOUTまたは CLIENT CONNECT TIMEOUTの時間内にサーバに応答しませんでした。この問題は、 ディレクトリに膨大な数の未変更ファイルがあるときに、バックアップを実行すると発生 します。また、磁気ディスクに比べて、非常に低速なオプティカルディスクのファイルシ ステムやディレクトリをバックアップしている場合にも発生します。

この場合、サーバの/usr/openv/netbackup/bp.confファイル内の CLIENT\_READ\_TIMEOUTおよびCLIENT\_CONNECT\_TIMEOUTの値を、追加または 変更します。CLIENT\_READ\_TIMEOUTおよびCLIENT\_CONNECT\_TIMEOUTのデフォ ルト値は300秒です。

システムのpsコマンドを使用してCPU利用率を監視し、前述の問題のうち、どちらが発生 しているかを特定します。

ログ ファイルはサイズが非常に大きくなり、自動的に削除されないため、問題の調査が終了 した後は/usr/openv/netbackup/logs/bpbkarディレクトリを削除します。また、 /usr/openv/netbackup/bpbkar\_path\_trも削除しておくと、次に /usr/openv/netbackup/logs/bpbkarディレクトリを作成したときに、必要以上に 大きいログ ファイルが生成されるのを防ぐことができます。

- 2. Windows NTクライアントでは、以下の操作を実行します。
	- ◆ 次のファイルを無効にします。

install\_path¥Veritas¥NetBackup¥bin¥admincmd¥tracker.exe

- ◆ 断片化したハード ディスクドライブを修復します。Windows NTリソースキットに含 まれるDiskeeper Lite というアプリケーションを実行します。
- \tempディレクトリに十分な空き領域があることを確認してください。
- 3. サーバがクライアントに接続できない場合は、クライアントにbpcdまたはbpbkar (UNIX およびWindows NT/2000のみ) アクティビティログ ディレクトリを作成します。これらの ログで原因が明確にならない場合は、サーバにbpbrmアクティビティログを作成して、処理を 再試行し、結果のアクティビティログをチェックします。

bpbrmログに次のようなエントリがある場合、問題はサーバのルーチン設定にあります。

bpbrm hookup\_timeout: timed out waiting during the client hookup

bpbrm Exit: client backup EXIT STATUS 41: network connection timed out

使用しているネームサービスのクライアントIPアドレスが正しいことを確認します。UNIX では、NISとDNSファイルの両方を使用する場合、これらが一致していることを確認しま す。

「ネットワーク通信に関する問題の解決」(22ページ)も参照してください。

4. AIXトークンリングアダプタを使用し、routedデーモンを実行している場合は、トークン リング アダプタで動的ルートを作成するためにタイムアウトが発生し、routedデーモンが クラッシュする原因となることがあります。

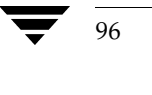
2001年1月29日 月曜日 午前11時54分 nbts\_unix.book 97 ページ

ステータス コード

- 5. FlashBackupクライアントでは、バックアップするファイルシステムが非常に大きく、膨大 な数のファイルを持つ場合に、この問題が発生することがあります。また、数多くのデータ ストリームが同時にアクティブになる場合にも発生することがあります。この問題を修正する には、/usr/openv/netbackup/bp.confファイルにCLIENT\_READ\_TIMEOUTを追 加して、タイムアウトの間隔を広げるように設定します。
- 6. 推奨されている NetBackupのすべてのパッチがインストールされていることを確認してくだ さい。最新のパッチ情報については、VERITASのサポート用Webサイト (www.support.veritas.comの「NetBackup」の「files and updates」)を参照してくださ  $V_{0}$
- 7. NetBackupデータベースエクステンション製品がインストールされている場合は、マスタ サーバ、メディアサーバ、およびクライアントにCLIENT\_READ\_TIMEOUTの値を追加し ます。この値は、各サーバですべて同じである必要があります。この値は、バックアップする データベースのサイズに応じて設定されます。CLIENT\_READ\_TIMEOUTの詳細について は、『NetBackup System Administrator's Guide』を参照してください。

### ステータス コード:42

メッセージ: ネットワークの読み取りに失敗しました。

説明:ソケットからのデータの読み取りに失敗しました。

# 推奨する対策:

- 1. クライアントとサーバの両方が機能していることを確認します。
- 2. 「ネットワーク通信に関する問題の解決」(22ページ)で説明されている手順を実行します。
- 3. [問題] レポートで問題の原因をチェックします。

### ステータス コード:43

メッセージ:予期しないメッセージを受信しました。

説明:クライアントとサーバのハンドシェイクが正しくありませんでした。

## 推奨する対策:

- 1. クライアントおよびサーバで、正しいバージョンのソフトウェアが実行されていることを確認 します。
- 2. 詳細なアクティビティロギングを有効にします。
	- ◆ サーバに、bpbrmアクティビティログディレクトリを作成します。
	- クライアントに、bpcdアクティビティログディレクトリを作成します(Macintoshク ライアントでは自動的に作成されます)。

- 第3章「ログおよびレポートの使用」の「アクティビティログ」で説明されている手順に 従って、ログに含まれるデバッグ情報の量を増やします。
- 3. 処理を再試行してログを調べます。
- 注 UNIX または Windows NT/2000 クライアントで bpstart notify スクリプトを使用し ている場合は、メッセージがstdoutまたはstderrに書き込まれないことを確認します。

ステータス コード:44

メッセージ:ネットワークの書き込みに失敗しました。

説明:ソケットへのデータの書き込みに失敗しました。

# 推奨する対策:

- 1. エラーに関する情報を「問題」レポートでチェックします。
- 2. クライアントとサーバが機能していて、ネットワークに接続されていることを確認します。
- 3. この問題および処理を報告したプロセス用のアクティビティログを作成します。詳細なトラ ブルシューティング情報を取得するには、結果のアクティビティログを調べます。
- 4. 「ネットワーク通信に関する問題の解決」(22ページ)で説明されている手順を実行します。

## ステータス コード:45

メッセージ:予約していないポート上で要求を試行しました。

説明:予約されていないポートからクライアントにアクセスしようとしました。

推奨する対策:クライアントとサーバに最新のソフトウェアがインストールされていることを確認 します。

- UNIX NetBackup サーバおよびUNIX NetBackup クライアントでは、 /usr/openv/netbackup/bin/versionファイルをチェックします。
- ◆ Windows NT/2000 NetBackup サーバでは、install\_path\retbackup\version.txt ファイルか、「ヘルプ] メニューの「バージョン情報] をチェックします。
- ◆ Microsoft Windows クライアントでは、「ヘルプ〕メニューの「バージョン情報]をチェッ クします。
- ◆ NetWare ターゲット クライアントでは、bp.iniファイル内のVersion エントリをチェック します。
- NetBackup for NetWare クライアントで、3.0より古いバージョンの場合は、クライアントが Standard タイプ クラスであることを確認します。

98

NetBackup Troubleshooting Guide - UNIX

Macintosh クライアントでは、Preferences フォルダの NetBackup フォルダのbin フォルダに あるバージョン ファイルをチェックします。

## ステータス コード:46

メッセージ:サーバはアクセスを許可しません。

説明:クライアントにアクセスしようとしたサーバは、そのクライアントのサーバリストに有効な サーバとして指定されていません。

推奨する対策:サーバが有効な場合は、クライアントのサーバリストに名前を追加します。

- ◆ Windows NT/2000、98、および95クライアントでは、[NetBackupマシンの指定]ダイア ログ ボックスの [サーバー] タブにサーバを追加します。このダイアログ ボックスを表示す るには、クライアントでバックアップ、アーカイブ、およびリストア インタフェースを起動し て、[アクション] メニューの [NetBackup マシンの指定] をクリックします(「[設定 -NetBackup] ウィンドウの使用」(53ページ)も参照)。
- ◆ UNIXクライアント およびMacintoshクライアントでは、bp.confファイルにSERVERエント リを追加します。
- ◆ NetWareターゲットクライアントおよびOS/2クライアントでは、bp.iniファイルに SERVERエントリを追加します。

以上の処理を実行しても問題が解決しない場合は、「ネットワーク通信に関する問題の解決」(22 ページ)と「ホスト名およびサービス エントリの確認」(31ページ)をもう一度確認してくださ  $V_{0}$ 

#### ステータス コード:47

メッセージ: ホストへ接続できません。

説明:別のマシンへの接続に失敗しました。

#### 推奨する対策:

- 1. クライアントが使用しているネームサービス(複数の場合あり)が、NetBackupサーバのホ スト名を正しく解決するように設定してあることを確認します。
- 2. サーバが使用しているネームサービス(複数の場合あり)が、NetBackupクライアントのホ スト名を正しく解決するように設定してあることを確認します。
- 3. サーバとクライアントの双方からpingを実行します。
- 4. 以上の手順を実行しても問題が解決されない場合には、「ネットワーク通信に関する問題の解 決」(22ページ)の手順を実行します。

第4章 ステータス コードとメッセージ

# ステータス コード:48

メッセージ: クライアントのホスト名が見つかりませんでした。

説明:システム関数 gethostbyname()でクライアントのホスト名の検出に失敗しました。

# 推奨する対策:

- 1. クライアント名が正しいことを以下の設定またはファイルで確認します。
	- ◆ マスタ サーバの NetBackup クラス設定
	- ◆ Microsoft Windows クライアントおよび対象外の NetWare クライアントでは、[設定]ダ イアログ ボックスの [一般] および [NetBackupマシンの指定] ダイアログ ボックスの [クライアント] タブ。[設定] ダイアログ ボックスを表示するには、クライアントでバッ クアップ、アーカイブ、およびリストア インタフェースを起動して、[アクション] メ ニューの [設定] をクリックします。[NetBackupマシンの指定] ダイアログ ボックスを 表示するには、クライアントでバックアップ、アーカイブ、およびリストア インタフェー スを起動して、[アクション] メニューの [NetBackupマシンの指定] をクリックします。 (「[設定 - NetBackup] ウィンドウの使用」(53ページ) も参照)。
	- ◆ UNIXクライアントおよびMacintoshクライアントでは、bp.confファイル
	- ◆ OS/2クライアントおよびNetWareターゲット クライアントでは、bp.iniファイル
- 2. クライアントおよびサーバでは、ネームサービスがNetBackupクライアント名を正しく解決 するように設定してあることを確認します。

UNIXクライアントでは、クライアントのホスト名が/etc/hostsファイルか、YPホスト ファイルまたはNISマップにあることを確認します。

# ステータス コード:49

メッセージ: クライアントは起動していません。

説明:クライアントが正しく起動しませんでした。

# 推奨する対策:

- 1. クライアントにインストールされたソフトウェアのバージョンが正しいことを確認します。必 要に応じて、クライアント ソフトウェアを再インストールします。
- 2. クライアントのファイルシステム全体をチェックします。
- 3. クライアントで詳細なアクティビティロギングを有効にします。
	- ◆ bpcdおよびbpbkar (UNIXまたはWindows NT/2000のみ)アクティビティログ ディレクトリを作成します。
	- UNIXクライアントの場合は、/usr/openv/netbackup/bp.confファイルに VERBOSEオプションを追加します。

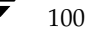

2001年1月29日 月曜日 午前11時54分 nbts\_unix.book 101 ページ

ステータス コード

101

- ◆ PCクライアントでは、第3章「ログおよびレポートの使用」の「アクティビティログ」で 説明されている手順に従って、デバッグレベルまたはログレベルを高くします。
- 4. 処理を再試行して、結果のログを調べます。
- 5. UNIX システムでは、UNIXの sum コマンドを使用して、破損しているバイナリをチェック します。
- 6. SGI IRIX 6.2/6.4 システムでは、クライアントで1ibdbm.so共有ライブラリが見つからな い場合があります。eoe.sw.dmiパッケージについては、SGI/IRIXのインストール CD-ROMを参照してください。

### ステータス コード:50

メッセージ:クライアントの処理をアボートしました。

説明:クライアント バックアップがアボートされました。このコードは、バックアップまたはリス トアの処理中に、NetBackupマスタサーバまたはメディアサーバが、シャットダウンまたは再 起動された場合に表示されます。

# 推奨する対策:

1. 詳細なアクティビティロギングを有効にします。

- ◆ bpbkarアクティビティ ログ ディレクトリを作成します(UNIX または Windows  $NT/2000 \,\mathcal{D}\mathcal{A}$ )
- ◆ bpcdアクティビティ ログ ディレクトリを作成します (Macintoshクライアントでは、 自動的に作成されます)。
- ◆ UNIXクライアントでは、/usr/openv/netbackup/bp.confファイルにVERBOSE オプションを追加します。
- ◆ PCクライアントでは、第3章「ログおよびレポートの使用」の「アクティビティログ」 で説明されている手順に従って、デバッグレベルまたはログレベルを高くします。
- 2. 処理を再試行して、結果のログを調べます。
- 3. UNIXクライアントでは、/ディレクトリ内のコアファイルをチェックします。
- 4. UNIXクライアントでは、システムの問題に関するシステムログ (Solarisでは /usr/adm/messages) をチェックします。
- 5. この問題は、バイナリの破損によって発生する場合があります。

UNIXクライアントでは、UNIX sum コマンドを使用して、クライアントの /usr/openv/netbackup/binにあるbpcd、bpbkar、およびtarバイナリをチェック します。これらのバイナリが、サーバの/usr/openv/netbackup/clientにあるクライア ント ディレクトリ内のバイナリと異なる場合には、バイナリを再インストールします。

Windows NT/2000クライアントでは、クライアントのinstall\_path\NetBackup\binフォルダ にあるbpinetd.exe、bpcd.exe、bpbkar32.exe、およびtar32.exe実行可能プログラ ムをチェックします。これらの実行可能プログラムがほかの Windows NT/2000クライアン トにあるプログラムのサイズやリリースレベルと異なる場合、またはほかのWindows NT/2000クライアントと異なる NetBackupパッチを使用している場合は、クライアントを再 インストールします。

# ステータス コード:51

メッセージ:データベース情報の待機中にタイムアウトしました。

説明:カタログ処理が5分以内に応答しませんでした。

# 推奨する対策:

- 1. NetBackup Database Managerデーモン (Windows NT/2000ではサービス)が実行され ていることを確認します。
- 2. NetBackupカタログを含むファイルシステムに、空き領域があることを確認します。
- サーバにbpbrmとbpdbmアクティビティログディレクトリを作成し、処理を再試行します。  $\mathcal{S}$
- 4. 詳細なトラブルシューティング情報を取得するには、結果のアクティビティログを調べます。

#### ステータス コード:52

メッセージ: Media Manager がボリュームをマウントするのを待っているときにタイムアウトし ました。

説明:タイムアウト値に達する前に、要求されたボリュームがマウントされませんでした。このエ ラーは、ボリュームがクリーニング テープであるにもかかわらず、そのボリュームをクリーニン グテープとして指定しなかった場合にも発生します。

その他の原因:唯一空いているドライブに、バックアップ以外の目的(リストアなど)でマウント リクエストが送信され、そのマウント処理が完了する前に同じドライブを使用するバックアップが 開始された場合。これは、マウントが完了するまでドライブがビジーとして報告されないために発 生します。

#### 推奨する対策:

- 1. 要求されたボリュームが使用可能で、該当するドライブの準備が完了し、機能していることを 確認します。
- 2. このエラーが読み取り処理(リストア、複製、検証)中に発生する場合、ドライブがビジーで あることが考えられます。NetBackup グローバル属性で指定するメディア マウント タイム アウト値を高くして、メディアのマウントとポジショニングで使用可能な時間を延長します。

nbts\_unix.book 103 ページ 2001年1月29日 月曜日 午前11時54分

ステータス コード

103

- 3. テープがクリーニングテープではないこと、および通常のボリュームとして設定されている ことを確認します。
- 4. ロボットをACS (Automated Cartridge System)で制御しているときは、ACSLSシステ ムが起動していることを確認します。
- 5. これが初めてのインストールの場合は、「一般的な設定に関する問題を解決する手順」(12 ページ)を参照してください。
- 6. Windows NT/2000 では、イベント ビューアのアプリケーション ログをチェックして、テー プのマウントが完了しなかった原因を示すエラーメッセージをチェックします。UNIXでは、 システムログをチェックします。

# ステータス コード:53

メッセージ: バックアップリストアマネジャはファイルリストの読み取りに失敗しました。

説明: バックアップおよびリストア マネージャ(bpbrm)で、バックアップまたはリストアする ファイルのリストの読み取りに失敗しました。

推奨する対策:すべてのNetBackupサーバに、サーバソフトウェアが正しくインストールされて いることを確認します。正しくインストールされていることが確認できたら、以下の処理を実行し ます。

- 1. サーバにbpbrmおよびbpschedアクティビティログディレクトリを作成します。
- 2. UNIX NetBackup サーバでは、bp.confファイルにVERBOSEオプションを追加します。 Windows NT/2000 NetBackup サーバでは、[設定] ダイアログ ボックスの [トラブル シューティング] タブのVerboseオプションを設定します。このダイアログボックスを表示 するには、サーバでバックアップ、アーカイブ、およびリストアインタフェースを起動して、 [アクション] メニューの [設定] をクリックします (「[設定 - NetBackup] ウィンドウの使 用」 (53ページ) も参照)。
- 3. 詳細なトラブルシューティング情報を取得するには、処理を再試行して、結果のアクティビ ティログを調べます。

## ステータス コード:54

メッセージ:クライアントへの接続中にタイムアウトしました。

説明:サーバはクライアントへの接続を完了できませんでした。受信システム コールは、60秒後 にタイムアウトしました。

# 推奨する対策:

1. Macintosh クライアントまたは NetWare ターゲット クライアントでは、クライアントで バックアップまたはリストアの進行中に、サーバが接続を試行していないかどうかを確認しま す。これらのクライアントでは、一度に複数のNetBackupジョブを処理することはできませ  $\lambda$ <sub>0</sub>

Macintoshでは、Macintoshクライアントのスタートアップディスクの次のフォルダにある NetBackupListenファイルを調べて、アクティビティをチェックすることができます。

: System Folder: Preferences: NetBackup: logs: inetd: log.mmddyy

- 2. Sequentプラットフォームでは、システムのTCP/IPレベルが正しいことを確認します。
- 3. 「ネットワーク通信に関する問題の解決」(22ページ)で説明されている手順を実行します。
- 4. UNIXクライアントでは、/usr/openv/netbackup/bin/bpcdバイナリが存在し、サ イズが正しいことを確認します。
- 5. /etc/inetd.confファイルをチェックして、次のエントリでbpcdのパスが正しいかどう かを確認します。

bpcd stream tcp nowait root /usr/openv/netbackup/bin/bpcd bpcd

6. NetBackup マスタ サーバ、スレーブ サーバ、およびクライアントを含むシステム (1つまた は複数のクライアントにインストールされているNetBackupデータベース エクステンション 製品も含む)で、クライアントの名前がマスタサーバの/etc/hostsファイルに含まれて いることを確認します。

# ステータス コード:55

メッセージ: rcmdを実行中に許可がクライアントによって拒否されました。 説明: UNIXクライアントの /.rhostsファイルにサーバ名が含まれていません。 推奨する対策: UNIXクライアントの /.rhostsファイルに、サーバ名を追加します。

ステータス コード:56

メッセージ: クライアントのネットワークへ接続できません。

説明:サーバで、クライアントに接続しようとしているときに、ENETUNREACHを受信しました。

推奨する対策:サーバからクライアントに対してpingを実行します。クライアントのIPアドレス をチェックします。これらの処理を実行しても問題が解決しない場合は、ネットワーク管理者に連 絡してください。

メッセージ: クライアント接続が拒否されました。

説明:クライアントで、bpcd用ポート番号での接続が拒否されました。これは、bpcdポートで 待機する処理がない場合や、bpcdポートへの接続の数が、ネットワークサブシステムで 1isten()呼び出しを使用して処理できる数より多い場合に発生します。

### 推奨する対策:

- 1. Windows NT/2000 NetBackupサーバでは、以下の処理を実行します。
	- a. NetBackup クライアント ソフトウェアがインストールされていることを確認します。
	- b. サーバの%SystemRoot%¥system32¥drivers¥etc¥servicesファイルにある bpcdおよびbprdポート番号が、クライアントの設定と一致することを確認します。
	- c. [設定]ダイアログ ボックスの[ネットワーク]タブの [NetBackup クライアントサー ビスポート]と [NetBackup 要求サービスポート]が、servicesファイル内のbpcd およびbprd設定と一致することを確認します。このダイアログボックスを表示するに は、サーバでバックアップ、アーカイブ、およびリストアインタフェースを起動して、 [アクション] メニューの [NetBackupマシンの指定] をクリックします (「[設定 -NetBackup] ウィンドウの使用」(53ページ) も参照)。

[ネットワーク] タブの値は、NetBackup Clientサービスの起動時にservicesファイ ルに書き込まれます。

- d. NetBackup Client サービスが実行中であることを確認します。
- e. Windows NT/2000システムでNetBackup 3.0から3.1.1を使用している場合は、 install\_path¥winnt¥system32¥drivers¥etc¥servicesファイルに正しい情報 が含まれていない場合があります。正しいエントリは以下のとおりです。

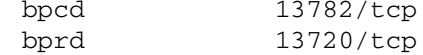

f. 次のコマンドを使用して、マスタサーバがクライアントに関する正しい情報を返すかど うかを確認します。

install\_path\Veritas\NetBackup\bin\admincmd\bpclntcmd -pn

- 2. UNIXサーバでは、以下の処理を実行します。
	- a. NetBackupクライアントソフトウェアがインストールされていることを確認します。
	- b. サーバ (NISサービスマップまたは / etc/services) のbpcdポート番号がクライア ントのservicesファイル内の番号と一致することを確認します。

- 3. Macintosh クライアントまたは NetWare ターゲット クライアントでは、クライアントで バックアップまたはリストアの進行中に、サーバが接続を試行していないかどうかを確認しま す。これらのクライアントでは、一度に複数のNetBackupジョブを処理することはできませ  $\lambda$
- 4. 「ネットワーク通信に関する問題の解決」(22ページ)で説明されている手順を実行します。

## ステータス コード:58

メッセージ:クライアントへ接続できません。

説明:サーバをクライアントに接続できませんでした。

推奨する対策:「ネットワーク通信に関する問題の解決」(22ページ)で説明されている手順を実 行します。

# ステータス コード:59

メッセージ:クライアントへの接続が拒否されました。

説明:マスタ サーバまたはメディア サーバで、クライアントへのアクセスを試行しましたが、 サーバが有効なサーバとして認識されませんでした。

## 推奨する対策:

- 1. サーバが有効な場合は、クライアントのサーバリストに名前があることを確認します。名前 がない場合は、以下の手順に従って追加します。
	- ◆ Windows NT/2000、98、および95クライアントでは、[NetBackupマシンの指定] ダ イアログ ボックスの [サーバー] タブにサーバを追加します。このダイアログ ボックス を表示するには、クライアントでバックアップ、アーカイブ、およびリストアインタフェー スを起動して、[アクション] メニューの [NetBackupマシンの指定] をクリックします (「[設定 - NetBackup] ウィンドウの使用」(53ページ)も参照)。
	- ◆ UNIXクライアントおよびMacintoshクライアントでは、bp.confファイルに SERVER エントリを追加します。
	- ◆ NetWareターゲット クライアントおよびOS/2クライアントでは、bp.iniファイルに SERVERエントリを追加します。

UNIXマスタ サーバのサーバリストを変更する場合は、NetBackupリクエストデーモン (bprd) とNetBackupデータベースマネージャデーモン (bpdbm) を停止してから再開 し、変更を反映します。Windows NTマスタサーバのサーバリストを変更する場合は、 NetBackup Request Manager サービスと NetBackup Database Manager サービスを停止 してから再開します。

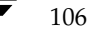

2001年1月29日 月曜日 午前11時54分 nbts\_unix.book 107 ページ

ステータス コード

107

- 2. Windows NT/2000 クライアントでは、以下の処理を実行してbpinetdアクティビティロ ギングを有効にします。
	- a. クライアントに、bpinetdアクティビティログディレクトリを作成します。
	- b. 第3章「ログおよびレポートの使用」の「アクティビティログ」トピックの説明通りに、 デバッグまたはログ レベルを高くします。
	- c. バックアップを再試行して結果のアクティビティ ログを調べ、問題の原因を特定します。
- 3. Macintoshクライアント以外では、以下の処理を実行してbpcdアクティビティログを使用 します。
	- a. クライアントに、bpcdアクティビティログディレクトリを作成します。
	- b. UNIXクライアントの場合は、/usr/openv/netbackup/bp.confファイルに VERBOSEオプションを追加します。
	- c. PCクライアントでは、第3章「ログおよびレポートの使用」の「アクティビティログ」 で説明されている手順に従って、デバッグレベルまたはログレベルを高くします。
	- d. バックアップを再試行して結果のアクティビティログを調べ、問題の原因を特定します。
- 4. Macintoshクライアントでは、inetdおよびbpcdアクティビティログをチェックします。 いずれのログも自動的に作成されます。
	- ◆ inetdログをチェックして、NetBackupListenが実行されているかどうかをチェッ クします。
	- ◆ bpcdログファイル内で、bpbkarおよびtarメッセージをチェックします。

ログに含まれる情報量を増やすには、mac.confファイルのloglevelパラメータを高 い値に設定します。

5. bpcdアクティビティログをチェックして、サーバのピア名と実行される比較を特定します。

bpcdプロセスでは、NetBackupサーバリストエントリを、接続を試行するサーバのピア名 と比較して、名前が異なる場合は拒否します。必要に応じて、クライアントのサーバリスト エントリを変更し、ピア名と一致するようにします。

- 6. Windows NT/2000 クライアントでは、以下の点をチェックします。
	- ◆ NetBackup for Windows NT/2000 ソフトウェアが Windows NT/2000 の管理者アカ ウントでインストールされていることを確認します。

NetBackupが管理者以外のアカウントでインストールされている場合は、管理者アカウ ントでインストールし直してください。管理者以外のアカウントでもインストールは完了 しますが、NetBackup Client サービスがWindows NT/2000に追加されないため、 NetBackupサーバはクライアントにアクセスできません。

◆ Windows NT/2000 TCP/IPサービスで、NetBackupサーバを含むサブネット用の名前 を解決するドメイン サーバを指定することを確認します。

UNIXクライアントとWindows NT/2000クライアントは、通常、同じサブネット上に ないことが多く、異なるドメインサーバを使用します。このような状態でもNetBackup サーバとWindows NT/2000クライアントで相互にpingを実行することはできます が、サーバからWindows NT/2000クライアントにアクセスすることはできません。

- 7. 以上の手順を実行しても問題が解決しない場合には、「ネットワーク通信に関する問題の解決」 (22ページ) を参照してください。
- 8. NetBackup がスレーブ サーバで複数のネットワーク インタフェースを使用している場合は、 そのスレーブサーバのクライアントの/usr/openv/netbackup/bp.confファイルに インタフェース名が表示されます。

#### ステータス コード:60

メッセージ:クライアントはマウントテーブルを読み取れません。

説明:クライアントのバックアップ処理で、マウントされたファイルシステムのリストの読み取り に失敗しました。

# 推奨する対策:

- 1. dfを実行して、システムでマウントテーブルを読み取ることができるかどうかを調べます。
- 2. SCOシステムでは、マウントポイントパス名がSCOシステムの最大文字数である31文字を 超えている場合に、このエラーが発生する場合があります。クライアントのbpbkarアク ティビティログに、次のようなメッセージが表示されます。

bpbkar build nfs list: FTL - cannot statfs net Errno: 42406

今後実行するバックアップに備えてこれらのエラーを取り除くには、短い名前のマウント ポ イントを作成し、この短い名前に長い方の名前からのシンボリックリンクを設定します。

3. 詳細なトラブルシューティング情報を取得するには、bpbkarアクティビティログディレク トリを作成した後、処理を再試行し、結果のログを調べます。

## ステータス コード:61

メッセージ: wbakは終了しました。

説明: Apollo上のwbakプロセスが終了 (kill) しました。

NetBackup Troubleshooting Guide - UNIX

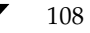

推奨する対策: バックアップを再試行します。

ステータス コード:62

メッセージ: wbakは異常終了しました。

説明: Apollo上のwbakプロセスが異常終了しました。

推奨する対策: wbakを手動で実行し、問題の原因を特定します。wbak コマンドの出力先を /dev/nullに指定して、ファイルシステムがいっぱいになるのを防ぎます。次のパラメータを使 用します。

-1 -nhi -pdtu -stdout -nwla and -full or -af date

ステータス コード:63

メッセージ:プロセスは、信号によって終了しました。

説明:クライアントプロセスが終了 (kill) しました。

推奨する対策:これは通常、バックアップが故意に終了された場合に発生します。

ステータス コード:64

メッセージ:クライアントバックアップの開始を待っているときにタイムアウトしました。

説明:割り当てられた時間内に、クライアントからサーバに対して準備完了を示すメッセージが送 信されませんでした。

# 推奨する対策:

- 1. Macintoshクライアント以外では、以下の処理を実行してbpcdアクティビティログを使用 します。
	- a. クライアントに、bpcdアクティビティログディレクトリを作成します。
	- b. UNIXクライアントの場合は、/usr/openv/netbackup/bp.confファイルに VERBOSEオプションを追加します。
	- c. PCクライアントでは、第3章「ログおよびレポートの使用」の「アクティビティログ」 で説明されている手順に従って、デバッグレベルまたはログレベルを高くします。
- 2. Macintoshクライアントでは、inetdおよびbpcdアクティビティログをチェックします。 いずれのログも自動的に作成されます。
	- inetdログをチェックして、NetBackupListenが実行されているかどうかをチェッ クします。
	- bpcdログ ファイル内で、bpbkar および tar メッセージをチェックします。

ログ レベルを高くするには、mac.confファイルのloglevelパラメータを高い値に 設定します。

- 3. UNIX または Windows NT/2000 クライアントでは、クライアントに bpbkarアクティビ ティ ログ ディレクトリを作成します。
- 4. Windows NT/2000 クライアントでは、NetBackup Client サービスが実行されていること を確認します。
- 5. UNIXクライアントでは、psコマンドを使用して、クライアント処理で使用するCPU時間 が多すぎないかどうかをチェックします。
- 6. バックアップを再試行してアクティビティログを調べ、問題の原因を特定します。

# ステータス コード:65

メッセージ: Media Managerからの続行メッセージを待っているときにクライアントがタイムア ウトしました。

説明:テープマネージャ bptmによって、割り当てられた時間内にメディアがロードおよびポジ ショニングをしなかったことが報告されました。

推奨する対策:要求されたボリュームが使用可能で、指定されたデバイスが機能していることを確 認します。

詳細なトラブルシューティング情報を取得するには、以下の処理を実行します。

- 1. サーバに、bptmアクティビティログディレクトリを作成します。
- 2. UNIX NetBackupサーバでは、bp.confファイルにVERBOSEオプションを追加します。 Windows NT/2000 NetBackupサーバでは、[マスターサーバー]のプロパティダイアロ グ ボックスの [一般] タブのVerbose オプションを設定します (「[設定 - NetBackup] ウィ ンドウの使用」(53ページ)を参照)。
- 3. 処理を再試行して、タイムアウトしたドライブ、ロボット、およびテープの情報をbptmアク ティビティログファイルでチェックします。
- 4. Windows NT/2000 NetBackup サーバ (マスタまたはメディア) では、イベント ビューア のアプリケーション ログをチェックして、テープのマウントが完了しなかった原因を示すエ ラーメッセージをチェックします。

## ステータス コード:66

メッセージ:クライアントバックアップは、バックアップの続行メッセージの受信に失敗しました。

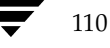

NetBackup Troubleshooting Guide - UNIX

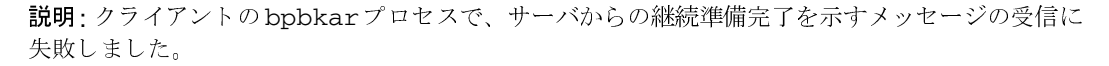

**推奨する対策:**サーバがクラッシュしていないことを確認します。クラッシュしていない場合は、 以下の処理を実行します。

- 1. UNIXクライアントおよびWindows NT/2000クライアントでは、bpbkarアクティビティ ロギングを有効にします。
	- a. bpbkarアクティビティログディレクトリを作成します。
	- b. UNIXクライアントでは、bp.confファイルにVERBOSEオプションを追加します。 Windows NT/2000 NetBackup サーバでは、[設定]ダイアログ ボックスの[トラブル シューティング] タブのVerboseオプションを設定します。このダイアログボックスを 表示するには、クライアントでバックアップ、アーカイブ、およびリストアインタ フェースを起動して、[アクション] メニューの [NetBackupマシンの指定] をクリッ クします(「「設定 - NetBackup」ウィンドウの使用」(53ページ)も参照)。
- 2. Macintosh クライアント以外の PC クライアントでは、bpcdアクティビティログディレク トリを作成します (Macintosh では自動的に作成されます)。 ログに含まれる情報量を増やすには、第3章「ログおよびレポートの使用」の「ログ」を参照
- 3. マスタサーバに、bpschedおよびbpbrmアクティビティログディレクトリを作成します。 メディアサーバの場合は、bpbrmアクティビティログディレクトリを作成します。
- 4. 処理を再試行し、結果のアクティビティログをチェックします。

## ステータス コード:67

してください。

メッセージ:クライアントバックアップは、ファイルリストの読み取りに失敗しました。

説明:クライアントで、バックアップするファイルのリストの読み取りに失敗しました。

推奨する対策:サーバがクラッシュしていないことを確認します。クラッシュしていない場合は、 以下の処理を実行します。

- 1. アクティビティログを設定します。
	- a. サーバに、bpbrmアクティビティログディレクトリを作成します。
	- b. UNIXクライアントおよびWindows NT/2000クライアントでは、bpbkarアクティビ ティログディレクトリを作成します。
	- c. Macintoshクライアント以外のPCクライアントでは、bpcdアクティビティログディレ クトリを作成します (Macintoshでは自動的に作成されます)。

ログに含まれる情報量を増やすには、第3章「ログおよびレポートの使用」の「ログ」を参照 してください。

2. 処理を再試行し、結果のアクティビティログをチェックします。

#### ステータス コード:68

メッセージ:クライアントはファイルリストの待機中にタイムアウトしました。

説明:クライアントで、割り当てられた時間内に、バックアップするファイルのリストが受信され ませんでした。このリストはサーバから送信されます。

推奨する対策:サーバがクラッシュしていないことを確認します。クラッシュしていない場合は、 以下の処理を実行します。

- 1. アクティビティログを設定します。
	- a. サーバでは、bpbrmアクティビティログディレクトリを作成します。
	- b. UNIXクライアントおよびWindows NT/2000クライアントでは、bpbkarアクティビ ティログディレクトリを作成します。
	- c. Macintosh クライアント以外の PC クライアントでは、bpcdアクティビティ ログ ディ レクトリを作成します (Macintoshでは自動的に作成されます)。

ログに含まれる情報量を増やすには、第3章「ログおよびレポートの使用」の「ログ」を参照 してください。

2. 処理を再試行し、結果のアクティビティログをチェックします。

### ステータス コード:69

メッセージ: 無効なファイルリストの仕様です。

説明:無効なエントリを含むファイルリストをサーバから受信しました。

推奨する対策:クラスファイルリストをチェックします。ワイルドカードを使用している場合は、 角かっこ ("["と"]") が対になっていることを確認します。ファイルリストにUNC (Universal Naming Convention) 名が含まれている場合は、形式が正しいことを確認します。

#### ステータス コード:70

メッセージ:ファイルリスト内のエントリの文字数が多すぎます。

説明:ファイルリストエントリの1つで使用されているワイルドカードによって、指定している ファイルが多すぎます。

NetBackup Troubleshooting Guide - UNIX

113

推奨する対策: ファイル リスト内のワイルド カードを変更して、指定されるファイルの数を少な くします。

ステータス コード:71

メッセージ:ファイルリスト内のファイルが存在しません。

説明:ファイルリスト内のファイルが、クライアントのどのファイルにも一致しませんでした。こ のエラーは、ファイルリスト内にファイルが1つしかなく、I/Oエラーが原因で、このファイル をバックアップできない場合に発生することがあります。

#### 推奨する対策:

- 1. このクライアント用に、正しいファイルリストが指定されていることを確認します。
- 2. Windows NT/2000クライアントでは、NetBackup Client サービスを起動するために使用し たアカウントに、ファイルへの読み取りアクセス権があることを確認します。

ネットワークドライブまたはUNC (Universal Naming Convention) パスをバックアップ している場合は、Windows NT/2000 コントロール パネルの [サービス]を使用して、 NetBackup Client サービスがSYSTEMアカウント下で起動されていないことを確認します。 SYSTEMアカウントは、ネットワークドライブにアクセスできません。

ネットワークドライブまたはUNCパスをバックアップするには、NetBackup Clientサービ スのスタートアップパラメータを変更して、ネットワークドライブへのアクセス権を持つ ユーザとしてログインするようにします。

- 3. [すべてのログエントリ]レポートで問題の原因をチェックします。
- 4. アクティビティログを設定します。
	- ◆ UNIXクライアントおよびWindows NT/2000クライアントでは、bpbkarアクティビ ティログディレクトリを作成します。
	- ◆ Macintosh クライアント以外の PC クライアントでは、bpcdアクティビティ ログディレ クトリを作成します (Macintoshでは自動的に作成されます)。

ログに含まれる情報量を増やすには、第3章「ログおよびレポートの使用」の「ログ」を参照 してください。

- 5. 処理を再試行し、結果のアクティビティログをチェックします。
- 6. Novellシステムでは、以下の点をチェックします。
	- ◆ NetBackup for NetWareの対象外のバージョンの場合は、バックアップのクラスタイプ には「NetWare」を指定し、ファイルリストにはスラッシュ (/) のみを指定します。 ファイルリストには、その他の情報は含まれません。

クラス タイプとファイルリストをチェックするには、「 パックアップポリ シー管理] ウィ ンドウを開いて、クラス名をマウスの右ボタンでクリックします。[属性] タブをクリッ クしてクラス タイプをチェックし、[ファイル]タブをクリックしてファイル リストの内 容をチェックします。

▶ ターゲット バージョンの場合は、バックアップのクラス タイプには「標準」を指定し、 クラスのファイルリストは次の書式で指定します。

/target\_name

変数 target nameの前にスラッシュ (/) を付けます。

クラス タイプとファイルリストをチェックするには、[ バックアップポリシー管理] ウィ ンドウを開いて、クラス名をマウスの右ボタンでクリックします。[属性] タブをクリッ クしてクラス タイプをチェックし、[ファイル] タブをクリックしてファイル リストの内 容をチェックします。

注 ターゲット バージョンの場合は、次の NetWare メッセージが表示され、クラスタイプが正 しくないことを示す場合があります(このメッセージは、Novellのbpcdログに記録されま す)。

unable to connect to service, scheduled access not specified

クラスタイプが「標準」に設定されていることを確認してください。

#### ステータス コード:72

メッセージ:クライアントタイプは設定データベース内では不正です。

説明:クラス設定内のクラスタイプ属性が示すクライアントのタイプが、インストールされたソフ トウェアの対応するタイプと異なります。

推奨する対策:クラス用のクラスタイプ属性が正しいことを確認します。また、UNIXでは、 Apolloクライアントと標準のクライアントを同じクラス内に置かないようにします。

#### ステータス コード:73

メッセージ: bpstart\_notifyに失敗しました。

説明: bpstart\_notifyスクリプトがゼロ以外の終了コードを返しました。

推奨する対策:クライアントのbpstart notifyスクリプトをチェックして、仕様どおりに動 作するかどうかを確認します。

## ステータス コード:74

メッセージ:クライアントは、bpstart\_notifが完了するのを待っているときにタイムアウト しました。

NetBackup Troubleshooting Guide - UNIX

114

説明:クライアントで、bpstart\_notifyスクリプトの実行に予想以上の時間がかかりました。

推奨する対策: bpstart\_notifyスクリプトの速度を上げるか、サーバの BPSTART\_TIMEOUTをデフォルトよりも大きな値に設定します。 UNIX NetBackup サーバで は、bp.confファイルのBPSTART\_TIMEOUTを設定します。Windows NT/2000NetBackup サーバでは、[設定 - NetBackup] ウィンドウを使用して、バックアップの [開始タイムアウト] を設定します (「[設定 - NetBackup] ウィンドウの使用」 (53ページ) を参照)。

## ステータス コード:75

メッセージ:クライアントは、bpend\_notifyが完了するのを待っているときにタイムアウトし ました。

説明:クライアントで、bpend\_notifyスクリプトの実行に予想以上の時間がかかりました。

推奨する対策:bpend notifyスクリプトの速度を上げるか、サーバのBPEND TIMEOUTをデ フォルトよりも大きな値に設定します。UNIX NetBackup サーバでは、bp.confファイルの BPEND\_TIMEOUTを設定します。Windows NT/2000 NetBackup サーバでは、[設定 -NetBackup]ウィンドウを使用して、バックアップの[終了タイムアウト]を設定します。

### ステータス コード: 77

メッセージ:指定したシステムコマンドの実行はゼロでないステータスを返しました。

説明:即実行コマンドがゼロ以外のステータスを返しました。

# 推奨する対策:

- 1. コマンドが正しく指定されていることを確認します。
- 2. コマンドを手動で実行して、予想どおりの結果が得られるかどうかを確認します。
- 3. 詳細なトラブルシューティング情報を取得するには、アクティビティロギングを有効にしま す。
	- a. UNIXクライアントおよびWindows NT/2000クライアントでは、bpbkarアクティビ ティログディレクトリを作成します。
	- b. Macintosh クライアント以外の PC クライアントでは、bpcdアクティビティ ログディ レクトリを作成します (Macintoshでは自動的に作成されます)。

ログに含まれる情報量を増やすには、第3章「ログおよびレポートの使用」の「ログ」を 参照してください。

c. 処理を再試行して、結果のアクティビティログをチェックします。

ステータス コード:78

メッセージ: afs/dfsコマンドに失敗しました。

説明: AFS vos コマンドに失敗しました。

推奨する対策:

- 1. NetBackup [問題]レポートをチェックして、コマンドが失敗した原因についての詳細情報 を参照します。
- 2. bpbkarアクティビティログは実行されたコマンドを示します。bpbkarアクティビティロ グ ディレクトリを作成します。処理を再試行して、結果のアクティビティ ログをチェックし ます。
- 3. vos コマンドを手動で実行して、問題が再現されるかどうかを試行します。

ステータス コード:80

メッセージ: Media Managerデバイスデーモン (1tid) は実行されていません。

説明: UNIXサーバの場合は、Media Managerデバイスデーモン1tidが実行されていません。 Windows NT/2000サーバの場合は、NetBackup Device Manager サービスが実行されていま せん。

推奨する対策:

- 1. Windows NT/2000 では、アクティビティ モニタか、Windows NT/2000コントロール パネ ルの [サービス] を使用して、NetBackup Device Managerサービスが実行されているかど うかを確認します。実行されていない場合は起動します。verboseロギングを有効にするには、 サービスを起動する前に、VERBOSEを install\_path\Volmgr\wm.conf 内の1行として追加 します。
- 2. UNIXでは、vmpsを使用して、1tidが実行されているかどうかを確認します。実行されて いない場合は、次のコマンドを使用して詳細モードで開始します。

/usr/openv/volmgr/bin/ltid -v

または、Media Manager設定ファイル (/usr/openv/volmgr/vm.conf) に VERBOSEエントリを追加します。必要に応じてvm.confファイルを作成します。

- 3. UNIXでは、システムログをチェックして、1tidが開始されていることを確認します。
- 注 ltidまたはNetBackup Device Managerサービスは、デバイスがシステムに接続されてい る場合にのみ使用されます。

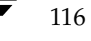

2001年1月29日 月曜日 午前11時54分 nbts\_unix.book 117 ページ

ステータス コード

### ステータス コード:81

メッセージ: Media Managerボリュームデーモン (vmd) は実行されていません。

説明: テープ マネージャ (bptm) がNetBackup Volume Managerサービス (Windows NT/2000)またはMedia Managerボリュームデーモン (UNIX)と通信できませんでした。ほ とんどの処理では、この通信が必要になります。

推奨する対策: UNIXの場合は、Media Managerデバイスデーモン (1tid) とボリュームデー モン (vmd) が実行されていることを確認します。実行されていない場合は開始します。

Windows NT/2000の場合は、NetBackup Device Manager サービスと NetBackup Volume Managerサービスの両方が実行されていることを確認します。実行されていない場合は起動しま 寸。

注 1tidまたはNetBackup Device Managerサービスは、デバイスがシステムに接続されてい る場合にのみ使用されます。

# ステータス コード:82

メッセージ: Media Managerはシグナルを受けたために終了しました。

説明: テープ マネージャ(bptm)またはディスク マネージャ(bpdm)が、別の処理またはユー ザによって終了されました。

推奨する対策:このエラーは、通常の操作では発生しません。アクティブ バックアップを終了する 場合は、NetBackupアクティビティモニタを使用します。

DomainOSクライアント (Apolloなど) のバックアップ中に、サーバがソケットで300秒間何も 受信しなかった結果、クライアントで読み取りタイムアウトが発生し、接続が切断された場合に、 このエラーが発生します。bpbkarアクティビティログには次のようなエントリが記録されます。

13:22:49 [1347] <16> bpbkar: ERR - Extra output - - ECONNRESET Connection reset by peer (UNIX/errno status)

CLIENT READ TIMEOUT値を増やすと (この例では900)、問題は解決されます。

## ステータス コード:83

メッセージ: メディアのオープンエラー

説明: テープ マネージャ(bptm)またはディスク マネージャ(bpdm)で、バックアップまたは リストアに必要なデバイスまたはファイルを開くことができませんでした。

## 推奨する対策:

- 1. 詳細情報については、以下のレポートまたはログをチェックします。
	- ◆ NetBackup [問題] レポート

117

- システム ログ(UNIX)
- イベント ビューアのアプリケーション ログ (Windows NT/2000)
- 2. 通常、このステータス コードは、ドライブを、デバイスを開くために複数の処理を一度に実 行できるように設定した場合の問題を示します。

UNIXでは、以下の原因が考えられます。

- 複数のデバイスが、まったく同じ物理デバイスに設定されている(密度が異なる場合あり)。 これらのデバイスで使用する/devファイルに同一のメジャー番号またはマイナー番号が 含まれていないことを確認します。
- ◆ ファイルシステム内のリンクによって、ユーザがドライブにアクセスできるようになって いる
- ◆ ドライブ設定(管理インタフェースまたは vm.conf 内)が変更されたにもかかわらず、 Media Manager デバイス デーモン 1tidが再開されなかった。設定を確認して、1tid を再開します。

Windows NT/2000では、この問題は、Media Managerデバイス設定が変更されたにもか かわらず、NetBackup Device Managerサービスが再開されなかったことが原因で発生する 場合があります。設定を確認して、NetBackup Device Manager Serviceを再開します。

- 3. テープが書込み禁止になっていないことを確認してください。
- 4. 詳細なトラブルシューティング情報を取得するには、以下の処理を実行します。
	- a. bpdm (デバイスがディスクの場合) またはbptm (デバイスがテープの場合) アクティ ビティログディレクトリを作成します。
	- b. UNIXでは、次のコマンドを使用して、詳細モードで1tidを再開します。

/usr/openv/volmgr/bin/ltid -v

または、Media Manager設定ファイル(/usr/openv/volmgr/vm.conf)に VERBOSEエントリを追加します。必要に応じてvm.confファイルを作成します。

- c. Windows NT/2000 では、VERBOSEをinstall\_path\Volmgr\wm.conf内に追加し、 verbose ロギングを有効にします。その後、NetBackup Device Managerサービスを停 止してから再開します。
- d. 処理を再試行して、結果のアクティビティログファイルをチェックします。
- e. UNIXシステムの場合は、/usr/openv/netbackup/db/media/errorsログ (/usr/openv/netbackup/bin/qoodies/supportスクリプトの出力に含まれ ます)で、頻繁にエラーが発生しているドライブがないかどうかをチェックします。

**メッセージ**: メディアの書き込みエラー

説明: NetBackupでリムーバブル メディアまたはディスクファイルへの書き込み中に、システム のデバイスドライバがI/Oエラーを返しました。

## 推奨する対策:

- 1. 詳細情報については、以下のレポートまたはログをチェックします。
	- ◆ エラーの原因であるデバイスまたはメディアを特定するためのNetBackup [問題]レポー  $\mathbb{R}$
	- ◆ システムのシステムログおよびエラーログ (UNIX)
	- ◆ イベント ビューアのアプリケーション ログおよびシステム ログ (Windows NT/2000)
- 2. NetBackupがディスクファイルにバックアップを書き込んでいた場合は、ディスクにバック アップに必要な領域が十分あることを確認します。

カタログをUNIXシステムのディスクパスにバックアップする場合は、2ギガバイトを超え るイメージを書き込む場合が考えられます。ただし、ほとんどのUNIXシステムでは2ギガ バイトを超えるファイル サイズはサポートされていません。テープ ファイルには、2ギガバ イトの制限はありません。

- 3. メディアがテープまたはオプティカルディスクの場合、以下の点をチェックします。
	- ◆ ドライブに欠陥または汚れがないか。必要に応じて、修理または掃除します(ロボティッ クドライブの場合は tpclean コマンドを参照)。
	- メディア タイプが正しいか。メディア タイプが、使用しているドライブ タイプと一致し ていることを確認します。オプティカルドライブの場合は、プラタが正しくフォーマッ トされていない場合があります。
	- ◆ メディアに欠陥がないか。欠陥がある場合、bpmedia コマンドを使用してボリュームを FROZEN状態に設定し、今後実行するバックアップでそのメディアを使用できないよう にします。
	- ◆ ドライブ設定が正しいか。Media Managerとドライブのシステム設定を確認します。

たとえば、UNIXでドライブを可変モードに設定するべきところを、誤って固定モード に設定してしまった場合が考えられます。詳細については、『Media Manager Device Configuration Guide』を参照してください。

# ステータス コード:85

メッセージ: メディアの読み取りエラー

説明: NetBackupでテープ、オプティカルディスク、またはディスクファイルからの読み取り中 に、システムのデバイスドライバがI/Oエラーを返しました。

第4章 ステータス コードとメッセージ

119

## 推奨する対策:

- 1. 詳細情報については、以下のレポートまたはログをチェックします。
	- エラーの原因であるデバイスまたはメディアを特定するためのNetBackup [問題] レポー  $\mathbb{R}$
	- システムのシステム ログおよびエラー ログ (UNIX)
	- イベント ビューアのアプリケーション ログおよびシステム ログ(Windows NT/2000)
- 2. 以下の点をチェックします。
	- ◆ ドライブに欠陥または汚れがないか。必要に応じて、修理または掃除します(ロボティッ クドライブでは tpclean コマンドを参照)。
	- ◆ ドライブ設定が正しいか。Media Managerとドライブのシステム設定を確認します。

たとえば、UNIXでドライブを可変モードに設定するべきところを、誤って固定モード に設定してしまった場合が考えられます。詳細については、『Media Manager Device Configuration Guide』を参照してください。

- ◆ メディアに欠陥がないか。この場合は、メディアのすべてのデータを回復できない場合が あります。欠陥がある場合、bpmediaコマンドを使用してボリュームをFROZEN状態 に設定し、今後実行するバックアップでそのメディアを使用できないようにします。
- メディア タイプが正しいか。メディア タイプが、使用しているドライブ タイプと一致し ていることを確認します。

# ステータス コード:86

メッセージ: メディアの割り当てエラー

説明: NetBackup でメディア(テープまたはオプティカル ディスク)のポジショニング中に、シ ステムのデバイスドライバがI/Oエラーを返しました。

## 推奨する対策:

- 1. 詳細情報については、以下のレポートまたはログをチェックします。
	- エラーの原因であるデバイスまたはメディアを特定するためのNetBackup [問題]レ ポート
	- ◆ システムのシステムログおよびエラーログ (UNIX)
	- ◆ イベント ビューアのアプリケーション ログおよびシステム ログ(Windows NT/2000)
- 2. 以下の点をチェックします。
	- ◆ ドライブに欠陥または汚れがないか。必要に応じて、修理または掃除します(ロボティッ クドライブでは tpclean コマンドを参照)。
	- ◆ ドライブ設定が正しいか。Media Managerとドライブのシステム設定を確認します。

NetBackup Troubleshooting Guide - UNIX

たとえば、UNIX でドライブを可変モードに設定するべきところを、誤って固定モード に設定してしまった場合が考えられます。詳細については、『Media Manager Device Configuration Guide』を参照してください。

- ▶ メディアに欠陥がないか。この場合は、一部のデータが失われる場合があります。欠陥が ある場合、bpmediaコマンドを使用してボリュームをFROZEN状態に設定し、今後実 行するバックアップでそのメディアを使用できないようにします。
- メディア タイプが正しいか。メディア タイプが、使用しているドライブ タイプと一致し ていることを確認します。

## ステータス コード:87

メッセージ: メディアのクローズエラー

説明: NetBackup がメディア(テープまたはオプティカルディスク)を閉じようとしている間 に、システムのデバイスドライバがI/Oエラーを返しました。

# 推奨する対策:

- 1. 詳細情報については、以下のレポートまたはログをチェックします。
	- ◆ エラーの原因であるデバイスまたはメディアを特定するためのNetBackup [問題] レ ポート
	- ◆ システムのシステム ログおよびエラー ログ (UNIX)
	- ◆ イベント ビューアのアプリケーション ログおよびシステム ログ (Windows NT/2000)
- 2. 以下の点をチェックします。
	- ◆ ドライブに欠陥または汚れがないか。必要に応じて、修理または掃除します(ロボティッ クドライブでは tpclean コマンドを参照)。
	- ◆ メディアに欠陥がないか。この場合は、いくつかのデータが失われる場合があります。欠陥 がある場合、bpmediaコマンドを使用してボリュームをFROZEN状態に設定し、今後実 行するバックアップでそのメディアを使用できないようにします。

ステータス コード:88

メッセージ: Auspex SP/Backupに失敗しました。

説明: NetBackupでAuspex FastBackupクライアントのバックアップ時に問題が検出されまし た。

推奨する対策: [すべてのログエントリ]レポートをチェックします。より詳細な情報が必要な場 合は、サーバにbptmおよびbpbrmアクティビティログディレクトリを作成します。その後、 処理を再試行し、結果のログ ファイルをチェックします。このエラーは通常、設定に関する問題 によって発生します。

#### ステータス コード:90

メッセージ: Media Managerはバックアップイメージ用のデータを受信しませんでした。

説明: バックアップまたはアーカイブの実行時に、テープ マネージャ (bptm) またはディスクマ ネージャ (bpdm) でデータが受信されませんでした。このエラーは、変更されたファイルがない 場合にインクリメンタル バックアップを実行した結果、データがバックアップされなかったとき に発生することがあります。

# 推奨する対策:

- 1. 詳細情報については、以下のレポートまたはログをチェックします。
	- ◆ エラーの原因であるデバイスまたはメディアを特定するためのNetBackup [問題] レ ポート
	- ◆ システムのシステム ログおよびエラー ログ (UNIX)
	- ◆ イベント ビューアのアプリケーション ログ (Windows NT/2000)
- 2. Media Manager とドライブのシステム設定を確認します。

たとえば、UNIXでドライブを可変モードに設定するべきところを、誤って固定モードに設 定してしまった場合が考えられます。ドライブの設定情報については、『Media Manager Device Configuration Guide』を参照してください。

- 3. バックアップデバイスのMedia Manager設定が、NetBackupクラス内のストレージュ ニットの設定と一致していることを確認します。
- 4. ドライブで使用しているメディアが正しいことを確認します。
- 5. 詳細なデバッグ情報を取得するには、サーバにbpdmまたはbptmアクティビティログディ レクトリ (どちらか該当する方) を作成します。Windows NT/2000 クライアントでは、ク ライアントにbpbkarアクティビティログ ディレクトリを作成します。処理を再試行し、結 果のアクティビティログをチェックします。処理を再試行します。結果のアクティビティロ グ ファイルをチェックします。

ステータス コード: 91

メッセージ:深刻なNBメディアデータベースエラー

説明:テープ マネージャ (bptm) で、そのメディア カタログの読み取りまたは更新中にエラーを 受信しました。

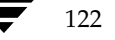

### 推奨する対策:

- 1. より詳細な情報については、[すべてのログエントリ]レポートをチェックします。
- 2. NetBackup [メディア リスト] レポートをチェックして、カタログが破損していないかどう かを確認します。カタログが破損している場合は、最新のNetBackup カタログ バックアッ プ ボリュームから再ロードすることを考慮してください。
- 3. カタログが常駐するディスク パーティションに、十分な領域があることを確認します。
- 4. これまでの処理で問題が明確にならない場合は、NetBackup [問題] レポートをチェックし ます。
- 5. 詳細なトラブルシューティング情報を取得するには、サーバにbptmアクティビティログ ディレクトリを作成した後、処理を再試行し、結果のアクティビティログ ファイルをチェッ クします。
- 6. 販売元に、問題とアクティビティログを送付してください。

## ステータス コード: 92

メッセージ: Media Managerはtarフォーマットでないイメージを検出しました。

説明: リストアの実行時に、テープ マネージャ(bptm)またはディスク マネージャ(bpdm)で、 予想されたオフセットにtarヘッダが検出されませんでした。

### 推奨する対策:

- 1. 問題の発生したイメージのbpverifyを実行して、正しく書き込まれたかどうかを確認しま す。
- 2. NetBackup [問題]レポートをチェックして、エラーに関する詳細情報を取得します。
- 3. Media Manager とドライブのシステム設定を確認します。

UNIXシステムによっては、可変モードのブロックサイズを書き込むようにドライブを設定 していない場合、メディアに書き込まれたバックアップイメージのリストアを試行すると、 このエラーが発生します。たとえば、以下の順でイベントが発生します。

- ◆ バックアップの成功
- ◆ 検証の成功
- ◆ リストアの失敗

bptmアクティビティログには、次のようなエラーが表示されます。

00:58:54 [2304] <16> write\_data: 32768バイトの書き込み操作に、 29696 バイトのみが書き込まれました。エラー番号 = 0

第4章 ステータス コードとメッセージ

123

この場合、可変モードのブロック サイズ用にドライブを設定して、そのデバイスに書き込ま れるメディアをサスペンド状態にします。『NetBackup Device Configuration Guide』を参 照してください。

メディアに書き込まれるイメージは(プラットフォームによっては)リストアできる場合もあ りますが、単一ファイルリストアはほとんどの場合に失敗します。これらのメディアを無効 にしてバックアップを再作成するか、メディアのイメージを別のデバイスに複製して元のコ ピーを無効にするかを選択することができます。

- 4. ステータス コード 92は、8mm テープ ドライバが OEM版などに書換えられるなどして、ド ライバのマイクロコードが「forward space record」SCSIコマンドを正しく処理できない場 合に、発生します。
- 5. 問題が前述のいずれでもない場合は、bpdmまたはbptmアクティビティログディレクトリ を作成した後、処理を再試行し、結果のアクティビティ ログ ファイルをチェックします。

#### ステータス コード: 93

メッセージ: Media Managerはドライブ内に無効なテープを検出しました。

説明:バックアップ用またはリストア用のボリュームのロード時に、テープ マネージャ (bptm) で、予想されたテープヘッダを検出できませんでした。これは、ロボット内のボリュームが、 Media Manager ボリューム設定で示されるスロットに含まれないか、読み取りエラー(I/Oエ ラー)が発生したことを意味する場合があります。

推奨する対策:

- ◆ ボリュームが、バーコードをサポートするロボットに含まれる場合は、Compare Contents with Volume Configuration (UNIXでは Verify Robot Contents) を実行します。結果のレ ポートでは、検出されたメディアIDが示され、Media Managerボリューム設定の内容と共に スロット番号が確認されます。ロボット内の物理的な位置を変更するか、ボリューム設定を変 更して正しいスロットを示すようにします。
- ◆ ボリュームが非ロボティックドライブにマウントされている場合は、正しいボリュームがマ ウントされ、割り当てられていることを確認します。

### ステータス コード: 94

メッセージ:正確なイメージへ位置付けできません。

説明:リストアするバックアップ イメージの検索時に、テープ マネージャ (bptm) が、 NetBackupによって予想されたメディアの位置で、正しいバックアップIDを検出できませんで した。これは、ドライブハードウェアに関する問題を示す場合があります。

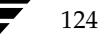

### 推奨する対策:

- 1. 可能な場合は、別のドライブにリストアします。
- 2. 詳細情報については、以下のレポートまたはログをチェックします。
	- ◆ エラーの原因であるデバイスまたはメディアを特定するためのNetBackup [問題] レ ポート
	- ◆ システムのシステム ログおよびエラー ログ (UNIX)
	- ◆ イベント ビューアのアプリケーション ログおよびシステム ログ (Windows NT/2000)
- 3. 詳細なトラブルシューティング情報を取得するには、bptmアクティビティ ログ ディレクト リを作成した後、処理を再試行し、結果のアクティビティログファイルをチェックします。

## ステータス コード: 95

メッセージ: 要求したメディアIDはNBメディアデータベースやMMボリュームデータベース内 に見つかりません。

説明: NetBackup がレコードを持たないメディアのメディアIDに対して、処理がリクエストされ ました。たとえば、bpmediaを使用して、存在しないメディアIDに対して、サスペンドまたは フリーズがリクエストされた場合が考えられます。

推奨する対策: NetBackup [メディア リスト] レポートを実行して、有効なメディアIDを特定し ます。その後、正しいメディアIDでコマンドを再試行します。

#### ステータス コード: 96

メッセージ:バックアップ用に新しいメディアを割り当てることができません。ストレージユニッ トが利用できません。

説明: テープ マネージャ (bptm) でバックアップ用の新しいボリュームを割り当てることができ ませんでした。これは、このバックアップ用のボリュームプール内で使用可能なボリュームが、 ストレージユニットに残っていないことを示します。

推奨する対策: NetBackup [問題] レポートをチェックして、メディアが残っていないストレー ジュニットを特定します。

- 1. ストレージ ユニットがロボットで、空のスロットがある場合は、ボリュームを追加します (正しいボリュームプールを指定すること)。
	- ◆ 空のスロットがない場合は、いくつかのメディアを非ロボティックデバイスに移動し、 新しいボリュームを追加します。
	- ◆ 使用可能なボリューム情報をトラッキングするのが困難な場合は、available\_media スクリプトを試行します。

UNIXでは、このスクリプトは次の場所にあります。

第4章 ステータス コードとメッセージ

/usr/openv/netbackup/bin/goodies/available\_media

Windows NT/2000では、このスクリプトは次の場所にあります。

install\_path¥NetBackup¥bin¥goodies¥available\_media.cmd

このスクリプトは、Media Manager ボリューム設定内のすべてのボリュームを一覧表示 して、現在NetBackupに割り当てられているボリュームの情報をリストに追加します。

- 2. ストレージ ユニットとボリューム プールにメディアがある場合は、以下の点を確認します。
	- ◆ ボリュームの状態がFROZENまたはSUSPENDEDでないこと。

NetBackup [メディア リスト]レポートを使用して、この状態をチェックします。ボ リュームがフリーズまたはサスペンドしている場合は、bpmediaコマンドを使用してそ の状態を解除します(必要な場合)。

- ◆ ボリュームが無効でないこと、またはマウントの最大数を超過していないこと。
- ◆ デバイスのボリュームデータベース ホスト名が正しいこと。

ボリュームデータベースホスト名を変更する場合は、Media Managerデバイスデーモ ン1tid (UNIXサーバ) またはNetBackup Device Managerサービス (Windows NT/2000サーバ)を停止してから再開します。

- ◆ NetBackupの設定内で、ストレージユニットに正しいホストを指定していること。 ホスト接続は、ドライブの接続されたサーバ(マスタまたはメディア)である必要があり ます。
- Media Manager ボリューム設定でメディアが正しいボリュームプール内にあり、未割り 当てまたはアクティブなメディアが要求されたリテンション レベルで使用可能であるこ と。

NetBackup [メディア リスト] レポートを使用して、すべてのボリュームのリテンショ ンレベル、ボリュームプール、状態(アクティブなど)を表示します。NetBackup Media [メディア サマリ] レポートを使用して、正しいリテンションレベルでアクティ ブなボリュームをチェックします。

3. 設定によっては、vmdプロセス (Windows NT/2000では NetBackup Volume Manager サービス)からのメディアのリクエスト時に、NetBackup bptmプロセスが拒否されること があります。これは、プロセスが要求されたホストの名前を特定できないためです。

これは、以下のような不正なネットワーク設定が原因であることが考えられます。

- ◆ ネットワーク インタフェースが複数ある
- プロセスを使用するUNIXシステムに/etc/resolv.conf がある
- DNSを実行しているが、逆引きアドレス指定が設定されていない
- 4. bptmおよびvmdアクティビティログディレクトリを作成して、処理を再試行します。

 $127$ 

5. bptmアクティビティログを調べて、bptmが正しいシステムに接続されていることを確認し ます。エラーが記録された場合は、vmdログを調べます。

UNIX では、vmdログには次の形式で名前が設定されます。

/usr/openv/volmgr/debug/daemon/log.xxxxxx

Windows NT/2000では、vmdログには次の形式で名前が設定されます。

install\_path¥Volmgr¥debug¥daemon¥xxxxxx.log

- 6. ストレージ ユニットが新しく、初めて使用する場合は、マスタ サーバでNetBackupを終了 してから再起動します。
- 注 bptmアクティビティログ (詳細モード) には、通常、NetBackupメディア選択プロセスが 記録されます。

# ステータス コード: 97

メッセージ:要求したメディアIDは使用中です。要求を処理できません。

説明:使用中のメディアIDに対して処理がリクエストされました。たとえば、バックアップまた はリストアで使用中のボリュームに対して、サスペンドまたはフリーズがリクエストされた場合が 考えられます。

推奨する対策:ボリュームを使用していないときに、コマンドを再試行します。デバイスモニタを 使用して、ボリュームが使用中かどうかをチェックします(UNIXではxdevadmも使用可能)。

### ステータス コード: 98

メッセージ: メディア (tpreq) を要求中にエラーが発生しました。

説明: テープ マネージャおよびオプティカル ディスク マネージャ(bptm)で、NetBackup Device Managerサービス (Windows NT/2000) またはMedia Managerデバイスデーモン 1tid (UNIX) からメディア マウントをリクエストしているときに、エラーを受信しました。

推奨する対策: NetBackup [問題] レポートをチェックして、問題の原因を特定します。最も一 般的な原因は、Windows NT/2000の NetBackup Device Manager サービス またはUNIXの Media Managerデバイスデーモン (1tid) が実行されていないことです。実行されていない場 合は開始します。

ステータス コード: 99

メッセージ: NDMPバックアップに失敗しました。

説明: NDMP クラス ファイル リスト内のすべてのパスのバックアップに失敗しました。

第4章 ステータス コードとメッセージ

推奨する対策:詳細情報については、NetBackup [すべてのログエントリ]レポートをチェック します。原因の1つとしては、バックアップパスがNDMPホストに1つも存在しないことが考え られます。

## ステータス コード:100

メッセージ: ユーザコマンドを処理中にシステムエラーが発生しました。

説明: bparchive、bpbackup、bplist、または bprestoreでシステム コールに失敗しま した。

## 推奨する対策:

1. bparchive、bpbackup、bplist、またはbprestoreアクティビティログディレクト リ (いずれか該当するディレクトリ)を作成して、アクティビティロギングを有効にします。

UNIXでは、root権限を持たないユーザで問題が発生した場合は、作成されたディレクトリ がモード666であることを確認します。報告されたエラーを参照して修正します。

2. 処理を再試行して、結果のログをチェックします。

ログを参照しても問題が明確にならない場合は、コマンドをコマンドラインで実行して、 stderrに報告された問題を修正します。

## ステータス コード:101

メッセージ: メールパイプのオープンに失敗しました。

説明:メールの送信を試行する処理で、サーバへのパイプを開くことができませんでした。

推奨する対策:メールがクライアントで設定されていることを確認します。詳細なトラブルシュー ティング情報を取得するには、bpcdアクティビティログディレクトリを作成した後、処理を再 試行し、結果のbpcdアクティビティログをチェックします。

## ステータス コード:102

メッセージ: メールパイプのクローズに失敗しました。

説明:メールを送信する処理で、サーバへのパイプを閉じることができませんでした。

推奨する対策:メールがクライアントで設定されていることを確認します。詳細なトラブルシュー ティング情報を取得するには、bpcdアクティビティログディレクトリを作成した後、処理を再 試行し、結果のbpcdアクティビティログをチェックします。

#### ステータス コード: 105

メッセージ:ファイルパス名が最大許容長を超過しています。

NetBackup Troubleshooting Guide - UNIX

**説明:**現在作業中のディレクトリを使用して作成されたパス名が、システムで許可された最大パス サイズを超えています。

推奨する対策:現在作業中のディレクトリのパス名を短くします。

### ステータス コード:106

メッセージ:無効なファイルパス名が見つかりました。要求を処理できません。

説明:バックアップまたはアーカイブする複数のファイルパスのいずれか1つが無効です。

推奨する対策:絶対パス (UNIXでは「/」から始まるパス)を使用していることと、システムの 最大パスサイズを超えていないことを確認します。また、ファイルが存在し、NetBackupにその ファイルへのアクセス権があることも確認します。

# ステータス コード:110

メッセージ: NetBackup設定情報が見つかりません。

説明: Windows NT/2000の場合、インストール中に作成されたレジストリエントリを NetBackupで読み取ることができませんでした。UNIXの場合、 /usr/openv/netbackup/bp.confファイルが存在しません。

推奨する対策: Windows NT/2000クライアントでは、NetBackup Client サービスが実行されて いることを確認します。少なくとも以下の行を含む /usr/openv/netbackup/bp.confファ イルを作成します。

 $SERVER = server name$ CLIENT\_NAME = client\_name

# ステータス コード:111

メッセージ: サーバリスト内にエントリがありませんでした。

説明: UNIXの場合は、bp.confファイル内に「SERVER = server\_name」行が含まれていませ ん。Windows NT/2000の場合は、サーバリストにエントリが含まれていません。

#### 推奨する対策:

◆ UNIXクライアントでは、次の行を/usr/openv/netbackup/bp.confファイルの一番 上に追加します。

SERVER = server\_name

◆ Microsoft Windows クライアントまたは対象外の NetWare クライアントでは、「NetBackup マシンの指定] ダイアログ ボックスの「サーバー] タブにサーバ名を追加します。このダイア ログ ボックスを表示するには、クライアントでバックアップ、アーカイブ、およびリストアイ ンタフェースを起動して、[アクション] メニューの [NetBackupマシンの指定] をクリック します (「[設定 - NetBackup] ウィンドウの使用」 (53ページ) も参照)。

 $129$ 

- ◆ OS/2クライアントまたはNetWareターゲット クライアントでは、bp.iniファイルにサー バ名を追加します。
- ◆ Macintosh クライアントでは、Preferences フォルダのNetBackup フォルダにある bp.conf ファイルに「SERVER = server\_name」行を追加します。

# ステータス コード:112

メッセージ:ファイルリスト内で指定されているファイルがありません。

説明:ファイルリスト内のファイルを指定していない状態で、リストアがリクエストされました。 推奨する対策:リストアするファイルを1つ以上指定します。

## ステータス コード: 120

メッセージ:要求したNBデータベースバックアップ用に設定データベースレコードを検出できま せん。

説明: NetBackup内部カタログをバックアップするプログラムで、使用するメディアIDまたは バックアップするパスを示す属性を検出できませんでした。このエラーは、通常の状態では発生し ません。

# 推奨する対策:

- 1. NetBackup [問題]レポートをチェックして、エラーに関する詳細情報を取得します。
- 2. 詳細なトラブルシューティング情報を取得するには、adminおよびbpdbmアクティビティ ログディレクトリを作成した後、処理を再試行し、結果のアクティビティログをチェックし ます。
- 3. 販売元に、問題とアクティビティログを送付してください。

### ステータス コード:121

メッセージ:要求したNBデータベースバックアップ用に定義したメディアがありません。

説明: NetBackup内部カタログのバックアップ試行時に、カタログ バックアップ設定に定義され たメディアIDがありませんでした。

推奨する対策: カタログ バックアップ設定にメディアIDを追加します。それらのメディアIDが NetBackupボリュームプール内に含まれることを確認します。

# ステータス コード:122

メッセージ: 指定したデバイスパスが存在しません。

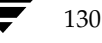

NetBackup Troubleshooting Guide - UNIX

131

説明: NetBackup内部カタログが、bpbackupdbコマンドラインを使用して、存在しないraw デバイスファイルを指定した状態でバックアップされました。

推奨する対策:正しいデバイスファイル名を使用して、コマンドを再試行します。

## ステータス コード: 123

メッセージ: 指定したディスクパスはディレクトリではありません。

説明: NetBackup内部カタログのバックアップが試行され、バックアップ属性によってディスク へのダンプが設定されていました。指定されたディスク ファイル パスは既に存在しますが、ディ レクトリではありません。

推奨する対策: カタログ バックアップ用に別のディスク パスを指定するか、既に存在するファイ ルを削除します。

## ステータス コード:124

メッセージ: NBデータベースバックアップに失敗しました。パスが見つからないか、アクセスで きません。

説明:カタログ バックアップ設定内で指定された1つ以上のパスがバックアップされませんでし た。

# 推奨する対策:

- 1. NetBackup [問題]レポートをチェックして、エラーに関する詳細情報を取得します。以下 のような原因が考えられます。
	- ◆ パスが存在しない
	- ◆ UNIXシステムの場合、パスの1つにシンボリックリンクが設定されている
- 2. アクセスできなかったパスを特定した後、カタログ バックアップ設定内のパス名を修正しま す。

### ステータス コード:125

メッセージ:他のNBデータベースバックアップがすでに処理中です。 説明:一度に実行できるNetBackupカタログ バックアップは、1つのみです。 推奨する対策:ありません。

#### ステータス コード: 126

メッセージ: NBデータベースバックアップヘッダが大きすぎます。また指定したパスが多すぎます。

説明: NetBackup カタログ バックアップ設定内で指定されているパスが多すぎて、固定サイズの メディア ヘッダに収まりません。このエラーは、通常の状態では発生しません。

推奨する対策: カタログ バックアップ設定から、いくつかのパスを削除します。

#### ステータス コード:127

メッセージ:指定したメディアやパスは有効なNBデータベースバックアップを含んでいません。

説明: bprecover コマンドが発行されましたが、指定されたメディアIDに有効なカタログ バッ クアップ データがありません。

推奨する対策:正しいメディアIDを使用していることを確認します。

# ステータス コード:130

メッセージ: システムエラーが発生しました。

説明:一貫して実行される処理を妨げるエラーが発生しました。このエラーは、通常、システム コールに関連して発生します。

# 推奨する対策:

- 1. NetBackup [問題]レポートをチェックして、エラーに関する詳細情報を取得します。
- 2. システムログで報告された問題をチェックします。
- 3. 詳細なトラブルシューティング情報を取得するには、マスタサーバにbpdbm、bpsched、 bptm、およびbprdアクティビティログディレクトリを作成した後、処理を再試行し、結 果のアクティビティログをチェックします。

#### ステータス コード:131

メッセージ:クライアントはサーバの使用の権限を持っていません。

説明:サーバへの接続によって決定されたクライアント名が、NetBackup設定内のクライアント 名と一致せず、マスタサーバにこのクライアント用のaltnames設定がありませんでした。複数 のネットワーク設定を持つクライアントとサーバでは、クライアントに設定されている名前が、 サーバへの接続を示すルーティング テーブルで指定されていない場合に、この問題が発生するこ とがあります。

# 推奨する対策:

- 1. NetBackup [問題] レポートを調べます。
- 2. bprdアクティビティログディレクトリを作成して、処理を再試行します。結果のアクティ ビティログをチェックして、接続とクライアントの名前を特定します。
リクエストのタイプ(リストア、バックアップなど)によっては、以下の処理が必要な場合も あります。

- ◆ クライアントの設定名の変更
- ◆ クライアントのルーティング テーブルの変更
- ◆ マスタサーバでは、このクライアント用のaltnamesディレクトリとファイルの設定 (『NetBackup System Administrator's Guide - UNIX』を参照) または
- UNIXマスタ サーバでは、NetBackup イメージ カタログ内へのソフト リンクの作成 を 確認します。
- 3. 「ホスト名およびサービス エントリの確認」(31ページ)を確認します。

# ステータス コード: 133

メッセージ:無効な要求です。

説明:以下のいずれか一方の状況が当てはまります。

- ◆ リクエストは発行されましたが、認識されませんでした。これは通常、異なるバージョンの NetBackupソフトウェアを同時に使用することによって発生します。
- ◆ クライアントで、このエラーをリスト リクエストまたはリストアリクエストに対する応答とし て受信した場合は、DISALLOW CLIENT LIST RESTOREまたは DISALLOW\_CLIENT\_RESTOREオプションが、UNIX NetBackupサーバの bp.confファイル、またはWindows NT/2000 NetBackupサーバのレジストリに存在するこ とを意味します。これらのオプションは、すべての NetBackupクライアントからのリストリク エスト およびリストアリクエストを拒否します。

## 推奨する対策:

- 1. ソフトウェアのバージョンが問題の原因であると考えられる場合、すべてのNetBackupソフ トウェアが同じバージョンレベルであることを確認します。
	- ◆ UNIX NetBackup サーバおよびUNIX NetBackup クライアントでは、 /usr/openv/netbackup/bin/versionファイルをチェックします。
	- ◆ Windows NT/2000 NetBackup サーバでは、 install path¥netbackup¥version.txtファイルか、[ヘルプ] メニューの [バー ジョン情報]をチェックします。
	- ◆ Microsoft Windows クライアントでは、[ヘルプ] メニューの [バージョン情報]を チェックします。
	- ▶ NetWare ターゲット クライアントでは、bp.iniファイル内のVersion エントリを チェックします。

クライアント ソフトウェアが3.0より古いバージョンの場合は、クライアントが標準タイ プクラスであることを確認します。

- Macintosh クライアントでは、PreferencesフォルダのNetBackupフォルダのbinフォル ダにあるバージョン ファイルをチェックします。
- 2. サーバがリストリクエストおよびリストアリクエストを拒否している場合は、 DISALLOW CLIENT LIST RESTORE およびDISALLOW CLIENT RESTORE オプションを、UNIX NetBackupサーバのbp.confファイル、またはWindows NT/2000 NetBackup サーバのレジストリから削除します。その後、NetBackupリクエスト デーモン (UNIX) または NetBackup Request Managerサービス (Windows NT/2000) を停止してから再開します。
- 3. 詳細なトラブルシューティング情報を取得するには、bpdbm、bprd、およびadminアク ティビティ ログ ディレクトリを作成した後、処理を試行し、処理を再試行し、結果のアク ティビティログをチェックします。

## ステータス コード: 135

メッセージ:クライアントは要求した操作を実行できる権限を持っていません。

説明:これは通常、ファイルのリストア先がそのリストアリクエストを送信したクライアント以外 のクライアントであり、NetBackupサーバの root権限を持つユーザ (Windows NT/2000では管理者)以外のユーザがそのリストアリクエストを送信した場合に発生します。

推奨する対策: マスタ サーバで、root権限を持つユーザ (Windows NT/2000では管理者)とし て処理を再試行します。ステータス コード131も参照してください。

## ステータス コード: 140

メッセージ: ユーザIDはスーパーユーザではありません。

説明:このプロセスは、root権限 (UNIX) または管理者権限 (Windows NT/2000) を持たな いユーザまたはプロセスによって開始されました。

推奨する対策:必要に応じて、ユーザまたはプロセスに管理者権限(Windows NT/2000)また はroot権限 (UNIX) を与えてから、処理を再試行します。

### ステータス コード:141

メッセージ:指定したファイルのパスは絶対パスではありません。 説明:ファイルの指定には、絶対パスを使用する必要があります。 推奨する対策:ファイルを指定し直して、コマンドを再試行します。

## ステータス コード:142

メッセージ:ファイルが存在しません。

説明:このコードは、今後の使用のために予約されています。

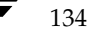

推奨する対策: ありません。

ステータス コード:143

メッセージ: 無効なコマンドプロトコルです。

説明:誤った形式のリクエストが、NetBackup リクエスト デーモン (UNIX) または Request Managerサービス (Windows NT/2000) に対して送信されました。原因として、製品のバー ジョンの不一致、ネットワーク接続のエラー、またはデーモンまたはサービス用のポートを介して データ送信を行うNetBackup以外のプロセスが考えられます。

推奨する対策: NetBackupエラーログを調べて、データのソースであるシステムを特定し、その システムでリクエストを送信したプロセスを特定します。そのプロセスがNetBackupのプロセス である場合は、プロセスまたはコマンドがサーバのソフトウェアのバージョンと互換性があること を確認します。

## ステータス コード:144

メッセージ:無効なコマンドの使用法です。

説明:このステータス コードは、NetBackupのプロセスが、不正なオプションや互換性のない製 品によって開始された場合に発生します。

推奨する対策: コマンドを修正するか、すべてのNetBackup バイナリが同じバージョン レベルで あることを確認します。

#### ステータス コード: 145

メッセージ:デーモンはすでに実行しています。

説明:実行中のプロセスのコピーがあります。

推奨する対策:現在実行中の処理のコピーを終了してから、処理を再開します。

#### ステータス コード: 146

メッセージ:結合ソケットを取得できません。

説明: デーモン (Windows NT/2000 ではサービス) でソケットにバインドできませんでした。 デーモン (UNIX) またはサービス (Windows NT/2000) で設定されたポート番号にバインド しようとしたときに、システム コールに失敗しました。これは通常、デーモンまたはサービスを 起動する前に、ポートが別のプロセスで取得された場合に発生します。

## 推奨する対策:

- 1. NetBackup [問題] および [すべてのログエントリ] レポートを調べます。
- 2. bprdおよびbpdbmアクティビティ ログ ディレクトリを作成した後、プロセスを再開しま す。結果のログをチェックして、システム エラー メッセージを参照します。

別のプロセスでポートが取得された場合は、ほかのシステム コマンドを使用してそのプロセ スを特定します。その結果に基づいて、servicesファイルまたはマップのポート番号を変 更するか、あるいは、そのポートを獲得したプロセスを終了させます。

UNIXでは、もう1つの原因として、bprdまたはbpdbmをkillコマンドで終了した場合 が考えられます。bprdを停止する必要がある場合は、bpadm(またはxbpadm内の相当す るオプション)の [Special] メニューの [Terminate Request Daemon] オプションを使用 してください。bpdbmを停止するには、/usr/openv/netbackup/bin/bpdbm -terminateコマンドを使用します。killコマンドを使用してこれらのプロセスを停止す ると、次の開始時にも、割り当てられたポートへのバインドは無効のままになります。

bprdまたはbpdbmの問題を特定するには、それぞれのプロセス用のアクティビティログ内 で、次のような行を参照します。

<16> getsockbound: bind() failed, Address already in use(114) <32> listen\_loop: cannot get bound socket. errno = 114 <4> terminate: termination begun...error code = 146

同じようなエントリがレポート内に表示されます。

3. 10分経過しても問題が解決されない場合は、サーバの再起動が必要な場合があります。

## ステータス コード: 147

メッセージ: 要求したコピーや指定したコピーは見つかりませんでした。

説明:要求されたバックアップ イメージまたはアーカイブ イメージのコピー番号が見つかりませ  $\lambda$ 

推奨する対策: リクエストを修正して、存在するコピー番号を指定します。

### ステータス コード: 148

メッセージ:デーモンフォークに失敗しました。

説明:システムからエラーを受信したため、NetBackupサービスで子プロセスを作成できません でした。これは、システムのリソースの可用性に関する断続的なエラーであることが考えられま す。

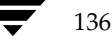

### 推奨する対策:

- 1. しばらくしてからサービスを再開して、プロセス数を制限するシステムの問題について調査し ます。
- 2. イベント ビューアのアプリケーション ログおよびシステム ログ (Windows NT/2000) を チェックします。

## ステータス コード:150

メッセージ:管理者からの要求により終了しました。

説明:承認されたユーザまたはプロセスからのリクエストによって、プロセスを終了します(また は既に終了しました)。

推奨する対策:ありません。

## ステータス コード:151

メッセージ: Backup Execの操作に失敗しました。

説明:

Global Data Manager コンソールで、Backup Exec ジョブ (バックアップ、アーカイブ、または リストア)が正常に完了しなかったことが報告されました。

推奨する対策:詳細については、Backup ExecサーバのBackup Execジョブ履歴を調べます。

## ステータス コード: 152

メッセージ:要求した値は設定されません。

説明:不完全なリクエストがbpdbmプロセス (Windows NT/2000では NetBackup Database Managerサービス)に対して送信されました。これは、通常、異なるバージョンのソフトウェア を同時に使用することによって発生します。

## 推奨する対策:

- 1. すべてのソフトウェアが同じバージョンレベルであることを確認します。
- 2. 詳細なトラブルシューティング情報を取得するには、bpdbmおよびadminアクティビティ ログ ディレクトリを作成した後、処理を再試行し、結果のアクティビティ ログをチェックし ます。

ステータス コード: 153

メッセージ:サーバはマスタサーバではありません。

説明:このコードは、今後の使用のために予約されています。

推奨する対策: ありません。

### ステータス コード: 154

メッセージ:ストレージユニットの特徴が要求と一致していません。

説明:バックアップが試行されましたが、選択されたストレージ ユニットの特性と、バックアップ タイプには互換性がありませんでした。

推奨する対策:ストレージ ユニットの特性が、試行されたバックアップに対して適切であるかどう かを確認します。

- ◆ NDMPクラスタイプの場合は、タイプNDMPのストレージユニットを定義し、 NDMPホスト値がクライアントのホスト名と一致することを確認します。たとえば、NDMP クラスでtoasterをクライアントとして指定する場合、ストレージ ユニットの設定ではtoaster をNDMPホストとして指定する必要があります。
- ◆ NDMP 以外のクラス タイプの場合は、Media Manager タイプのストレージ ユニットまたは ディスクタイプのストレージユニットが、クラスによって指定されることを確認します。

#### ステータス コード: 158

メッセージ:デーモンロックファイルへのアクセスに失敗しました。

説明: システム コールからエラーを受信したため、プロセスでロック ファイルをロックできませ んでした。このロックファイルはプロセスのアクティビティを同期させるために使用します。た とえば、複数のデーモンが同時に実行するのを防ぎます。

## 推奨する対策:

- 1. NetBackupエラーログをチェックして、システムコールの失敗の原因を探ります。考えら れる原因として、権限に関する問題があります。
- 2. エラーログでエラーが示されない場合は、bprd、bpdbm、またはbpschedのうち、エ ラーが発生したプロセス用のアクティビティログディレクトリを作成した後、処理を再試行 し、結果のアクティビティログをチェックします。

## ステータス コード: 159

メッセージ:ライセンスの使用上限を超過しました。

説明:設定の制限を超過しました。1台のサーバに対して設定可能なドライブ数を超えている場合 などに発生します。

推奨する対策:原因を特定するには、実行されたコマンドのNetBackupエラーログを調べます。

### ステータス コード:160

メッセージ:認証に失敗しました。

説明:2つのシステム間で相互に認証しようとしたときに、問題が発生しました。

推奨する対策:ここで示すファイルおよびコマンドの詳細については、『NetBackup System Administrator's Guide - UNIX』を参照してください。

1. 認証ライブラリが存在することを確認します。

Windows NT/2000、98、95の場合

install\_path¥NetBackup¥lib¥libvopie.dll

install\_path\NetBackup\lib\libnoauth.dll

UNIXの場合 (HP-UXを除く)

/usr/openv/lib/libvopie.so

/usr/openv/lib/libnoauth.so

UNIXの場合 (HP-UXのみ)

/usr/openv/lib/libvopie.sl

/usr/openv/lib/libnoauth.sl

Macintoshの場合

:System Folder:Extensions:libvopie.dll

:System Folder:Extensions:libnoauth.dll

2. 問題のあるシステムのmethods allow.txtファイルをチェックして、認証が有効である ことを確認します。このファイルは次の場所にあります。

Windows NT/2000、98、95の場合

install\_path¥NetBackup¥var¥auth

UNIXの場合

/usr/openv/var/auth

Macintoshの場合

:System Folder: Preferences: NetBackup: var: auth

3. 認証に関する問題のあるシステムで、認証されないリモートホストを methods\_allow.txtファイルから削除します。

たとえば、hostaとhostbに問題がある場合は、hostaをhostbのファイルから、または hostbをhostaのファイルから削除します。

処理を再試行します。

- 問題が解決されない場合、この問題は、認証ではなく、接続に関する原因で発生している ことを示します。
- 接続に成功した場合は、次の手順に進みます。
- 4. マスタサーバでbpauthsync -vopieを実行して、システムのキーファイルと再同期しま す。

Windows NT/2000の場合

install path¥NetBackup¥bin¥admincmd¥bpauthsync -vopie -servers -clients

UNIXの場合

/usr/openv/netbackup/bin/admincmd/bpauthsync -vopie -servers -clients

- 5. 手順3で削除した名前をもう一度追加して、処理を再試行します。
- 6. NetBackupシステム間の認証で使用するプロセス用のアクティビティログディレクトリを 作成します。作成するディレクトリは以下のとおりです。
	- ◆ サーバでは、bprd、bpdbm、およびbpcdアクティビティ ログ ディレクトリを作成し ます。
	- ◆ クライアントでは、bpbackup、bprestore、およびbpbkarアクティビティログ ディレクトリを作成します (Windows NT/2000のみ)。

処理を再試行して、ログをチェックします。

## ステータス コード: 161

メッセージ:ソフトウェアの評価期間が終了しました。購入に関しては、次のサイトを参照してく ださい。

www.veritas.com/jp (日本語) www.veritas.com (英語)

説明: NetBackupの評価版ソフトウェアで許可された使用期間が終了しました。

推奨する対策: NetBackupのライセンスコピーを購入してください。

## ステータス コード: 164

メッセージ:メディアがダウン状態か他の場所に存在しているので、マウントすることができません。

説明:リストアを試行しましたが、リストアで使用するボリュームが、ロボット内の機能していな いドライブに含まれていました。また、ボリュームが含まれているはずのスロットが空である場合 も考えられます。

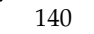

### 推奨する対策:

- ◆ 機能していないドライブにボリュームが含まれる場合は、そのボリュームを削除して適切なス ロットに配置します。その後、リストアを再試行します。
- ◆ 誤ったスロットにボリュームが配置されている場合は、ロボット インベントリ オプションを使 用して、ロボットの内容をMedia Managerボリューム設定と一致させます。

## ステータス コード: 165

メッセージ: NB イメージ データベースは要求したバックアップ ID やコピー番号用のイメージフ ラグメントを含みません。

説明:リストアを試行しましたが、バックアップ ファイルを含むバックアップIDに関連付けられ たフラグメントのレコードが、NetBackupにありませんでした。

推奨する対策:エラーに関する詳細情報を取得するには、NetBackup [問題] レポートをチェッ クします。詳細なトラブルシューティング情報を取得するには、bpdmまたはbptmアクティビ ティログディレクトリ (どちらか該当する方) を作成した後、処理を再試行し、結果のアクティ ビティログをチェックします。

# ステータス コード: 166

メッセージ: バックアップはメディアをまたがって実行する権限を持っていません。

説明: バックアップ イメージの書き込み中に、EOM (end of media) に到達しました。 NetBackup DISALLOW\_BACKUPS\_SPANNING\_MEDIAオプションがUNIXのbp.confまたは Windows NTのレジストリ にあるため、バックアップが終了しました。NetBackupグローバル属 性設定内で、バックアップを再試行するための属性が設定されている場合、バックアップは別のボ リュームを使用して自動的に再試行されます。

推奨する対策:ありません。

# ステータス コード:167

メッセージ: Media Managerボリュームデータベース内で要求したボリュームプールを検出でき ません。

説明: 非ロボティックドライブへのバックアップを試行しましたが、テープ マネージャ (bptm) で、指定されたボリュームプールを検出または追加できませんでした。

推奨する対策: Media Managerボリューム設定を確認します。エラーに関する詳細情報を取得す るには、NetBackup「問題」レポートをチェックします。詳細なトラブルシューティング情報を 取得するには、bptmアクティビティログディレクトリを作成した後、処理を再試行し、結果の アクティビティログをチェックします。

### ステータス コード: 168

メッセージ:メディアを上書きできません。メディア上のデータが保護されています。

説明:カタログ バックアップをボリュームに対して試行しましたが、上書きできませんでした。こ れは、NetBackup で上書きできないデータ (tar、cpio、ANSIなど) がボリュームに含まれてい るためです。

推奨する対策:新しいボリュームに取り替えるか、 NetBackup ALLOW\_MEDIA\_OVERWRITEオプションを適切な値に設定します。

## ステータス コード: 169

メッセージ:メディアIDは期限切れか最大マウント数を超過しています。

説明: バックアップまたはカタログ バックアップを試行しましたが、選択されたボリュームが Media Managerボリューム設定で指定された最大マウント数に到達しました。通常のバックアッ プでは、このボリュームは自動的にSUSPENDED状態に設定され、以降のバックアップでは使用 されません。NetBackupカタログバックアップでは、処理は異常終了します。

推奨する対策:ボリュームがサスペンドしている場合は、サスペンド状態が解除されるまで待機し てからボリュームを取り替えます。NetBackupカタログ バックアップでは、メディアを取り替え ます。

## ステータス コード: 171

メッセージ:メディアIDは最大6文字 (ASCII) です。

説明: bpmediaを使用して、メディアIDに対してサスペンドまたはフリーズなどの処理を試行し ましたが、指定されたメディアID (英数字) が6文字を超えていました。

推奨する対策:有効なメディアIDを使用して、コマンドを再試行します。

## ステータス コード:172

メッセージ:メディアヘッダを読み取れません。NetBackupメディアではないか、壊れている可 能性があります。

説明: バックアップまたはリストア用のボリュームのロード時に、テープ マネージャ (bptm) で、予想されたテープヘッダを検出できませんでした。これは、ロボティックデバイス内のボ リュームが、Media Managerボリューム設定で指定されているスロット番号にないか、読み取り エラー (I/Oエラー) が発生したことを示す場合があります。

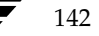

## 推奨する対策:

- 1. ボリュームが、バーコードをサポートするロボットにある場合は、Media Manager ロボット インベントリオプション使用してロボットの内容を確認します。
- 2. ボリュームが非ロボティックドライブにマウントされている場合は、正しいボリュームがマ ウントされ、割り当てられていることを確認します。
- 3. NetBackup [問題] レポートをチェックします。致命的な読み取りエラーが発生した場合は、 可能であれば、別のドライブを使用して処理を再試行します。

### ステータス コード: 173

メッセージ:バックアップヘッダを読み取れません。メディアが壊れている可能性があります。

説明: リストアするバックアップ イメージの検索時に、テープ マネージャ (bptm) で、 NetBackupによって予想されたメディア上の位置に、正しいバックアップIDを見つけることが できませんでした。これは、ドライブハードウェアに関する問題を示す場合があります。

## 推奨する対策:

- 1. NetBackup [問題] レポートをチェックして、エラーの原因を探ります。
- 2. 可能な場合は、別のドライブにリストアします。
- 3. 詳細なトラブルシューティング情報を取得するには、bptmアクティビティログディレクト リを作成した後、処理を再試行し、結果のアクティビティログをチェックします。

### ステータス コード: 174

メッセージ: Media Manager - システムエラーが発生しました。

説明: テープ マネージャ(bptm)またはディスク マネージャ(bpdm)のエラーの原因となる異 常な状況が発生しました。これは、通常の状態では発生しません。

注 この状況がSequentプラットフォームで発生し、4ギガバイトを超えるデータをバックアップ しようとしている場合は、すべてのログを保存して、販売元に連絡してください。その他のプ ラットフォームについては、以下の推奨される対策を実行してください。

## 推奨する対策:

1. NetBackup [問題] レポートをチェックして、問題の原因が示されているかどうかを調べま す。次のような [問題] レポート メッセージが書き込まれている場合は、すべてのログを保 存して、販売元に連絡してください。

# 32767 バイトを書き込もうとしました。1024の倍数ではありません。

第4章 ステータス コードとメッセージ

2. UNIXでこの状況がリストア中に発生した場合には、本来は可変長モードに設定するべきと ころを、誤って固定長モードに設定してしまった場合が考えられます。

ドライブの設定を、『Media Manager Device Configuration Guide』で推奨される設定と 比較して確認します(この方法の手順7も参照)。

設定で誤って固定長モードを指定している場合には、可変長モードを指定して、そのデバイス に書き込まれるメディアをサスペンドするように、設定を変更します。メディアに書き込まれ るイメージは(プラットフォームによっては)リストアできる場合もありますが、単一ファイ ルリストアはほとんどの場合に失敗します。

- 3. 1つのクライアントにのみ問題がある場合は、クライアントバイナリが正しいことを確認しま す(特にbpcdについて)。
- 4. このメディアのその他のイメージを、読み取りまたは書き込みが可能かどうかを確認します。 読み込みまたは書き込みが可能な場合は、以下のレポートをチェックします。
	- ◆ 「メディアのイメージ〕レポート
	- ◆ [メディアの内容] レポート
- 5. 以下の点を確認します。
	- ◆ NetBackup イメージの検証オプションを使用するメディア
	- ◆ デバイスに適合した正しいメディア タイプを使用していること
- 6. システム ログまたはコンソール ログ (UNIX)、またはイベント ビューアのアプリケーショ ンログ (Windows NT/2000) でエラーをチェックします。
- 7. 詳細なデバッグ情報を取得するには、bptmまたはbpdmアクティビティログディレクトリ (どちらか該当する方)を作成した後、処理を再試行し、結果のアクティビティログをチェック します。

botmアクティビティログに次のようなエラーが書き込まれている場合は、本来はテープド ライブを可変長モードに設定するべきところを、誤って固定長モードに設定してしまい、イ メージの書き込み中にメディアが終了してしまったことが考えられます。

00:58:54 [2304] <16> write data: 32768バイトの書込み操作に、 29696 バイトのみが書き込まれました。エラー番号 = 0

手順2で推奨している方法を実行します。

## ステータス コード: 175

メッセージ: 要求したファイルのうちリストアされなかったファイルがあります。

説明: イメージからのファイルのリストア時に、bptmプロセスまたはbpdmプロセスが致命的な エラーを検出し、処理が完了する前にリストア終了しました。このエラーは、通常の状態では発生 しません。

### 推奨する対策:

- 1. エラーに関する詳細情報については、NetBackup [問題] レポートとクライアントのプログ レス ログをチェックしてください。
- 2. 詳細なデバッグ情報を取得するには、bptmまたはbpdmアクティビティログディレクトリ (どちらか該当する方)を作成した後、処理を再試行し、結果のアクティビティログをチェッ クします。

## ステータス コード: 176

メッセージ: 指定したメディアインポート操作を実行できません。

説明: テープ マネージャ (bptm) で、特定のバックアップ イメージをインポートしようとしたと きに、エラーが検出されました。考えられる原因は以下のとおりです。

- ◆ メディアIDが、このサーバのNetBackupメディアカタログで既にアクティブになっている
- ◆ メディア IDがMedia Manager ボリューム設定内に含まれていない
- ◆ 致命的なテープ マネージャ (bptm) エラーが発生した
- ◆ イメージ全体がインポートのフェーズ1から取得されなかった

## 推奨する対策:

- 1. NetBackup [問題]レポートをチェックして、具体的なエラーの原因を探ります。
- 2. 以下の処理を実行します。
	- ◆ メディアIDが既にアクティブになっている場合は、元のメディアIDのすべてのイメージを 別のボリュームに複製します。その後、元のメディアを手動で終了して、インポートを再 試行します。
	- メディアIDがMedia Managerボリューム設定内に含まれていない場合は、新たに追加し ます。
	- 致命的なbptmエラーが発生した場合は、UNIX では Media Manager ボリューム デーモ ン (vmd) がアクティブになっていること、Windows NT/2000ではNetBackup Volume Manager サービスがアクティブになっていることを確認します。
	- ◆ イメージ全体が存在しない場合は、まだインポートされていないイメージ部分を含むメ ディアIDに対して、インポートのフェーズ1を実行します。

#### ステータス コード: 177

メッセージ: Media Manager のエラーが発生したため、メディアの割り当てを解除することがで きませんでした。

説明:テープ マネージャ (bptm) で、メディアIDを正常に割り当て解除できませんでした。

第4章 ステータス コードとメッセージ

## 推奨する対策:

- 1. NetBackup [問題] レポートで問題の原因をチェックします。
- 2. UNIXではMedia Managerボリュームデーモン (vmd) がアクティブになっていること、 Windows NT/2000 では NetBackup Volume Manager サービスがアクティブになっている ことを確認します。
- 3. 詳細なトラブルシューティング情報を取得するには、bptmアクティビティ ログ ディレクト リを作成した後、処理を再試行し、結果のアクティビティログをチェックします。

ステータス コード: 178

メッセージ: メディアIDはNetBackupボリュームプール内にありません。

説明: NetBackup でカタログ バックアップを試行しましたが、カタログ バックアップ用に指定さ れたメディアIDがNetBackupボリュームプール内にありませんでした。カタログ バックアップ 用のボリュームは、NetBackupボリュームプールに含まれている必要があります。

推奨する対策: Media Managerボリューム設定をチェックして、メディアIDが存在し、 NetBackupボリュームプール内に含まれていることを確認します。

## ステータス コード: 179

メッセージ:メディアIDに対する無効なタイプです。

説明: 「list contents」などの処理が、クリーニング テープのような無効なメディアIDで試行さ れました。また、NetBackup カタログ バックアップ設定のメディアIDが、Media Managerボ リューム設定で指定されているメディア タイプと一致しない場合も考えられます。

推奨する対策: ボリューム設定とNetBackup カタログ バックアップ設定をチェックして、検出さ れた問題を修正します。

### ステータス コード:180

メッセージ: tarに成功しました。

説明:tarで正常終了を示すステータスが返されました。

推奨する対策:ありません。

# ステータス コード: 181

メッセージ: tarは無効な引数を受け取りました。

説明:tarに無効なパラメータが渡されました。

推奨する対策: UNIXクライアントの場合は、以下の処理を実行します。

146

2001年1月29日 月曜日 午前11時54分 nbts\_unix.book 147 ページ

ステータス コード

- ◆ /usr/openv/netbackup/binのtarコマンドが、NetBackupによって提供されるコマ ンドであることを確認します。不明な場合は再インストールしてください。
- ◆ クライアントの/usr/openv/netbackup/bin/versionをチェックして、クライアント で正しいレベルのソフトウェアが実行されていることを確認します。ソフトウェアのレベルが 正しくない場合は、NetBackupリリース ノートの指示に従ってソフトウェアをアップデート します。

Windows NT/2000 クライアントの場合は、tarアクティビティログディレクトリを作成した 後、処理を再試行し、ログをチェックします。

Macintosh クライアントの場合は、Preferences フォルダの NetBackup フォルダの bin フォルダ にあるversionファイルをチェックします。ソフトウェアのレベルが正しくない場合は、インス トールガイドの説明に従って、正しいソフトウェアをインストールします。

ステータス コード:182

メッセージ:tarは無効なファイル名を受け取りました。

説明:tarで、-fパラメータで指定されているファイルに書き込むことができませんでした。

## 推奨する対策:

- 1. クライアントにbpcdアクティビティ ログ ディレクトリを作成します (Macintosh クライア ントでは自動的に作成されます)。
- 2. Windows NT/2000 クライアントの場合は、tarアクティビティログディレクトリを作成 します。
- 3. クライアントのログのレベルを高くします。
	- ◆ UNIXクライアントの場合は、/usr/openv/netbackup/bp.confファイルに VERBOSEオプションを追加します。
	- ◆ PCクライアントの場合は、第3章「ログおよびレポートの使用」の「アクティビティ ロ グ」で説明されている指示に従って、デバッグ レベルまたはログ レベルを高くします。
- 4. 処理を再試行し、結果のアクティビティログでtarに渡されるパラメータをチェックして、 販売元に連絡してください。

### ステータス コード:183

メッセージ:tarは無効なアーカイブを受け取りました。

説明:tarに破損データが渡されました。

### 推奨する対策:

◆ UNIXクライアントの場合は、そのクライアントに /usr/openv/netbackup/logs/tar アクティビティログディレクトリを作成した後、処理を再試行します。

第4章 ステータス コードとメッセージ

- a. tarアクティビティ ログ ファイルで、問題を示すエラー メッセージをチェックします。
- b. クライアントを再起動して、問題が解決されたかどうかを調べます。
- c. 問題が解決された場合は、クライアントの/usr/openv/netbackup/logs/tar ディレクトリを削除します。
- Microsoft Windows クライアント、NetWare クライアント、またはMacintosh クライアント の場合は、以下の処理を実行します。
	- a. クライアントにbpcdアクティビティログディレクトリを作成します (Macintoshクラ イアントでは自動的に作成されます)。
	- b. Windows NT/2000 クライアントの場合は、tarアクティビティログディレクトリを 作成します。
	- c. 第3章「ログおよびレポートの使用」の「アクティビティログ」で説明されている指示 に従って、デバッグまたはログレベルを高くします。
	- d. 処理を再試行し、結果のアクティビティログをチェックします。
	- e. クライアントを再起動して、問題が解決されたかどうかを調べます。

ステータス コード:184

メッセージ:tarは予期しないエラーを受取りました。

説明: tar でシステム エラーが発生しました。

# 推奨する対策:

- UNIXクライアントの場合は、そのクライアントに /usr/openv/netbackup/logs/tar アクティビティログディレクトリを作成した後、処理を再試行します。
	- a. tarアクティビティログファイルで、問題を示すエラーメッセージをチェックします。
	- b. クライアントを再起動して、問題が解決されたかどうかを調べます。
	- c. 問題が解決された場合は、クライアントの/usr/openv/netbackup/logs/tar ディレクトリを削除します。
- Microsoft Windows クライアント、NetWare クライアント、またはMacintosh クライアント の場合は、以下の処理を実行します。

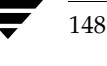

149

- a. クライアントにbpcdアクティビティ ログ ディレクトリを作成します(Macintoshクラ イアントでは自動的に作成されます)。
- b. 第3章「ログおよびレポートの使用」の「アクティビティログ」で説明されている指示 に従って、デバッグまたはログレベルを高くします。
- c. Windows NT/2000 クライアントの場合は、tar アクティビティ ログ ディレクトリを 作成します。
- d. 処理を再試行し、結果のアクティビティログをチェックします。
- e. クライアントを再起動して、問題が解決されたかどうかを調べます。

# ステータス コード:185

メッセージ:tarはリストアするすべてのファイルを検出できませんでした。

説明: イメージに含まれないファイルがtarファイル リスト内で指定されています。

## 推奨する対策:

- ◆ UNIXクライアントの場合は、以下の処理を実行します。
	- a. クライアントに/usr/openv/netbackup/logs/bpcdディレクトリを作成するこ とによって、bpcdアクティビティロギングを有効にします。
	- b. 処理を再試行し、結果のbpcdログファイルで、tarに渡されるパラメータをチェック して、販売元に連絡してください。
- ◆ Microsoft Windows クライアント、NetWare クライアント、または Macintosh クライアント の場合は、以下の処理を実行します。
	- a. クライアントにbpcdアクティビティログディレクトリを作成します (Macintoshクラ イアントでは自動的に作成されます)。
	- b. 第3章「ログおよびレポートの使用」の「アクティビティログ」で説明されている指示 に従って、デバッグまたはログレベルを高くします。
	- c. Windows NT/2000 クライアントの場合は、tarアクティビティログディレクトリを 作成します。
	- d. 処理を再試行します。
	- e. 結果のアクティビティログで、tarに渡されるパラメータをチェックして、販売元に連 絡してください。

第4章 ステータス コードとメッセージ

## ステータス コード: 186

メッセージ: tarはデータを受け取りませんでした。

説明: メディア マネージャがtarにデータを送信しませんでした。

# 推奨する対策:

- 1. 処理を再試行し、クライアントのプログレス ログで、問題を示すエラー メッセージをチェッ クします。
- 2. テープの使用および読み取りが可能であることを確認します。
- 3. ドライブが機能していることを確認します。デバイスモニタを使用します。
- 4. 詳細なトラブルシューティング情報を取得するには、以下の処理を実行します。
	- a. サーバにbptmアクティビティログを作成します。
	- b. Windows NT/2000 クライアントの場合は、tarアクティビティログを作成します。
	- c. 処理を再試行し、結果のアクティビティログをチェックします。

ステータス コード: 189

メッセージ:サーバはクライアントのファイルシステムへの書き込み許可を持っていません。

説明:クライアントがサーバからの書き込みを許可していません。

推奨する対策:以下の処理を実行してリストアを実行するか、サーバからソフトウェアをインス トールします。

- ◆ UNIXクライアントの場合は、/usr/openv/netbackup/bp.confファイルから DISALLOW SERVER FILE WRITESを削除します。
- ◆ Microsoft Windows クライアントまたは対象外の NetWare クライアントの場合は、「設定]ダ イアログ ボックスの [一般] タブの [サーバー主導リストアを有効化] を選択します。このダ イアログ ボックスを表示するには、クライアントでバックアップ、アーカイブ、およびリスト ア インタフェースを起動して、[アクション] メニューの [設定] をクリックします(「形定 - NetBackup] ウィンドウの使用」(53ページ)も参照)。
- ◆ Macintoshクライアントの場合は、PreferencesフォルダのNetBackupフォルダにある bp.confファイルからDISALLOW\_SERVER\_FILE\_WRITESを削除します。
- ◆ NetWare ターゲット クライアントの場合は、bp.iniファイル内の ALLOW SERVER WRITEをvesに設定します。

### ステータス コード: 190

メッセージ: 選択条件と一致するイメージやメディアが見つかりません。

説明:検証、複製、またはインポートを試行しましたが、検索基準と一致するイメージが NetBackupカタログ内で見つかりませんでした。

推奨する対策:検索基準を変更して、処理を再試行します。

#### ステータス コード: 191

メッセージ: イメージの処理に失敗しました。

説明:検証、複製、またはインポートを試行しましたが、選択されていたすべてのイメージに対し て処理が失敗しました。

推奨する対策: NetBackup「問題」レポートでエラーの原因をチェックします。詳細なトラブル シューティング情報を取得するには、adminアクティビティログディレクトリを作成した後、処 理を再試行し、結果のアクティビティログをチェックします。

# ステータス コード: 194

メッセージ:クライアント別の最大ジョブ数が0に設定されています。

説明: NetBackupの [クライアントごとの最大ジョブ数] グローバル属性が、現在0に設定されて います。値を0に設定すると、バックアップおよびアーカイブが無効になります。

推奨する対策:バックアップおよびアーカイブを有効にするには、グローバル属性値を0以外の任 意の値に変更します。

### ステータス コード: 195

メッセージ:クライアントバックアップが試行されませんでした。

説明: バックアップ ジョブは、NetBackup スケジューラのワークリストに含まれていましたが、 試行されませんでした。

## 推奨する対策:

- 1. 直ちに手動バックアップを実行するか、通常のスケジューラによる再試行を行います。
- 2. 詳細については、[すべてのログエントリ]レポートをチェックしてください。詳細なトラブ ルシューティング情報を取得するには、マスタ サーバに bpschedアクティビティ ログ ディ レクトリを作成した後、バックアップを再試行し、アクティビティログをチェックします。

実行する処理は、以下のとおりです。

◆ vmdデーモンおよび1tidデーモン (UNIX) または NetBackup Volume Managerサー ビスおよびNetBackup Device Managerサービス (Windows NT/2000) が実行されて いることを確認します。

第4章 ステータス コードとメッセージ

◆ 以前のバックアップで発生した問題を参照して、メディアまたはストレージ ユニットが使 用できない原因を探ります。

# ステータス コード:196

メッセージ:バックアップウィンドウがクローズしていたのでクライアントバックアップが試行さ れませんでした。

説明: バックアップ ウィンドウが既に閉じていたため、バックアップ スケジューラでキューに追 加されたバックアップまたはアーカイブ処理は試行されませんでした。

## 推奨する対策:

- 可能な場合は、スケジュールを変更して、このクラスとスケジュールの組み合わせのバック アップウィンドウを延長し、この問題が再発しないようにします。
- ◆ バックアップを実行する必要がある場合は、「バックアップポリシー管理]ウィンドウの「クラ ス] メニューの [手動バックアップ] コマンドを使用してバックアップを実行します。手動バッ クアップでは、バックアップ ウィンドウは無視されます。

# ステータス コード: 197

メッセージ:指定したスケジュールは指定したクラス内に存在しません。

説明: ユーザによるバックアップまたはアーカイブのリクエストによって、バックアップの実行時 に使用するクラスおよびスケジュールが指定されています。クラスは存在しますが、スケジュール が含まれていません。

- ◆ Microsoft Windows クライアントおよび対象外の NetWare クライアントでは、「設定]ダイア ログ ボックスの「バックアップ〕タブで、クラスまたはスケジュールを指定できます。このダ イアログ ボックスを表示するには、クライアントでバックアップ、アーカイブ、およびリスト ア インタフェースを起動して、「アクション] メニューの「設定] をクリックします(「形定 - NetBackup] ウィンドウの使用」(53ページ)も参照)。
- ◆ UNIX クライアントおよび Macintosh クライアントでは、bp.conf オプションの BPBACKUP CLASSまたはBPBACKUP SCHEDを使用して、クラスまたはスケジュールを指 定できます。
- ◆ NetWare ターゲット クライアントでは、bp.ini ファイル内でクラスまたはスケジュールを 指定できます。

## 推奨する対策:

- 1. クライアントプログレスログをチェックして(有効な場合)、指定されたクラスおよびスケ ジュールを特定します。
- 2. マスタサーバの設定をチェックして、スケジュールがクラスに対して有効かどうかを調べま す。スケジュールが有効でない場合は、スケジュールをクラス設定に追加するか、クライアン トで有効なスケジュールを指定します。

152

#### ステータス コード : 198

メッセージ: このクライアント用に要求したタイプのスケジュールを持つアクティブクラスがあり ません。

説明: ユーザによるバックアップまたはアーカイブがリクエストされていますが、このクライアン トは、ユーザ バックアップまたはアーカイブのスケジュールを含むクラスに属していません。

推奨する対策:クライアントが適切なタイプ(ユーザバックアップまたはアーカイブ)のスケ ジュールを含むクラスに属しているかどうかを調べます。

- ◆ クライアントがこのようなクラスに属している場合は、一般クラス属性をチェックして、クラ スがアクティブに設定されていることを確認します。
- ◆ クライアントがこのようなクラスに属していない場合は、このクライアントの属している既存 クラスに適切なタイプのスケジュールを追加するか、このクライアントと適切なタイプのスケ ジュールを含む、新しいクラスを作成します。

## ステータス コード: 199

メッセージ:この時間間隔内では、操作を実行できません。

説明:このユーザ バックアップまたはユーザ アーカイブの要求を行ったクライアントは、この バックアップ ウィンドウでユーザ バックアップやユーザ アーカイブを開始するようにスケジュー ル設定されているクラスには属していません。このエラーは、このクライアントに適切なクラスと スケジュールの組み合わせが存在しないことを示します。

推奨する対策:このクライアントが属していて、適切なタイプ(ユーザバックアップまたはアーカ イブ)のスケジュールを含むクラスを特定します。

- ◆ 可能な場合は、バックアップウィンドウの開いている間に処理を再試行します。
- ◆ 適切な期間にバックアップ ウィンドウが開いていない場合は、バックアップ ウィンドウを特 定のクラスのスケジュールに合わせて調節します。

#### ステータス コード:200

メッセージ:スケジューラは実行予定のバックアップを検出しませんでした。

説明:クラスおよびスケジュールの設定のチェック時に、NetBackup スケジューラ プロセス (bpsched)で、バックアップするクライアントを見つけることができませんでした。考えられ る原因は以下のとおりです。

- ◆ 開いているバックアップ ウィンドウがない(フル スケジュールおよびインクリメンタル スケ ジュールにのみ適用)
- ▶ クラスが非アクティブに設定されている
- ◆ クライアントは最近バックアップされており、(スケジュールの頻度設定に基づいて)別の バックアップ用の準備ができていない

◆ クラスにクライアントが含まれていない

推奨する対策:通常、このメッセージは注意すべき情報を示すもので、問題を示すわけではありま せん。ただし、問題があると考えられる場合には、以下の処理を実行します。

- 1. NetBackup [すべてのログエントリ]レポートで、スケジューラが実行する処理を見つけら れなかったことを示すメッセージと、それ以外にメッセージがあるかどうかを調べます。
- 2. すべてのクラス、または問題になっている特定のクラスについてのクラス設定で、上の「説 明」に記載された理由のいずれかが当てはまるかどうかを調べます。
- 3. 詳細なトラブルシューティング情報を取得するには、マスタサーバにbpschedアクティビ ティログディレクトリを作成した後、処理を再試行し、結果のアクティビティログをチェッ クします。

## ステータス コード: 201

メッセージ:サーババックアップリストアマネジャとのハンドシェークに失敗しました。

説明:マスタ サーバでの処理で、メディア ホスト(マスタまたはメディア サーバのいずれか)と の通信時にエラーが発生しました。このエラーは、マスタサーバ処理とメディアサーバ処理で通 信を開始した後、完了できない原因となる問題が発生したことを示します。この問題は、単一サー バ設定または複数サーバ設定でのバックアップ、リストア、またはメディアリスト中に発生する ことがあります。

# 推奨する対策:

- 1. 問題が発生した期間のNetBackup [すべてのログエントリ]レポートを調べて、ハンドシェ イクに失敗したアクティビティを特定します。メディアサーバがある場合は、以下の点を確 認します。
	- ◆ マスタサーバとメディアサーバの間でハンドシェイクの失敗が発生したのか または
	- ◆ マスタサーバのみがハンドシェイクの失敗に関係しているのか
- 2. 必要に応じて、以下のアクティビティログディレクトリを作成します。
	- ◆ NetBackup メディア ホスト (マスタ サーバまたはメディア サーバのいずれか) の bpcd
	- ◆ バックアップ処理中にエラーが発生した場合は、マスタサーバのbpsched
	- ◆ リストア処理中にエラーが発生した場合は、マスタサーバのbprd
	- メディアリスト処理中にエラーが発生した場合は、マスタサーバのNetBackup logs/adminディレクトリ内のadmin
- 3. 処理を再試行し、結果のアクティビティログでエラーの原因に関する情報を調べます。

<u>nbts\_unix</u>.book 155 ページ 2001年1月29日 月曜日 午前11時54分

ステータス コード

155

### ステータス コード:202

**メッセージ**: サーババックアップリストアマネジャとの接続中にタイムアウトしました。

説明:マスタ サーバでの処理で、メディア ホスト(マスタ サーバまたはメディア サーバのいずれ か)との通信開始の試行中にタイムアウトしました。この問題は、単一サーバ設定または複数サー バ設定でのバックアップ、またはリストア中に発生することがあります。

推奨する対策:問題が発生した期間の [すべてのログエントリ] レポートを調べて、接続タイムア ウトが発生したアクティビティを特定します。メディアサーバがある場合は、マスタ サーバとメ ディアサーバとの間でタイムアウトが発生したのか、マスタサーバのみが関係しているのかを特 定します。

- 1. スケジュールで、正しいストレージ ユニットが指定されていることを確認します。
- 2. 以下の組み合わせを使用して、pingコマンドを一方のホストからもう一方 (のホスト)へ向 けて実行します。
	- ◆ ストレージ ユニット設定内のホスト名を使用して、マスタ サーバから、マスタ サーバと すべてのメディアサーバに対してpingを実行します。
	- ◆ NetBackupサーバリスト内で指定されているホスト名を使用して、各メディアサーバか ら、マスタ サーバに対してpingを実行します。UNIXサーバの場合、マスタサーバは bp.confファイルの先頭の SERVER エントリです。Windows NT/2000サーバの場合、 マスタは [NetBackupマシンの指定] ダイアログ ボックスの [サーバー] タブの [現在 のサーバー]として指定します。このダイアログボックスを表示するには、サーバでバッ クアップ、アーカイブ、およびリストア インタフェースを起動して、[アクション] メ ニューの [NetBackup マシンの指定] をクリックします (「[設定 - NetBackup] ウィン ドウの使用」(53ページ)も参照)。
- 3. マスタ サーバが、ストレージ ユニットを持つホストの bpcd と通信できることを確認します。

各バックアップの後で、スケジューラはストレージ ユニットをチェックして、使用可能なド ライブがいくつあるかを調べます(バックアップによってドライブが自動的にダウンした場合 に備えるため)。bpschedはbpcdと通信できない場合に、ストレージユニットで使用可能 なドライブの数を0に設定するため、そのストレージユニットに対して実行される以降の バックアップは失敗します。

使用可能なドライブの数は、スケジューラが再び初期化されるまで0のままです。そのため、 bpcdが正しく動作しているように見える場合でも、bpschedおよびbpcdのアクティビ ティログで、以前の失敗の記録についてチェックしてください(手順5を参照)。

- 4. 「メディア サーバおよびクライアントのテスト」(20ページ)と「ネットワーク通信に関する 問題の解決」(22ページ) を参照してください。
- 5. 必要に応じて、以下のプロセス用のアクティビティログディレクトリを作成した後、処理を 再試行し、マスタサーバに作成される結果のアクティビティログをチェックします。
	- ◆ バックアップ処理中にエラーが発生した場合は、bpschedアクティビティログをチェッ クします。また、bpcdアクティビティログもチェックします。

第4章 ステータス コードとメッセージ

リストア処理中にエラーが発生した場合は、bprdアクティビティ ログをチェックしま す。

### ステータス コード: 203

メッセージ: サーババックアップリストアマネージャのネットワークに到達できません。

説明:マスタサーバでの処理が、特定の処理のためにメディアホストとの通信開始を試行しまし たが、ネットワークの特定のホストに接続できませんでした。この問題は、単一サーバ設定または 複数サーバ設定でのバックアップ、またはリストア中に発生することがあります。

推奨する対策:問題が発生した期間の「すべてのログエントリ]レポートを調べて、ネットワーク 接続エラーが発生したアクティビティを特定します。複数のNetBackupサーバがある(つまり、 メディア サーバが1つまたは複数ある) 場合、マスタ サーバとメディア サーバとの間でネット ワーク接続エラーが発生したのか、マスタサーバのみが関係しているのかを特定します。以下の 組み合わせを使用して、pingコマンドを一方のホストからもう一方 (のホスト)へ向けて実行し ます。

- 1. ストレージ ユニット設定内のホスト名を使用して、マスタ サーバから、マスタ サーバとすべ てのメディアサーバに対してpingを実行します。
- 2. NetBackupサーバリスト内で指定されているホスト名を使用して、各メディアサーバから、 マスタサーバに対してpingを実行します。UNIXサーバの場合、マスタサーバは bp.confファイルの先頭の SERVERエントリです。Windows NT/2000 サーバの場合、マ スタは [NetBackupマシンの指定] ダイアログ ボックスの [サーバー] タブの [現在のサー バー]として指定します。このダイアログ ボックスを表示するには、サーバでバックアップ、 アーカイブ、およびリストア インタフェースを起動して、[アクション] メニューの [NetBackupマシンの指定]をクリックします(「『設定 - NetBackup』ウィンドウの使用」 (53ページ)も参照してください)。
- 3. 「メディア サーバおよびクライアントのテスト」(20ページ)と「ネットワーク通信に関する 問題の解決」(22ページ) を参照してください。
- 4. 必要に応じて、以下のプロセス用のアクティビティログディレクトリを作成した後、処理を 再試行し、マスタサーバに作成される結果のアクティビティログをチェックします。
	- ◆ バックアップ中にエラーが発生した場合は、bpschedアクティビティログをチェックし ます。
	- リストア中にエラーが発生した場合は、bprdアクティビティ ログをチェックします。

## ステータス コード:204

メッセージ:接続は、サーババックアップリストアマネジャにより拒否されました。

説明:メディアホストで、bpcd用のポート番号での接続が拒否されました。このエラーはバック アップ中またはリストア中に発生することがあります。

157

推奨する対策: 以下の組み合わせを使用して、ping コマンドを一方のホストからもう一方(のホ スト)へ向けて実行します。

注「ネットワーク通信に関する問題の解決」(22ページ)も参照してください。

- 1. ストレージ ユニット設定内のホスト名を使用して、マスタ サーバから、マスタ サーバとすべ てのメディア サーバに対してpingを実行します。
- 2. NetBackupサーバリスト内で指定されているホスト名を使用して、各メディアサーバから、 マスタサーバに対してpingを実行します。UNIXサーバの場合、マスタサーバは bp.confファイルの先頭の SERVERエントリです。Windows NT/2000サーバの場合、マ スタは [NetBackupマシンの指定] ダイアログ ボックスの [サーバー] タブの [現在のサー バー]として指定します。このダイアログ ボックスを表示するには、サーバでバックアップ、 アーカイブ、およびリストア インタフェースを起動して、[アクション]メニューの [NetBackupマシンの指定] をクリックします (「[設定 - NetBackup] ウィンドウの使用」 (53ページ) も参照)。
- 3. UNIXサーバの場合、すべてのサーバ上で/etc/servicesもしくはNISのbpcdのエント リが同一であることを確認してください。以下のいずれかのコマンド(プラットフォームやオ ペレーティングシステムによって異なります)を実行して、メディアホストがbpcdへの接 続を正しいポートで待機していることを確認します。

netstat  $-a$  | grep bpcd netstat -a | grep 13782 (またはインストール中に指定された値) rpcinfo -p | grep 13782 (またはインストール中に指定された値)

UNIXサーバでは、/etc/servicesおよびNISサービスマップのbpcdのサービス番号 を変更して、SIGHUPシグナルをクライアントのinetdプロセスに送信する必要がある場合 があります。

/bin/ps -ef | grep inetd kill -HUP the\_inetd\_pid または /bin/ps -aux | grep inetd kill -HUP the\_inetd\_pid

注 Hewlett-Packard UNIXプラットフォームでは、inetd -cを使用してinetdにSIGHUP を送信します。

4. Windows NT/2000サーバでは、以下の処理を実行します。

a. 次のファイル内のbpcdエントリが正しいことを確認します。

%SystemRoot%¥system32¥drivers¥etc¥services

b. [設定]ダイアログ ボックスの[ネットワーク]タブの[NetBackup クライアントサー ビスポート]と [NetBackup 要求サービスポート]が、services ファイル内の設定と一 致することを確認します。このダイアログ ボックスを表示するには、サーバでバック アップ、アーカイブ、およびリストア インタフェースを起動して、[アクション] メ ニューの [設定] をクリックします (「[設定 - NetBackup] ウィンドウの使用」(53 ページ)も参照してください)。

[ネットワーク] タブの値は、NetBackup Client サービスの起動時に services ファイ ルに書き込まれます。

- c. NetBackupサービスを停止してから、再起動します。
- 5. 「メディアサーバおよびクライアントのテスト」(20ページ)と「ネットワーク通信に関する 問題の解決」(22ページ)を参照してください。
- 6. 必要に応じて、以下のプロセス用のアクティビティログディレクトリを作成した後、処理を 再試行し、マスタサーバに作成される結果のアクティビティログをチェックします。
	- ◆ バックアップ処理中にエラーが発生した場合は、bpschedアクティビティログをチェッ クします。
	- リストア処理中にエラーが発生した場合は、bprdアクティビティログをチェックしま す。

ステータス コード: 205

メッセージ:サーババックアップリストアマネジャへ接続できません。

説明:マスタサーバでの処理が、特定の処理のためにストレージユニットを持つサーバとの通信 開始を試行しましたが、ネットワークのホストの処理に接続できませんでした。この問題は、単一 サーバ設定または複数サーバ設定でのバックアップ、またはリストア中に発生することがありま す。また、スケジューラプロセス (bpsched) が、バックアップ中に使用する有効なストレージ ユニットのリストを作成しているときに発生することもあります。

推奨する対策:以下の組み合わせを使用して、pingコマンドを一方のホストからもう一方(のホ スト)へ向けて実行します。

注「ネットワーク通信に関する問題の解決」(22ページ)も参照してください。

- 1. ストレージ ユニット設定内のホスト名を使用して、マスタ サーバから、マスタ サーバとすべ てのメディアサーバに対してpingを実行します。
- 2. NetBackupサーバリスト内で指定されているホスト名を使用して、各メディアサーバから、 マスタサーバに対してpingを実行します。UNIXサーバの場合、マスタサーバは bp.confファイルの先頭のSERVERエントリです。Windows NT/2000サーバの場合、マ スタは [NetBackupマシンの指定] ダイアログ ボックスの [サーバー] タブの [現在のサー バー]として指定します。このダイアログボックスを表示するには、サーバでバックアップ、

158

<u>nbts\_unix</u>.book 159 ページ 2001年1月29日 月曜日 午前11時54分

ステータス コード

アーカイブ、およびリストア インタフェースを起動して、[アクション]メニューの [NetBackupマシンの指定] をクリックします(「設定 - NetBackup] ウィンドウの使用」 (53ページ) も参照してください)。

3. UNIXサーバでは、すべてのサーバの/etc/servicesまたはNISのbpcdエントリが同じ であることを確認します。以下のいずれかのコマンド(プラットフォームやオペレーティング システムによって異なります)を実行して、メディアホストがbpcdへの接続を正しいポート で待機していることを確認します。

 $netstat -a$  | grep bpcd netstat -a | grep 13782 (またはインストール中に指定された値) rpcinfo -p | grep 13782 (またはインストール中に指定された値)

- 4. Windows NT/2000サーバでは、以下の処理を実行します。
	- a. 次のファイル内のbpcdエントリが正しいことを確認します。

%SystemRoot%¥system32¥drivers¥etc¥services

b. [設定]ダイアログ ボックスの [ネットワーク] タブの [NetBackup クライアントサー ビスポート]と [NetBackup 要求サービスポート]が、services ファイル内の設定と一 致することを確認します。このダイアログ ボックスを表示するには、サーバでバック アップ、アーカイブ、およびリストア インタフェースを起動して、[アクション] メ ニューの [設定] をクリックします (「[設定 - NetBackup] ウィンドウの使用」(53 ページ)も参照してください)。

[ネットワーク] タブの値は、NetBackup Clientサービスの起動時にservicesファイ ルに書き込まれます。

- c. NetBackupサービスを停止してから、再開します。
- 5. 「メディア サーバおよびクライアントのテスト」(20ページ)と「ネットワーク通信に関する 問題の解決」(22ページ)を参照してください。
- 6. ストレージ ユニットを持つサーバにbpcdアクティビティ ログ ディレクトリを作成した後、 処理を再試行し、結果のアクティビティログで、詳細情報をチェックします。

#### ステータス コード:206

メッセージ:サーババックアップリストアマネジャヘアクセスできません。

説明:マスタサーバが別のサーバ(またはマスタサーバ自体)で処理の起動を試行しましたが、 そのサーバの Netbackup サーバリストにはマスタサーバが含まれていません。UNIXサーバの 場合、マスタ サーバは bp.conf ファイルの先頭の SERVER エントリです。Windows NT/2000 サーバの場合、マスタは [NetBackupマシンの指定] ダイアログ ボックスの [サーバー] タブの [現在のサーバー]として指定します。このダイアログボックスを表示するには、サーバでバック

アップ、アーカイブ、およびリストア インタフェースを起動して、[アクション]メニューの [NetBackupマシンの指定]をクリックします(「設定 - NetBackup]ウィンドウの使用」(53 ページ)も参照してください)。

# 推奨する対策:

1. マスタサーバが、すべてのメディアサーバだけでなく、マスタサーバ自体のサーバリストに もサーバとして指定されていることを確認します。

マスタサーバのサーバリストを変更した場合は、NetBackupデータベースマネージャデー モンおよびリクエストデーモン (UNIX)、またはNetBackup Database Managerサービス およびNetBackup Request Manager サービス (Windows NT/2000) を停止してから再開 します。

- 2. 必要に応じて、以下のプロセス用のアクティビティログディレクトリを作成した後、処理を 再試行し、マスタサーバに作成される結果のアクティビティログをチェックします。
	- ◆ バックアップ処理中にエラーが発生した場合は、bpschedアクティビティログをチェッ クします。
	- リストア処理中にエラーが発生した場合は、bprdアクティビティログをチェックしま す。

#### ステータス コード: 207

メッセージ:クライアント用の最終バックアップ日の取得中にエラーが発生しました。

説明: バックアップ スケジューラ (bpsched) で、特定のクライアント、クラス、およびスケ ジュールの組み合わせに対する最新バックアップの日付を取得しようとした際に、エラーが発生し ました。

# 推奨する対策:

- 1. NetBackupデータベースマネージャ (bpdbm) プロセス (Windows NT/2000では NetBackup Database Managerサービス)が実行されていることを確認します。
- 2. 問題が発生した期間の [すべてのログエントリ]レポートを調べて、エラーに関する詳細情報 を収集します。
- 3. 詳細なトラブルシューティング情報を取得するには、マスタサーバにbpschedおよび bpdbmアクティビティログディレクトリを作成した後、処理を再試行し、結果のアクティビ ティログをチェックします。

## ステータス コード: 208

メッセージ: ユーザ指定のファイルシステムの読み取りに失敗しました。

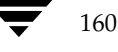

2001年1月29日 月曜日 午前11時54分  $\overline{\text{nbts\_unix.}}$  book 161  $\sim$ - $\check{\nu}$ 

ステータス コード

説明: バックアップ スケジューラ(bpsched)で、ユーザ バックアップまたはアーカイブ用に要 求されたファイルのリストの読み取りを試行した際に、エラーが発生しました。このエラーは、ク ライアント - サーバ通信に関する問題や、NetBackup スケジューラ プロセス (bpsched) が実 行されているマスタサーバのシステムに関する問題を示します。

推奨する対策:詳細なトラブルシューティング情報を取得するには、マスタサーバにbpschedお よびbprdアクティビティログディレクトリを作成した後、処理を再試行し、結果のアクティビ ティ ログをチェックします。

### ステータス コード: 209

メッセージ: メッセージキューの作成または取得に失敗しました。

説明:バックアップ スケジューラ (bpsched)で、プロセス間通信用の内部メッセージキュー構 造を作成しようとした際に、エラーが発生しました。このエラーは、マスタ サーバの問題を示し、 System Vプロセス間通信用のシステムリソースが不足していることが考えられます。

推奨する対策:マスタサーバにbpschedアクティビティログディレクトリを作成した後、処理 を再試行し、bpschedアクティビティ ログ内のエラー メッセージを調べて、システム エラーの タイプを特定します。

UNIXサーバでは、ipcs -aコマンドの出力を収集して、現在使用されているシステムリソース を確認します。

## ステータス コード: 210

メッセージ: メッセージキュー上の情報の受信に失敗しました。

説明: バックアップ スケジューラ (bpsched) プロセスの1つで、内部メッセージキュー構造の 別のbpschedプロセスからのメッセージを受信しようとした際に、エラーが発生しました。この エラーは、マスタサーバの問題を示し、System Vプロセス間通信用のシステムリソースが不足 していることが考えられます。

推奨する対策:マスタサーバにbpschedアクティビティログディレクトリを作成した後、処理 を再試行し、マスタサーバのbpschedアクティビティ ログ内のエラー メッセージを調べて、シ ステムエラーのタイプを確認します。

UNIXサーバでは、ipcs -aコマンドの出力を収集して、現在使用されているシステムリソース を確認します。

### ステータス コード:211

メッセージ:スケジューラの子 (プロセス) がシグナルによって終了されました。

説明: メディア ホストのバックアップ リストア マネージャ(bpbrm)と連動する、バックアップ スケジューラ (bpsched) の子プロセスが終了しました。これは、システム管理者の操作によっ て発生することがあります。

第4章 ステータス コードとメッセージ

推奨する対策:マスタ サーバにbpschedアクティビティ ログ ディレクトリを作成した後、処理 を再試行し、bpschedアクティビティ ログ内のメッセージを調べて、子プロセスが終了した原 因を特定します。

### ステータス コード: 212

メッセージ:メッセージキュー上の情報の送信エラーが発生しました。

説明:バックアップ スケジューラ (bpsched)で、プロセス間通信用の既存の内部メッセージ キュー構造に接続しようとした際に、エラーが発生しました。このエラーは、マスタ サーバの問 題を示し、System Vプロセス間通信用のシステムリソースが不足していることが考えられます。

推奨する対策:マスタサーバにbpschedアクティビティログディレクトリを作成した後、処理 を再試行し、bpschedアクティビティログ内のエラーメッセージを調べて、システムエラーの タイプを特定します。

UNIXサーバの場合は、ipcs -aコマンドの出力を収集して、現在使用されているシステムリ ソースを確認します。

## ステータス コード: 213

メッセージ: 使用できるストレージユニットがありません。

説明: NetBackup スケジューラ プロセス (bpsched) で、使用可能なストレージ ユニットが検 出されませんでした。すべてのストレージ ユニットが無効であるか、すべてのストレージ ユニッ トが「オンデマンドのみ」に設定され、現在、クラスおよびスケジュールで特定のストレージ ユ ニットを指定していない場合が考えられます。

## 推奨する対策:

- 1. 問題の発生した期間の [バックアップステータス] レポートおよび [すべてのログエントリ] レポートを調べて、エラーを受信したクラスまたはスケジュールを特定します。
- 2. ストレージ ユニットのドライブがダウンしている状態、または前回の実行が完了していない 処理からのメディアを引き続き待機している状態でないことを確認します。
- 3. ストレージ ユニット設定を調べて、[並行ジョブ] 属性が0に設定されているストレージ ユ ニットがないことを確認します。
- 4. ストレージ ユニット設定内のロボット番号およびホスト名が、Media Managerデバイス設 定と一致していることを確認します。
- 5. 特定のストレージ ユニットを指定していないクラスおよびスケジュールの組み合わせに対し て、すべてのストレージ ユニットが「オンデマンドのみ」に設定されているかどうかを調べ ます。設定されている場合は、そのクラスおよびスケジュールの組み合わせに対してストレー ジュニットを指定するか、ストレージュニットの「オンデマンドのみ」をオフにします。

6. ストレージ ユニットがUNIX NetBackup メディア サーバにある場合は、bpcdに関する問 題を示すことがあります。メディア サーバの /etc/inetd.conf をチェックして、bpcd エントリに問題がないことを確認します。

ストレージ ユニットがWindows NT/2000 NetBackup メディア サーバにある場合は、 NetBackup Client サービスがWindows NT NetBackup メディア サーバで起動されている ことを確認します。

7. 詳細なトラブルシューティング情報を取得するには、マスタサーバにbpschedアクティビ ティログ ディレクトリを作成した後、処理を再試行し、結果のアクティビティ ログをチェッ クします。

ステータス コード: 214

メッセージ: 通常のbpschedはすでに実行しています。

説明: NetBackupスケジューラ (bpsched) は、クラスとスケジュール設定を定期的にチェック して、実行期限に到達した新しいバックアップがあるかどうかを調べます。このステータス コード は、NetBackupの新しいインスタンスの開始時に、スケジューラプロセスが既にクラスとスケ ジュール設定をチェック中であることが判明したことを示します。

推奨する対策:通常、何も実行する必要はありません。ただし、何らかのチェックを実行する前に bpschedを終了(kill)することは絶対に避けてください。これは、bpschedが、カタログを 整理して圧縮するために、bpdbm (Windows NT/2000では、NetBackup Database Manager サービス)を呼び出し中であることが考えられるためです。

実行中のbpschedが現在何を実行しているかを調べるには、マスタサーバのbpschedアク ティビティ ログを調べます。必要に応じて、マスタ サーバに bpschedアクティビティ ログディ レクトリを作成し、bpschedアクティビティロギングを有効にしてから、処理を再試行します。

バックアップをチェックするには、以下の処理を実行します。

UNIXマスタサーバの場合

- 1. ジョブモニタを使用して、アクティブなバックアップ、またはキューで待機中のバックアッ プをチェックします。
- 2. bppsを使用して、アクティブなbpプロセスをチェックします。これによって、実行中の bpbrmプロセスやbptmプロセスがあるかどうか、およびバックアップがアクティブである かどうかを特定できます。
- 3. bpschedを実行したままにする必要がない場合は、kill-HUPを使用して終了します。

ステータス コード: 215

メッセージ:グローバル設定データベース情報の読み取りに失敗しました。

第4章 ステータス コードとメッセージ

説明: NetBackup設定の定期的なチェックの実行中に、NetBackup スケジューラ プロセス (bpsched) でグローバル設定パラメータの読み取りに失敗しました。

## 推奨する対策:

- 1. UNIXマスタサーバの場合は、NetBackupデータベースマネージャ (bpdbm) プロセスが 実行中であることを確認します。Windows NT/2000マスタ サーバの場合は、NetBackup Database Manager サービスが実行中であることを確認します。
- 2. NetBackup管理インタフェースを使用して、グローバル設定の表示を試行します。
- 3. 詳細なトラブルシューティング情報を取得するには、マスタサーバにbpschedおよび bpdbmアクティビティ ログ ディレクトリを作成した後、処理を再試行し、結果のアクティビ ティログをチェックします。

## ステータス コード: 216

メッセージ:保存データベース情報の読み取りに失敗しました。

説明: NetBackup設定の定期的なチェックの実行中に、NetBackupスケジューラプロセス (bpsched) でリテンションレベルおよび値のリストの読み取りに失敗しました。

## 推奨する対策:

- 1. UNIXマスタ サーバの場合は、NetBackupデータベース マネージャ (bpdbm) プロセスが 実行中であることを確認します。Windows NT/2000マスタサーバの場合は、NetBackup Database Manager サービスが実行中であることを確認します。
- 2. 詳細なトラブルシューティング情報を取得するには、マスタサーバにbpschedおよび bpdbmアクティビティログディレクトリを作成した後、処理を再試行し、結果のアクティビ ティログをチェックします。

#### ステータス コード : 217

メッセージ:ストレージユニットデータベース情報の読み取りに失敗しました。

説明: NetBackup設定の定期的なチェックの実行中に、NetBackupスケジューラプロセス (bpsched) でストレージ ユニット設定の読み取りに失敗しました。

### 推奨する対策:

- 1. UNIXサーバの場合は、NetBackupデータベースマネージャ (bpdbm) プロセスが実行中 であることを確認します。Windows NT/2000マスタサーバの場合は、NetBackup Database Manager サービスが実行中であることを確認します。
- 2. NetBackup管理インタフェースを使用して、ストレージユニット設定の表示を試行します。

164

3. 詳細なトラブルシューティング情報を取得するには、マスタサーバにbpschedおよび bpdbmアクティビティ ログを作成した後、処理を再試行し、結果のアクティビティ ログを チェックします。

接続用に正しいマスタサーバが指定されていることを確認してください。

### ステータス コード:218

メッセージ:クラスデータベース情報の読み取りに失敗しました。

説明: NetBackup設定の定期的なチェックの実行中に、NetBackupスケジューラプロセス (bpsched) でクラス設定 (バックアップ ポリシー) の読み取りに失敗しました。

# 推奨する対策:

- 1. UNIXサーバの場合は、NetBackupデータベースマネージャ (bpdbm) プロセスが実行中 であることを確認します。Windows NT/2000マスタサーバの場合は、NetBackup Database Manager サービスが実行中であることを確認します。
- 2. NetBackup管理インタフェースを使用して、クラス設定の表示を試行します。
- 3. 詳細なトラブルシューティング情報を取得するには、マスタサーバにbpschedおよび bpdbmアクティビティログディレクトリを作成した後、処理を再試行し、結果のアクティビ ティログをチェックします。

接続用に正しいマスタサーバが指定されていることを確認してください。

#### ステータス コード: 219

メッセージ:要求したストレージユニットは使用できません。

説明: バックアップのクラスまたはスケジュールで必要な、特定のストレージ ユニットを現在使用 することができません。このエラーは、現在のバックアップ セッション内でそのストレージ ユ ニットを使用する、その他の試行についても発生します。

推奨する対策: [ジョブの詳細] ウィンドウで失敗したジョブを調べます。または、問題の発生し た期間の [バックアップ ステータス] レポートおよび [すべてのログエントリ] レポートを調べ て、エラーを受信したクラスまたはスケジュールを特定します。次に、必要なストレージ ユニッ トを特定するために、特定のクラスとスケジュールの設定を調べます。

- 1. スケジュールで正しいストレージ ユニットが指定されていること、およびそのストレージ ユ ニットが存在していることを確認します。
- 2. Media Managerデバイスデーモン (1tid) が実行中であること (UNIXサーバ)、または NetBackup Device Managerサービスが実行中であること (Windows NT/2000サーバ) を確認します。この確認処理には、UNIX では bpps、Windows NT/2000 ではアクティビ ティモニタを使用します。

- 3. ストレージ ユニットの[ドライブ数]属性が、0に設定されていないことを確認します。
- 4. ストレージ ユニットがテープまたはオプティカル ディスクの場合は、少なくとも1つ以上の ドライブが機能していることを確認します。この確認処理には、デバイスモニタを使用しま す (UNIX では xdevadm も使用可能)。
- 5. ストレージ ユニット設定内のロボット番号およびホストが、Media Managerデバイス設定 内の情報と一致していることを確認します。
- 6. マスタ サーバが、ストレージ ユニットを持つサーバの bpcdプロセスと通信できることを確 認します。
	- a. bpcdがポートで通信を待機していることを確認します。

UNIXサーバでは、次のコマンドを実行します。

 $netstat -a$  | grep bpcd

次のような結果が返されます。

\*.bpcd \*.\*  $\Omega$  $\bigcap$ 0 LISTEN  $\bigcap$ 

このコマンドをストレージ ユニットが接続されているサーバで実行します。

Windows NT/2000 NetBackup マスタ サーバで次のコマンドを実行します。

netstat -a

数行の出力が返されます。bpcdが待機している場合は、出力行のうちの1行が次のよう に表示されます。

TCP  $0.0.0.0:0$ myhost:bpcd LISTENING

このコマンドをストレージコニットが接続されているサーバで実行します。

b. bpcdが正常に動作しているようであれば、bpschedおよびbpcdのアクティビティロ グ ディレクトリを作成して、処理を再試行します。結果のアクティビティ ログで、以前 のエラーの記録をチェックします。

各バックアップの後で、スケジューラはストレージ ユニットをチェックして、使用可能 なドライブがいくつあるかを調べます(バックアップによってドライブが自動的にダウン した場合に備えるため)。bpschedはbpcdと通信できない場合に、ストレージ ユニッ トで使用可能なドライブの数を0に設定するため、このバックアップ セッション中に、 そのストレージ ユニットに対して実行される以降のバックアップは失敗します。

使用可能なドライブの数は、スケジューラが再び初期化されるまで0のままです。

c. 問題の原因が明確でない場合は、「ネットワーク通信に関する問題の解決」(22ページ) で説明されているいくつかのステップを実行してください。

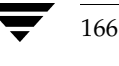

2001年1月29日 月曜日 午前11時54分 nbts\_unix.book 167 ページ

ステータス コード

#### ステータス コード : 220

メッセージ:データベースシステムエラー

説明: システム コールの失敗によって、bpdbmプロセス (Windows NT/2000ではNetBackup Database Managerサービス)が設定カタログ用のディレクトリパスを作成できませんでした。 この問題は、通常、権限の問題または領域不足が原因であると考えられます。

推奨する対策: bpdbmアクティビティログディレクトリを作成した後、処理を再試行します。結 果のアクティビティログで情報をチェックします。

#### ステータス コード: 221

メッセージ: 続行

説明:このステータス コードは、さまざまな NetBackup 処理間の通信を調整するために使用さ れ、通常は発生しません。このエラーが後続のエラーに関連することが示されている場合は、通 常、通信に関する問題を示します。この場合は、後続のエラーに対するトラブルシューティングに 重点を置いてください。

推奨する対策:このステータス コードの後に発生するステータス コードの原因を特定します。

### ステータス コード: 222

メッセージ:終了

説明:このステータスコードは、さまざまなNetBackup処理間の通信を調整するために使用さ れ、通常は発生しません。このエラーが後続のエラーと関連することが示されている場合は、通 常、通信に関する問題を示します。この場合は、後続のエラーに対するトラブルシューティングに 重点を置いてください。

推奨する対策:このステータス コードの後に発生するステータス コードの原因を特定します。

#### ステータス コード: 223

メッセージ:無効なエントリに遭遇しました。

説明: bpdbmプロセス (Windows NT/2000の場合は NetBackup Database Managerサービ ス)へのリクエストに、無効な情報、または矛盾する情報が含まれていました。これは通常、異な るバージョンのソフトウェアを同時に使用した場合に発生します。また、コマンドで不正なパラ メータを使用した場合にも発生します。

推奨する対策:すべての NetBackup ソフトウェアのバージョン レベルが同じであること、および コマンド パラメータが正しく指定されていることを確認します。いずれも問題の原因でない場合 は、bpdbmアクティビティログディレクトリを作成した後、処理を再試行し、詳細なトラブル シューティング情報を取得します。結果のアクティビティログをチェックします。

#### ステータス コード:224

メッセージ:記述内容に矛盾がありました。

説明: bpdbmプロセス (Windows NT/2000の場合は NetBackup Database Managerサービ ス)へのリクエストに、矛盾する情報が含まれていました。これは通常、異なるバージョンレベ ルのソフトウェアを同時に使用した場合に発生します。

推奨する対策:すべてのNetBackupソフトウェアのバージョンレベルが同じであることを確認し ます。それが問題の原因でない場合は、bpdbmおよびadminのアクティビティログディレクト リを作成した後、処理を再試行し、詳細なトラブルシューティング情報を取得します。結果のアク ティビティログをチェックします。

## ステータス コード: 225

メッセージ:テキストは許容範囲を超過しています。

説明: バッファ サイズを超えるテキストを含むリクエストが、bpdbmプロセス (Windows NT/2000の場合はNetBackup Database Managerサービス)に送信されました。これは通常、 異なるバージョン レベルのソフトウェアを同時に使用した場合に発生します。

推奨する対策:すべてのNetBackupソフトウェアのバージョンレベルが同じであることを確認し ます。それが問題の原因でない場合は、bpdbmおよびadminのアクティビティログディレクト リを作成した後、処理を再試行し、結果のアクティビティ ログをチェックします。

#### ステータス コード: 226

メッセージ:エンティティはすでに存在します。

説明:同じ名前または定義のエンティティが設定に既に含まれています。たとえば、新規のクラス を追加しようとしたときに、既存のクラスに同じ名前または定義(属性、クライアントなど)があ る場合、このステータスが出力されます。

推奨する対策: リクエストを修正して、コマンドを再実行します。

#### ステータス コード: 227

メッセージ: エンティティが見つかりません。

説明:要求されたエンティティがカタログ内にありませんでした。たとえば、エンティティがファ イル情報またはクラス情報であることが考えられます。

推奨する対策:一般的に、適合していないイメージに対して紹介を行うと、この障害発生の原因と なります。別のパラメータまたはオプションをこの処理用に指定して、再試行します。

#### ステータス コード: 228

メッセージ:要求を処理できません。

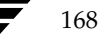
**説明:** カタログ内に矛盾があるか、実行するには不適切なリクエストが行われました。

#### 推奨する対策:

- 1. メディア サーバに関連する場合は、サーバリストで正しいマスタサーバが指定されているこ とを確認します。UNIXサーバの場合、マスタサーバはbp.confファイルの先頭の SERVERエントリです。Windows NT/2000サーバの場合、マスタは [NetBackupマシン の指定] ダイアログ ボックスの [サーバー] タブの [現在のサーバー] として指定します。 このダイアログ ボックスを表示するには、サーバでバックアップ、アーカイブ、およびリス トア インタフェースを起動して、[アクション] メニューの [NetBackupマシンの指定]を クリックします (「[設定 - NetBackup] ウィンドウの使用」(53ページ) も参照)。
- 2. 詳細なトラブルシューティング情報を取得するには、bpdbmアクティビティログディレクト リを作成した後、処理を再試行し、結果のアクティビティ ログをチェックします。

### ステータス コード: 229

メッセージ: イベントが一連ではありません - イメージの不整合があります。

説明:実行すると、イメージカタログに矛盾が生じる原因となるリクエストが送信されました。

推奨する対策: bpdbmアクティビティログ ディレクトリを作成して、詳細なトラブルシューティ ング情報を取得します。その後、処理を再試行し、結果のアクティビティ ログを保存して販売元 に連絡してください。

#### ステータス コード: 230

メッセージ:指定したクラスは設定データベース内に存在しません。

説明:指定されたクラス名は存在しません。

**推奨する対策**: パラメータまたはオプションを修正して、処理を再試行します。

#### ステータス コード: 231

メッセージ: スケジュールウィンドウが重なっています。

説明:スケジュールで指定されたある日の開始時刻および継続時間が、スケジュールの別の日の設 定と重複しています。

推奨する対策:スケジュールを修正して、バックアップウィンドウの重複を解消します。

### ステータス コード: 232

メッセージ: プロトコルエラーが発生しました。

第4章 ステータス コードとメッセージ

説明: これは通常、別のステータス コードの前に発生する中間のステータス コードです。bpdbm プロセス (Windows NT/2000では NetBackup Database Manager サービス)、またはそのプ ロセス(サービス)と通信中のプロセスが、予期しない情報を受信したことを示します。

推奨する対策: bpdbmアクティビティログディレクトリを作成した後、処理を再試行し、アク ティビティログを保存して販売元に連絡してください。

#### ステータス コード: 233

メッセージ:想定外のeofを検出しました。

説明:これは通常、別のステータス コードの前に発生する中間のステータス コードで、ネット ワーク通信の問題に関連しています。

推奨する対策:リストア中の場合は、(クライアントの) tarが、予期しないデータストリームを 受信したことを示します。新しい設定の場合は、テープドライブが可変モード用に設定されてい ることを確認します (『Media Manager Device Configuration Guide』を参照)。

この通信エラーの原因が、クライアントシステムの割り込みでない場合は、すべてのエラー情報 を保存して、販売元に連絡してください。

#### ステータス コード: 234

メッセージ:通信が割り込まれました。

説明:これは通常、別のステータス コードの前に発生する中間のステータス コードで、ネット ワーク通信の問題に関連しています。サーバとクライアントのいずれかの処理で、割り込みシグナ ルを受け取りました。

推奨する対策:すべてのエラー情報を保存して、販売元に連絡してください。

#### ステータス コード:235

メッセージ:バッファの容量が不十分です。

説明:このコードは通常、サーバとクライアントでソフトウェア バージョンが不一致であることを 示します。

#### 推奨する対策:

- 1. すべてのNetBackupソフトウェアのバージョンレベルが同じであることを確認します。古い バージョンのNetBackupソフトウェアをアップデートしてください。
	- ◆ UNIX NetBackup サーバおよびUNIX NetBackup クライアントでは、 /usr/openv/netbackup/bin/versionファイルをチェックします。
	- ◆ Windows NT/2000 NetBackup サーバでは、 install path\NetBackup\version.txtファイルか、[ヘルプ] メニューの [バー ジョン情報]をチェックします。

2001年1月29日 月曜日 午前11時54分 nbts\_unix.book 171 ページ

ステータス コード

- Microsoft Windows クライアントでは、[ヘルプ] メニューの [バージョン情報] を チェックします。
- NetWare ターゲット クライアントでは、bp.iniファイル内のVersion エントリを チェックします。

クライアント ソフトウェアが3.0より古いバージョンの場合は、クライアントが Standard タイプ クラスであることを確認します。

- Macintosh クライアントでは、Preferences フォルダの NetBackup フォルダの bin フォル ダにあるバージョン ファイルをチェックします。
- 2. 以上の処理を実行しても問題が明確にならない場合は、すべてのエラー情報を保存して、販売 元に連絡してください。

#### ステータス コード:236

メッセージ:指定したクライアントは、設定データベース内のアクティブクラス内に存在しません。

**説明:** クライアント名が指定されていないか、指定されたクライアントが存在しません。

推奨する対策:必要なクラスをアクティブにするか、クライアント名を修正するか、必要条件を満 たすクラスにクライアントを追加します。修正後に処理を再試行します。

ステータス コード: 237

メッセージ:指定したスケジュールは、設定データベース内のアクティブクラス内に存在しません。

説明: 指定されたスケジュールがNetBackup設定内に存在しません。

推奨する対策:必要なクラスをアクティブにするか、スケジュール名を修正するか、必要条件を満 たすクラスにスケジュールを作成します。修正後に処理を再試行します。

#### ステータス コード: 238

メッセージ:データベース中に矛盾や誤りのあるエントリが存在しています。

説明:カタログに、矛盾したエントリまたは不正なエントリが含まれています。

推奨する対策: bpdbm (Windows NT/2000の場合は NetBackup Database Manager サービ ス) アクティビティ ログ ディレクトリを作成し、詳細なトラブルシューティング情報を取得しま す。その後、処理を再試行し、結果のアクティビティログを保存して販売元に連絡してください。

#### ステータス コード: 239

メッセージ:指定したクライアントは、指定したクラス内に存在しません。 説明:指定されたクライアントは、指定されたクラスのメンバではありません。

第4章 ステータス コードとメッセージ

推奨する対策:クライアント名の指定の修正、別のクラスの指定、またはクラスへの必要なクライ アント名の追加を行います。修正後に処理を再試行します。

#### ステータス コード:240

メッセージ:正確なタイプのスケジュールがこのクラスには存在しません。

説明:指定されたクラスに適切なスケジュールが見つかりませんでした。たとえば、ユーザバック アップでクラス名が指定されていても、ユーザ バックアップ スケジュールが存在しない場合など です。

推奨する対策:別のクラスを指定するか、クラス内に必要なタイプのスケジュールを作成します。 修正後に処理を再試行します。

## ステータス コード: 241

メッセージ:指定したスケジュールはこの要求には無効なタイプです。

説明:即実行する手動バックアップ用に指定されたスケジュールが、フル バックアップとインクリ メンタル バックアップのどちらでもありません。これらのいずれかを指定する必要があります。

推奨する対策:手動バックアップの場合は、フル スケジュールまたはインクリメンタル スケ ジュールのいずれかを指定します。クラス内にスケジュールが存在しない場合は作成します。

#### ステータス コード:242

メッセージ: 操作は無効な重複を引き起こす可能性があります。

説明:リクエストを処理すると、カタログ エントリが重複する原因となります。これは通常、 NetBackup カタログ バックアップ用のメディアIDを間違って指定した場合に発生します。

推奨する対策:エラーレポートをチェックして、発生する可能性のある重複を特定します。設定を 修正して再試行します。

#### ステータス コード: 243

メッセージ:クライアントが設定されていません。

説明:指定されたクライアント名がカタログ内にありませんでした。

推奨する対策: クライアント名を訂正するか、必要なクラスにクライアントを追加します。

#### ステータス コード: 244

メッセージ: メインのbpsched がすでに実行しています。

説明: bpschedプロセスをメイン バックアップ スケジューラに変更できませんでした。現在、別 のプロセスがこのモードになっています。

NetBackup Troubleshooting Guide - UNIX

推奨する対策: ありません。

#### ステータス コード: 245

メッセージ: 指定したクラスは正確なクライアントタイプではありません。

説明: ユーザ バックアップで指定したクラスは、そのクライアントでは利用できません。

推奨する対策:クライアントに合った正しいタイプのクラスを指定して、処理を再試行します。適 切なクラスが存在しない場合は作成します。

#### ステータス コード: 246

メッセージ・設定データベース内のアクティブクラスは正確なクライアントタイプではありません。

説明:クライアントに合ったタイプのアクティブなクラスが存在しないため、ユーザ バックアップ リクエストは実行されませんでした。

推奨する対策:適切なクラスを作成するか、クラスをアクティブにして、ユーザ バックアップリ クエストに適合するようにします。

# ステータス コード: 247

メッセージ: 指定したクラスはアクティブではありません。 **説明:** 指定されたクラスがアクティブでないため、このクラスに対するバックアップは無効です。 推奨する対策:クラスをアクティブにして、処理を再試行します。

ステータス コード: 248

メッセージ:設定データベース内にアクティブなクラスがありません。 説明:リクエストに適合するアクティブなクラスが見つかりませんでした。 推奨する対策: 適切なクラスをアクティブにして、処理を再試行します。

#### ステータス コード: 249

メッセージ:ファイルリストが完全ではありません。

説明:クライアントでのファイルリストの送信完了を待機している間にサーバがタイムアウトした か、シーケンスの問題が発生しました。

推奨する対策:アクティビティ ログを作成した後、エラーの再現を試行して、詳細なトラブル シューティング情報を取得します。作成するアクティビティログは以下のとおりです。

- サーバの場合は、bptm、bpbrm、およびbpdbm
- UNIXクライアントおよびWindows NT/2000クライアントの場合は、bpbkar

第4章 ステータス コードとメッセージ

◆ その他のクライアントの場合は、bpcd

ログに含まれる情報量を増やすには、「PCクライアントのアクティビティログ」(62ページ)を 参照してください。

#### ステータス コード: 250

メッセージ: イメージはTIR情報を使用して作成されていません。

説明:これは内部エラーです。

推奨する対策:サーバにbptmおよびbpdbmアクティビティログを作成して、詳細なトラブル シューティング情報を取得します。その後、処理を再試行し、結果のアクティビティ ログを チェックします。

#### ステータス コード:251

メッセージ: tir 情報はゼロ長です。

説明:トゥルー イメージのバックアップの際に、クライアントがマスタ サーバに対して、ファイ ル情報を送信していないことを示します。NetBackupでは、TIR情報をメディアに書き込もうと したときに、このエラーを検出しました。

## 推奨する対策:

- 1. クラス用のファイルリストと、クライアントの除外リストおよびインクルードリストを チェックして、バックアップに適したファイルがクライアントにあることを確認します。この ステータス コードは、クライアントの除外リストですべてのファイルが対象から除外されて いる場合に表示されることがあります。
- 2. 詳細なトラブルシューティング情報を取得するために、サーバにbptmおよびbpdbmアクティビティ ログを作成した後、処理を再試行し、結果のアクティビティログをチェックします。

## ステータス コード: 254

メッセージ:サーバ名がbp.confファイルに見つかりません。

説明:このエラーは、通常のNetBackupの使用では発生しません。

推奨する対策:すべてのエラー情報を保存して、販売元に連絡してください。

#### ステータス コード:500

メッセージ: NB-Javaサーバヘアクセスできません - 最大接続回数を超過しました。

説明:このメッセージは、NetBackup-Java ユーザ サービスの最大接続数に達したため、ログイン に失敗したことを示します。ユーザ サービス数が非常に多い (100を超える) 場合にも、上限に 達する可能性はあります。

174

推奨する対策: ほかのユーザにログオフするように依頼します(この制限は設定変更できません)。

## ステータス コード:501

メッセージ:このアプリケーションを使用する権限がありません。

説明:このユーザは、[ログイン] ダイアログ ボックスで指定されたホストのNetBackup-Java管 理ユーティリティのアプリケーションを使用する権限がありません。

推奨する対策: NetBackup-Javaの [ログイン] ダイアログ ボックスで指定されたホストの /usr/openv/java/auth.confファイルで、適切な権限が設定されているかどうかをチェッ クします。auth.conf ファイルが存在しない場合は作成し、このユーザに対して適切なエント リを追加します。auth.confファイルの詳細については、『NetBackup System Administrator's Guide - UNIX』を参照してください。

#### ステータス コード:502

メッセージ: auth.confファイルに、ユーザ名<USERNAME>用の権限に関するエントリが存在 しません。Javaアプリケーションを使用することはできません。

説明:このユーザは[ログイン]ダイアログ ボックスで指定されたホストのNetBackup-Javaア プリケーションを使用する権限がありません。

推奨する対策: NetBackup-Javaの [ログイン] ダイアログ ボックスで指定されたマシン (ホスト 名)の/usr/openv/java/auth.confファイルで、適切な権限が設定されているかどうかを チェックします。ファイルが存在しない場合は作成し、このユーザに対して適切なエントリを追加 します。auth.confファイルの詳細については、『NetBackup System Administrator's Guide - UNIX』を参照してください。

### ステータス コード:503

メッセージ: ユーザ名が正しくありません。

説明: UNIXホストの場合は、このユーザ名はログインがリクエストされたホストの NetBackup-Javaアプリケーションサーバによって認識されません。

Windows NT/2000ホストの場合は、ログインがリクエストされたホストのNetBackup-Java認 証サービスにログインリクエストを許可する権限が与えられていません。

#### 推奨する対策:

- ◆ UNIXホストの場合は、ユーザ名が「ログイン]ダイアログボックスで指定されたホストの passwdファイルに、有効なユーザ名として登録されている必要があります。
- ◆ Windows NT/2000ホストの場合は、Windows NT Platform Software Developer's Kitの 「Client/Server Access Control Functions」セクションの LogonUser 機能を参照し、必要 な権限を特定してください。

#### ステータス コード : 504

メッセージ: パスワードが正しくありません。

説明: UNIXホストの場合は、ユーザ名はログインがリクエストされたホストで認識されました が、入力されたパスワードが不正です。

Windows NT/2000ホストの場合は、そのユーザのログインが失敗しました。この問題は、指定 されたドメインでユーザが認識されないことが原因である可能性があります。

## 推奨する対策:

- ◆ 正しいパスワードを入力します。
- ◆ Windows NT/2000ホストの場合は、同じエラーをbpjava-msvcログファイル内で確認で きます。詳細については、Windows NT Platform Software Developer's Kit の 「Client/Server Access Control Functions」セクションの LogonUser 機能を参照してくだ さい。

#### ステータス コード:505

メッセージ:設定したポート <CONFIGURED\_PORT\_NUMBER> 上のNB-Java マスタサーバ へ接続できません。

説明: NetBackup-Java インタフェースから認証サービスへの最初の接続は、エラー メッセージに 示されているポートで行われています。このポートが別のアプリケーションで使用されているか、 NetBackup-Java インタフェースとアプリケーション サーバが同じポートで設定されていません。 デフォルトのポートは13722です。

## 推奨する対策:

- 1. /etc/servicesファイルのbpjava-msvcのエントリと、 /usr/openv/java/nbj.confファイルのSERVER\_PORTエントリを比較します。これ らのエントリは一致している必要があります。
- 2. その他のアプリケーションで、NetBackup-Java インタフェース用に設定されているポート を使用しないようにしてください。

### ステータス コード:506

メッセージ:ポート<PORT\_NUMBER>上のNB-Javaユーザサービスへ接続できません。

説明: [ログイン] ダイアログ ボックスで指定されたユーザ名のアクセスがNetBackup-Java認証 サービスによって認証されると、NetBackup-Java ユーザ サービスは、NetBackup 管理インタ フェースから送信されるすべてのサービスリクエストを処理するために使用されます。 NetBackup-Iava インタフェースとユーザ サービスの通信は、エラー メッセージに示されている ポート番号で試行されます。さまざまなポート設定オプションについては、『NetBackup System Administrator's Guide』(UNIX または Windows NT/2000) を参照してください。

177

UNIXの場合、ポート設定オプションは /usr/openv/netbackup/bp.confファイルで指定 されています。

Windows NT/2000の場合は、[NetBackupアドミニストレーション] ウィンドウで、[開始] メニューの [NetBackupの設定] を選択します。[設定 - NetBackup] ウィンドウで、[ファイ ル] メニューの [プロパティ (読み取り / 書き込み)] を選択します。[一般的なサーバー] タブ で、ポートオプションを設定できます。詳細については、『NetBackup System Administrator's Guide - Windows NT/2000』を参照してください。

### 推奨する対策:

- 1. NetBackup-Java インタフェースを再起動して、もう一度ログインします。
- 2. 問題が解決されない場合は、詳細なアクティビティロギングを有効にします。
- 3. NetBackup-Java管理インタフェースを再起動して、ログを調べます。

## ステータス コード:507

メッセージ: NB-Javaアプリケーションサーバへのソケット接続が切断されています。最後に行っ た操作をもう一度実行してください。

説明: ログインした NetBackupホストで実行されている NetBackup-Javaアプリケーション サー バへの接続が破損しています。

## 推奨する対策:

- 1. 最後に実行した処理を再試行します。
- 2. 問題が解決されない場合は、NetBackup-Java インタフェースを再起動してから、もう一度 処理を実行します。
- 3. それでも問題が解決されない場合は、第3章の「詳細なアクティビティ ロギングの有効化」 の説明に従って、詳細なアクティビティロギングを有効にします。
- 4. NetBackup-Java インタフェースを再起動して、ログを調べます。
- 注 このような場合は、NetBackupではなく、ネットワークやシステムに関する問題である可能 性があります。

### ステータス コード:508

メッセージ:ファイルへの書き込みが実行できません。 説明:このエラーは、次のいずれの原因で発生します。

第4章 ステータス コードとメッセージ

- ◆ NetBackup-Java ユーザ サービスが書き込み権限のないファイルに書き込もうとした。この 場合は、書き込み権限を有効にします。
- ◆ NetBackup-Java ユーザ サービスが、一意のユーザ名を構築できないファイルに書き込もう とした。これは通常の状態では発生しませんが、システムリソースをすべて消費した(特に、 名前用の領域がいっぱいになった)ことが原因である場合があります。

推奨する対策: ユーザ サービスのログ ファイルに、関連する詳細情報が含まれる場合があります。 第3章の「詳細なアクティビティ ロギングの有効化」の説明に従って、詳細なアクティビティ ロ ギングを有効にします。

#### ステータス コード:509

メッセージ: プログラムを実行できません。

説明: NetBackup-Java認証サービスまたはユーザ サービスによって、子ジョブ プロセスの作成 (または終了)に関するエラーが報告されました。NetBackup-Javaサービスプログラムでは、特 定のタスクを実行するために以下の各ジョブを作成します。NetBackup-Java認証サービスでは、 NetBackup-Java ユーザ サービスを作成します。NetBackup-Java ユーザ サービスを作成し、接 続に成功すると、NetBackup-Java インタフェースでリクエストが作成される代わりに、 NetBackup-Java ユーザ サービスによってすべての子プロセスが作成されます。

ステータス コード 509が表示される原因は、bpjava-msvc または bpjava-usvc のいずれか のログ ファイルに記録されます。この原因は、以下のように分類することができます。

- ◆ NetBackup-Java認証サービスまたはユーザ サービスから実行されたジョブが存在しないか、 そのジョブが結果のステータスを報告しなかった。
- ◆ NetBackup-Java認証サービスまたはユーザサービスから実行されたジョブを、 NetBackup-Java サービスによって監視できない。これは、システムリソースの不足(メモ リ不足)が原因である可能性があります。
- ◆ アクティビティ モニタ ジョブの最大数 (100) を超えるジョブが既に開始されている。

### 推奨する対策:

- 1. 問題が解決されない場合は、NetBackup-Java インタフェースを再起動してから、もう一度 処理を実行します。
- 2. それでも問題が解決されない場合は、第3章の「詳細なアクティビティロギングの有効化」 の説明に従って、詳細なアクティビティロギングを有効にします。
- 3. NetBackup-Java インタフェースを再起動して、ログを調べます。
- 注 このエラーは、システムリソースの問題が原因であることが考えられます。詳細なアクティビ ティロギングが有効になっている場合は、bpjava-msvcまたは bpjava-usvcログファイルで詳細情報を得ることができます。

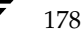

2001年1月29日 月曜日 午前11時54分 nbts\_unix.book 179 ページ

ステータス コード

#### ステータス コード : 510

メッセージ: ファイルは既に存在します: <FILE NAME>

説明: NetBackup-Java ユーザ サービスが既に存在するファイルを作成しようとしました。

推奨する対策: ユーザ サービスのログイン ファイルに定義されているファイルを削除します。第3 章「ログおよびレポートの使用」の「Java 管理インタフェースのトラブルシューティング」を参 照してください。

#### ステータス コード:511

メッセージ: NB-Javaアプリケーションサーバのインタフェースエラー:<JAVA EXCEPTION>

説明:ソケット以外のすべての入出力 / 接続の破損に関連する (ステータス コード507)、一般的 なエラーです。NetBackup-Java認証サービスまたはユーザサービスからのデータを処理すると きに発生する場合があります。Java 例外によって、このエラーに関するより詳細な情報が提供さ れる場合があります。

このエラーは、通常、システムまたはネットワークの問題が原因で発生します。

#### 推奨する対策:

- 1. 問題が解決されない場合は、NetBackup-Iava インタフェースを再起動してから、もう一度 処理を実行します。
- 2. それでも問題が解決されない場合は、第3章の「詳細なアクティビティロギングの有効化」 の説明に従って、詳細なアクティビティロギングを有効にします。
- 3. NetBackup-Java インタフェースを再起動して、ログを調べます。
- 注 このエラーは、システムリソースの問題が原因であることが考えられます。詳細なアクティビティロギン グが有効になっている場合は、bpjava-msvcまたはbpjava-usvcログファイルで詳細情報を 得ることができます。

## ステータス コード:512

メッセージ: 内部エラー - NB-Javaアプリケーションサーバが、終了ステータスコードを含まない 不良ステータスパケットを返しました。

説明: NetBackup-Java認証サービスまたはユーザ サービスによってエラーを示すデータ パケッ トが返されましたが、ステータス コードまたはエラー メッセージが含まれていませんでした。

#### 推奨する対策:

1. 問題が解決されない場合は、NetBackup-Java インタフェースを再起動してから、もう一度 処理を実行します。

第4章 ステータス コードとメッセージ

- 2. それでも問題が解決されない場合は、第3章の「詳細なアクティビティ ロギングの有効化」 の説明に従って、詳細なアクティビティ ロギングを有効にします。
- 3. NetBackup-Java インタフェースを再起動して、ログを調べます。
- 注 このエラーは、システムリソースの問題が原因であることが考えられます。詳細なアクティビ ティ ロギングが有効になっている場合は、bpjava-msvcまたは bpjava-usvcログ ファイルで詳細情報を得ることができます。

### ステータス コード:513

メッセージ: bpjava-msvc:クライアントはサーバのバージョン (<SERVER\_VERSION>) と互換 性がありません。

説明: ログインしているリモート ホストの NetBackup-Java アプリケーション サーバのバージョ ンが、ローカル ホストの NetBackup-Java インタフェースのバージョンと一致しません。した がって、この2つのアプリケーションには互換性がありません。

### 推奨する対策:

- ◆ 別のNetBackupリモートホストにログインします。
- [ログイン] ダイアログ ボックスで指定されたマシン、またはNetBackup-Java インタフェー スを起動したローカルホストのNetBackupソフトウェアをアップグレードします。

### ステータス コード:514

メッセージ: NB-Java: bpjava-msvcはこのアプリケーションのバージョン (<APP\_VERSION>)と互換性がありません。他のNetBackupホストヘログインするか、アプ リケーションを終了してください。リモートのNetBackupホストは、アプリケーションを開始し たホストのNetBackupと同じバージョンで設定してください。

説明: ログインしているリモート ホストの NetBackup-Java アプリケーション サーバのバージョ ンが、ローカル ホストの NetBackup-Java インタフェースのバージョンと一致しません。した がって、この2つのアプリケーションには互換性がありません。

#### 推奨する対策:

- ◆ 別のNetBackupリモートホストにログインします。
- [ログイン]ダイアログ ボックスで指定されたマシン、または NetBackup-Java インタフェー スを起動したローカルホストのNetBackupソフトウェアをアップグレードします。

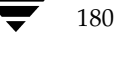

# メッセージ

この節では、NetBackupのエラー メッセージを50音順のリストで示します。ステータス コード は、メッセージの後ろにかっこで囲んで表示しています。各メッセージの説明と問題の推奨する対 策については、前の節のステータス コード一覧を参照してください。

/usr/openv/netbackup/bp.confが見つかりません。

(ステータス コード 110)

/usr/openv/netbackup/bp.confにSERVERが指定されていませんでした。

(ステータス コード 111)

afs/dfsコマンドに失敗しました。

(ステータス コード78)

Auspex SP/Backupに失敗しました。

(ステータス コード 88)

auth.confファイルに、ユーザ名<USERNAME>用の権限に関するエントリが存在しません。 Javaアプリケーションを使用することはできません。

(ステータス コード 502)

Backup Exec の操作に失敗しました。

(ステータス コード 151)

bpjava-msvc: クライアントはサーバのバージョン (<SERVER\_VERSION>) と互換性があり ません。

(ステータス コード 513)

bpstart\_notifyに失敗しました。

(ステータス コード73)

getservbynameに失敗しました。

(ステータス コード 19)

第4章 ステータス コードとメッセージ

メッセージ

Media Manager - システムエラーが発生しました。

(ステータス コード 174)

Media Manager がボリュームをマウントするのを待っているときにタイムアウトしました。 (ステータス コード 52)

Media Manager からの続行メッセージを待っているときにクライアントがタイムアウトしました。

(ステータス コード 65)

Media Managerデバイスデーモン (Itid) は実行されていません。 (ステータス コード 80)

Media Manager のエラーが発生したため、メディアの割り当てを解除することができませんでした。 (ステータス コード 177)

Media Manager はTarフォーマットでないイメージを検出しました。 (ステータス コード 92)

Media Manager はシグナルを受けたために終了しました。 (ステータス コード82)

Media Manager はドライブ内に無効なテープを検出しました。 (ステータス コード 93)

Media Manager はバックアップイメージ用のデータを受信しませんでした。 (ステータス コード 90)

Media Manager ボリュームデータベース内で要求したボリュームプールを検出できません。 (ステータス コード 167)

### Media Manager ボリュームデーモン (vmd) は実行されていません。

(ステータス コード81)

NB-Java: bpjava-msvc はこのアプリケーションのバージョン (<APP VERSION>) と互換性 がありません。他のNetBackupホストヘログインするか、アプリケーションを終了してくださ い。リモートのNetBackupホストは、アプリケーションを開始したホストのNetBackupと同じ バージョンで設定してください。

(ステータス コード 514)

NB-Java アプリケーションサーバのインタフェースエラー:<JAVA EXCEPTION>

(ステータス コード 511)

NB-Java アプリケーションサーバへのソケット接続が切断されています。最後に行った操作をも う一度実行してください。

(ステータス コード 507)

NB-Javaサーバへアクセスできません。-最大接続回数を超過しました。

(ステータス コード 500)

NB イメージデータベースは要求したバックアップID やコピー番号用のイメージフラグメントを 含みません。 (ステータス コード 165)

NBデータベースバックアップに失敗しました。パスが見つからないか、アクセスできません。 (ステータス コード 124)

NBデータベースバックアップヘッダが大きすぎます。また指定したパスが多すぎます。 (ステータス コード 126)

NDMPバックアップに失敗しました。 (ステータス コード 99)

第4章 ステータス コードとメッセージ

## passwd 情報を取得できませんでした。

(ステータス コード 30)

# rbakのステータスを決定できません。

(ステータス コード8)

# rcmdを実行中に許可がクライアントによって拒否されました。 (ステータス コード 55)

# tarに成功しました。

(ステータス コード 180)

# tarはデータを受け取りませんでした。 (ステータス コード 186)

tarは無効なアーカイブを受け取りました。 (ステータス コード 183)

# tarは無効な引数を受け取りました。 (ステータス コード 181)

tarは無効なファイル名を受け取りました。 (ステータス コード 182)

# tarは予期しないエラーを受取りました。 (ステータス コード 184)

tarはリストアするすべてのファイルを検出できませんでした。 (ステータス コード 185)

## tir情報はゼロ長です。

(ステータス コード 251)

184

wbakは異常終了しました。 (ステータス コード 62)

wbak は終了しました。 (ステータス コード 61)

アーカイブは、要求したファイルのバックアップに失敗しました。 (ステータス コード7)

アーカイブファイルの削除に失敗しました。 (ステータス コード4)

イベントが一連ではありません - イメージの不整合があります。 (ステータス コード 229)

イメージの処理に失敗しました。 (ステータス コード 191)

イメージはTIR情報を使用して作成されていません。 (ステータス コード 250)

実行に必要なエクステンションパッケージがインストールされていません。 (ステータス コード9)

エンティティが見つかりません。 (ステータス コード 227)

エンティティはすでに存在します。 (ステータス コード 226)

管理者からの要求により終了しました。

(ステータス コード 150)

クライアント/サーバのハンドシェークに失敗しました。 (ステータス コード 26)

クライアント接続が拒否されました。 (ステータス コード 57)

クライアントタイプは設定データベース内では不正です。 (ステータス コード 72)

クライアントの処理をアボートしました。 (ステータス コード 50)

クライアントのネットワークへ接続できません。 (ステータス コード 56)

クライアントのホスト名が見つかりませんでした。 (ステータス コード 48)

クライアントは、bpend\_notify が完了するのを待っているときにタイムアウトしました。 (ステータス コード 75)

クライアントは、bpstart\_notifが完了するのを待っているときにタイムアウトしました。 (ステータス コード 74)

クライアントは起動していません。 (ステータス コード 49)

クライアントはサーバの使用の権限を持っていません。 (ステータス コード 131)

クライアントが設定されていません。 (ステータス コード 243)

186

## クライアントバックアップが試行されませんでした。

(ステータス コード 195)

クライアントバックアップの開始を待っているときにタイムアウトしました。 (ステータス コード 64)

クライアントバックアップは、バックアップの続行メッセージの受信に失敗しました。 (ステータス コード 66)

クライアントバックアップは、ファイルリストの読み取りに失敗しました。 (ステータス コード 67)

クライアントはファイルリストの待機中にタイムアウトしました。 (ステータス コード 68)

クライアントはマウントテーブルを読み取れません。 (ステータス コード 60)

クライアントは要求した操作を実行できる権限を持っていません。 (ステータス コード 135)

クライアントへ接続できません。 (ステータス コード 58)

クライアント別の最大ジョブ数が0に設定されています。 (ステータス コード 194)

クライアントへの接続が拒否されました。 (ステータス コード 59)

クライアントへの接続中にタイムアウトしました。 (ステータス コード 54)

## クライアント名が一致しません。

(ステータス コード 39)

クライアント用の最終バックアップ日の取得中にエラーが発生しました。

(ステータス コード 207)

クラスデータベース情報の読み取りに失敗しました。 (ステータス コード 218)

グループ情報を取得できませんでした。

(ステータス コード 38)

グローバル設定データベース情報の読み取りに失敗しました。 (ステータス コード 215)

結合ソケットを取得できません。 (ステータス コード 146)

このアプリケーションを使用する権限がありません。 (ステータス コード 501)

このクライアント用に要求したタイプのスケジュールを持つアクティブクラスがありません。 (ステータス コード 198)

この時間間隔内では、操作を実行できません。 (ステータス コード 199)

子プロセスの待機に失敗しました。 (ステータス コード 34)

子プロセスは信号によって終了されました。

(ステータス コード 27)

188

nbts\_unix.book 189 ページ 2001年1月29日 月曜日 午前11時54分

メッセージ

# コマンドの実行に失敗しました。 (ステータス コード 29)

サーバはアクセスを許可しません。 (ステータス コード 46)

サーバはクライアントのファイルシステムへの書き込み許可を持っていません。 (ステータス コード 189)

サーババックアップリストアマネジャとの接続中にタイムアウトしました。 (ステータス コード 202)

サーババックアップリストアマネジャとのハンドシェークに失敗しました。 (ステータス コード 201)

サーババックアップリストアマネジャのネットワークに到達できません。 (ステータス コード 203)

サーバ バックアップリストアマネジャヘアクセスできません。 (ステータス コード 206)

サーバ バックアップリストアマネジャへ接続できません。 (ステータス コード 205)

サーバはマスタ サーバではありません。 (ステータス コード 153)

サーバ名がbp.confファイルに見つかりません。 (ステータス コード 254)

システムエラーが発生しました。 (ステータス コード 130)

システム コールに失敗しました。 (ステータス コード 11)

実装されていない機能です。

(ステータス コード 16)

指定したクライアントは、指定したクラス内に存在しません。 (ステータス コード 239)

指定したクライアントは、設定データベース内のアクティブクラス内に存在しません。 (ステータス コード 236)

指定したクラスはアクティブではありません。 (ステータス コード 247)

指定したクラスは正確なクライアントタイプではありません。 (ステータス コード 245)

指定したクラスは設定データベース内に存在しません。 (ステータス コード 230)

指定したシステムコマンドの実行はゼロでないステータスを返しました。 (ステータス コード 77)

指定したスケジュールはこの要求には無効なタイプです。 (ステータス コード 241)

指定したスケジュールは指定したクラス内に存在しません。 (ステータス コード 197)

指定したスケジュールは、設定データベース内のアクティブクラス内に存在しません。 (ステータス コード 237)

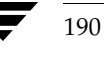

指定したディスクパスはディレクトリではありません。

(ステータス コード 123)

指定したデバイスパスが存在しません (ステータス コード 122)

指定したファイルのパスは絶対パスではありません。 (ステータス コード 141)

指定したメディアインポート操作を実行できません。 (ステータス コード 176)

指定したメディアやパスは有効なNBデータベースバックアップを含んでいません。 (ステータス コード 127)

終了 (ステータス コード 222)

使用できるストレージュニットがありません。 (ステータス コード 213)

深刻な NB メディアデータベースエラー (ステータス コード 91)

スケジューラの子は信号により終了しました。 (ステータス コード 211)

スケジューラは実行予定のバックアップを検出しませんでした。

(ステータス コード 200)

スケジュールウィンドウが重なっています。 (ステータス コード 231)

ストレージュニットデータベース情報の読み取りに失敗しました。 (ステータス コード 217)

ストレージュニットの特徴が要求と一致していません。

(ステータス コード 154)

正確なイメージへ位置付けできません。 (ステータス コード 94)

正確なタイプのスケジュールがこのクラスには存在しません。 (ステータス コード 240)

接続は、サーババックアップリストアマネジャにより拒否されました。 (ステータス コード 204)

設定したポート <CONFIGURED\_PORT\_NUMBER> 上のNB-Java マスタサーバへ接続できま せん。

(ステータス コード 505)

設定データベース内にアクティブなクラスがありません。 (ステータス コード 248)

設定データベース内のアクティブクラスは正確なクライアントタイプではありません。 (ステータス コード 246)

選択条件と一致するイメージやメディアが見つかりません。 (ステータス コード 190)

操作は無効なサーバにより要求されました。 (ステータス コード 37)

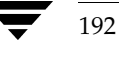

操作は無効な重複を引き起こす可能性があります。

(ステータス コード 242)

ソケットのオープンに失敗しました。 (ステータス コード 21)

ソケットの書き込みに失敗しました。 (ステータス コード 24)

ソケットのクローズに失敗しました。 (ステータス コード 22)

ソケットの読み取りに失敗しました。 (ステータス コード 23)

ソケットへ接続できません。 (ステータス コード 25)

## 続行

(ステータス コード 221)

ソフトウェアの評価期間が終了しました。購入に関しては、http://www.veritas.com/jp (日本 語)またはhttp://www.veritas.com (英語)のサイトを参照してください。

(ステータス コード 161)

# 通常のbpschedはすでに実行しています。

(ステータス コード 214)

## 通信が割り込まれました。

(ステータス コード 234)

### データベースシステムエラー

(ステータス コード 220)

# データベース情報の待機中にタイムアウトしました。

(ステータス コード 51)

データベース中に矛盾や誤りのあるエントリが存在しています。 (ステータス コード 238)

デーモンフォークに失敗しました。 (ステータス コード 148)

デーモンはすでに実行しています。

(ステータス コード 145)

デーモンロックファイルへのアクセスに失敗しました。

(ステータス コード 158)

テキストは許容範囲を超過しています。 (ステータス コード 225)

内部エラー - NB-Java アプリケーションサーバが、終了ステータスコードを含まない不良ステー タスパケットを返しました。

(ステータス コード 512)

# 認証に失敗しました。

(ステータス コード 160)

# ネットワークの書き込みに失敗しました。

(ステータス コード 44)

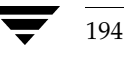

nbts\_unix.book 195 ページ 2001年1月29日 月曜日 午前11時54分

メッセージ

ネットワークの接続が壊れました。 (ステータス コード 40)

ネットワークの接続がタイムアウトしました。 (ステータス コード 41)

ネットワークの読み取りに失敗しました。 (ステータス コード 42)

パイプのクローズに失敗しました。 (ステータス コード 18)

パスワードが正しくありません。 (ステータス コード 504)

バックアップウィンドウがクローズしていたのでクライアントバックアップが試行されませんでした。 (ステータス コード 196)

バックアップはメディアをまたがって実行する権限を持っていません。 (ステータス コード 166)

バックアップは要求したファイルのバックアップに失敗しました。 (ステータス コード6)

バックアップヘッダを読み取れません。メディアが壊れている可能性があります。 (ステータス コード 173)

バックアップ用に新しいメディアを割り当てることができません。ストレージユニットが利用でき ません。 (ステータス コード 96)

第4章 ステータス コードとメッセージ

バックアップリストアマネジャはファイルリストの読み取りに失敗しました。

(ステータス コード 53)

バッファの容量が不十分です。 (ステータス コード 235)

ファイルが存在しません。 (ステータス コード 142)

ファイルのオープンに失敗しました。 (ステータス コード 12)

ファイルの書き込みに失敗しました。 (ステータス コード 14)

ファイルのクローズに失敗しました。 (ステータス コード 15)

ファイルの読み取りに失敗しました。 (ステータス コード 13)

ファイルは既に存在します: <FILE\_NAME> (ステータス コード 510)

ファイルパス名が最大許容長を超過しています。 (ステータス コード 105)

ファイルへの書き込みが実行できません。 (ステータス コード 508)

ファイルリストが完全ではありません (ステータス コード 249)

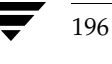

## ファイルリスト内で指定されているファイルがありません。

(ステータス コード 112)

ファイルリスト内のエントリの文字数が多すぎます。

(ステータス コード 70)

ファイルリスト内のファイルが存在しません。 (ステータス コード 71)

想定外のeofを検出しました。 (ステータス コード 233)

プログラムを実行できません。 (ステータス コード 509)

プロセスのフォークに失敗しました。 (ステータス コード 28)

プロセスは、信号によって終了しました。 (ステータス コード 63)

プロセス用にグループIDを設定できませんでした。 (ステータス コード 32)

プロセス用にユーザIDを設定できませんでした。 (ステータス コード 31)

プロトコルエラーが発生しました。 (ステータス コード 232)

ポート<PORT\_NUMBER>上のNB-Javaユーザサーバへ接続できません。 (ステータス コード 506)

## 他のNBデータベースバックアップがすでに処理中です。

(ステータス コード 125)

# ホストへ接続できません。

(ステータス コード 47)

# 保存データベース情報の読み取りに失敗しました。 (ステータス コード 216)

無効なエントリに遭遇しました。 (ステータス コード 223)

無効なコマンドプロトコルです。 (ステータス コード 143)

無効なコマンドの使用法です。 (ステータス コード 144)

無効なコマンドパラメータです。 (ステータス コード 20)

無効なファイルパス名が見つかりました。要求を処理できません。 (ステータス コード 106)

無効なファイルリストの仕様です。

(ステータス コード 69)

# 無効な要求です。

(ステータス コード 133)

## 記述内容に矛盾がありました。

(ステータス コード 224)

198

メインのbpschedがすでに実行しています。

(ステータス コード 244)

メールの送信に失敗しました。 (ステータス コード 33)

メールパイプのオープンに失敗しました。 (ステータス コード 101)

メールパイプのクローズに失敗しました。 (ステータス コード 102)

メッセージキュー上の情報の受信に失敗しました。 (ステータス コード 210)

メッセージキュー上の情報の送信エラーが発生しました。 (ステータス コード 212)

メッセージキューの作成または取得に失敗しました。 (ステータス コード 209)

メディア (tpreq) を要求中にエラーが発生しました。 (ステータス コード 98)

メディアIDに対する無効なタイプです。 (ステータス コード 179)

メディアIDはNetBackupボリュームプール内にありません。 (ステータス コード 178)

メディアIDは期限切れか最大マウント数を超過しています。 (ステータス コード 169)

## メディアIDは最大6文字 (ASCII) です。

(ステータス コード 171)

メディアがダウン状態か他の場所に存在しているので、マウントすることができません。

(ステータス コード 164)

メディアのオープンエラー (ステータス コード 83)

メディアの書き込みエラー

(ステータス コード 84)

メディアのクローズエラー (ステータス コード87)

メディアの読み取りエラー

(ステータス コード 85)

メディアの割り当てエラー (ステータス コード 86)

メディアヘッダを読み取れません。NetBackupメディアではないか、壊れている可能性があります。 (ステータス コード 172)

# メディアを上書きできません。メディア上のデータが保護されています。

(ステータス コード 168)

メモリの割り当てに失敗しました。 (ステータス コード 36)

200

201

アーカイブイメージは正常に作成されましたが、それほど重大ではありませんが問題が発生したた めに、ファイルは削除されませんでした。

(ステータス コード3)

ユーザIDはスーパーユーザではありません。

(ステータス コード 140)

ユーザコマンドを処理中にシステムエラーが発生しました。 (ステータス コード 100)

ユーザ指定のファイルシステムの読み取りに失敗しました。 (ステータス コード 208)

ユーザ名が正しくありません。 (ステータス コード 503)

要求したNBデータベースバックアップ用に設定データベースレコードを検出できません。 (ステータス コード 120)

要求したNBデータベースバックアップ用に定義したメディアがありません。 (ステータス コード 121)

要求した値は設定されません。 (ステータス コード 152)

要求したコピーや指定したコピーは見つかりませんでした。 (ステータス コード 147)

要求したストレージュニットは使用できません。 (ステータス コード 219)

第4章 ステータス コードとメッセージ

#### 要求された処理は正常終了しました。

(ステータス コード0)

要求された処理は一部分を除き正常に終了しました。 (ステータス コード1)

要求したディレクトリを作成できません。 (ステータス コード 35)

要求したファイルのうちリストアされなかったファイルがあります。 (ステータス コード 175)

要求したファイルはバックアップされませんでした。 (ステータス コード2)

要求したメディアID はNBメディアデータベースやMMボリュームデータベース内に見つかりません。 (ステータス コード 95)

要求したメディアIDは使用中です。要求を処理できません。 (ステータス コード 97)

要求を処理できません。 (ステータス コード 228)

202

予期しないメッセージを受信しました。 (ステータス コード 43)

予約していないポート上で要求を試行しました。 (ステータス コード 45)

ライセンスの使用上限を超過しました。 (ステータス コード 159)

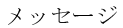

# リストアは要求したファイルの復旧に失敗しました。

(ステータス コード5)

割り当てに失敗しました。

(ステータス コード 10)

第4章 ステータス コードとメッセージ

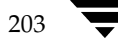

**◆ nbts\_unix.book 204 ページ 2001年1月29日 月曜日 午前11時54分** 

メッセージ

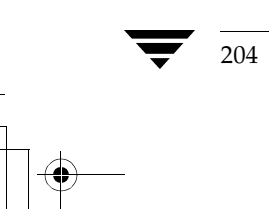

NetBackup Troubleshooting Guide - UNIX

 $\frac{1}{\frac{1}{2}}$
<u>nbts</u>\_unix.book 205 ページ 2001年1月29日 月曜日 午前11時54分

# 障害回復

本章では、サーバディスク障害またはクライアントディスク障害が発生した場合のデータの回復 手順について説明します。以下の回復手順が含まれます。

5

205

- ◆ マスタ サーバのディスク回復
- ◆ メディア サーバのディスク回復
- ◆ クライアントシステムのディスク回復-UNIX
- ◆ クライアント システムのディスク回復 Windows NT/2000、Windows 98、Windows 95
- ◆ NetBackupデータベースの回復

## マスタ サーバのディスク回復

この節では、UNIXマスタサーバのシステムディスクで障害が発生した場合のデータの回復方法 について説明します。2つの一般的な状況が考えられます。

- ◆ ルートファイルシステムが破損していない場合。 オペレーティング システム、NetBackupソフトウェ ア、およびその他のいくつかのファイルが失われていると考えられます。
- ◆ ルートファイルシステムおよびディスク上のすべてのファイルが失われている場合。この場 合は全体の回復が必要です。

どちらの場合でも、NetBackupのデータベースを最後にバックアップしたときの状態にサーバを リストアします。回復が成功すれば、再設定は必要ありません。

## ルート ファイルシステムが破損していない場合のマスタ サーバの回復

一般的には、まずオペレーティングシステムをリストアし、次にNetBackupをリストアしてか ら、その他すべてのファイルをリストアします (図1)。

マスタサーバのディスク回復

図 1. マスタ サーバの回復 - ルート ファイルシステムが破損していない場合 (概要)

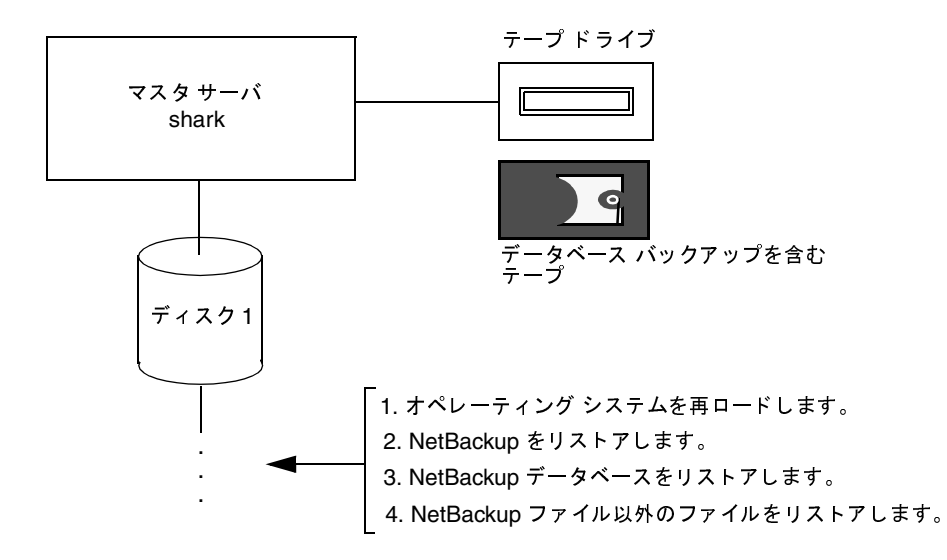

- 1. オペレーティングシステムが機能していることを確認します。機能していない場合は、適切 な修正を行います。
- 2. NetBackupソフトウェアを再インストールします。NetBackupクラスやNetBackupデバイ スは設定しないでください。

手順については、『NetBackup Installation Guide - UNIX』を参照してください。

- 3. マスタサーバでbprecoverコマンドを使用して、NetBackupデータベースを回復します。 「NetBackupデータベースの回復」(214ページ)で説明されているいずれかの手順を選択し てください。
- 注意 手順4で、ファイルを /usr/openv/netbackup/dbディレクトリまたは /usr/openv/volmgr/databaseディレクトリにリストアしないようにしてください。 これらのディレクトリは手順3で回復されているため、通常のバックアップで上書きすると、 データベースに不整合が生じた状態になります。
- 4. NetBackupクライアントのユーザインタフェースを起動し、必要に応じてほかのファイルを サーバにリストアします。

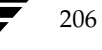

マスタサーバのディスク回復

## ルート ファイルシステムが破損している場合のマスタ サーバの回復

この処理では、ルートファイルシステムおよびシステムディスク上のその他すべてのファイルが 失われている状況を前提としています。図2で手順を説明します。

ここで説明する回復方法では、代替ブート ディスクからオペレーティング システムを再ロードし、 回復中はこのディスクからブートします。代替ディスクからブートすることで、リストア中にオペ レーティング システムが使用するファイルを上書きすることなく、ルート パーティションを回復 できます(このファイルを上書きすると、クラッシュする危険性があります)。

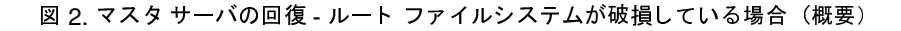

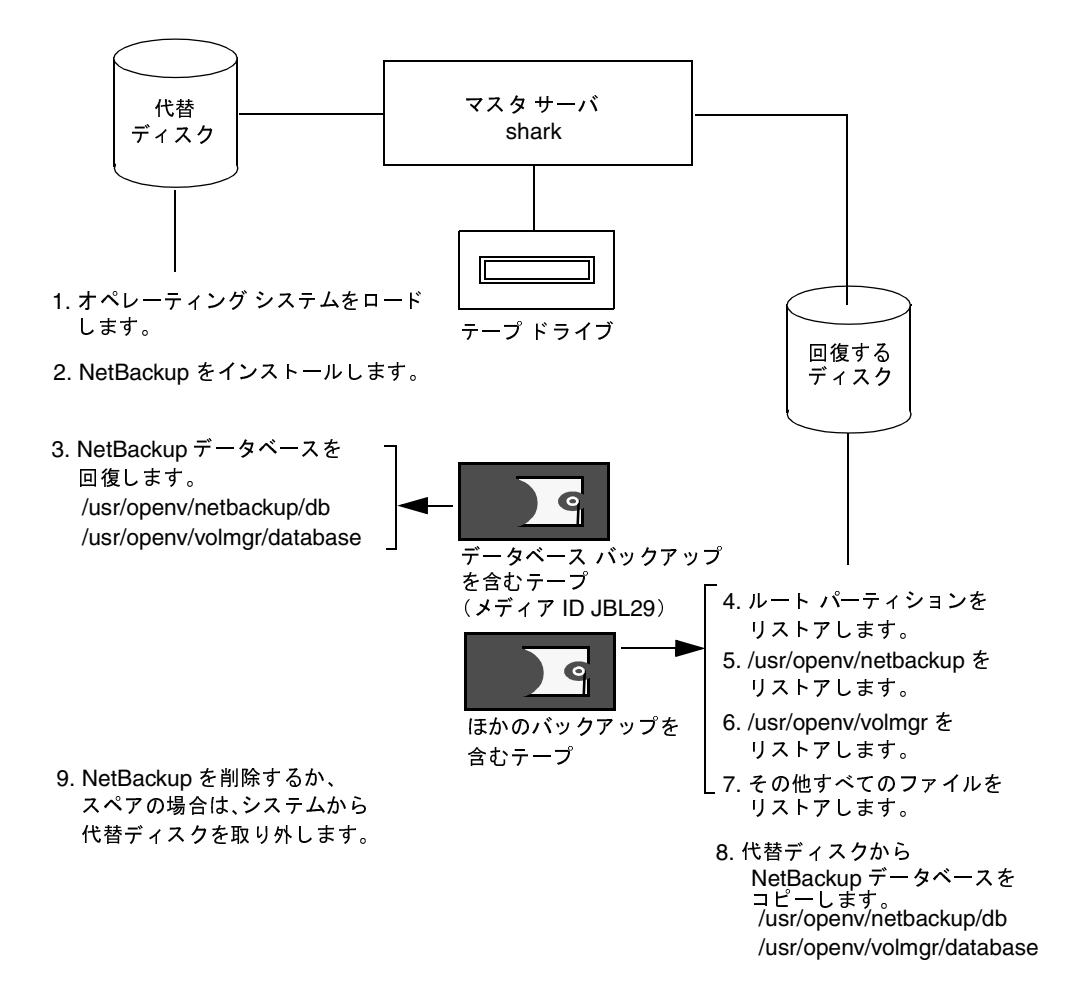

#### マスタサーバのディスク回復

- 1. サーバで通常行う手順と同じ方法で、オペレーティング システムを代替ブート ディスクから ロードします。
- 2. 回復元のディスクに配置されていた NetBackupと NetBackupデータベースを格納するため に、パーティションおよびディレクトリを代替ディスクに作成します。デフォルトでは、 /usrの下に配置されます。
- 3. 代替ディスクにNetBackupをインストールします。NetBackupソフトウェアのインストー ル方法については、『NetBackup Installation Guide - UNIX』を参照してください。
- 注 この時点では NetBackup クラスを再設定しないでください。再設定が必要な場合の手順につ いては、この手順の後半で説明します。

NetBackupデータベースのバックアップ、およびリストアするディスクの通常のバックアッ プを読み込むために必要な、デバイス用のロボット ソフトウェアのみをインストールしてく ださい。非ロボットドライブでこれらのバックアップが読み取り可能な場合は、ロボットは 必要ありません。図2の例では、非ロボット テープ ドライブのみが必要となります。

4. マスタサーバでbprecoverコマンドを使用して、代替ディスク上にNetBackupデータ ベースを回復します。

NetBackupのデータベースは、バックアップ元と同じ場所にのみ回復できます(代替パスは 回復できません)。

「NetBackupデータベースの回復」(214ページ)で説明されているいずれかの手順を選択し てください。

- 5. 回復中のディスクにルート パーティションをリストアします。
- 6. NetBackup クライアントのユーザ インタフェースを起動して、すべてのファイルの最新バッ クアップを回復中のディスクにリストアします。

NetBackupデータベースは手順7でリストアするため、ここでリストアする必要はありませ ん。ただし、その他のNetBackupファイルはすべてリストアしてください。

- 7. 代替ディスク内のNetBackupデータベース(手順4で回復したデータベース)を回復中の ディスクにコピーします。
- 8. 代替ディスク上のNetBackupから、開始したすべてのNetBackupプロセスを停止します。
- 9. 回復したディスク上で、NetBackupのコピーを起動して、テストします。 NetBackup管理ユーティリティが機能するかどうかを試してください。また、試しにいくつ かのバックアップおよびリストアも実行してください。
- 10. 回復が完了したことを確認した後、代替ディスクからNetBackupファイルを削除します。スペアの 場合は、そのディスクを取り外します。
- 11. 回復したディスクを再びブート ディスクにします。

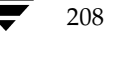

メディア サーバのディスク回復

 $209$ 

## メディア サーバのディスク回復

注 NetBackup BusinesServer製品では、マスタ サーバやサーバと区別するために、メディア サーバという用語は使用しません。BusinesServerのインストールに関するトラブルシュー ティングを行う場合は、本書内のメディアサーバについての記述は無視してください。

システムディスクに障害が発生したメディアサーバを回復する手順は、bprecoverの実行時に 以下のパスを使用することを除いて、マスタサーバの場合と同様です。

メディア サーバがUNIXシステムの場合

media server name:/usr/openv/netbackup/db/media

media server name:/usr/openv/volmgr/database

メディア サーバが Windows NT/2000システムの場合

media\_server\_name:install\_path¥NetBackup¥db¥media

media\_server\_name:install\_path¥Volmgr¥database

media server\_nameには、メディアサーバのホスト名 (elkなど) を指定します。install\_pathに は、NetBackupがインストールされているディレクトリを指定してください。

bprecover -dhostオプションに正しい宛先ホストを指定することで、マスタサーバとメディ アサーバのどちらからでもbprecoverを実行できます。

## クライアント システムのディスク回復 - UNIX

クライアント ワークステーションのシステム ディスクを回復する手順は、以下のとおりです。

- 1. クライアント ワークステーションで通常行う方法で、オペレーティング システムを再ロード します。
- 注 ルート ファイルシステムが失われている場合は、代替ブート ディスクからオペレーティング システムを再ロードして、このディスクからブートするようにしてください。NetBackupを リストアした後は、ルート ファイルシステムを元のパーティションにリストアすることができ ます。代替ディスクからブートすることで、リストア中にオペレーティング システムが使用す るファイルを上書きすることなくルート パーティションを回復できます (このファイルを上書 きした場合は、クラッシュする危険性があります)。手順は、Media Manager のインストール やNetBackupデータベースの回復の必要性がないことを除いて、マスタサーバの場合とほと んど同じです(「ルートファイルシステムが破損している場合のマスタサーバの回復」(207 ページ)を参照)。
- 2. NetBackupクライアントソフトウェアを再インストールします。
- 3. NetBackup クライアントのユーザ インタフェースを使用して、ファイルの選択およびリスト アを行います。

第5章 障害回復

2001年1月29日 月曜日 午前11時54分  $\frac{1}{\text{nbts\_unix. book}}$  210  $\sim$ - $\check{\nu}$ 

クライアント システムのディスク回復 - Windows NT/2000、Windows 98、Windows 95

# クライアント システムのディスク回復 - Windows NT/2000、 Windows 98、Windows 95

以下の手順では、システムディスク障害の発生時にWindows NT/2000、Windows 98、または Windows 95のNetBackupクライアント全体を回復する方法を説明します。

注 Windows NT/2000システムでNetBackup Intelligent Disaster Recoveryをインストール している場合は、以下の手順ではなく、『NetBackup System Administrator's Guide』を参 照してください。

この手順では、システムのブートとリストアを実行するためにWindows オペレーティングシス テムとNetBackupの再インストールが必要であることを前提としています。

## 前提条件

- NetBackup クライアントで以下のいずれかのソフトウェアが稼動されていたこと
	- Windows NT Server 4.0以上、Windows NT Workstation 4.0以上、または Windows 2000
	- Windows 98 または Windows 95
- ◆ NetBackupクライアントが、バージョン3.0以上のNetBackupクライアント ソフトウェアお よびNetBackupサーバソフトウェアによってバックアップされていること
- クライアントのバックアップを格納した NetBackupマスタ サーバが操作可能な状態であるこ と。このサーバからリストアをリクエストします。
- ◆ オペレーティング システムおよびレジストリが置かれていたディレクトリがバックアップに 含まれていること (通常、Windows NT ではC:¥winnt40、Windows 98 または Windows 95 では C:¥Windows)

上記のディレクトリに置かれていたファイルが1つでもバックアップされていない場合は、シ ステムを以前とまったく同じ設定にリストアできない場合があります。

欠陥のあるハードウェアが既に交換されていること

#### 確認事項

以下のものが用意されていることを確認してください。

- リストア後のNetBackup クライアントに再インストールするためのWindows NT/2000、 Windows 98、または Windows 95 ソフトウェア
	- 以前に使用されていたものと同じタイプおよびバージョンのソフトウェアを再インストー ルしてください。たとえば、障害の発生前にWindows NT Workstaion 4.0システムを 使用していた場合は必ず同じ Windows NT Workstation 4.0 をインストールします。代 わりにWindows NT Server 4.0ソフトウェアをインストールしないでください。

クライアント システムのディスク回復 - Windows NT/2000、Windows 98、Windows 95

- ◆ Windows NT/2000 クライアントの場合は、Windows NT Server 4.0以上、Windows NT Workstation 4.0以上、または Windows 2000のソフトウェアを使用してください。
- リストア後のクライアントにインストールするためのNetBackup 3.0以上のクライアントソ フトウェア
- ◆ ハードウェアの使用に必要なドライバまたはソフトウェア (ディスクドライブ専用のドライ バなど)
- ◆ NetBackupクライアントのIPアドレスおよびホスト名
- ◆ NetBackupマスタサーバのIPアドレスおよびホスト名
- ◆ リストアするシステムで使用されていたパーティション設定およびフォーマットの一覧。 Windows NT/2000のインストール中にこの設定を複製する必要があります。

## Windows NT/2000、98、95のクライアント ディスクを回復する手順

1. 最小の Windows NT/2000、Windows 98、または Windows 95 オペレーティング システ ムをインストールします (高速セットアップを実行します)。

インストール中に、以下の作業を必ず実行してください。

- ▶ 障害の発生前と同じように、ディスクのパーティションを設定します(パーティション設 定が必要な場合)。次に、各パーティションを障害の発生前と同じように再フォーマット します。
- 障害の発生前に使用されていたものと同じパーティションに、オペレーティング システ ムをインストールします。
- ◆ デフォルトのワークグループを指定します。ドメインにリストアしないでください。
- ◆ CompaqシステムへのSSDのロードなど、ハードウェア製造元から指示がある場合は、 それに従って必要な設定を行ってください。
- 2. インストールが完了した後、システムをリブートします。
- 3. NetBackupマスタサーバへのネットワークの接続が再び確立されるように、NetBackupク ライアントシステムを設定します。

たとえば、ネットワークでDNSを使用している場合、クライアントの設定では障害の発生前 と同じIPアドレス使用し、同じネームサーバ(または、NetBackupクライアントと NetBackupマスタサーバの両方を認識する別のネームサーバ)を指定する必要があります。 クライアントでは、コントロール パネルから「ネットワーク]ダイアログ ボックスを開いて、 DNSを設定します。

4. NetBackupクライアントソフトウェアをインストールします。

手順については、『NetBackup Installation Guide - PC Clients』を参照してください。クラ イアントおよびマスタサーバには、正しい名前を指定するようにしてください。これらの名 前を指定するには、クライアントでユーザ インタフェースを起動して、「アクション] メ

2001年1月29日 月曜日 午前11時54分  $\overline{\text{nbts\_unix.}}$  book 212  $\sim$   $\rightarrow$   $\sim$ 

#### クライアント システムのディスク回復 - Windows NT/2000、Windows 98、Windows 95

ニューの [設定] および、[NetBackupマシンの指定]をクリックします。次に、[設定] ダ イアログ ボックスの[一般]タブおよび[NetBackupマシンの指定]ダイアログ ボックス の [サーバー] タブで変更を行います。

5. クライアント上に以下のデバッグログのディレクトリを作成します。これによって、デバッグ ログが使用できるようになります。

Windows NT/2000 クライアントの場合

install\_path¥NetBackup¥Logs¥tar

install\_path¥NetBackup¥Logs¥bpinetd

Windows 98 または Windows 95のクライアントの場合

install\_path¥NetBackup¥Logs¥bpcd

NetBackupでは、これらのディレクトリにログを作成します。

6. Windows NT/2000 クライアントの場合は、NetBackup Client Manager サービスを停止し て、再開します。

これによって、NetBackupはbpinetdデバッグログの記録を開始できるようになります。

7. Windows 98 または Windows 95 のクライアントの場合は、NetBackup クライアント デー モンを停止して再開します。

これによって、NetBackupはbpcdデバッグログの記録を開始できるようになります。

8. NetBackup クライアントのユーザ インタフェースを使用して、システム ファイルおよび ユーザ ファイルをクライアント システムにリストアします。

たとえば、すべてのファイルがC:ドライブにある場合、このドライブをリストアするとシス テム全体がリストアされます。

ファイルをリストアするユーザは、管理者である必要はありませんが、リストアの実行権限を 持っている必要があります。たとえば、Windows NT/2000では、あらかじめ設定されてい る Windows NT/2000 グループの1つである Backup Operators グループのメンバーである 必要があります。ファイルをリストアする方法については、オンラインヘルプまたは 『NetBackup User's Guide - Microsoft Windows』を参照してください。

- 注 NetBackupでは、Windows NT/2000、Windows 98、またはWindows 95のシステムファイ ルをリストアするときに、レジストリがリストアされます。たとえば、Windows NT/2000ク ライアントを使用しており、システムファイルがC:¥Winnt40ディレクトリにある場合、 NetBackupでは、そのディレクトリと下位のすべてのサブディレクトリおよびファイルをリス トアするときに、レジストリがリストアされます。
- 9. 手順5で作成したディレクトリにあるログ ファイルに、エラー メッセージまたは警告メッ セージがないかをチェックします。

NetBackup Troubleshooting Guide - UNIX

2001年1月29日 月曜日 午前11時54分  $\overline{\text{nbts\_unix.}}$  book 213  $\sim$ - $\check{\nu}$ 

クライアント システムのディスク回復 - Windows NT/2000、Windows 98、Windows 95

- Windows NT/2000 クライアントの場合、tar ログ ファイルおよび inetd ログ ファイ ルをチェックします。
- ◆ Windows 98 クライアントまたは Windows 95 クライアントの場合、bpcdログ ファイル をチェックします。

ログ ファイルがWindows NT/2000、Windows 98、またはWindows 95のオペレーティ ング システム ファイルのリストアに関する問題を示している場合は、続行する前に問題を解 決してください。

10. NetBackupクライアントのシステムをリブートします。

ブートプロセスが完了すると、システムは最後にバックアップされたときの状態にリストア されます。

## 推奨するバックアップ方法

バックアップにおいて重要な点は、ファイルを定期的にバックアップすることに加え、的確なファ イルをバックアップすることです。まず、ユーザや組織にとって重要な記録が入っているファイル がすべてバックアップに含まれるように考慮します。また、障害が発生した場合にシステムを迅速 かつ的確にリストアし、通常の運用に戻すせるように、システム ファイルおよびアプリケーショ ンファイルをバックアップすることも同じように重要なことです。

Windows NT/2000、Windows 98、およびWindows 95 のすべてのシステム ファイルがバック アップに含まれるようにしてください。たとえば、Windows NT/2000がC:¥Winnt40ディレ クトリにインストールされている場合は、バックアップするディレクトリのリストにこのディレク トリを入れてください(ドライブ全体をバックアップするのが最も安全です)。Windows NT/2000、Windows 98、およびWindows 95のシステムディレクトリには、ほかのシステムソ フトウェアに加えて、レジストリも含まれており、これらをバックアップしていない場合は、クラ イアントを元の設定にリストアすることは不可能です。クライアント用のNetBackup除外リストを 使用する場合は、そのリストでWindows NT/2000、Windows 98、またはWindows 95のシステ ムファイルを指定しないでください。

アプリケーションの実行ファイル (NetBackupなど)やその他のファイルをバックアップ対象か ら除外することは、お勧めできません。これらのファイルは再インストールが簡単なため、バック アップ対象から除外してテープを節約することを考えがちです。しかし、アプリケーション全体を バックアップしておけば、アプリケーションをまったく同じ設定に確実にリストアできるようにな ります。たとえば、ソフトウェアをアップデートしていたりパッチを適用していた場合、バック アップからリストアすれば、再度同じ処理を適用する必要がなくなり、回復時間を短縮できます。

スケジュール設定されたバックアップの設定方法については、『NetBackup System Administrator's Guide - UNIX』を参照してください。ユーザ バックアップおよびアーカイブの 実行手順については、『NetBackup User's Guide - Microsoft Windows』を参照してください。

## NetBackupデータベースの回復

NetBackupデータベースには重要な情報が含まれているので、ほかのすべてのバックアップの前 に回復する必要があります。

マスタサーバには、以下のディレクトリにNetBackupのデータベースファイルがあります。

/usr/openv/netbackup/db

/usr/openv/volmgr/database

メディアサーバには、以下のディレクトリにNetBackupデータベースファイルがあります。

◆ UNIX NetBackup メディア サーバの場合

/usr/openv/netbackup/db/media

/usr/openv/volmgr/database

◆ Windows NT/2000 NetBackup メディア サーバの場合

install\_path¥netbackup¥db¥media

install path¥volmgr¥database

install\_pathには、NetBackupとMedia Managerがインストールされているディレクトリを指 定してください(デフォルトではC:¥VERITAS)。

『NetBackup System Administrator's Guide - UNIX』で説明しているように、データベースは 重要なファイルであるため、その他のファイルとは別にバックアップされます。データベースを回 復するには、以下のbprecoverコマンドを使用します。

/usr/openv/netbackup/bin/admincmd/bprecover

この節の各トピックでは、bprecoverを使用してNetBackupデータベースバックアップを回 復する方法を説明します。『NetBackup System Administrator's Guide - UNIX』の付録 「NetBackupのコマンド」の説明も参照してください。

注 これ以降の説明では、必要に応じて、NetBackupの再インストールは実行済みであることを 前提としています (「マスタ サーバのディスク回復」(205ページ)を参照)。

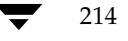

## 最新のデータベース バックアップの確認

注意 NetBackup データベースを回復するには、事前に最新のバックアップが格納されているメ ディアIDを確認しておく必要があります。このメディアIDがわからないと、データベース を適切に回復することができません。この場合、NetBackupのインポート機能を使用して、 失われたすべてのバックアップ レコードをNetBackup データベースにインポートするし か、回復する方法はありません(『NetBackup System Administrator's Guide - UNIX』 を参照)。

『NetBackup System Administrator's Guide - UNIX』で説明しているように、データベース バックアップに対するメディアIDを追跡する最良の方法は、電子メールのグローバル属性で電子 メール通知を設定することです。この属性を設定すると、データベースがバックアップされるたび に、NetBackupによってステータスおよびメディアIDが電子メールで管理者に通知されるよう になります。これによって、管理者は、電子メールをチェックして、最後に使用されたメディア IDを確認することができます。

使用されたメディアIDはわかっているが、どのメディアIDに最新のバックアップが入っている かがわからないという場合は、bprecoverの-1オプションを使用して、各メディアIDに含ま れるバックアップを表示します。この情報にはメディアが書き込まれた日付および時刻が含まれま す。

## 例1: raw デバイスの使用による一覧表示

この例では、データベースはテープにバックアップされているが、Media Managerデータベース が失われたために、Media Manager でドライブを制御できないという状況を想定します。

注 データベース情報を表示するために必要なデバイスの/devファイルが障害によって失われて いる場合は、bprecoverを実行する前に、そのデバイス専用のデバイスファイルパスを作 成する必要があります。このパスの作成に関する詳細については、『Media Manager Device Configuration Guide』を参照してください。

このような場合は、まずメディアを適切なドライブに挿入します(この例ではrawデバイスパス は/dev/rmt/hc2d4)。次に、そのドライブのあるNetBackupサーバで、以下のコマンドを実 行します。

```
bprecover -1 -tpath /dev/rmt/hc2d4
/dev/rmt/hc2d4からのデータベースバックアップ情報です。
作成:
         03/30/93 11:31:34
サーバ:
           bphost
ブロックサイズ:
              32768
       パス
IMAGE1 /usr/openv/netbackup/db
IMAGE2 /usr/openv/volmgr/database
```
第5章 障害回復

2001年1月29日 月曜日 午前11時54分  $\overline{\text{nbts\_unix.}}$  book 216  $\sim$ - $\mathcal{V}$ 

#### NetBackupデータベースの回復

#### 例2: メディア マネージャ制御ドライブの使用による一覧表示

この例では、Media Managerデータベースは破損しておらず、メディアID JBL29の8mmテー プにバックアップされているという状況を想定します。まず、テープを適切なドライブに挿入しま す。次に、そのドライブがあるNetBackupサーバで、以下の bprecover コマンドを実行します (Media Manager のデバイスデーモン1tidがアクティブになっている必要があります)。

bprecover -1 -ev JBL29 -d 8mm JBL29 からのデータベースバックアップ情報です。 04/02/93 05:50:51 作成: サーバ: bphost ブロックサイズ: 32768 パス IMAGE1 /usr/openv/netbackup/db

IMAGE2 /usr/openv/volmgr/database

#### 例3: ディスク パスの表示

この例では、ディスク パス /disk1/bpbackupにデータベースがバックアップされており、こ のディスクが破損していない状況を想定します。NetBackupがインストールされており、機能し ていると想定した場合、以下のbprecover コマンドを実行して、バックアップ情報を表示しま す。

```
bprecover -1 -dpath /disk1/bpbackup
/disk1/bpbackupからのデータベースバックアップ情報です。
作成:
         03/30/93 11:31:34
サーバ:
            bphost
      パス
IMAGE1 /usr/openv/netbackup/db
IMAGE2 /usr/openv/volmgr/database
```
#### 例4: メディア サーバ

この例では、マスタ サーバがテープ ドライブを持たないUNIXシステムであり、メディア サーバ が4mmテープドライブを持つWindows NT/2000システムであるという状況を想定します。ま た、データは、Windows NT/2000 メディア サーバ上の4mmテープドライブにバックアップ されていると想定します。

この場合は、まずメディアを適切なドライブに挿入し(この例ではrawデバイスパスは ¥¥.¥Tape0)、メディアサーバで以下のbprecoverコマンドを実行します。

bprecover -1 -tpath \\\{\\; \\{\{\math\$\text{\sigma\_{\sigma\_}} ¥¥.¥Tape0からのデータベースバックアップ情報です。

作成: 03/31/97 11:31:34 サーバ・ nbmedia

NetBackup Troubleshooting Guide - UNIX

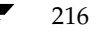

#### ブロックサイズ: 32768

```
パス
IMAGE1 nbmaster:/usr/openv/netbackup/db
IMAGE2 nbmaster:/usr/openv/volmgr/database
IMAGE3 nbmedia:C:¥VERITAS¥NetBackup¥db¥media
IMAGE4 nbmedia:C:\VERITAS\Volmqr\database
```
## NetBackupデータベースの回復方法

この節では、NetBackup データベースの全部または一部が失われた場合の回復方法を説明しま す。この回復は、bprecoverコマンドを使用して実行します。

データベースを回復する方法は、以下のような状況によって異なります。

- ◆ NetBackupデータベースのバックアップが格納されているメディアのタイプ (テープ、オプ ティカルディスク、または磁気ディスク) および
- ◆ Media Managerデータベースが破損していないかどうか。Media Managerのデータベース ファイルは、通常/usr/openv/volmgr/databaseディレクトリにあります。
- 注 Media Manager のデバイス データベースはバイナリ ファイルであるため、異なるタイプの プラットフォームにリストアすることはできません。

### 確認事項

- 必要な場合は、「マスタ サーバのディスク回復」または「メディア サーバのディスク回復」 (209ページ)の説明に従って、事前にNetBackupソフトウェアを再インストールします。
- ◆ データベースの場所へのシンボリックリンクを作成した場合は、回復を開始する前にそれら のリンクを手動で作成し直す必要があります。
- ◆ 最新のデータベース バックアップが入っているテープを用意します。
- ◆ データベースが格納されていたディレクトリが、データベースをリストアする先のディスクに も存在することを確認します。

bprecoverコマンドは、常にNetBackupデータベースをバックアップ元と同じパスにリス トアするため、必ずこの確認を行ってください(別パスにリストアすることはできません)。

nbts\_unix.book 218 ページ 2001年1月29日 月曜日 午前11時54分

NetBackupデータベースの回復

218

テープまたはオプティカル ディスクからのデータベースの回復 - Media Manager データベース が失われている場合

| 最新の NetBackup データベース バックアップがテープまたはオプティカル ディスクにあり、 Media Managerのデータベースファイルが失われている場合は、bprecoverコマンドを使用 してrawデバイスパスを指定します。この方法では、ドライブ上にバックアップメディアをマウ ントし、-tpathパラメータまたは-opathパラメータを使用します。

- 注 データベースを回復するために使用するデバイスの/devファイルが失われている場合は、 bprecoverを実行する前に、そのデバイス専用のデバイスファイルパスを作成します。この パスの作成に関する詳細については、『Media Manager Device Configuration Guide』を参照 してください。
- 1. データベース バックアップ メディアを適切なドライブに挿入します。

NetBackupマスタサーバに接続されている非ロボットテープドライブの例を図3に示しま す。

図 3. 同じディスクへのデータベースの回復 - UNIX

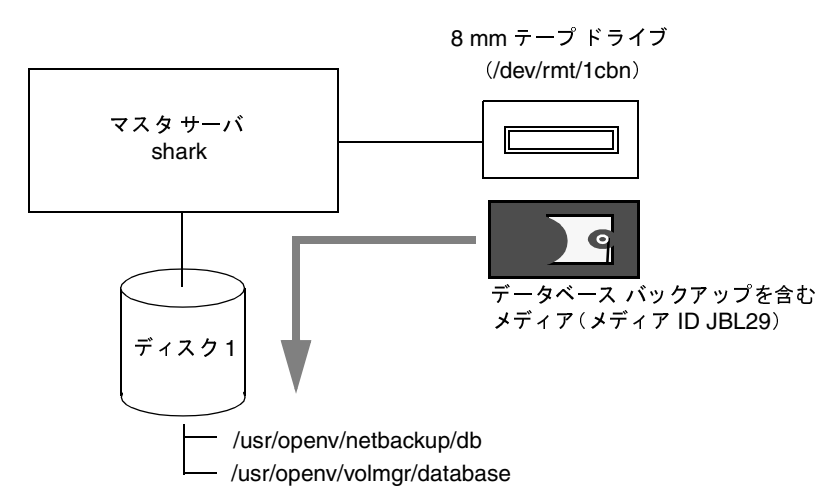

- 2. NetBackupのリクエスト デーモン bprdおよびNetBackupのデータベース マネージャ デーモンbpdbmを停止します。
	- bpadmの [Special Actions] メニュー (またはxbpadm [File] メニュー) の [Terminate Request Daemon] コマンドを使用して、bprdを停止します。
	- ◆ 以下のコマンドを実行して、bpdbmを停止します。

/usr/openv/netbackup/bin/bpdbm -terminate

3. Media Manager のデバイス デーモン 1tidおよび Media Manager のボリューム デーモン vmdを停止します。

NetBackup Troubleshooting Guide - UNIX

◆ 以下のコマンドを使用して、1tidを停止します。

/usr/openv/volmgr/bin/stopltid

- ◆ /usr/openv/volmqr/bin/vmctrldbm -tを実行して、vmdを停止します(また は xvmadmの [File] メニューの [Terminate Media Manager Volume Daemon] コ マンドを使用します)。
- 4. ドライブが接続されている NetBackup サーバ上で、bprecover コマンドを実行し、必要な ファイルおよびディレクトリを回復します。手順1でメディアを挿入したドライブのrawデ バイスパスを指定します。

### 例1

以下のコマンドを実行すると、rawデバイスパス/dev/rmt/1cbnを使用して、対話形式 でイメージを図3のディスク1にリストアできます。

bprecover -r -tpath /dev/rmt/1cbn shark のリカバリ:/usr/openv/netbackup/db y/n (n)? y sharkをリカバリしています:/usr/openv/netbackup/db shark のリカバリ:/usr/openv/volmgr/database y/n (n)? y sharkをリカバリしています:/usr/openv/volmgr/database

### 例2

データベースが別のディスクからバックアップされた場合、bprecoverはデータベースを そのディスクにリストアします。

bprecover -r -tpath /dev/rmt/1cbn shark  $0 \forall \pi \land \forall$  : /sfs2/netbackup/db  $y/n$  (n)?  $y$ sharkをリカバリしています:/sfs2/netbackup/db shark  $0 \text{ } J \text{ } j \text{ } j \text{ } j$  :/sfs2/volmgr/database y/n (n)? y sharkをリカバリしています:/sfs2/volmgr/database

図4は、ディスク1上のNetBackupデータベース用ディレクトリから、ディスク2の実際に データベースが格納される場所へのリンクを示しています。このリンクが失われている場合 は、手動で作成し直す必要があります。

図 4. 別のディスクへのデータベースの回復

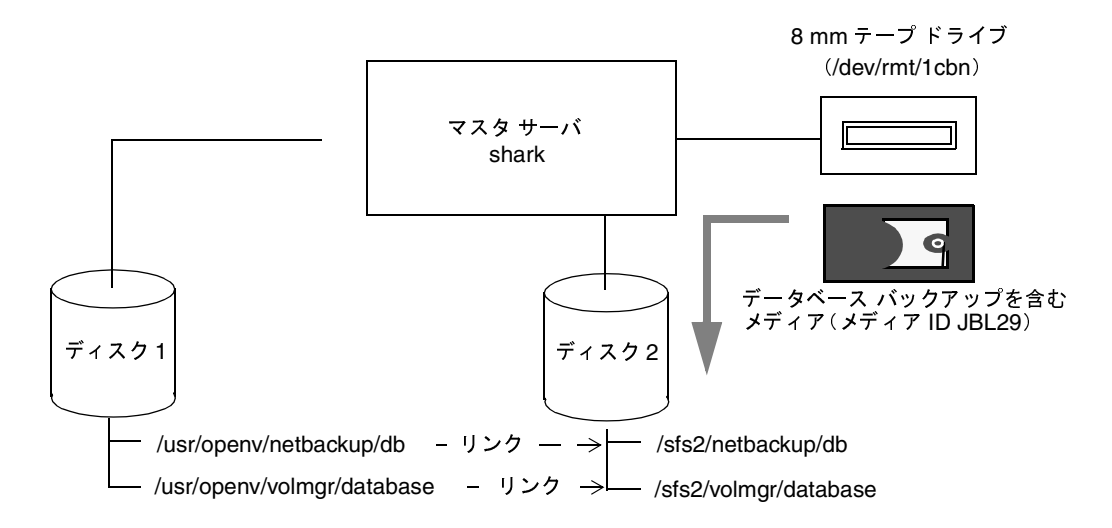

### 例3

メディア サーバがある場合は、bprecoverによってメディア サーバ内のデータベース パス がプロンプトに含まれるので、このプロンプトから回復するデータベースを選択します。

以下の例では、eelという名前のUNIXメディアサーバのデータベースのみを回復しています (図5を参照)。この場合、UNIXマスタサーバsharkでbprecoverを実行し、-dhostオ プションを使用して、eelを宛先ホストとして指定します。

bprecover -r -tpath /dev/rmt/1cbn -dhost eel sharkのリカバリ:/usr/openv/netbackup/db y/n (n)? n shark のリカバリ:/usr/openv/volmgr/database y/n (n)? n eelのリカバリ:/usr/openv/netbackup/db/media y/n (n)? y eelをリカバリしています:/usr/openv/netbackup/db/media eelのリカバリ:/usr/openv/volmgr/database y/n (n)? y eelをリカバリしています:/usr/openv/volmgr/database

-dhostオプションを使用して、メディアサーバからマスタヘリストアすることもできます (マスタにドライブがない場合など)。

221

図 5. メディア サーバのデータベースの回復

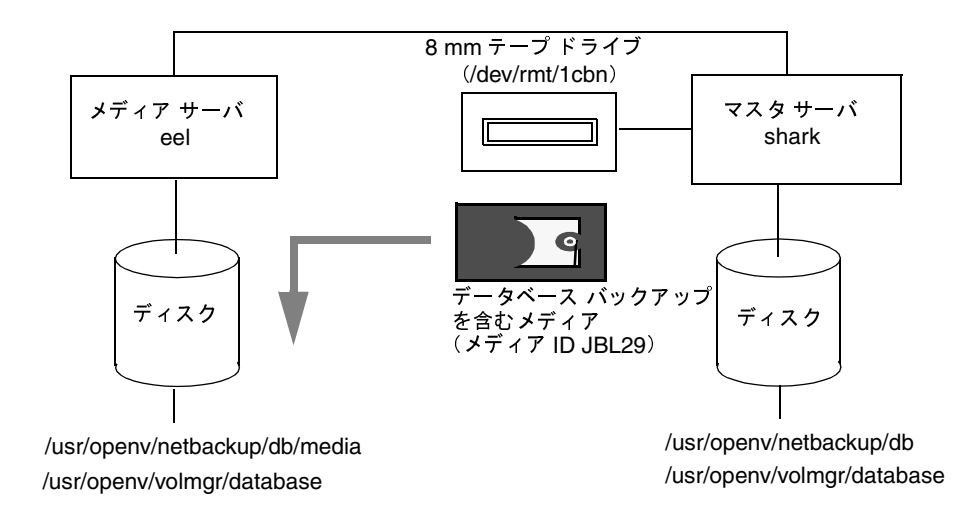

- 5. マスタサーバおよびすべてのメディアサーバのデータベースを回復した後で、以下のデーモ ンを起動します。
	- ◆ bprd (NetBackupリクエストデーモン)
	- ◆ bpdbm (NetBackupデータベースマネージャデーモン)
	- ◆ 1tid (Media Managerデバイスデーモン)
	- ◆ vmd (Media Managerボリュームデーモン)

以下のコマンドを使用します。

/usr/openv/netbackup/bin/initbprd /usr/openv/volmgr/bin/ltid

(bprdを起動するとbpdbmも起動し、1tidを起動するとvmdも起動します。)

### テープまたはオプティカル ディスクからのデータベースの回復 - Media Manager データベース が破損していない場合

NetBackupデータベース バックアップがテープまたはオプティカル ディスクにあり、Media Managerデータベースファイルが破損していない場合は、以下のようにMedia Managerの制御 下にあるドライブを使用して、データベースを回復できます。

- 1. NetBackupのリクエストデーモンbprdおよびNetBackupのデータベースマネージャ デーモンbpdbmを停止します。
	- bpadmの [Special Actions] メニュー (またはxbpadm [File] メニュー) の [Terminate Request Daemon] コマンドを使用して、bprdを停止します。

- ◆ 以下のコマンドを実行して、bpdbmを停止します。 /usr/openv/netbackup/bin/bpdbm -terminate
- 2. カタログのバックアップが入ったテープを適切なドライブに挿入します。

ドライブにテープが入っていない場合は、回復の開始時に、デバイス モニタによってマウン トリクエストが表示されます。

3. ドライブが接続されている NetBackup サーバで、bprecover コマンドを実行します。

#### 例 1

この例では、回復するNetBackupサーバにドライブが接続されており、バックアップがメ ディア ID JBL29の8 mmテープ上にあるという状況を想定します。テープのイメージ1から NetBackupデータベースを回復するには、以下のコマンドを実行します。

bprecover -r 1 -ev JBL29 -d 8mm sharkをリカバリしています:/usr/openv/netbackup/db

#### 例2

ドライブが別のNetBackupサーバに接続されている場合は、ドライブが接続しているサーバ でbprecoverを実行し、-dhostオプションで宛先サーバを指定します。

bprecover -r 1 -ev JBL29 -d 8mm -dhost shark sharkをリカバリしています:/usr/openv/netbackup/db

4. 以下のコマンドを実行して、NetBackupのリクエストデーモン bprdおよびNetBackupの データベースマネージャデーモンbpdbmを起動します。

/usr/openv/netbackup/bin/initbprd

(bprdを起動するとbpdbmも起動します)。

- 5. デバイスデーモンとボリュームデーモンの両方を停止して再開し、それらのデーモンが回復 された設定を読み込めるようにします。
	- a. 以下のコマンドを使用して、1tidを停止します。

/usr/openv/volmgr/bin/stopltid

- b. /usr/openv/volmgr/bin/vmctrldbm -tを実行して、vmdを停止します(また  $\forall x$ vmadm $\emptyset$  [File]  $\forall z = \neg \emptyset$  [Terminate Media Manager Volume Daemon]  $\exists z$ マンドを使用します)。
- c. 以下のコマンドを実行して、1tidを再起動します。

/usr/openv/volmgr/bin/ltid

このコマンドによって、vmdは自動的に起動します。

222

NetBackup Troubleshooting Guide - UNIX

223

#### ディスクからのデータベースのリストア

ディスクにNetBackupデータベースをバックアップしており、そのディスクが破損していない場 合は、以下の手順に従ってデータベースを回復できます。

- 注 このディスクに障害が発生している場合は、別のサーバに作成したこのディスクのバックアッ プが必要になります。NetBackupデータベースを別のサーバにバックアップしていない場合 は、NetBackup のイメージのインポート機能を使用して、イメージ情報をデータベースにイ ンポートする必要があります。手順については、『NetBackup System Administrator's Guide』を参照してください。
- 1. NetBackupのリクエストデーモン bprdおよびNetBackupのデータベースマネージャ デーモンbpdbmを停止します。
	- ◆ bpadmの [Special Actions] メニュー (またはxbpadm [File] メニュー) の [Terminate Request Daemon] コマンドを使用して、bprdを停止します。
	- ◆ 以下のコマンドを実行して、bpdbmを停止します。

/usr/openv/netbackup/bin/bpdbm -terminate

- 2. Media Manager のデバイス デーモン 1tidおよび Media Manager のボリューム デーモン vmdを停止します。
	- ◆ 以下のコマンドを実行して、1tidを停止します。
		- /usr/openv/volmgr/bin/stopltid
	- ◆ /usr/openv/volmgr/bin/vmctrldbm -tを実行して、vmdを停止します(また  $\forall x$ vmadm $\emptyset$  [File]  $\forall z = \neg \emptyset$  [Terminate Media Manager Volume Daemon]  $\exists z$ マンドを使用します)。
- 3. bprecoverコマンドを実行して、データベースを回復します。

以下のコマンドは、図6に示すディスクパス/nb/dbbackupから /usr/openv/netbackup/dbカタログを回復します。

bprecover -r 1 -dpath /nb/dbbackup sharkをリカバリしています:/usr/openv/netbackup/db

図 6. ディスクからのデータベースのリストア

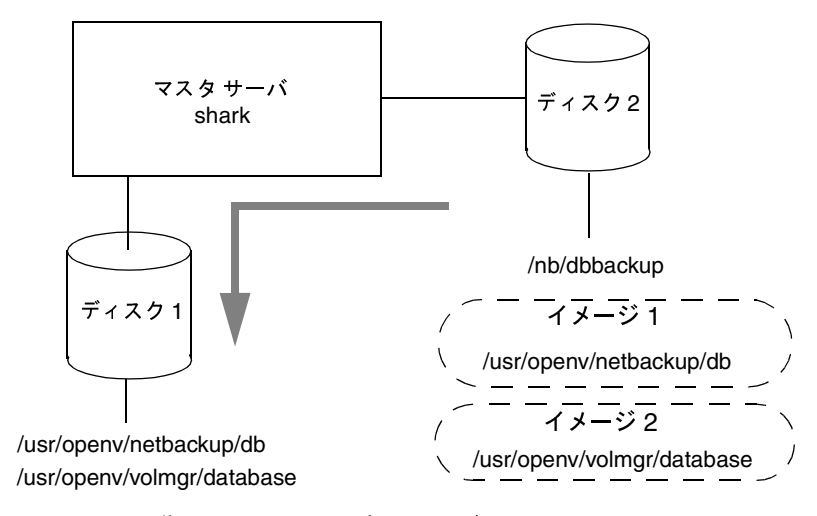

- 4. データベースを回復した後、以下のデーモンを起動します。
	- ◆ bprd (NetBackupリクエストデーモン)
	- ◆ bpdbm (NetBackupデータベース マネージャ デーモン)
	- 1tid (Media Managerデバイスデーモン)
	- vmd (Media Managerボリュームデーモン)

以下のコマンドを使用します。

/usr/openv/netbackup/bin/initbprd /usr/openv/volmgr/bin/ltid

(bprdを起動するとbpdbmも起動し、1tidを起動するとvmdも起動します)。

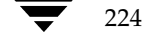

2001年1月29日 月曜日 午前11時54分  $\overline{\text{nbts\_unix.}$  book 225  $\sim$   $\sim$   $\sim$ 

## 機能概要

この付録では、UNIXとWindows NT/2000の両プラットフォーム向けの NetBackupの機能に ついて説明します。さまざまなプラットフォームで構成される環境では、このような統合的な説明 が役に立ちます。

重要なデーモンとプログラムについての説明や、一般的な処理でそれらを実行する順序についての 説明が含まれます。さらに、データベースや、インストールしたソフトウェアのディレクトリ構造 についても説明します。

この付録は、以下の2つの節で構成されます。

- ◆ バックアップおよびリストアの機能説明
- ◆ Media Managerの機能説明

読者は、『NetBackup System Administrator's Guide - UNIX』と『Media Manager System Administrator's Guide - UNIX』の第1章に記載されている概要に関する知識を有していること を前提とします。

この付録の内容は、リレーショナルデータベースをバックアップする NetBackup 製品 (NetBackup for ORACLEなど)には適用されません。それらの製品の機能については、各製品 のインストールガイドを参照してください。

## バックアップおよびリストアの機能説明

この節では、バックアップおよびリストア実行中のNetBackupの処理について、以下の項目に 沿って説明します。

- 起動処理
- バックアップ処理とアーカイブ処理
- リストア処理
- ◆ NetBackupのディレクトリとファイル
- NetBackupのデータベース

#### バックアップおよびリストアの機能説明

## 起動処理

NetBackupで、スケジュール設定された処理を実行したり、ユーザによるリクエストに応答する には、マスタサーバではNetBackupリクエストデーモンbprd、マスタサーバとすべてのメ ディアサーバでは Media Managerデバイスデーモン 1tidを起動しておく必要があります。こ の2つのデーモンは、それぞれ必要に応じてほかのデーモンやプログラムを自動的に起動します (図7を参照)。

bprdは、メディアサーバでは使用しないため、このタイプのサーバで起動する必要はありませ ん。NetBackupは、メディアサーバにアクセスする際に、必要なNetBackupプログラムを自動 的に起動します。

すべてのサーバとクライアントで実行されるデーモンに、NetBackupのクライアントデーモン bpcdがあります。UNIXクライアント上ではinetがbpcdを自動的に起動するので、特別な操 作は必要ありません。Windows NTクライアント上では、bpinetdがinetと同様に機能しま す。その他のクライアントPCではbpinetdやinetは使用しませんが、通常は自動的にbpcd が起動されるように設定されています(設定方法については各PC用のユーザーズガイドを参照  $\mathcal{L}$ 

上記以外に、手動で起動する必要のあるデーモンやプログラムはありません。必要なプログラム は、バックアップまたはリストアの処理中に自動的に起動されます。

実行する必要のあるプログラムとその起動方法について、図7に示します。この付録で後述するMedia Managerの機能説明では、1tidによって開始するアクションについて詳しく説明します。

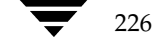

227

図 7. NetBackup の起動

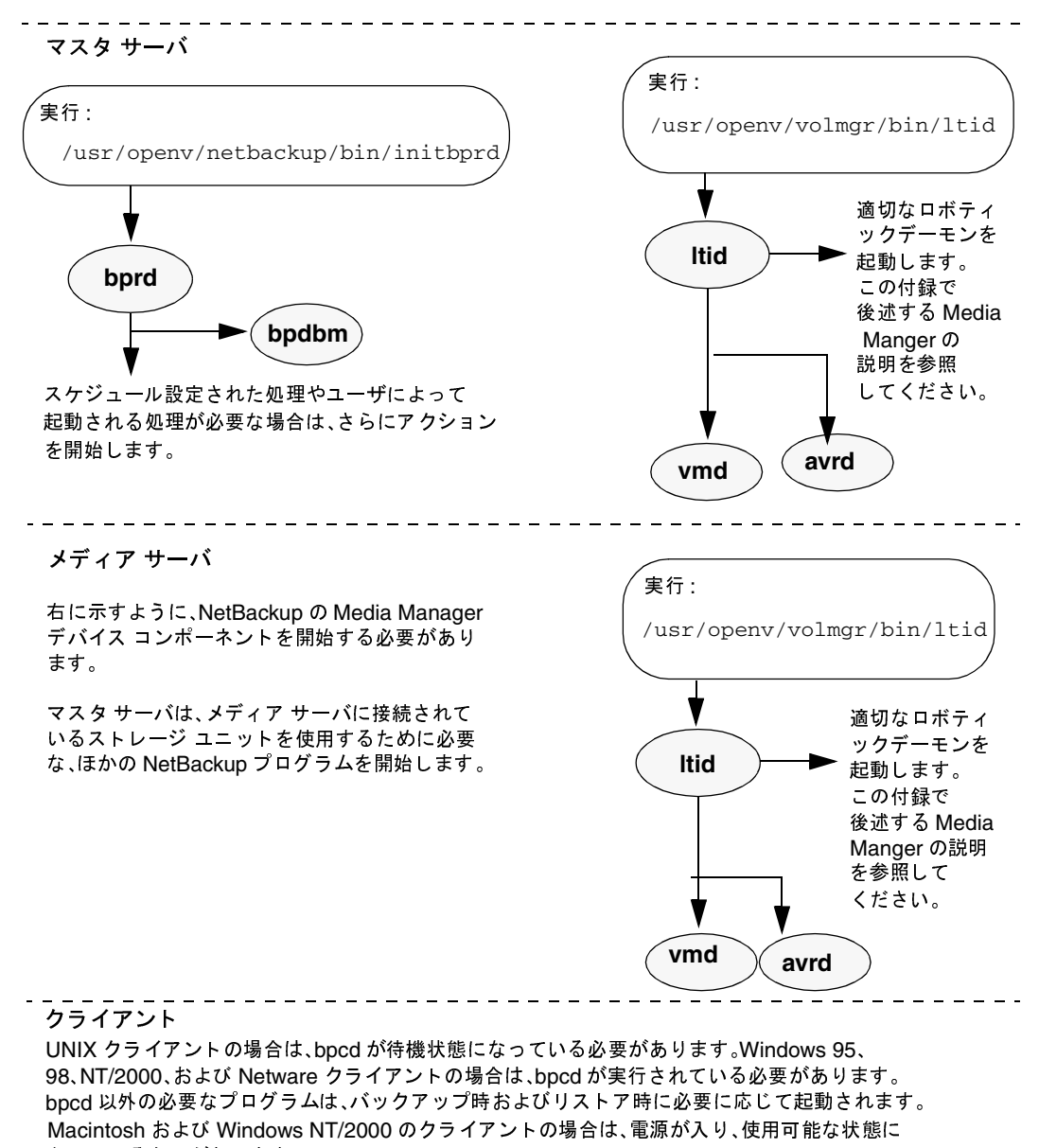

なっている必要があります。

付録A 機能概要

バックアップおよびリストアの機能説明

## バックアップ処理とアーカイブ処理

バックアップ処理とアーカイブ処理は、クライアントのタイプによって異なります。ここでは、い くつかの基本的なクライアント タイプについて説明します。さらに、NetBackupデータベースを バックアップする際のNetBackupの処理についても説明します。

#### バックアップとアーカイブ -UNIX クライアント

UNIXクライアントの場合、NetBackupは、ファイルとrawパーティションの両方のバックアッ プに対して、スケジュール設定されたバックアップ、即実行する手動バックアップ、およびユーザ によるバックアップを実行することができます。また、ユーザによるファイルのアーカイブもサ ポートします (rawパーティションをアーカイブすることはできません)。これらの処理はいった ん開始してしまえば、サーバで同じデーモンやプログラムを実行するので類似していると言えます (図8を参照)。ただし、各処理を開始する方法は異なります。

- ◆ スケジュール設定されたバックアップ処理は、NetBackupリクエストデーモンbprdによって スケジューラbpschedがアクティブになったときに開始します。スケジューラは、「呼び起こ し間隔] グローバル属性で指定された間隔でアクティブになります。起動されたスケジューラ は、クラス設定をチェックして、スケジュール設定されている実行予定のクライアント バック アップを探します。
- 即実行する手動バックアップは、管理者がNetBackup管理インタフェースで手動バックアップ オプションを選択したときに開始します。これにより bprdがbpschedを起動し、bpsched は管理者が選択したクラス、クライアント、およびスケジュールを処理します。
- ユーザによるバックアップまたはアーカイブは、クライアント上のユーザがユーザ インタフェース (ある いはbpbackupやbparchiveコマンド)を使用して、バックアップまたはアーカイブを開始したと きに開始します。このとき、クライアント上の bpbackup または bparchive プログラムが呼び出さ れ、そのプログラムによってマスタサーバ上のリクエストデーモン bprdにリクエストが送信されます。 bprdは、ユーザリクエストを受信したときに、bpschedを起動します。bpschedは、クラス設定 でスケジュールをチェックします。デフォルトでは、リクエストの発行元クライアントを含むクラス内で、 最初に検出されたユーザによるスケジュールが選択されます。クライアント上でNetBackup設定オプ ション BPBACKUP\_CLASS および BPBACKUP\_SCHEDを使用して、クラスとスケジュールを指定す ることもできます。

bobackupおよびboarchiveプログラムは、ユーザが持つ権限と同じ権限を使用して実行 されます。つまり、ユーザがファイルの読み取りと書き込み(アーカイブの場合は削除)を実 行できる場合は、これらのプログラムも同様の処理を実行できます。

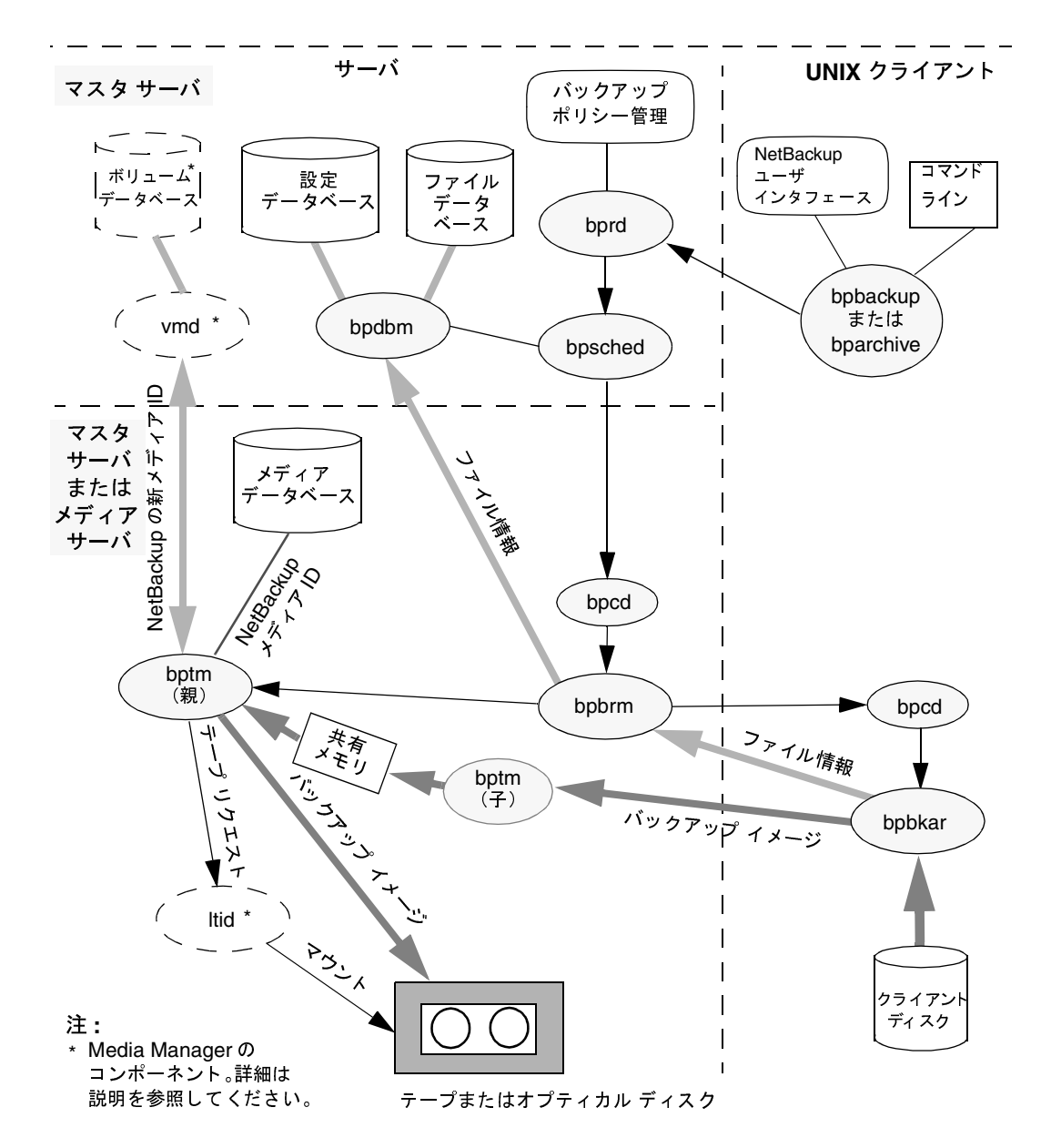

#### 図 8. テープやオプティカル デバイスへのバックアップまたはアーカイブ

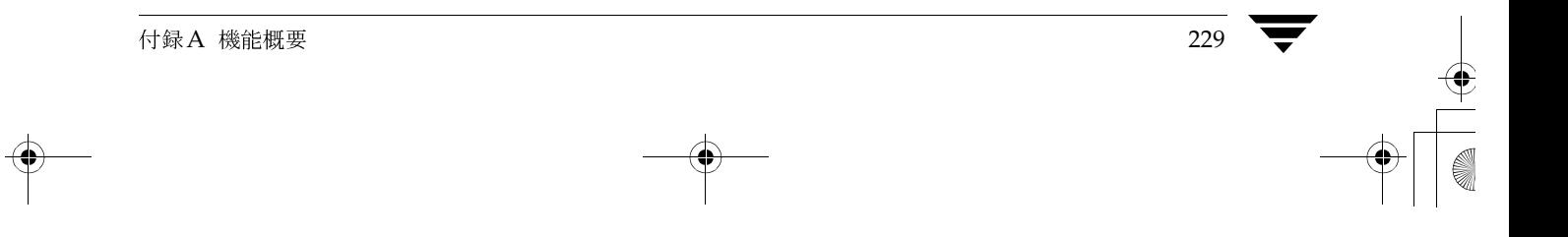

#### バックアップおよびリストアの機能説明

3種類すべてのバックアップ処理およびアーカイブ処理において、bpschedは bpcd (クライア ント デーモン)を使用してバックアップ / リストア マネージャ(bpbrm)を起動します。 bpschedは、必要なストレージ ユニットがマスタ サーバに接続されている場合は、マスタ サー バ上のバックアップ / リストア マネージャを起動します。また、ストレージ ユニットがメディア サーバに接続されている場合、bpschedはメディアサーバ上のバックアップ / リストア マネー ジャを起動します。

バックアップ / リストア マネージャは、適切な Media Managerプロセス (テープまたはオプ ティカル デバイスの場合はbptm、ディスクの場合はbpdm)を起動します。さらに、クライアン ト デーモン (bpcd) を使用してクライアント上のバックアップ / アーカイブ プログラム (bpbkar)を起動することにより、実際のバックアップ(またはアーカイブ)を開始します。

bpbkarプログラムの機能は、以下のとおりです。

- ◆ イメージ内のファイルに関する情報をバックアップ / リストア マネージャに送信します。バッ クアップ / リストア マネージャは、ファイル情報を NetBackupファイル データベースに送信 します。
- ◆ バックアップ イメージを Media Managerプロセス(bptmまたはbpdm)に送信します。bptm またはbpdmでは、プロセスが2つに分岐します。分岐先のプロセスでイメージを受信し、ブ ロック単位で共有メモリにそのイメージを保存します。その後、分岐元のプロセスで共有メモ リからイメージが取り出され、ストレージメディアに送信されます。
	- ストレージ メディアがテープまたはオプティカル デバイスの場合、bptmは NetBackup メディア データベースをチェックして、適切なメディアID (正しいタイプや リテンションレベルなど)を探します。適切なメディアIDが見つからない場合、bptm はMedia Manager ボリューム デーモン vmdから新規メディアIDを取得します。bptm プログラムは、Media Managerデバイスデーモン1tidへのテープリクエストに取得し たメディアIDを設定します(1tidは、物理メディアを検索して適切なデバイスにマウン トされるようにします)。また、bptmは、必要に応じて複数のテープにわたるバックアッ プスパンを制御します。
	- ストレージ メディアがディスクの場合、bpdmはディスク ストレージ ユニットに設定され ているパスにイメージを書き込みます。システム ディスク マネージャは、実際のデータ の書き込みを制御します。

アーカイブの場合、NetBackupは、ファイルが正しくバックアップされた後で、それらのファイ ルをクライアントディスクから削除します。

マルチプレックス バックアップでは、メディア上にマルチプレキシングされるバックアップイ メージごとに個別のbpbrmおよびbptmプロセスが作成されることを除いて、基本的にすべての 処理は同じです。また、NetBackupではイメージごとに共有メモリのブロックセットを割り当て ます。2つのクライアントのイメージがマルチプレキシングされた例を図9に示します。クライア ントとサーバにおけるその他のプロセスは、図8に示したものと同じです。

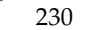

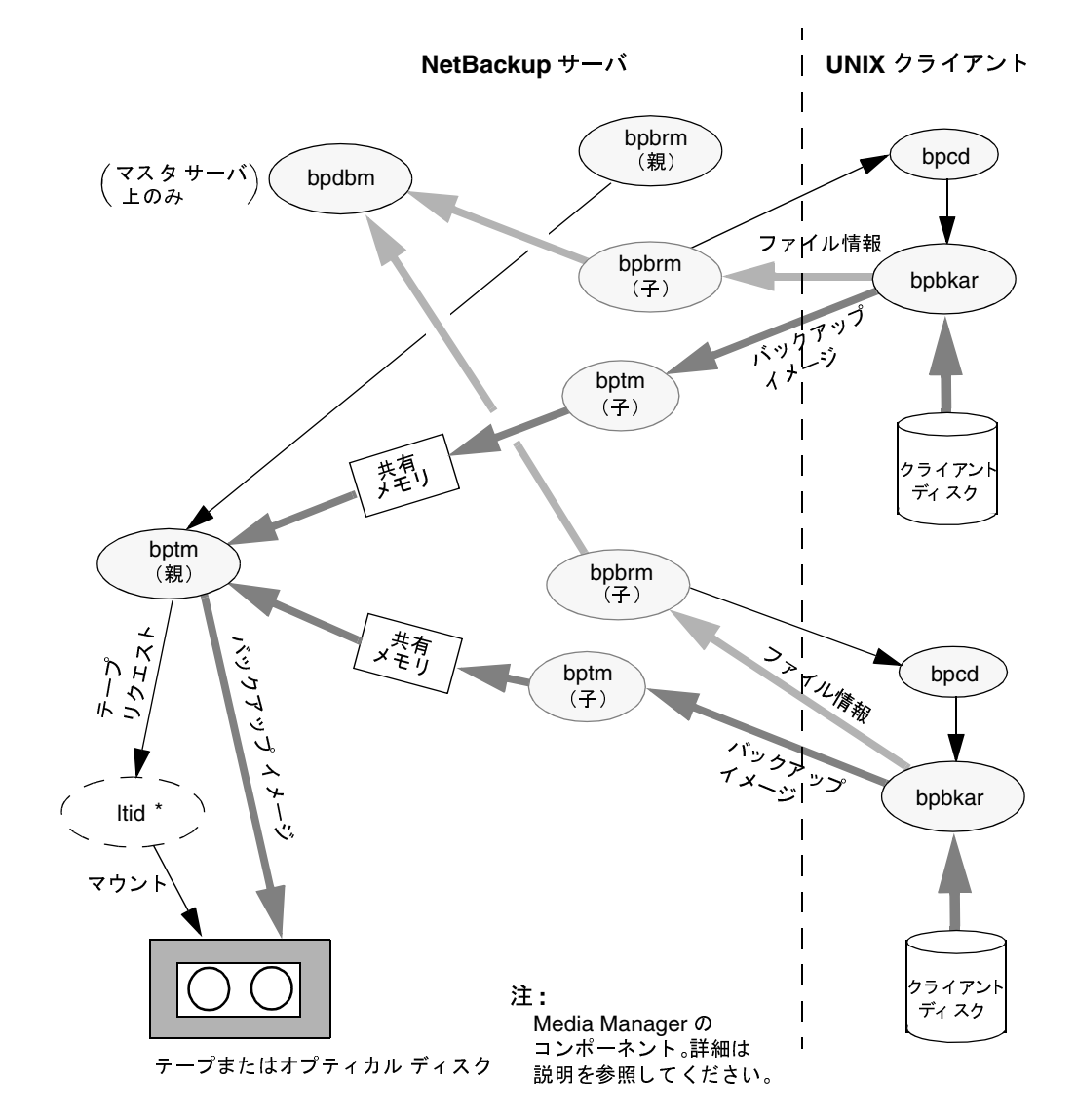

## 図 9. マルチプレキシングされたバックアップの例 (ストリームが2つの場合)

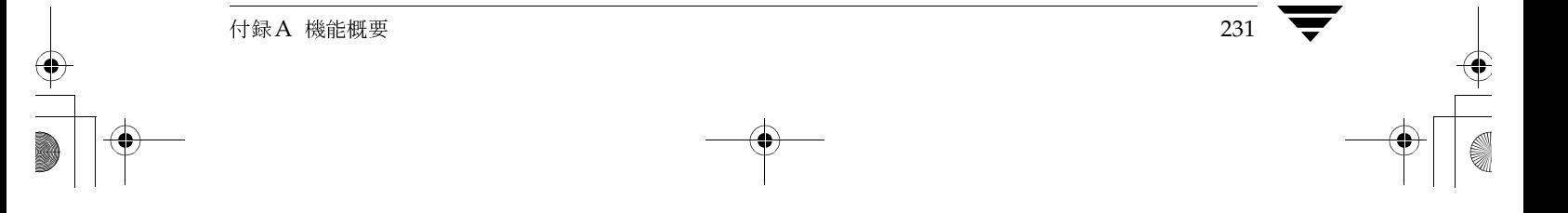

 $\frac{1}{2}$ 

 - -<u>. . . . . .</u>  $\frac{1}{2}$   $\frac{1}{2}$ 

# バックアップ*と*アーカイブ - Windows 95/98 クライアント

NetBackupは、Windows 95 および98 クライアントでも、UNIX は、Windows 95 および 98 クライアントでも、<br>Iいます。ただし、以下の例外があります。<br>- $\frac{1}{2}$ 

- !"#\$% &

◆ raw パーティションのバックアップはサポートされません。<br>Windows 95 および98 クライアントの処理を以下の図に示しま<sup>、</sup><br>明します。 !345 367849-:4;

- ・・・・。<br>◆ ユーザ インタフェース プログラムは、NBWINと呼ばれます。bpbackup、bparchive<br>よびbplist の機能はNBWINに組み込まれます。 ◆ よびbplistの機能はNBWINに組み、 Ť.
- よびbplist の機能は NBWIN に組み込まれます。<br>◆ NetBackup クライアント デーモンは、BPCDW32 と呼ばれます。bpbkar の機能は、<br>BPCDW32 に組み込まれます。 MN BPCDW32

-<br>:ついては、UNIX :

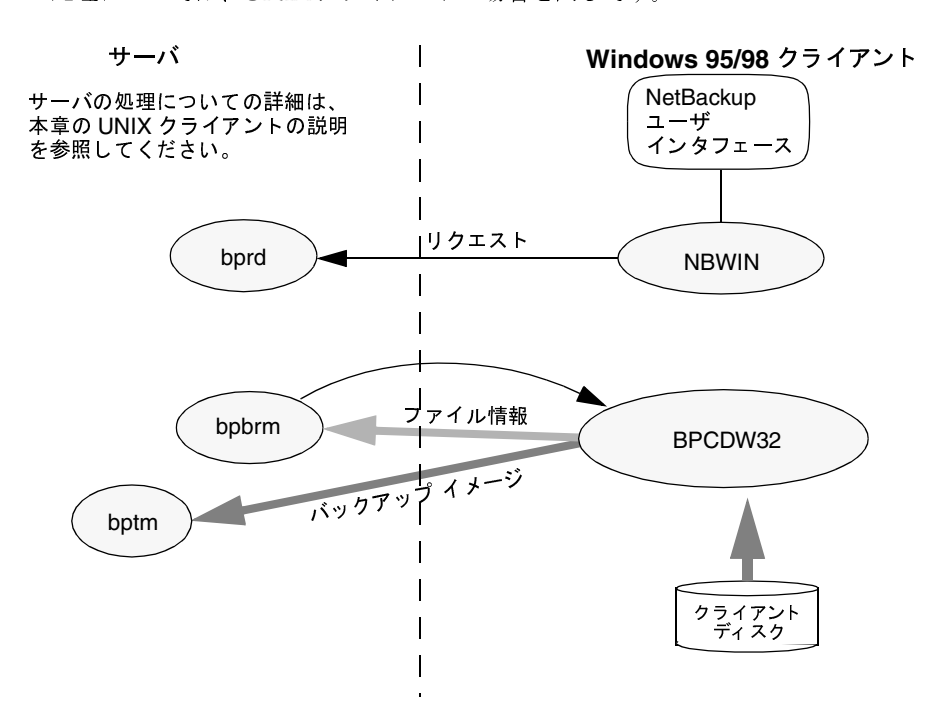

バックアップ*と*アーカイブ - Windows NT/2000 クライアント

-

NetBackupは、Windows NT/2000 クライアントでも、UNIX ポートしています。  $\sim$  -  $\sim$   $\sim$   $\sim$   $\sim$   $\sim$   $\sim$ 

 Windows NT/2000 :4;<br>4;

- 。。。。<br>◆ NBWINは、クライアント上のユーザ インタフェース プログラムです。bpbackup、<br>bparchive、およびbplistの機能はNBWINに組み込まれます。 - R=> bparchive bplist HINBWIN 4JKL0

232 *NetBackup Troubleshooting Guide - UNIX*

233

- BPINETDは、UNIXクライアントのinetdと同じ目的で使用できます。
- NetBackupクライアントデーモンは、BPCDと呼ばれます。
- BPBKAR32は、UNIXクライアントのbpbkarと同じ目的で使用できます。

サーバの処理については、UNIXクライアントの場合と同じです。

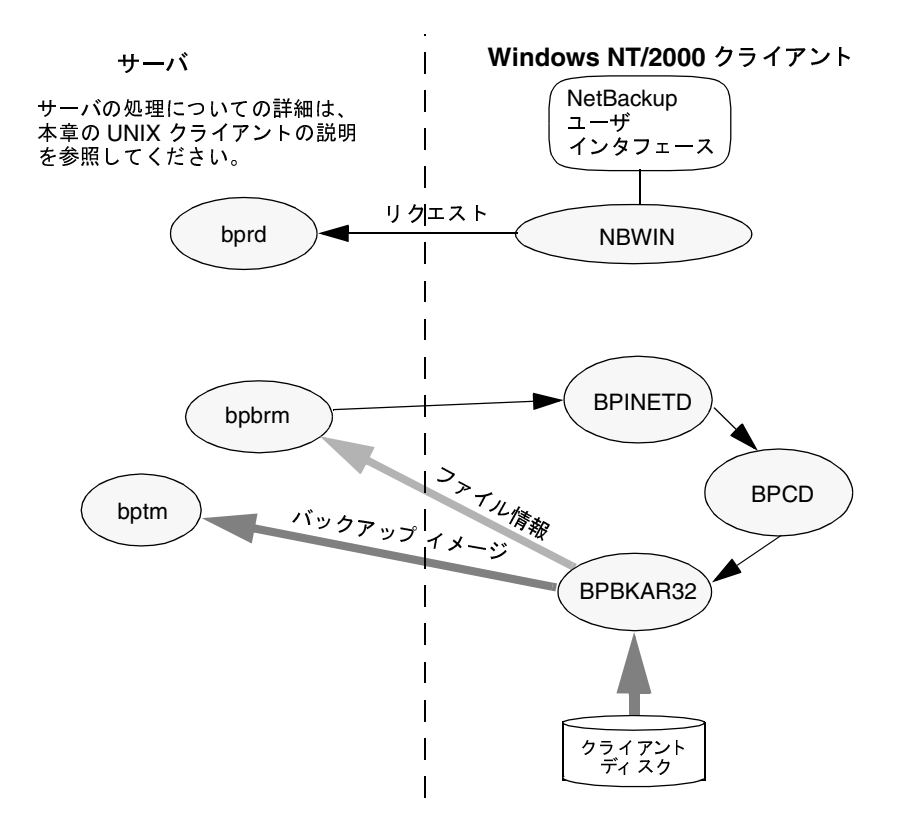

## バックアップおよびアーカイブ-NetWare クライアント

NetBackupは、NetWareクライアント上でも、UNIXクライアントと同様の処理をサポートし ています。ただし、以下の例外があります。

- ◆ raw パーティションのバックアップはサポートされません。
- NetBackup for NetWare では、アーカイブはサポートされません。

NetWareクライアントの処理を以下の図に示します。図中の表記について、次に説明します。

◆ 対象外の NetWare クライアントの場合、ユーザ インタフェース プログラムは、Windows 95 および98クライアントではNBNW95、Windows NT/2000クライアントではNBNWNTと呼ば れます。NetWare ターゲットの場合、ユーザ インタフェース プログラムは、NetWare コン ソールでBPと呼ばれます。bpbackup、bparchive、およびbplistの機能は、クライア ント上でユーザ インタフェース プログラムに組み込まれます。

付録A 機能概要

バックアップおよびリストアの機能説明

NetBackup NetWare クライアント デーモンは、BPCDと呼ばれます。bpbkarの機能は、 ٠ BPCDに組み込まれます。

サーバ処理については、UNIXクライアントの場合と同じです。

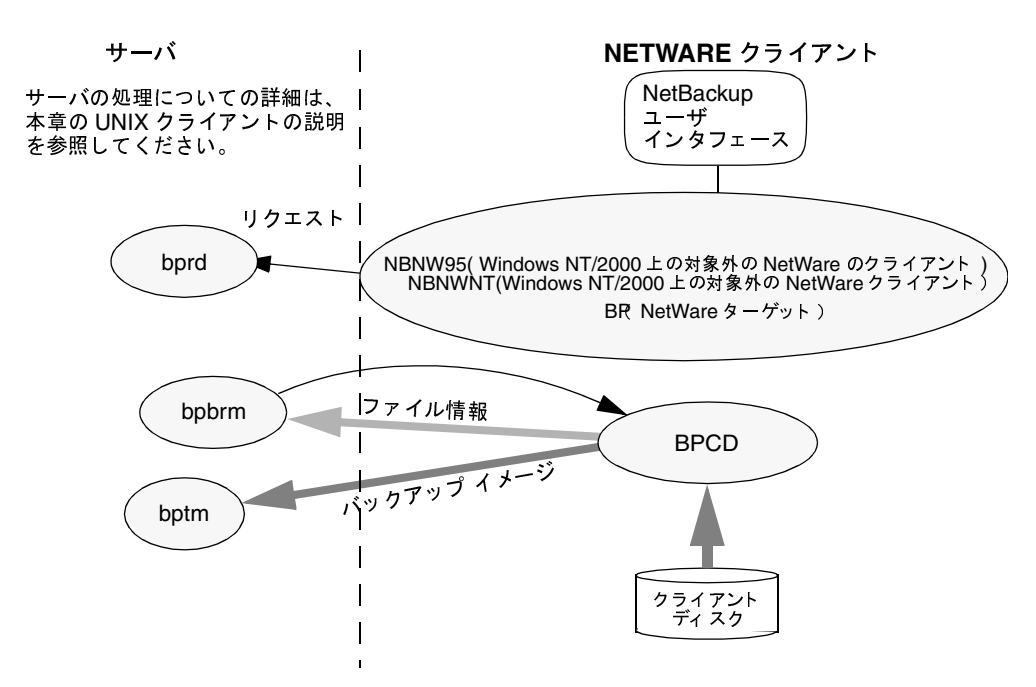

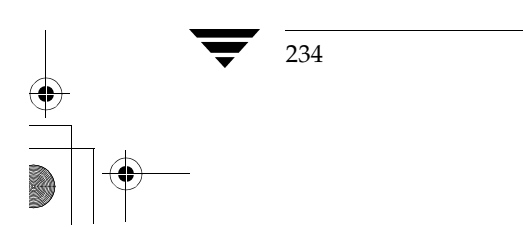

NetBackup Troubleshooting Guide - UNIX

nbts\_unix.book 235 ページ 2001年1月29日 月曜日 午前11時54分

#### バックアップ - Macintosh クライアント

NetBackupは、Macintoshクライアントでも、UNIXクライアントと同様の処理をサポートして います。Macintoshのバックアップに関連するクライアントの処理を以下の図に示します。サー バの処理については、UNIXクライアントの場合と同じです。

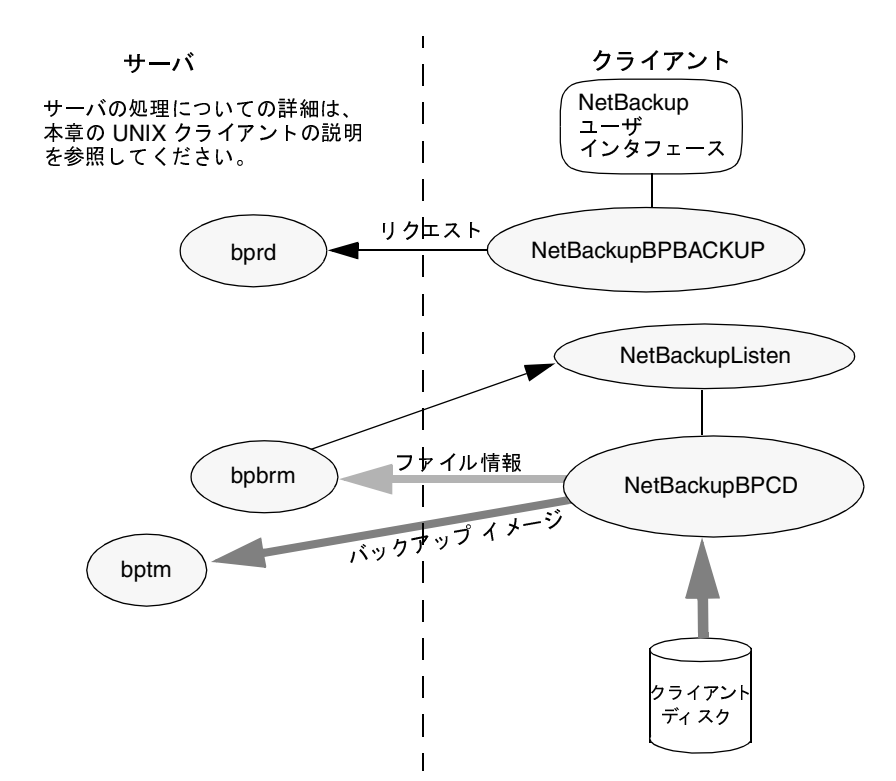

- NetBackupBPBACKUPは、ユーザによるバックアップを開始するためにNetBackupによっ て起動される FBA (Faceless Background Application) です。
- アプリケーション エクステンションの NetBackupListenは、Macintoshのブート時に起 動し、BPCDポート番号でNetBackupサーバからのバックアップリクエストを待機します。 NetBackupListenは、リクエストを受信するとFBAのNetBackupBPCDを起動します。
- NetBackupBPCDは、UNIXのbpcdと同じ方法でバックアップリクエストを処理します。 NetBackupBPCDには、bpbkarの機能も含まれています。

Macintosh クライアントによって生成されるアーカイブは、UNIXクライアントによって生成さ れるアーカイブと基本的には同じです。相違点の1つとして、NetBackupアーカイブでは Macintoshファイルの名前が若干異なることが挙げられます(相違点の詳細については、 『NetBackup User's Guide - Macintosh』を参照)。

2001年1月29日 月曜日 午前11時54分 nbts\_unix.book 236 ページ

バックアップおよびリストアの機能説明

#### NetBackupデータベースのバックアップ

管理者は、管理インタフェースのオプションを使用してNetBackupデータベースの手動バック アップを開始するか、NetBackupによって自動的にNetBackupデータベースをバックアップす るかを設定できます (図10を参照)。

データベースの自動バックアップは、次に示すいずれかのタイミングで実行するように設定できま す。

◆ スケジュール設定された各バックアップ セッションで、少なくとも1つのバックアップイメー ジが作成された後。

または

◆ バックアップまたはアーカイブ セッション(スケジュール設定、ユーザ手動、または手動のい ずれかの方法で実行)で、少なくとも1つのバックアップまたはアーカイブ イメージが作成さ れた後。

データベースの自動バックアップでは、NetBackupは、スケジューラbpschedを使用してバッ クアップのリクエストが発行されているかどうかを判断します。スケジューラは、「呼び起こし間 隔] グローバル属性で指定された間隔で、リクエスト デーモン bprdによってアクティブになりま す。バックアップが必要な場合、スケジューラ bpschedは、クライアント デーモン bpcdを使用 して、データベースバックアッププログラムbpbackupdbを起動します。

データベースの手動バックアップでは、NetBackupは bprdやスケジューラを経由せずに、直接 bpbackupdbを呼び出します。

bpbackupdbの起動後は、以下の処理を実行します。

- 1. bpdbmに問い合わせて、バックアップするデータベースのパスとバックアップに使用するメ ディアIDを調べます。
- 2. テープおよびオプティカルデバイスのマネージャであるbptmを起動し、メディアIDを含む 特別なマウントリクエストをbptmに送信します。

テープおよびオプティカル デバイスのマネージャ bptmは、受信したリクエストがデータ ベースのバックアップリクエストであると認識すると、そのメディアIDが通常のバックアッ プで使用されているIDではないことを確認するために、データベースをチェックします。そ の後、bptmプログラムは、Media Managerデバイスデーモン1tidへのリクエストにメ ディアIDを設定します。デバイスデーモンは、メディアIDに対応するメディアを検出し、 適切なデバイスにマウントされるようにします。

付録A 機能概要

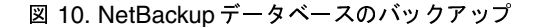

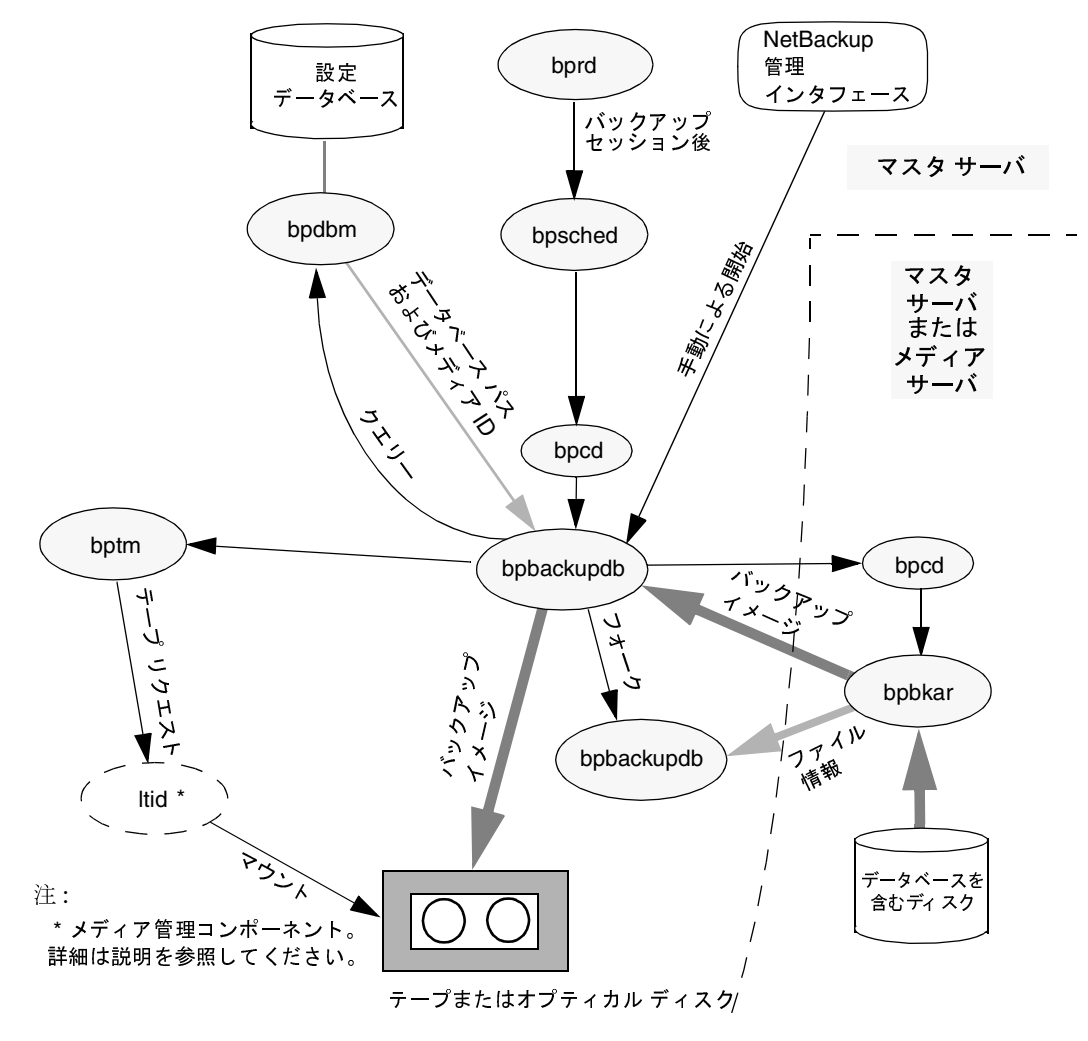

3. bpcdを使用してバックアッププログラムbpbkarを起動することにより、実際のバック アップを開始します。

データベースがマスタサーバ上にある場合には、bpbackupdbはマスタサーバ上のバック アップおよびアーカイブプログラムを起動します。データベースがメディアサーバ上にある 場合には、bpbackupdbはメディアサーバ上のバックアップおよびアーカイブプログラム を起動します。

図10に示すように、bpbkarプログラムはファイル情報とバックアップイメージを別々の bpbackupdbプロセスに送信します。

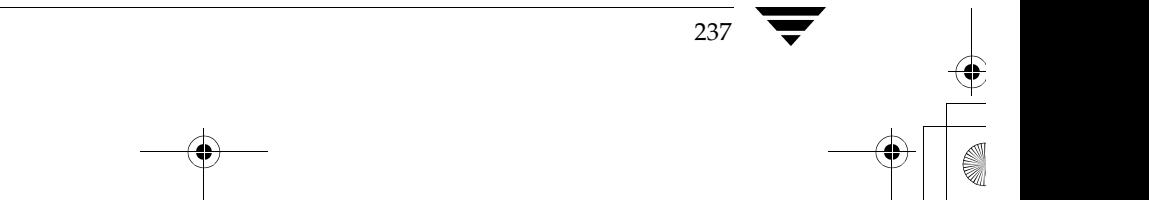

nbts\_unix.book 238 ページ 2001年1月29日 月曜日 午前11時54分

バックアップおよびリストアの機能説明

- 分岐元のbpbackupdbプロセスは、バックアップ イメージを受け取り、そのイメージを バックアップデバイスに送信します。
- 分岐先のbpbackupdbプロセスは、ファイル情報をチェックして、正しいファイルが バックアップされていることを確認します。

データベースのバックアップは、全体を1つのテープに収める必要があります。 bpbackupdbプロセスでは、バックアップを複数のテープにスパンしたり、NetBackupデータ ベースのバックアップ用に複数のテープを指定することはできません。

データベース バックアップで一部が失敗すると、NetBackupはバックアップ全体を破棄します。 これは、整合性のあるデータベースを保持するには、データベース全体のバックアップを作成する 必要があるためです。

### リストア処理

238

NetBackupのリストア処理は、バックアップ処理と同様にクライアントのタイプによって異なり ます。ここでは、いくつかの基本的なクライアントタイプについて説明します。

#### リストア - UNIX クライアント

リストア処理を開始する前に、ユーザは通常、ファイルデータベースを参照してバックアップイ メージ内の使用可能なファイルを一覧表示します。このリストから、必要なファイルを選択するこ とができます。

データベースの参照は、クライアント上のbplistプログラムを使用して行います。bplistプ ログラムは、コマンド ラインから直接起動することができ、NetBackupユーザ インタフェース プログラムでも使用されます。

bplistは、マスタサーバ上のリクエストデーモンbprdに問い合わせて、ファイルリストを取 得します(図11を参照)。一方、このリクエストデーモン自体は、bpdbmにこの情報を問い合わ せ、取得した情報をクライアント上のbplistに送信しています。

#### 図 11. リスト処理 - UNIX クライアント

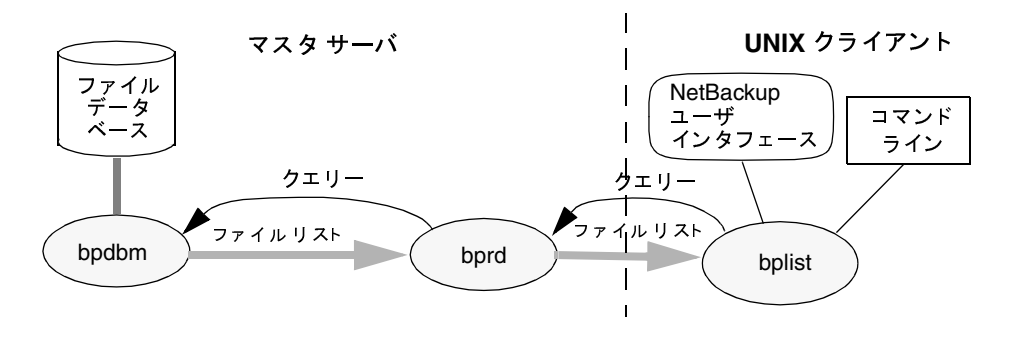

NetBackup Troubleshooting Guide - UNIX

#### バックアップおよびリストアの機能説明

ユーザがリストアを開始すると、NetBackupは、リクエストをリクエスト デーモン bprdに送信 する、クライアントのbprestoreプログラムを呼び出します(図12を参照)。このリクエスト ではファイルとクライアントを識別します。次に、リクエスト デーモンはクライアント デーモン bpcdを使用して、バックアップ / リストア マネージャ bpbrmを起動します。

ファイルを格納しているストレージ ユニットがマスタ サーバに接続されている場合、bprdはマ スタ サーバ上のバックアップ / リストア マネージャを起動します。ストレージ ユニットがメディ ア サーバに接続されている場合は、bprdはメディア サーバ上のバックアップ / リストア マネー ジャを起動します。

バックアップ / リストア マネージャは、適切な Media Manager プロセス (テープまたはオプ ティカル デバイスの場合はbptm、ディスクの場合はbpdm)を開始し、クライアントデーモン (bpcd) を使用してクライアント上のNetBackup tarプログラムとサーバ上のbptmまたは bpdmとの接続を確立します。

bptm (テープまたはオプティカル デバイスの場合) プロセスまたはbpdm (ディスクの場合) プ ロセスは、データの場所(メディアIDまたはファイルパス)を取得してから、データの取り出し を開始します。データの取り出し中に、分岐元のbptmプロセスまたはbpdmプロセスは、イメー ジをブロック単位で共有メモリに保存します。分岐先のbptmプロセスまたはbpdmプロセスは、 そのイメージをクライアントに送信します。

- ストレージがテープまたはオプティカル デバイスの場合、bptmはMedia Manager デバイス デーモン1tidへのtpreqコマンドにメディアIDを設定します。デバイスデーモンは、物理 メディアを探して適切なデバイスにマウントされるようにします。bptmプログラムは、イメー ジを読み取ってクライアントに送信します。クライアントでは、NetBackup tarプログラム によってそのイメージをクライアントのディスクに書き込みます。
- ◆ ストレージ ユニットがディスクの場合、bpdmはシステム ディスク マネージャに対する読み取 りリクエスト内のファイル パスを使用します。イメージはディスクから読み出され、クライア ントに送信されます。クライアントでは、NetBackup tarプログラムによってそのイメージ をクライアントのディスクに書き込みます。リストアリクエストを満たすために必要な一部の イメージのみがクライアントに送信されます。バックアップ イメージ全体を送信する必要はあ りません。

付録A 機能概要

バックアップおよびリストアの機能説明

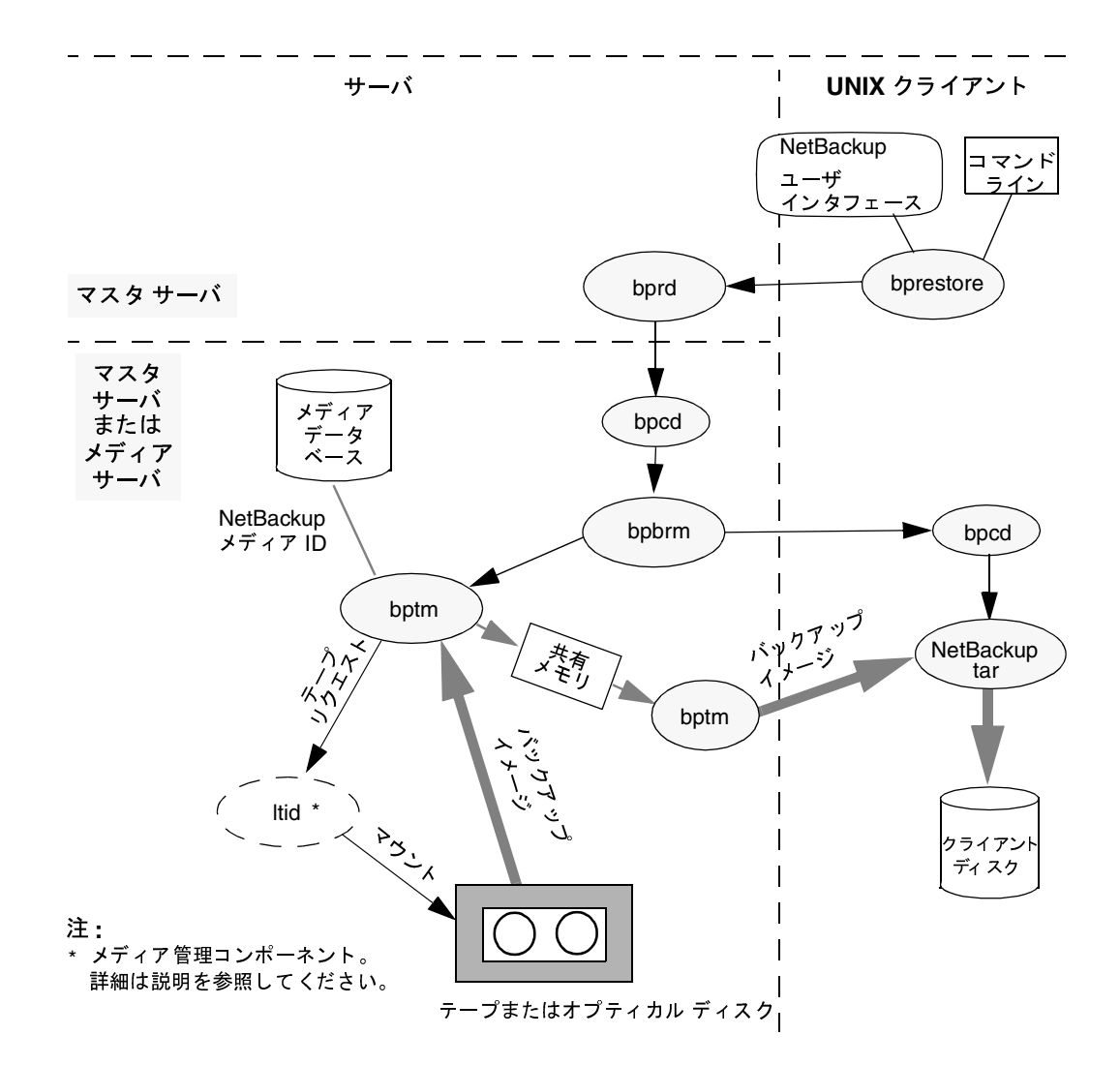

#### 図 12. テープまたはオプティカル デバイスからのリストア処理

#### リストア - Windows 95/98 クライアント

NetBackupは、Windows 95および98クライアントでも、UNIXクライアントの場合と同様の リストア処理をサポートしています。これらの処理に関連するクライアントの処理を以下の図に示 します。図中の表記について、次に説明します。

- Windows 95/98上のユーザ インタフェース プログラムは、NBWINと呼ばれます。 bprestoreおよびbplistの機能は、NBWINに組み込まれます。
- NetBackup クライアント デーモンは、BPCDW32と呼ばれます。NetBackup tar の機能は、  $\bullet$ BPCDW32 に組み込まれます。

NetBackup Troubleshooting Guide - UNIX
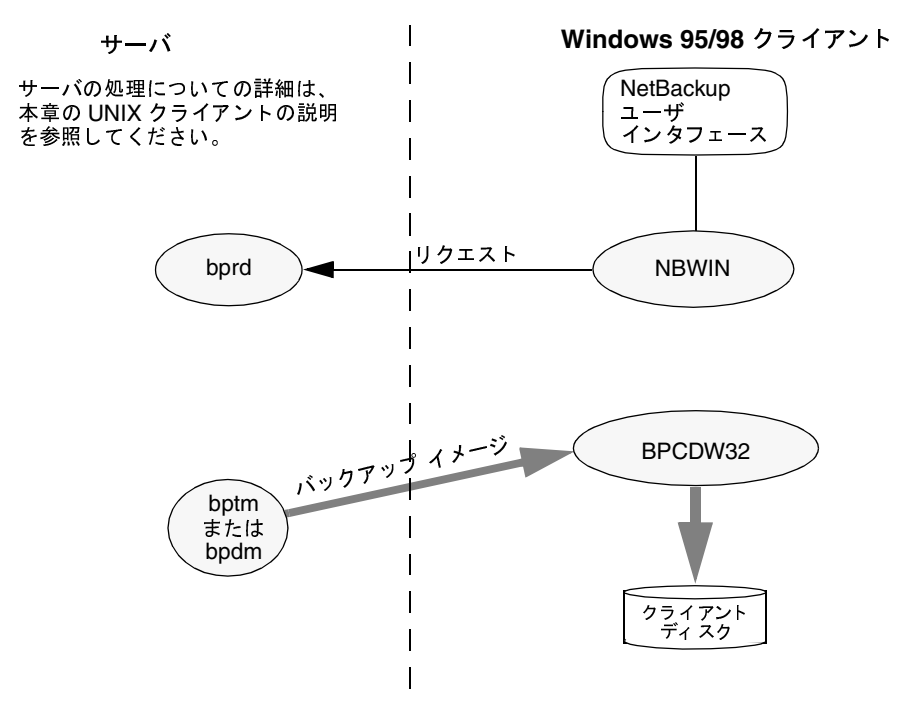

サーバの処理については、UNIXクライアントの場合と同じです。

#### リストア - Windows NT/2000 クライアント

NetBackupは、Windows NT/2000 クライアントでも、UNIXクライアントと同様の処理をサ ポートしています。これらの処理に関連するクライアントの処理を以下の図に示します。図中の表 記について、次に説明します。

- Windows NT/2000上のユーザ インタフェースプログラムは、NBWINと呼ばれます。
- BPINETDはNetBackup for Windows NT/2000の一部です。UNIXクライアントの inetd と同じ目的で使用できます。
- NetBackupクライアントデーモンは、BPCDと呼ばれます。
- TAR32はNetBackup for Windows NT/2000の一部です。UNIXクライアントの NetBackup tar と同じ目的で使用できます。

# 

サーバの処理については、UNIXクライアントの場合と同じです。<br>-

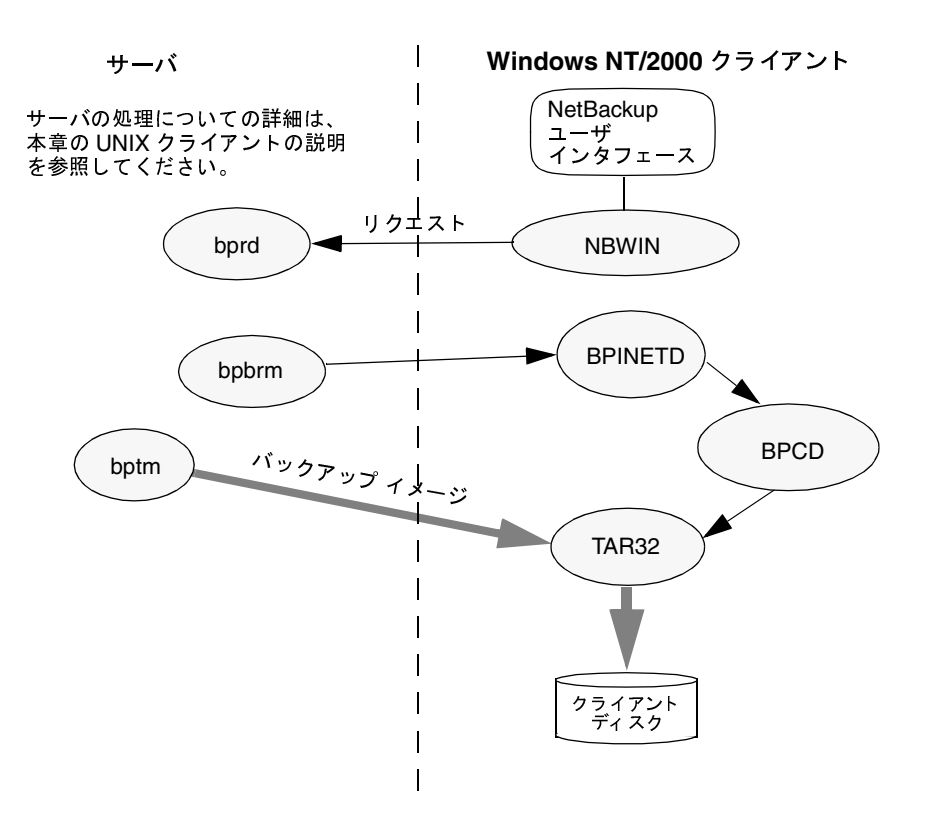

# リストア **- NetWare** クライアント

NetBackupは、NetWareクライアントでも、UNIXクライアントと同様のリストア処理をサ ়<br>≑াত্ৰাক ポートしています。これらの処理に関連するクライアントの処理を以下の図に示します。図中の表  $\mu$  and  $\lambda$  .  $\lambda$  .  $\$ 

- ◆ HIJ NetWare  2-<sup>7</sup> 89 : ; Windows 95 ハムパリタクライアントでは NBNW95、Windows NT/2000 クライアントでは NBNWNTと呼ば<br>およせ、NatWare なっだいとの世会、コーポインタフェーマ プログラムは、NatWare コン れます。NetWare ターゲットの場合、ユーザ インタフェース プログラムは、NetWare コン<br>ソールでPP と駆げやすす。harrowtores およびhartists の機能は、カライアンとでマーザ イ ノ。Text......<br>ルでBPと呼ばれます。bprestore およびbplist の機能は、クライアントでユーザ イ .<br>Vari  $\frac{1}{2}$   $\frac{1}{2}$   $\frac{1}{2}$
- ◆ NetBackup NetWare クライアント デーモンは、BPCDと呼ばれます。NetBackup tar の機 能は、BPCDに組み込まれます。

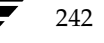

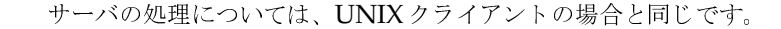

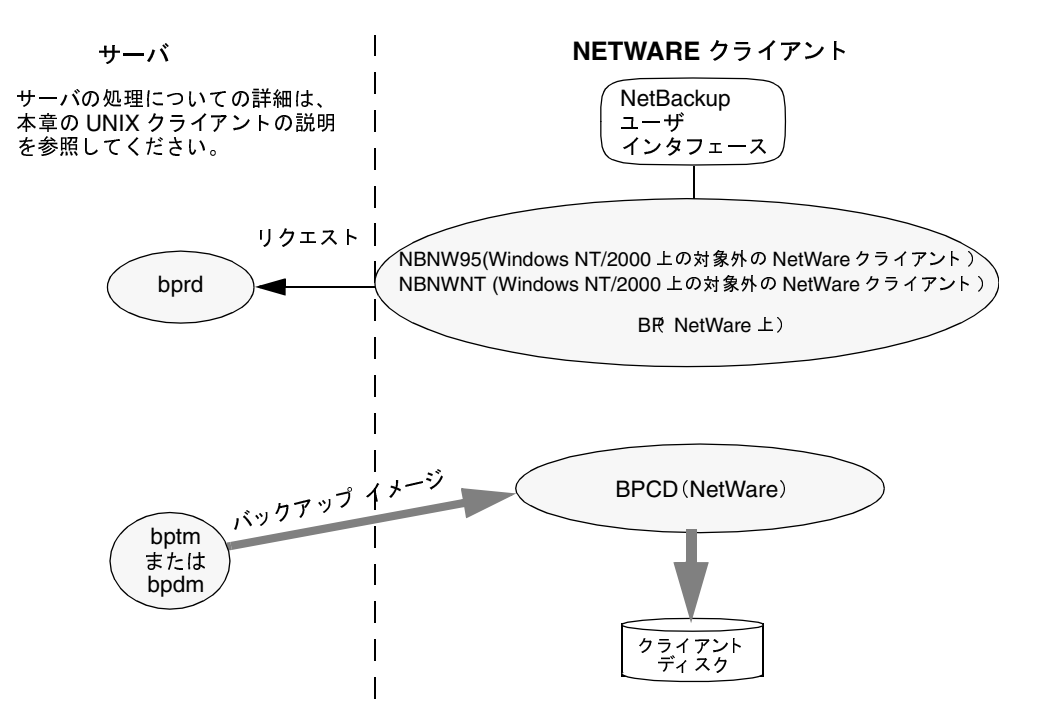

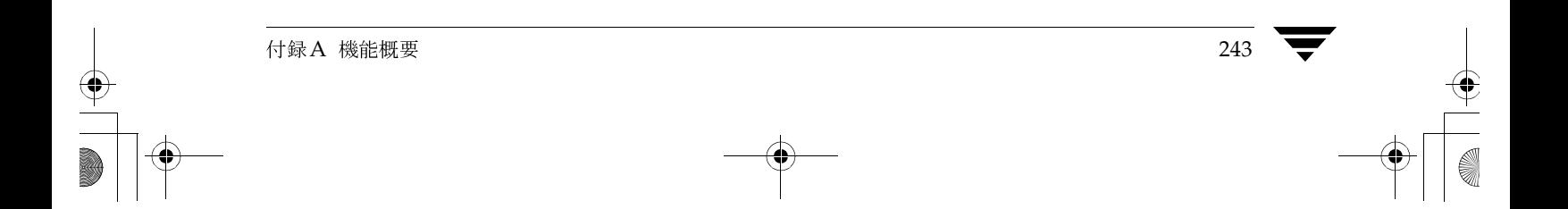

 $\frac{1}{2}$ 

# リストア **- Macintosh** クライアント

NetBackupは、Macintosh クライアントでも、UNIX クライアントと同様の処理をサポートし<sup>、</sup> NetBackupは、Macintoshクライアントでも、UNIXクライアントと同様の処理をサポートして<br>います。Macintoshへのファイルのリストアに関連するクライアントの処理を以下の図に示しま<br>す。  $\frac{1}{2}$ 

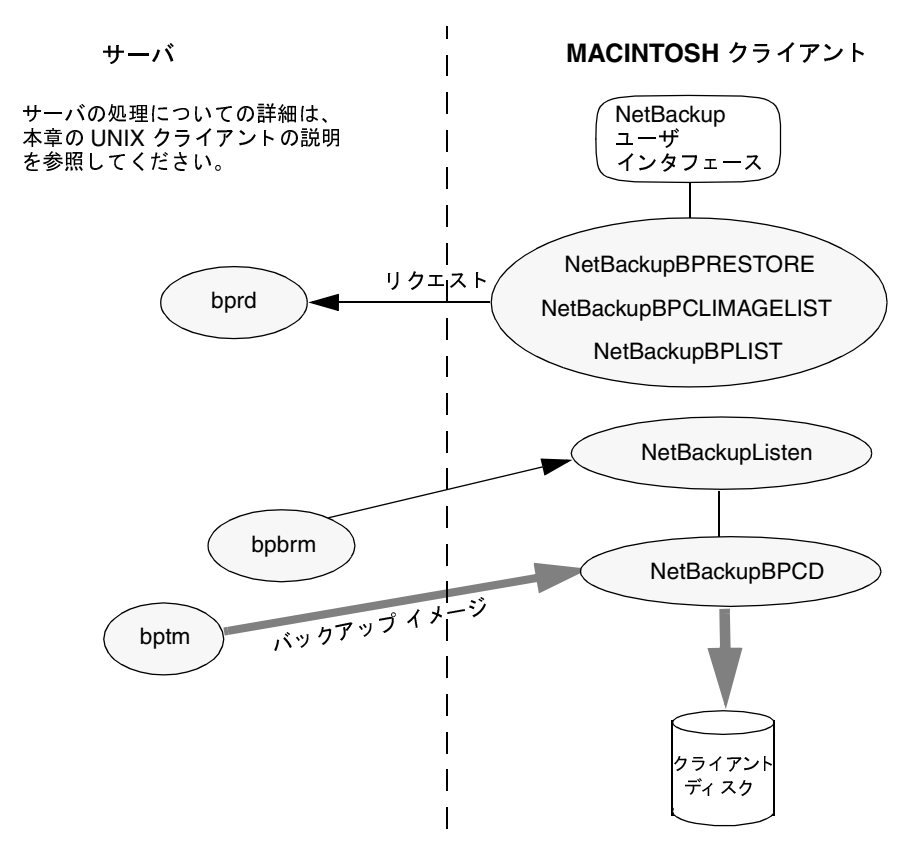

- ◆ NetBackupBPRESTOREは、ユーザによるリストアを開始するために、NetBackupで起動<br>されるFBA(Faceless Background Application)です。 される FBA (Faceless Background Application)です。<br>Net BackupCLIMAGELISTは、マスタサーバからバック
- ◆ NetBackupCLIMAGELISTは、マスタサーバからバックアップ イメージのリストを取得す るために、NetBackupで起動されるFBAです。<br>NetBackupBPLISTは、マスタサーバからバ  $\mathbf{t}_{\circ}$  $f(x) = f(x)$
- ◆ NetBackupBPLISTは、マスタサーバからバックアップ済みファイルのリストを取得する  c7 4 -\] NetBackup ^\_`"& FBA d です。<br>A です。
- ◆ アプリケーション エクステンションのNetBackupListenは、Macintoshのブート時に起動<br>し、BPCDポート番号で<mark>NetBackup</mark> サーバからのバックアップ リクエストを待機します。 し、BPCDポート番号で**NetBackup** サーバからのバックアップ リクエストを待機します。<br>NetBackupListenは、リクエストを受信すると**FBA** の<br>NetBackupBPCDを起動します。 NetBackupBPCDを起動します。  $\frac{1}{2}$

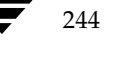

NetBackupBPCDは、UNIXのbpcdと同じ方法でバックアップリクエストを処理します。 NetBackupBPCDにはNetBackup tarの機能も含まれています。

サーバの処理については、UNIXクライアントの場合と同じです。

## NetBackupのディレクトリとファイル

UNIXサーバとクライアントにおけるNetBackupファイルとディレクトリの構造を図13に示し ます。ホストがサーバではなくクライアントの機能のみを持つ場合は、図13下部に記載された ファイルのみが存在します。ホストがクライアントとサーバの両方の機能を持つ場合は、クライア ント コンポーネントは、図13上部に記載されたファイルを必要に応じて共有します。

Windows NT/2000 NetBackupサーバでは、NetBackupがインストールされているディレクト リ (デフォルト設定ではc:¥Veritas)に、同じファイルとディレクトリがあります。

表5では、特に重要なファイルとディレクトリについて説明します。

図 13. NetBackupのディレクトリとファイル - UNIXサーバとクライアント

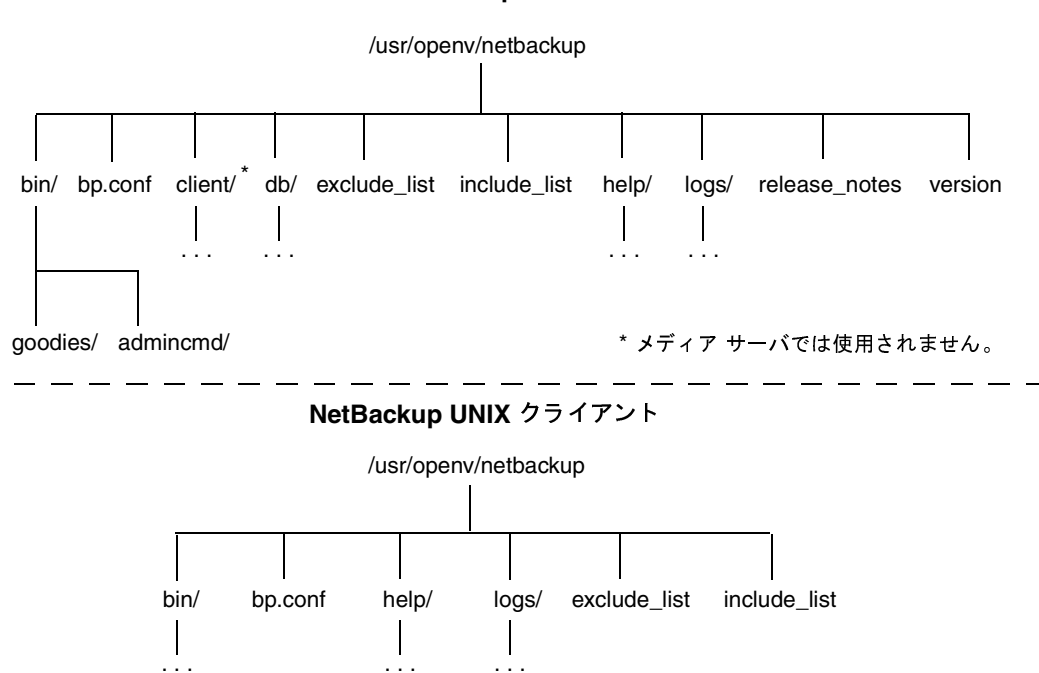

NetBackup サーバ

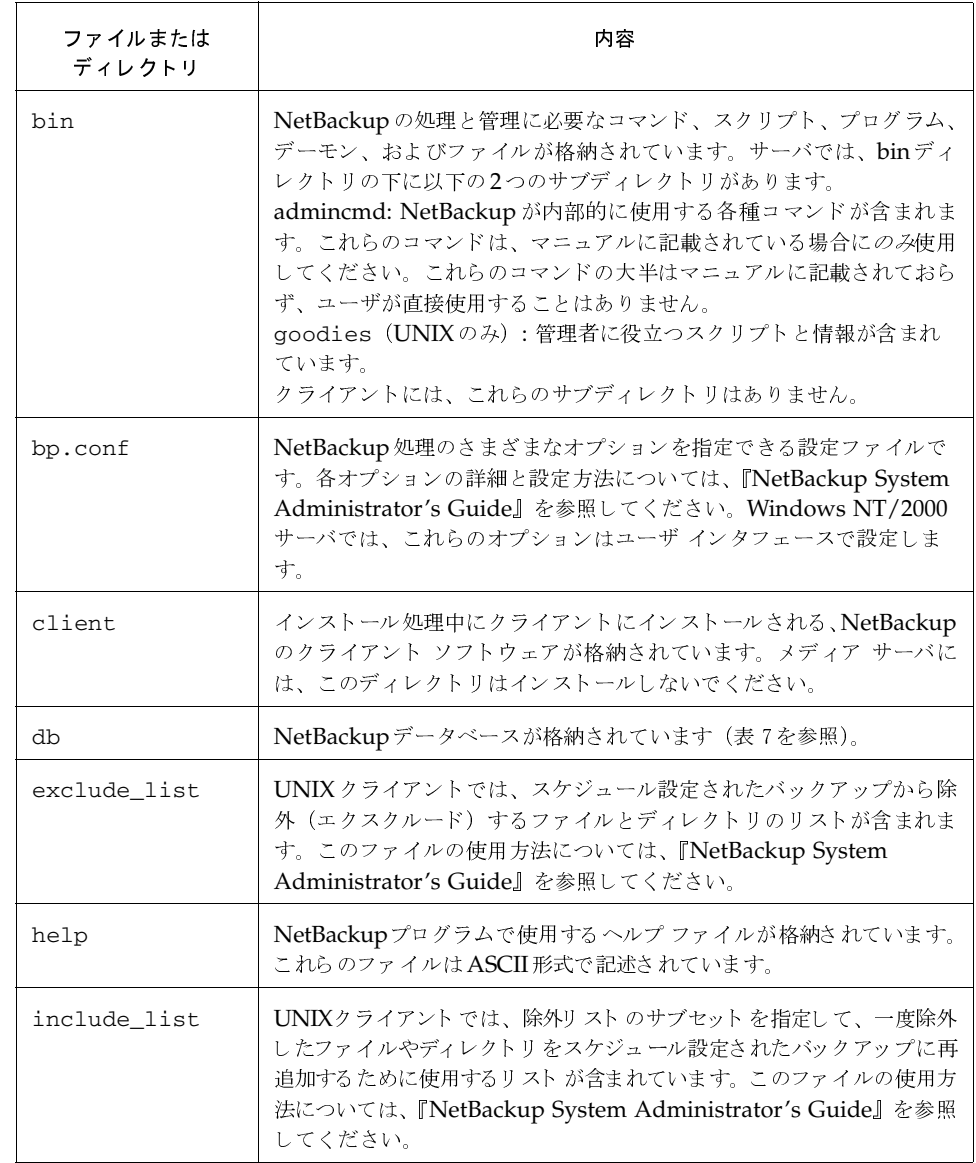

表 5. NetBackup のディレクトリとファイル - UNIXサーバとクライアント

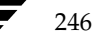

#### 表 5. NetBackup のディレクトリとファイル - UNIXサーバとクライアント (続き)

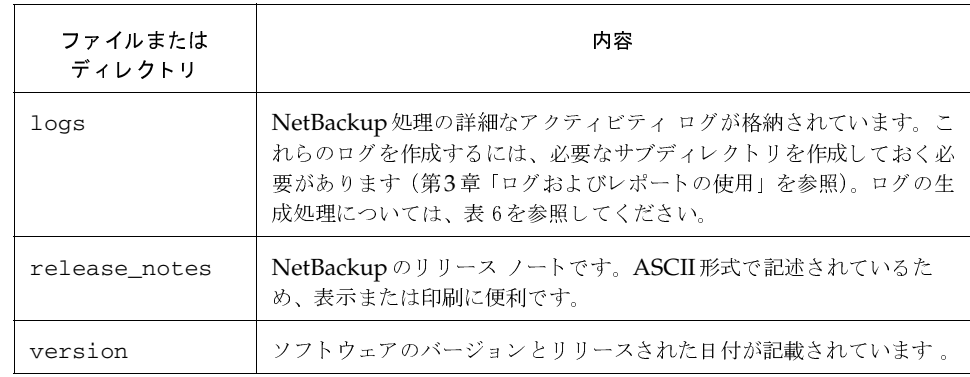

# NetBackupのプログラムとデーモン

バックアップ、アーカイブ、およびリストアの各処理の大半の制御を行うプログラムとデーモンに ついて、表6に示します。ここでは、プログラムやデーモンの起動方法と終了方法、およびアク ティビティログがある場合はその場所について説明します。

### 表 6. NetBackup のプログラムとデーモン

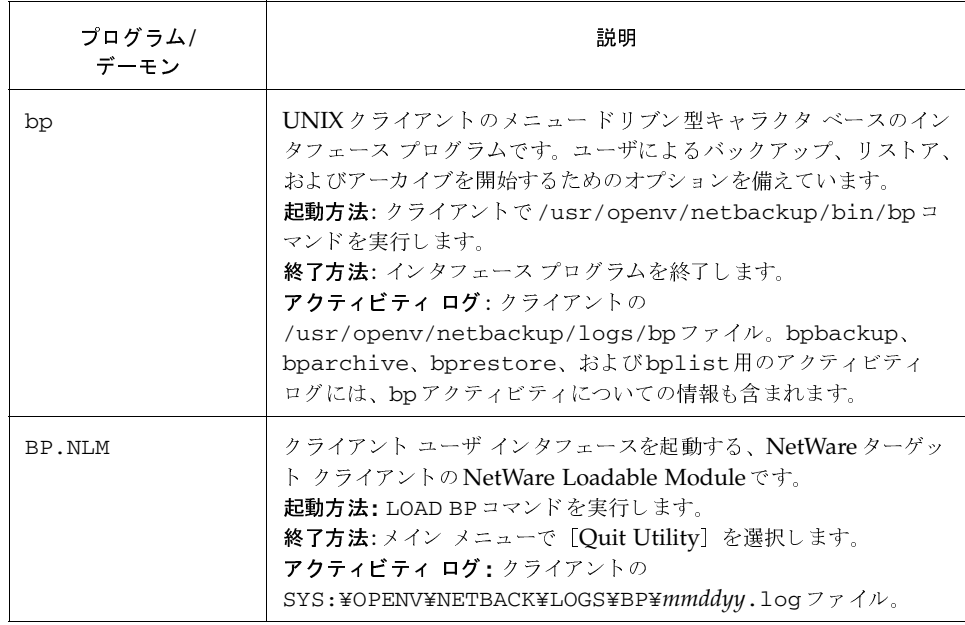

# 表 6. NetBackup のプログラムとデーモン (続き)

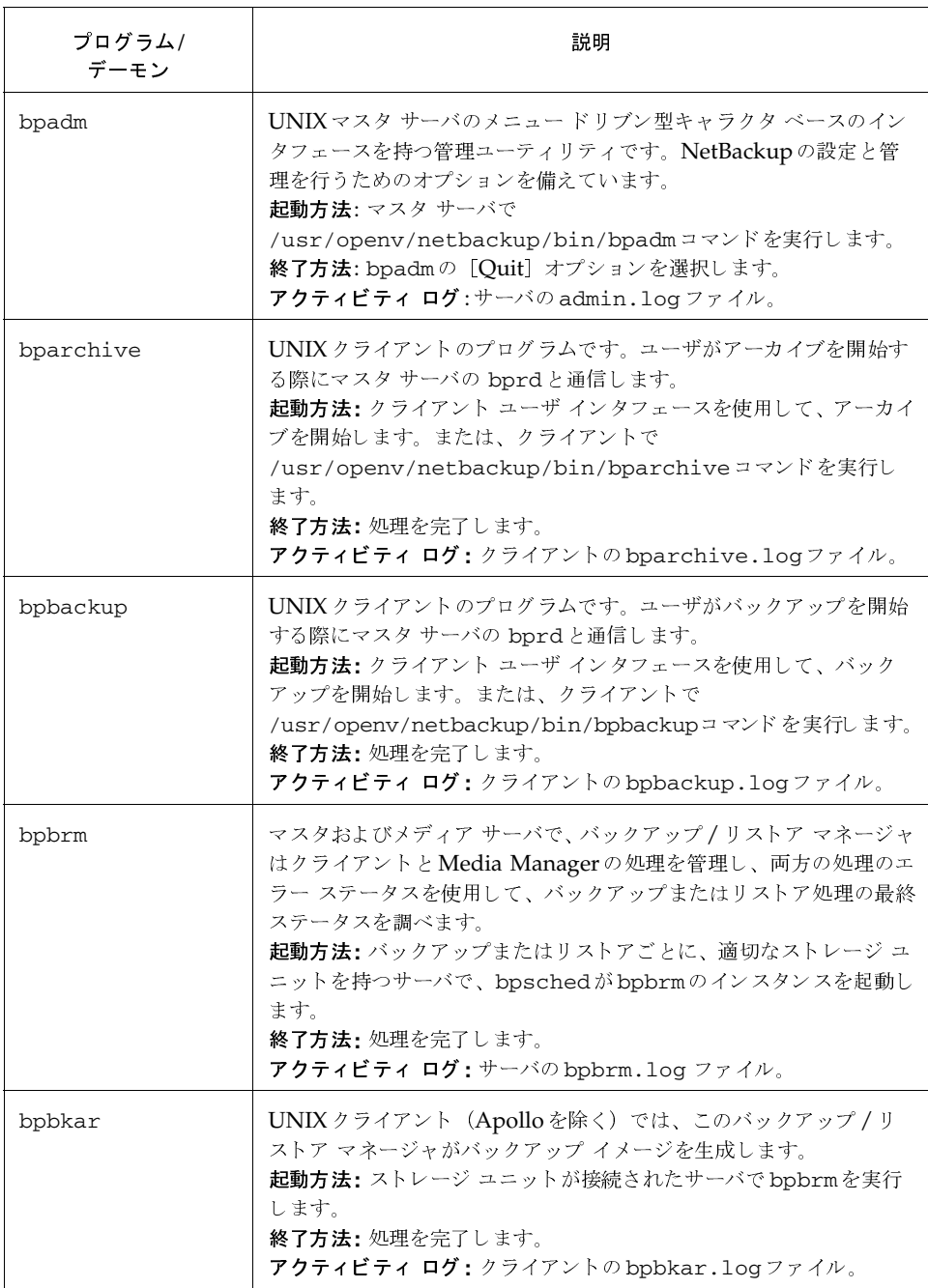

表 6. NetBackup のプログラムとデーモン (続き)

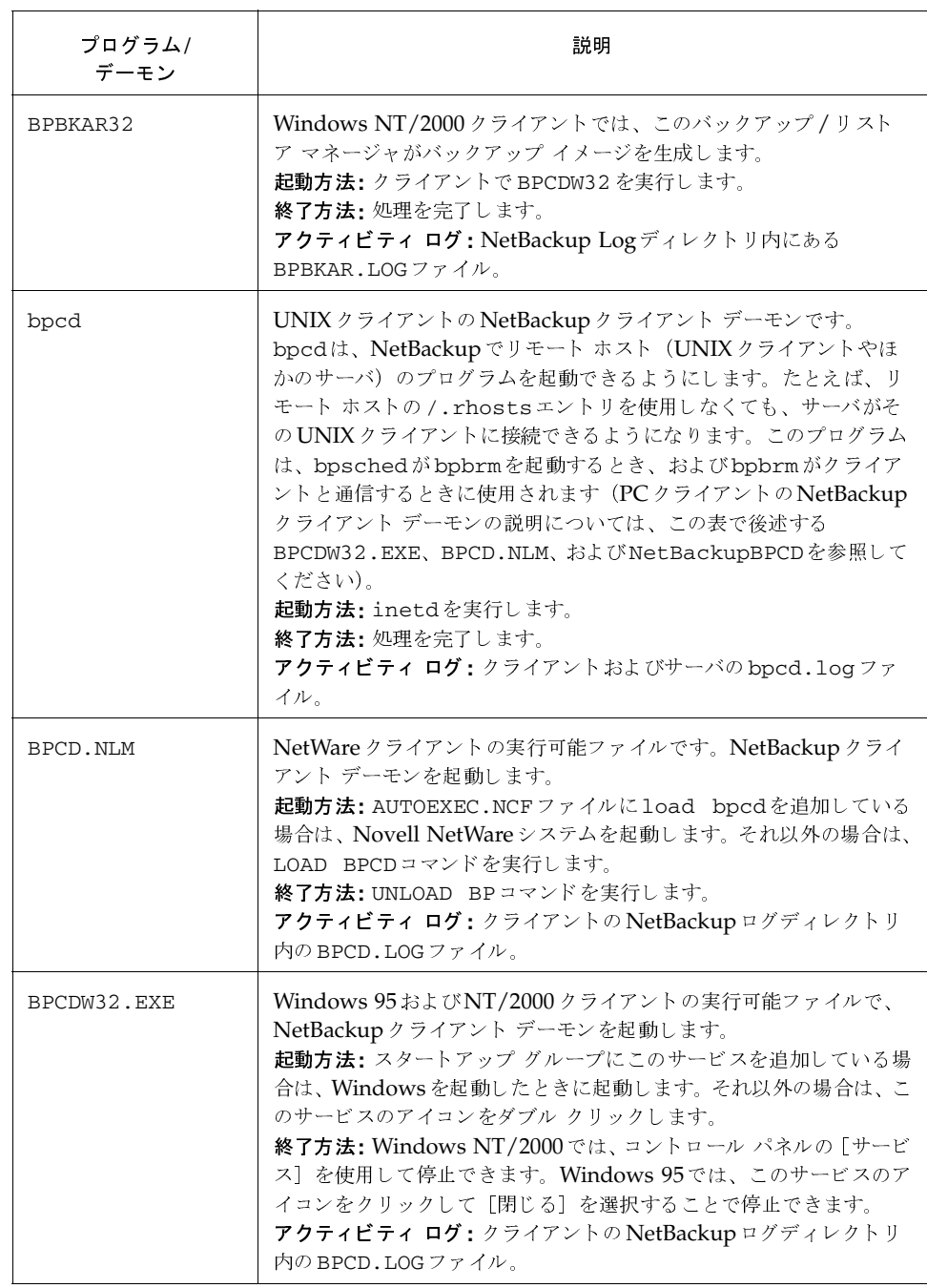

nbts\_unix.book 250 ページ 2001年1月29日 月曜日 午前11時54分

### バックアップおよびリストアの機能説明

# 表 6. NetBackup のプログラムとデーモン (続き)

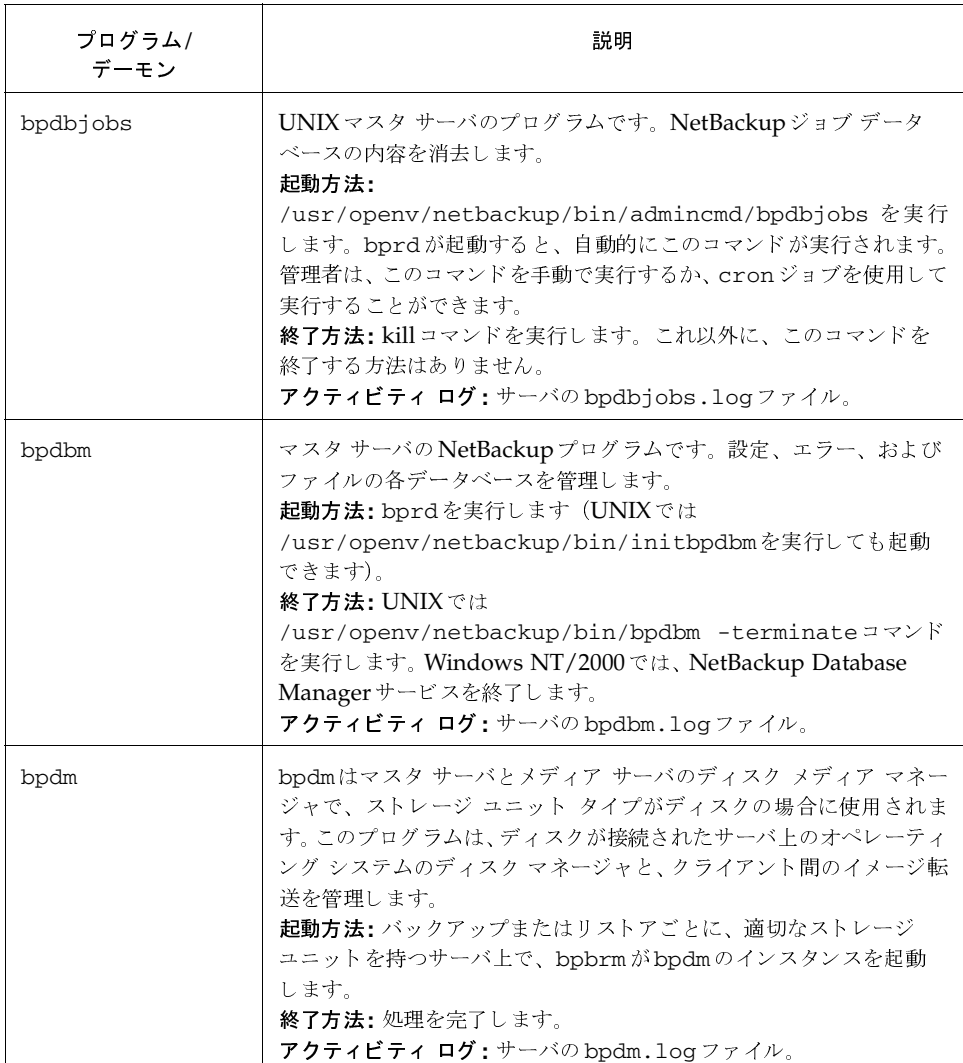

 $\frac{1}{250}$ 

表 6. NetBackup のプログラムとデーモン (続き)

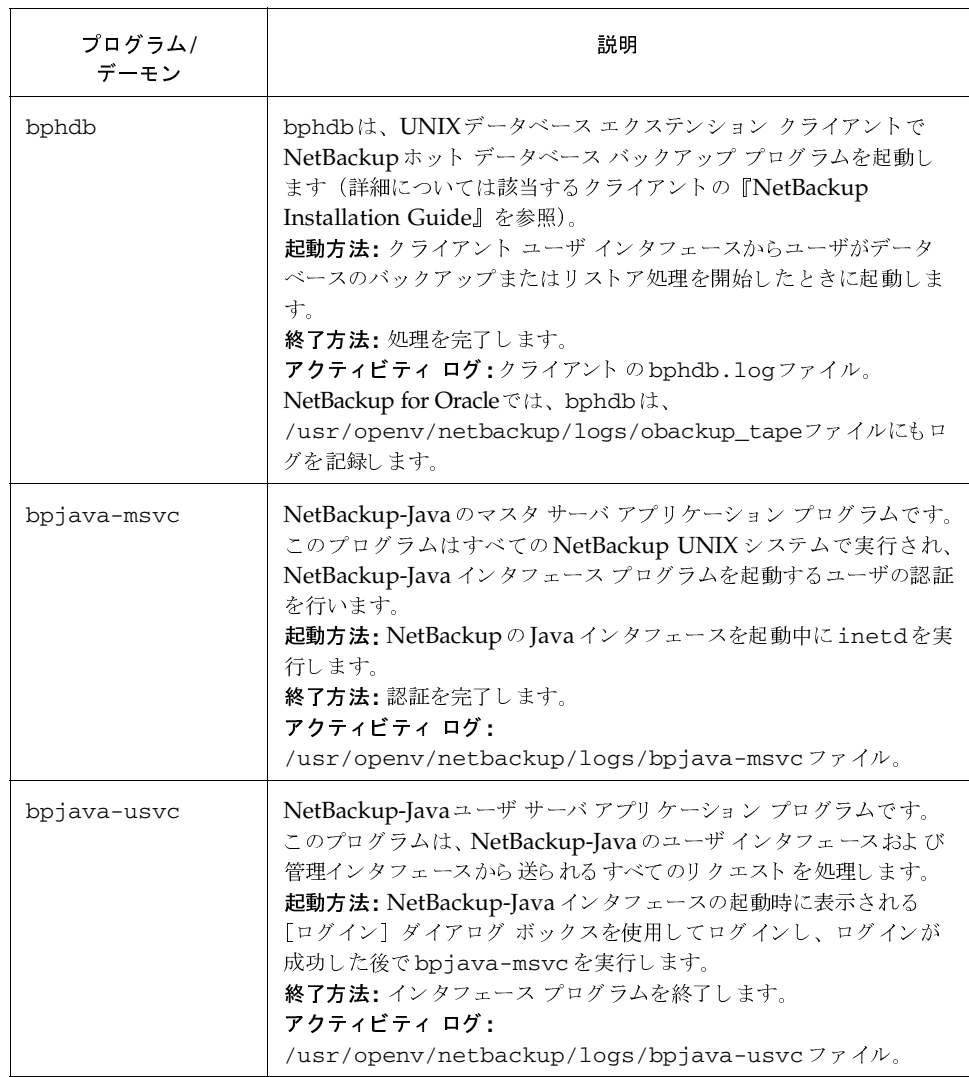

 $\overline{251}$ 

# 表 6. NetBackup のプログラムとデーモン (続き)

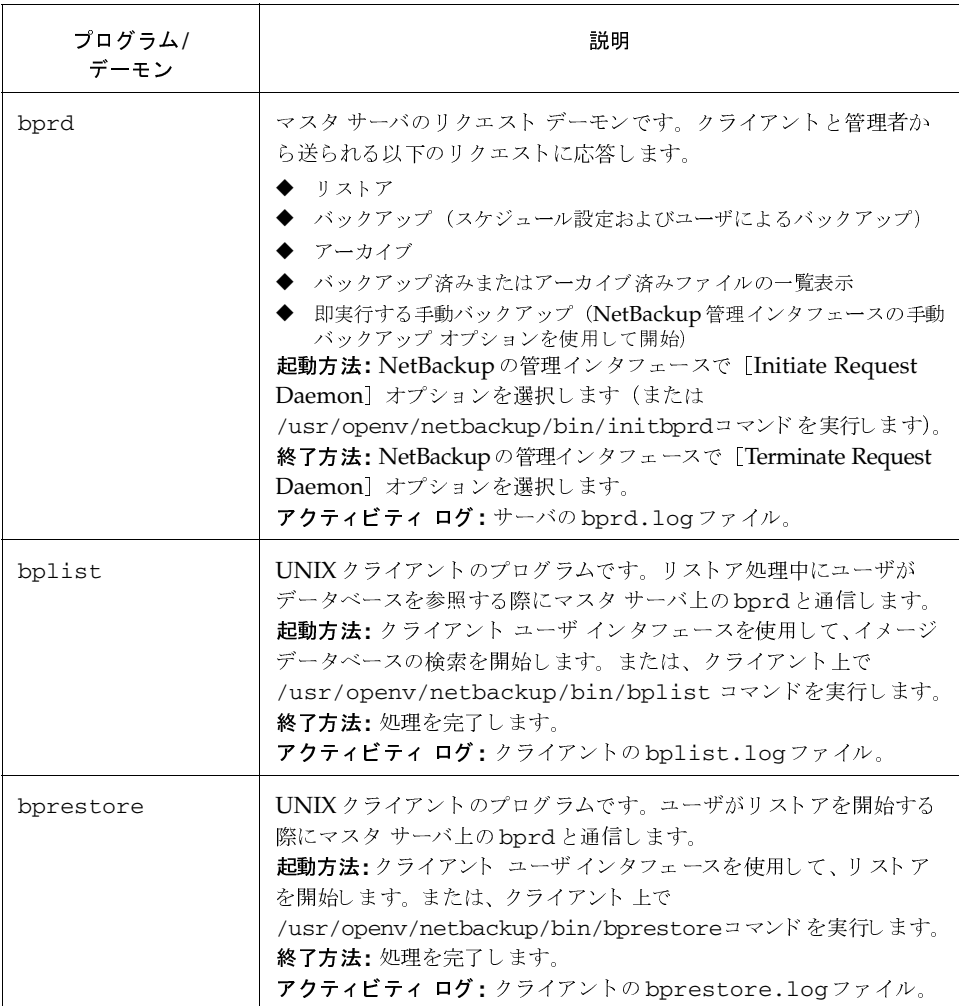

 $\frac{1}{252}$ 

## 表 6. NetBackup のプログラムとデーモン (続き)

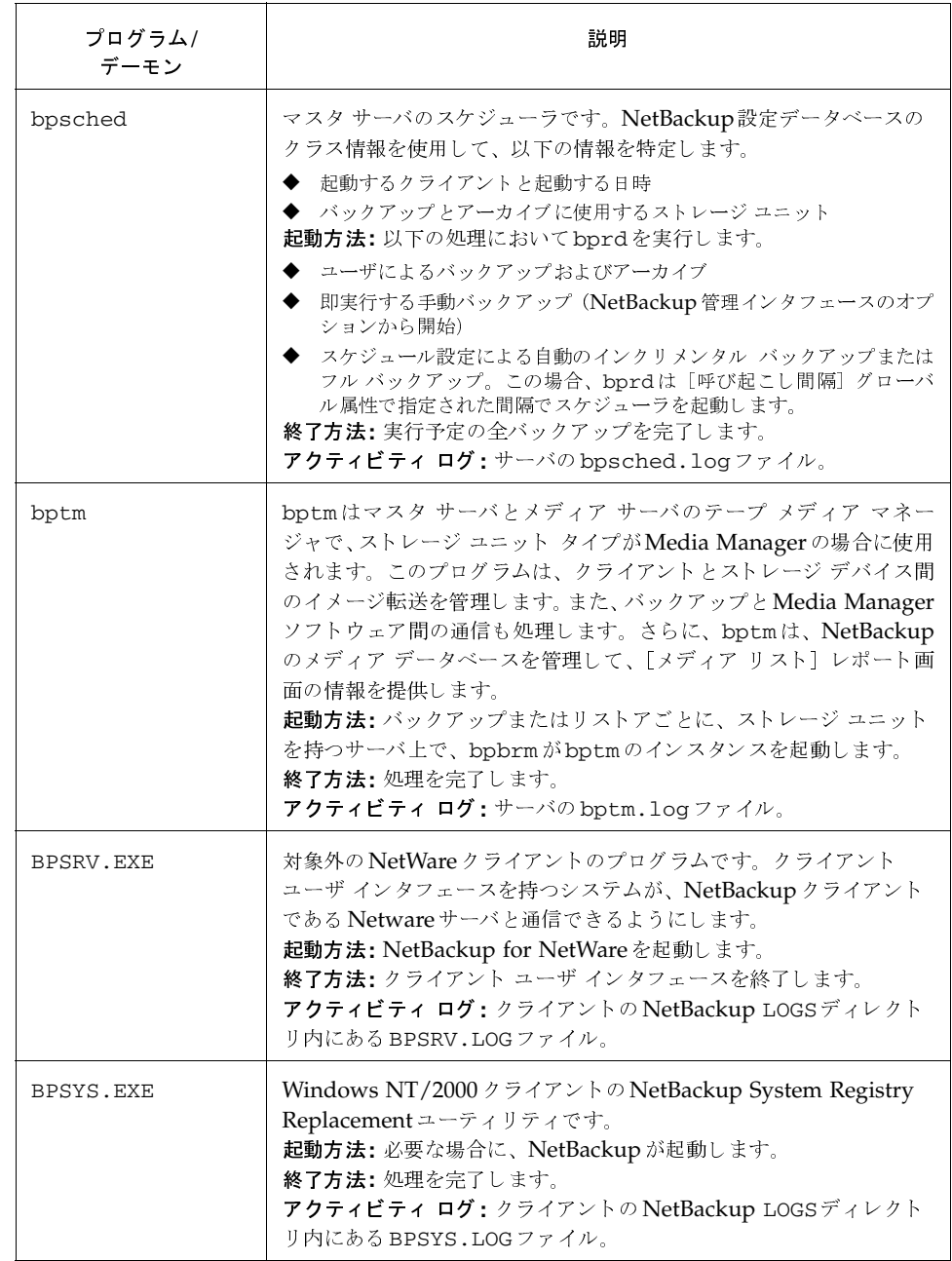

 $\frac{1}{253}$ 

# 表 6. NetBackup のプログラムとデーモン (続き)

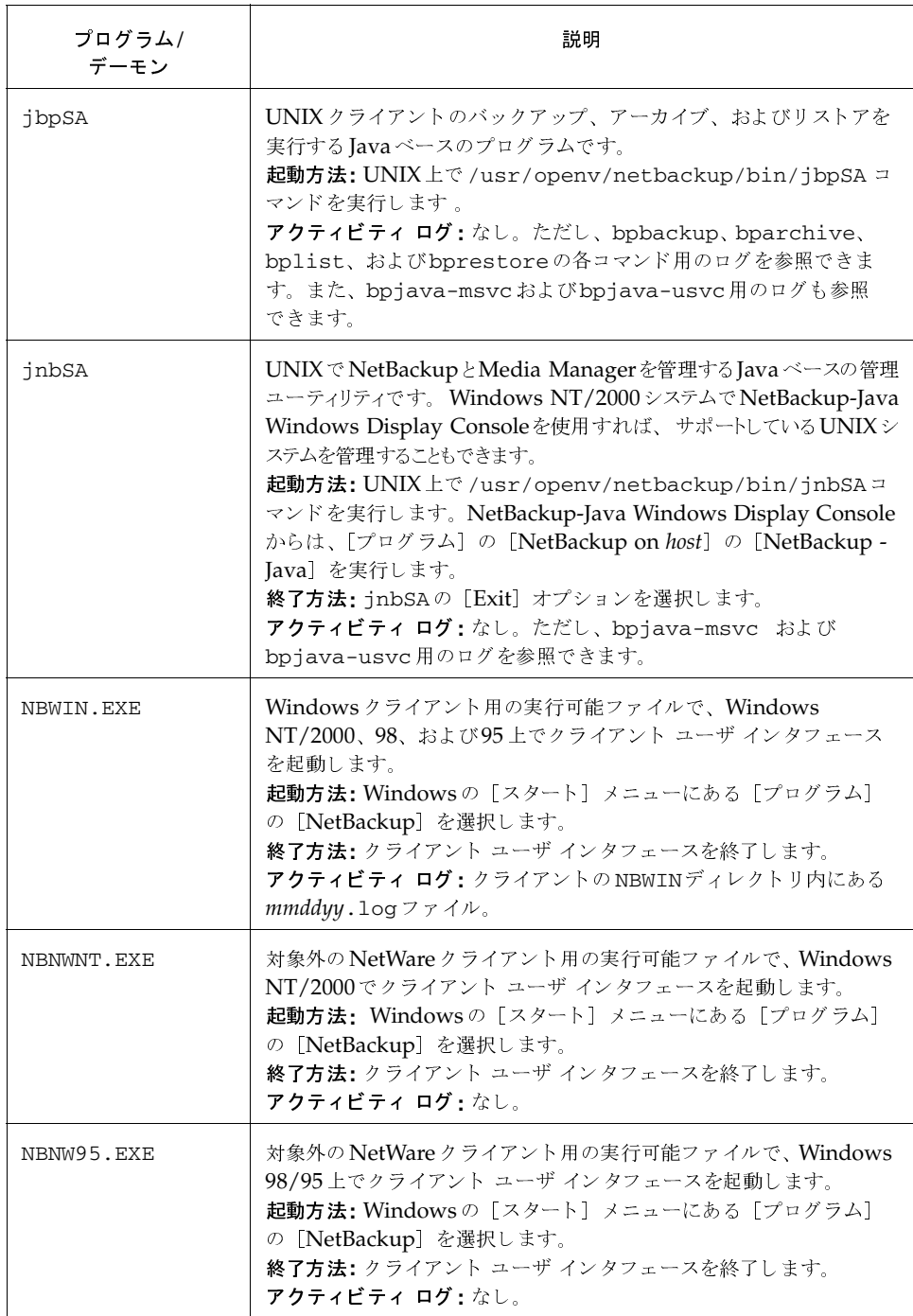

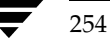

NetBackup Troubleshooting Guide -  $\overline{\text{UNIX}}$ 

表 6. NetBackup のプログラムとデーモン (続き)

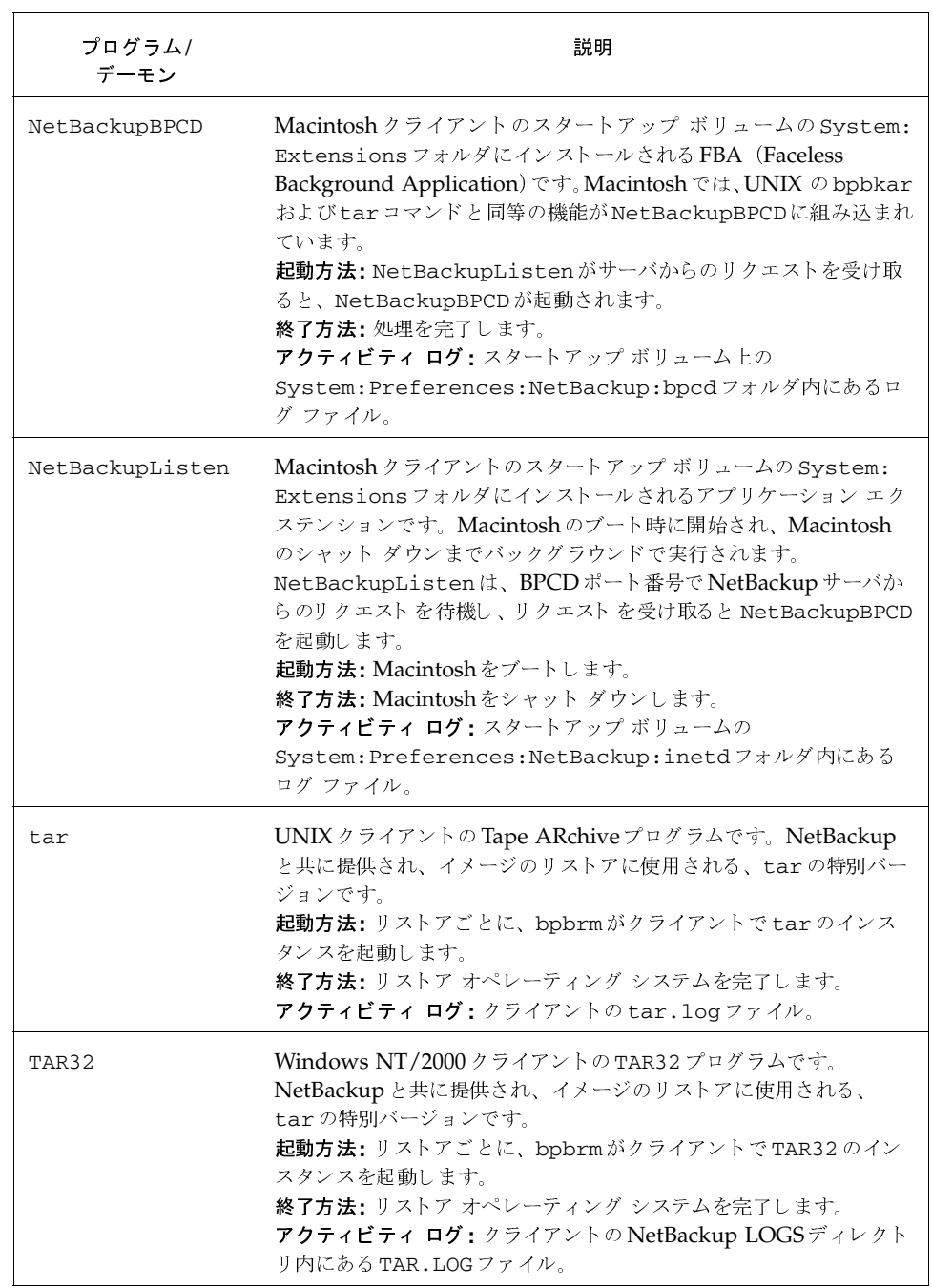

 $\frac{1}{255}$ 

# 表 6. NetBackup のプログラムとデーモン (続き)

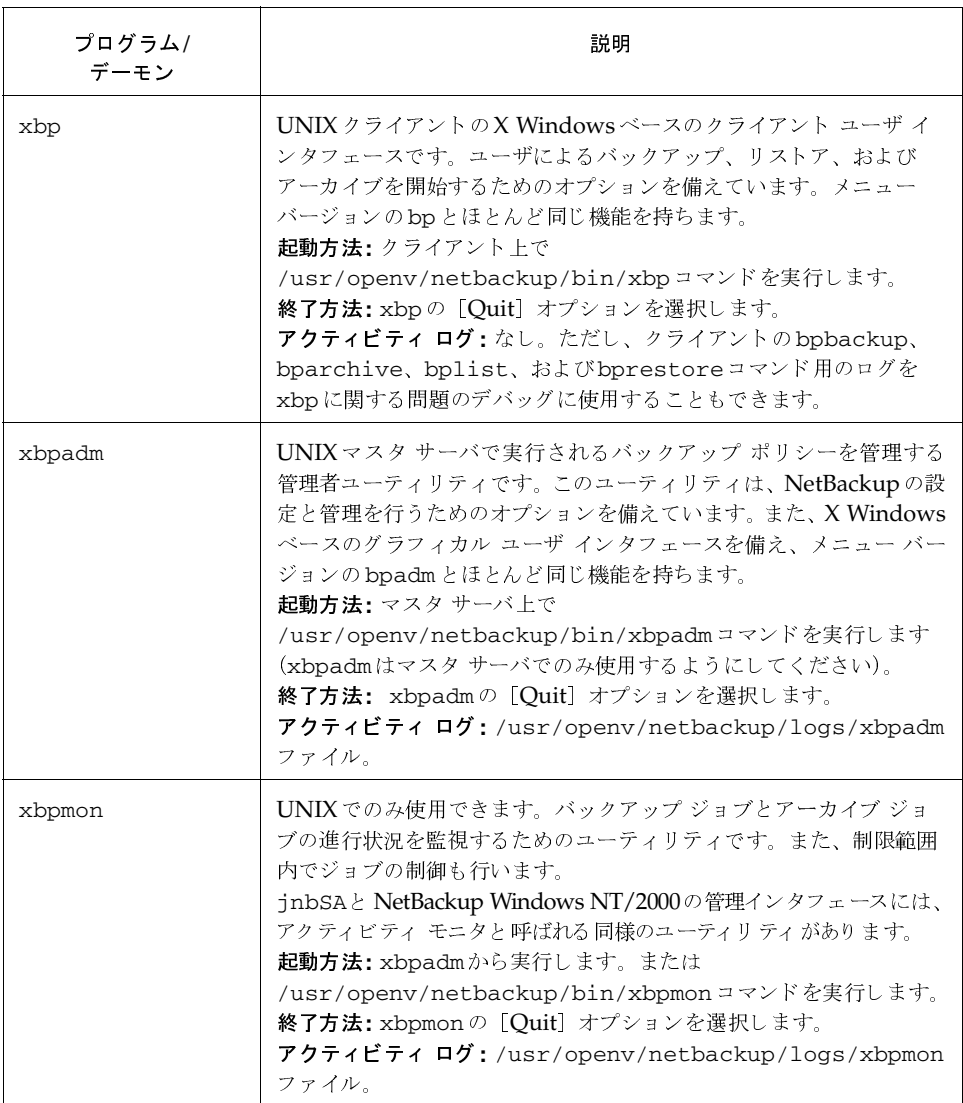

 $\frac{1}{256}$ 

# NetBackupのデータベース

NetBackupのデータベースについて、表7に示します。NetBackupのデータベースには、 NetBackupが内部的に使用する情報が含まれ、UNIXサーバでは /usr/openv/netbackup/dbディレクトリ、Windows NT/2000 NetBackupサーバでは install\_path\NetBackup\dbディレクトリに配置されます。

## 表 7. NetBackup のデータベース

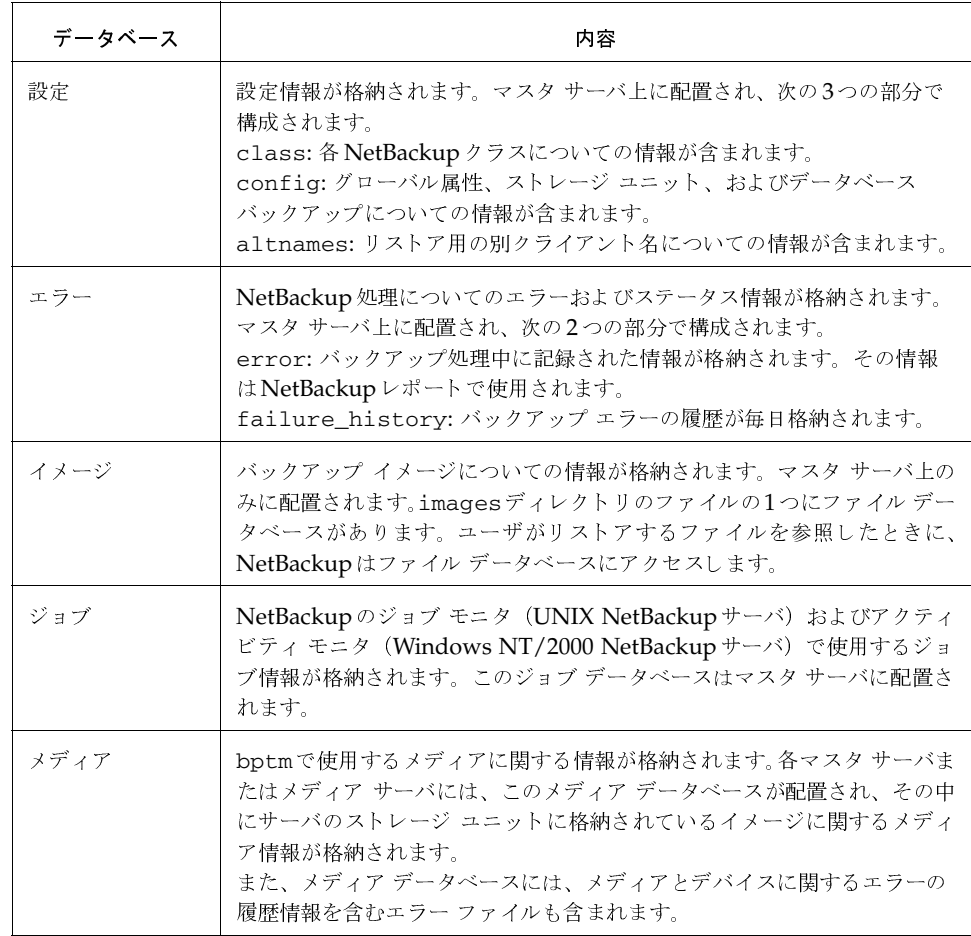

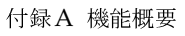

この節では、Media Manager ソフトウェアの処理について、以下の項目に沿って説明します。

- 起動処理
- メディアとデバイスの管理処理
- バーコード処理
- Media Manager のコンポーネント
- 注 この節では、Media Manager という用語は、UNIXサーバまたは Windows NT/2000 NetBackupサーバで稼動し、NetBackupの一部であるメディアとデバイスの管理ソフト ウェアを示しています。

## 起動処理

Media Managerは NetBackupの一部ですが、UNIXでは単独で実行され、Storage Migratorなどのソフトウェアでも使用されます。Media Managerを起動する最も簡単な方法は、 Media Managerの制御下にあるデバイスを持つすべてのサーバ上で、システムの起動中に必要な すべての処理を起動することです。

1tidは必要に応じて、ほかのデーモンやプログラムを自動的に起動します。システムの起動後に 起動されている必要のある Media Manager デーモンを図14に示します。ts8dおよびrsmdな どのロボティックデーモンの場合には、関連するロボットもこのデーモンを実行するように設定 する必要があります。これらのデーモンを起動および終了するその他の方法については、表9を参 照してください。

図14に示すように、LMF、TL8、TLH、およびTLDは、ロボティックデーモンとロボティック コントロールデーモンの2種類のデーモンが必要です。

- ドライブが接続された各ホストには、ロボティックデーモンが必要です。これらのデーモンは 1tidとロボットとのインタフェースを提供します。また、ロボット内の複数のドライブを別々 のホストに接続可能な場合には、ロボティックデーモンはロボティック コントロールデーモ ン (以下を参照) と通信します。
- ◆ ロボット内のドライブを異なるホストに接続可能な場合には、ロボティック コント ロール デーモンによってロボットを集中制御します。ロボティック コントロール デーモンは、 ドライブが接続されたホスト上のロボティック デーモンからマウントおよびアンマウント リ クエストを受信し、受信したリクエストをロボットに送信します。

ロボットのすべてのデーモンを起動するには、関連するホストを知っている必要があります。

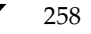

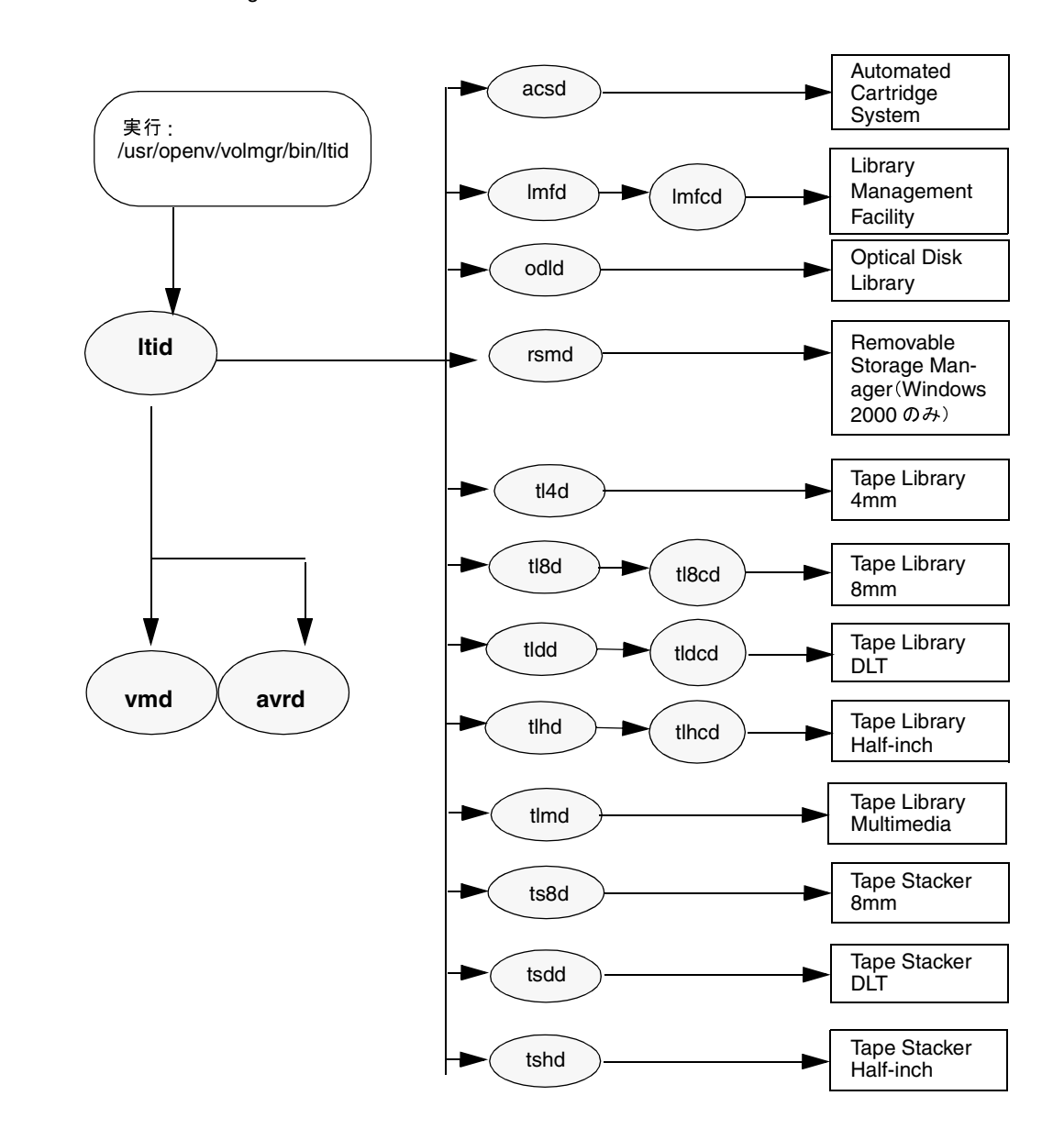

# 図 14. Media Manager の起動<br>-

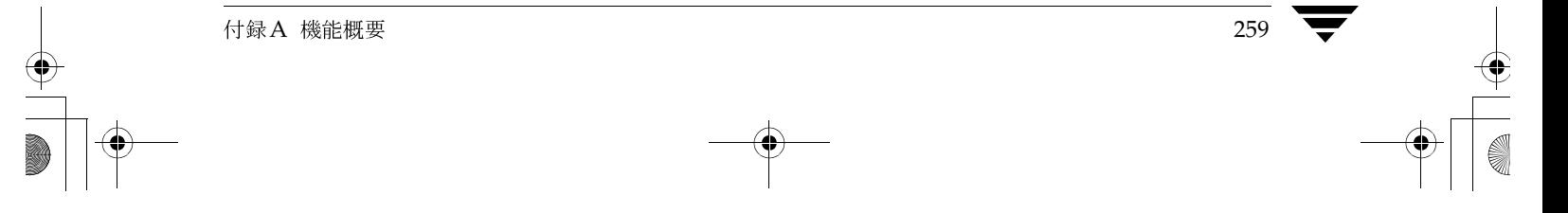

## メディアとデバイスの管理処理

Media Managerデーモンが実行中の場合は、NetBackup、Storage Migrator (UNIXのみ)、 またはその他のユーザは、必要なメディアIDのリクエストをMedia Managerデバイスデーモン 1tidに送信することによって、データの格納および取り出しを開始できます(図15を参照)。 1tidは、Media Managerのボリュームデーモン vmdにクエリーを送信することによって、リ クエストされたメディアIDの場所を調べます。ボリュームデーモンは、ロボット番号、ロボット タイプ、ホスト、スロット、およびバーコードなど、そのメディアについて持っている情報を返し ます。

対象のメディアがロボットの場合、1tidは、そのロボットを制御するロボティックデーモンに マウントリクエストを送信します。次に、ロボティックデーモンが、使用可能なドライブを選択 してリクエストされたメディアをマウントし、さらに、そのロボティックデーモンと1tidが共 有するメモリ内にドライブ ビジー ステータスを設定します。別のマウント リクエストを受信した 場合、1tidはステータスをチェックして、使用可能なドライブが存在する場合にはそのドライブ を調べます。ドライブ ビジー ステータスは、デバイス モニタ (およびxdevadm) にも表示され ます。

そのメディアが物理的にロボット内に存在すると想定します。その場合、メディアがマウントさ れ、処理が進行します。そのメディアがロボット内にない場合は、1tidがマウントリクエスト を送信し、そのリクエストがペンディングリクエストとしてデバイスモニタ(およびxdevadm) に表示されます。オペレータは、ロボットにメディアを挿入し、適切なデバイスモニタ(または xdevadm) コマンドを使用してリクエストを再送し、マウントリクエストを発行できるようにす る必要があります。

メディアが非ロボット (スタンドアロン)ドライブ用で、そのドライブに挿入されたメディアがリ クエスト基準を満たしていない場合にも、マウントリクエストが発行されます。リクエストが NetBackupで発行され、ドライブに適切なメディアが挿入されている場合は、そのメディアが自動 的に割り当てられ、処理が進行します。非ロボットドライブのNetBackupによるメディア選択の 詳細については、『NetBackup System Administrator's Guide』を参照してください。

メール スロット (またはインポート/アウトポート) を通じてロボティック ボリュームが追加ま たは削除された場合は、メディア管理ユーティリティが適切なロボティックデーモンと通信し、 ボリュームの位置やバーコードを確認します。また、メディア管理ユーティリティは、ライブラリ またはコマンド ライン インタフェースを使用して、ロボット インベントリ処理用のロボティック デーモンを呼び出します。

260

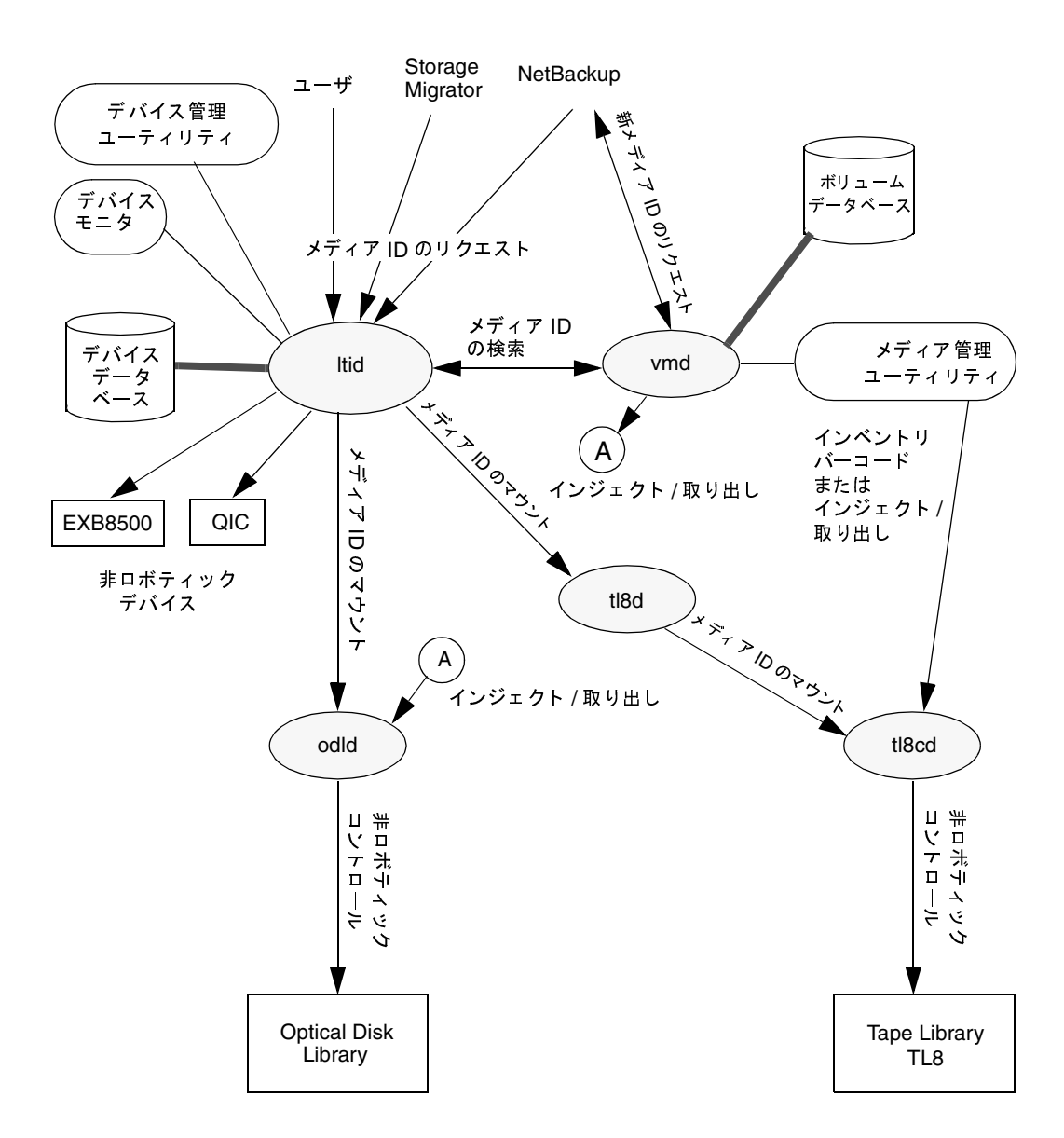

#### 図 15. メディアとデバイスの管理処理の例

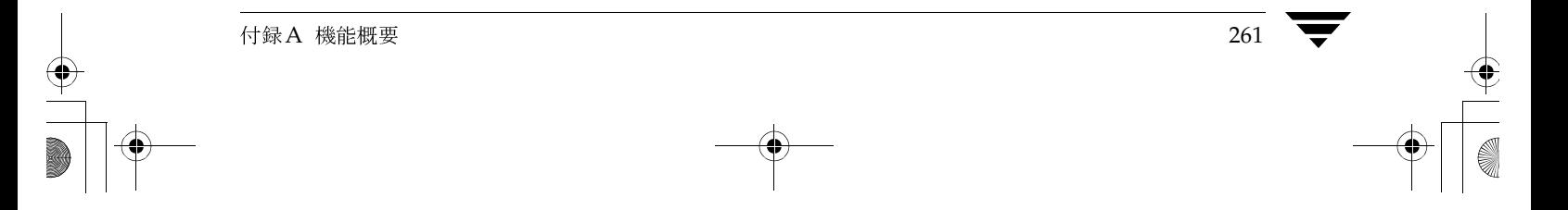

### バーコード処理

バーコードの読み取りは、Media Managerの機能というよりも主にロボットハードウェアの機 能です。ロボットにバーコードリーダーがある場合は、テープ上のバーコードをスキャンして、 そのコードを内部メモリに格納します。この処理によって、スロット番号とそのスロット内のテー プのバーコードが関連付けられます。Media Managerは、ロボットに信号を送信することによっ て、テープを使用するためにその関連付けを特定します。

ロボットでバーコードがサポートされている場合、Media Managerは自動的にテープのバーコー ドとボリュームデータベースの内容を比較し、テープをマウントする前の検証基準として利用し ます。

### バーコードを含むメディア リクエスト

バーコードを読み取り可能なロボット内にあるメディアのリクエストは、その他のリクエストと同 じ手順で開始されます (図16を参照)。Media Manager のデバイス デーモン 1tid は、Media Managerボリュームデーモン vmdにクエリーを送信することによって、リクエストされたメ ディアIDの場所を調べます。ボリュームデーモンは、ロボット番号、ロボット タイプ、ホスト、 スロット、およびバーコードなど、そのメディアについて持っている情報を返します。

1tidは、メディアIDとロケーションの情報を、そのメディアIDを持つロボットのロボティック デーモンに対するマウントリクエストに設定します。このリクエストによってロボティックデー モンは、指定されたスロット内にあるテープのバーコードをロボットに問い合わせます(スロット 内に正しいメディアがあるかどうかをあらかじめチェックしてください)。ロボットは、メモリ内 のバーコード値をロボティックデーモンに返します。ロボティックデーモンは、1tidから受信 した値とこのバーコードを比較します。

- ◆ バーコードが一致しない場合、ロボティックデーモンは1tidに通知し、保留中のアクション 要求 (Misplaced Tape) がデバイス モニタ (およびxdevadm) に表示されます。この場合、 オペレータはスロットに正しいテープを挿入する必要があります。
- ◆ バーコードが一致する場合、ロボティック デーモンはテープをドライブに移動するようにロ ボットにリクエストします。ロボットはテープをマウントします。処理の開始時に、アプリケー ション(たとえばNetBackup)がメディアIDをチェックし、スロットに入っている必要のあ るメディアIDと一致した場合は、処理が続行されます。NetBackupの場合、メディアIDが 一致しないと「Media Manager はドライブ内に無効なテープを検出しました。」というエラー (ステータス コード93) が返されます。

図 16. バーコード リクエスト

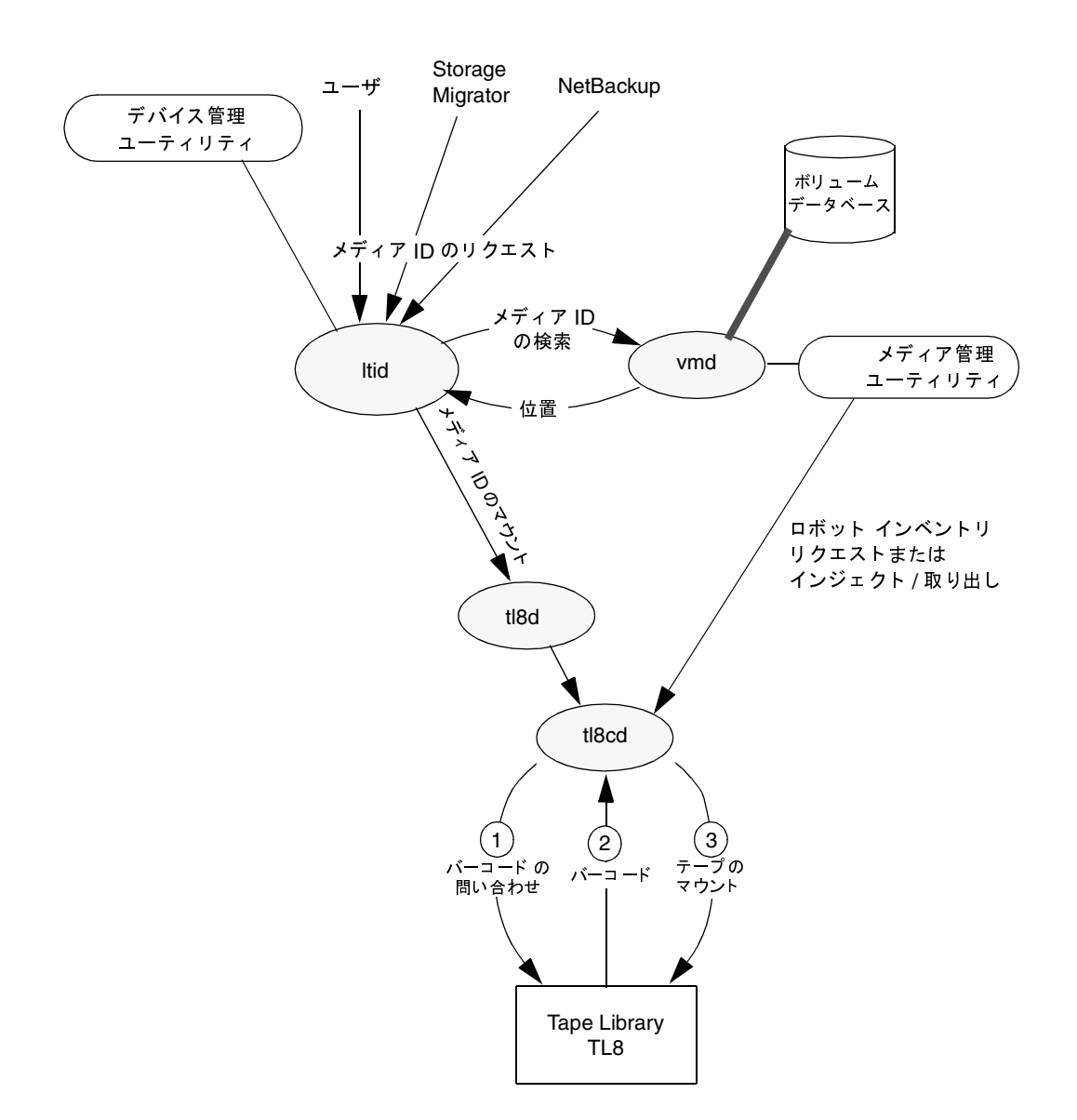

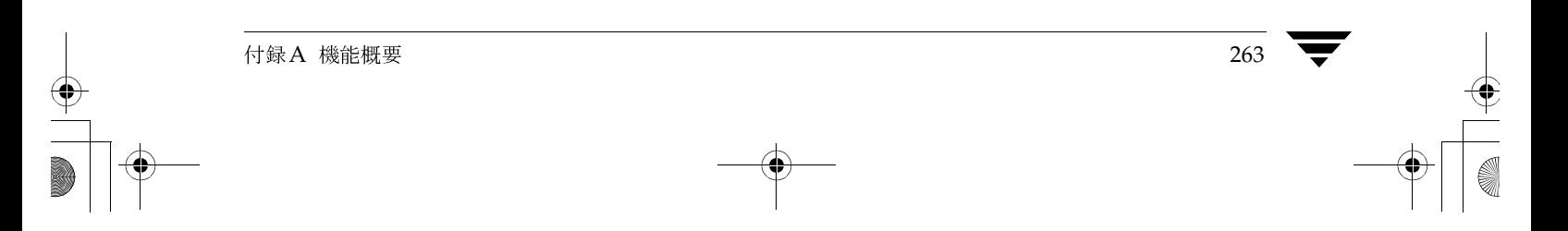

# Media Managerのコンポーネント

## Media Managerディレクトリとファイル

UNIXサーバにおける Media Manager のファイルとディレクトリの構造を図17に示します。 Windows NT/2000 NetBackup サーバでは、NetBackup がインストールされているディレクト リ (デフォルト設定ではc:¥Veritas)に、同じファイルとディレクトリがあります。

特に重要なファイルとディレクトリについて、表8に示します。

図 17. Media Manager ディレクトリとファイル

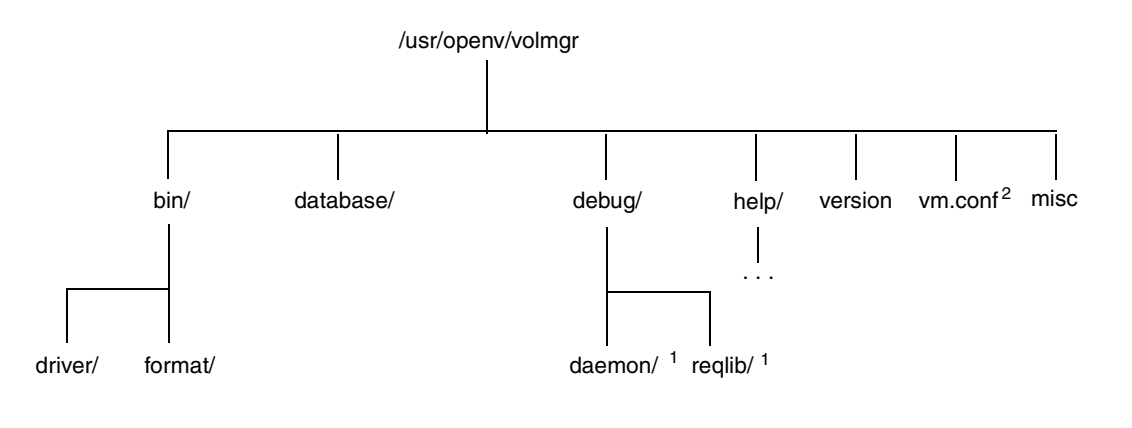

1 管理者によって作成され、デバック ロギング を有効にします。 2 管理者またはメディア管理 ユーティリティ によって自動的に作成されます。

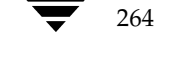

どのような状況においても、Media Managerデータベースは修正*しないでください*。これらのファイルは内部プログラムによる使用のみを目的とします。ファイルを変更するとプログラムで障害が発生し、データを損失するおそれがあります。また、これらのファイルをほ 注意 かのホストに移動することも避けてください。

#### 表 8. Media Manager ディレクトリとファイル

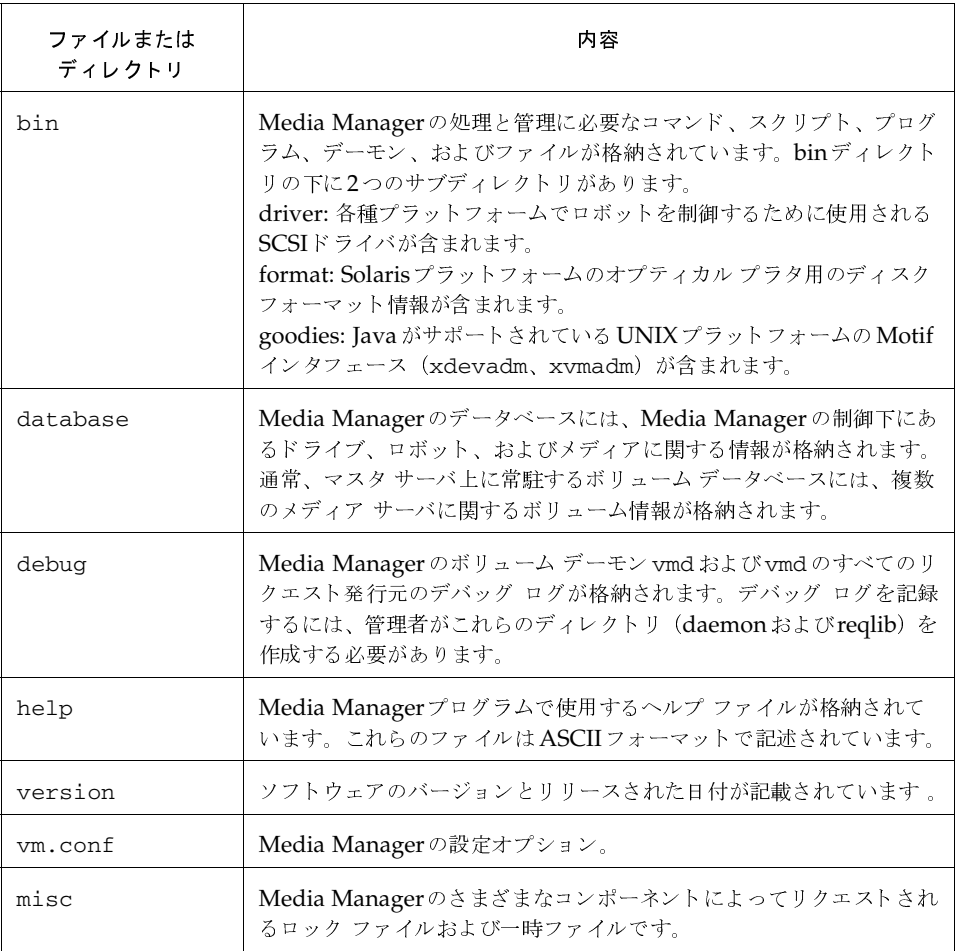

## Media Manager のプログラムとデーモン

Media Managerのプログラムとデーモンについて、表9に示します。ここでは、プログラムや デーモンの起動方法と終了方法、さらに、アクティビティ ログが存在する場合はその場所につい て説明します。この表に記載されているすべてのプログラムとデーモンは、UNIXでは /usr/openv/volmgr/bin、Windows NT/2000では install\_path¥volmgr¥binの下にあります。

表 9. Media Managerのデーモンとプログラム

| プログラム/<br>デーキン | 説明                                                                                                    |
|----------------|----------------------------------------------------------------------------------------------------|
| acssel         | UNIXでのみ使用できます。詳細については、『Media Manager System<br>Administrator's Guide (UNIX またはWindows NT/2000)』を参照し<br>てください。                                                                                                    |
| acsssi         | UNIXでのみ使用できます。詳細については、『Media Manager System<br>Administrator's Guide (UNIX またはWindows NT/2000)』を参照し<br>てください。                                                                                                    |
| ascd           | この Automated Cartridge System Software デーモンは、Automated<br>Cartridge System とのインタフェースです。ACSロボットを制御するサーバと<br>通信します。UNIXの場合は、acsssi およびacssel プログラムも参照して<br>ください。<br>起動方法: 1tidを起動します(またはUNIXの場合は、<br>/usr/openv/volmgr/ bin/ascdコマンドを使用して単独で起動)。<br>終了方法: 1tidを終了します (またはUNIXの場合は、PID (プロセスID) を<br>検索し、killコマンドを使用して単独で終了)。<br>アクティビティ ログ: すべてのエラーは、システム ログに記録されます。デバッ<br>グ情報が含まれるようにするには、Media Managerの設定ファイルvm.conf<br>にVERBOSEを追加します。UNIXでは、-vオプションを付けてデーモンを起<br>動するか (デーモンを直接起動するか1tid経由で起動)、vm.conf ファイルに<br>VERBOSEを追加して、デバッグ情報が含まれるようにすることもできます。 |

# 表 9. Media Managerのデーモンとプログラム (続き)

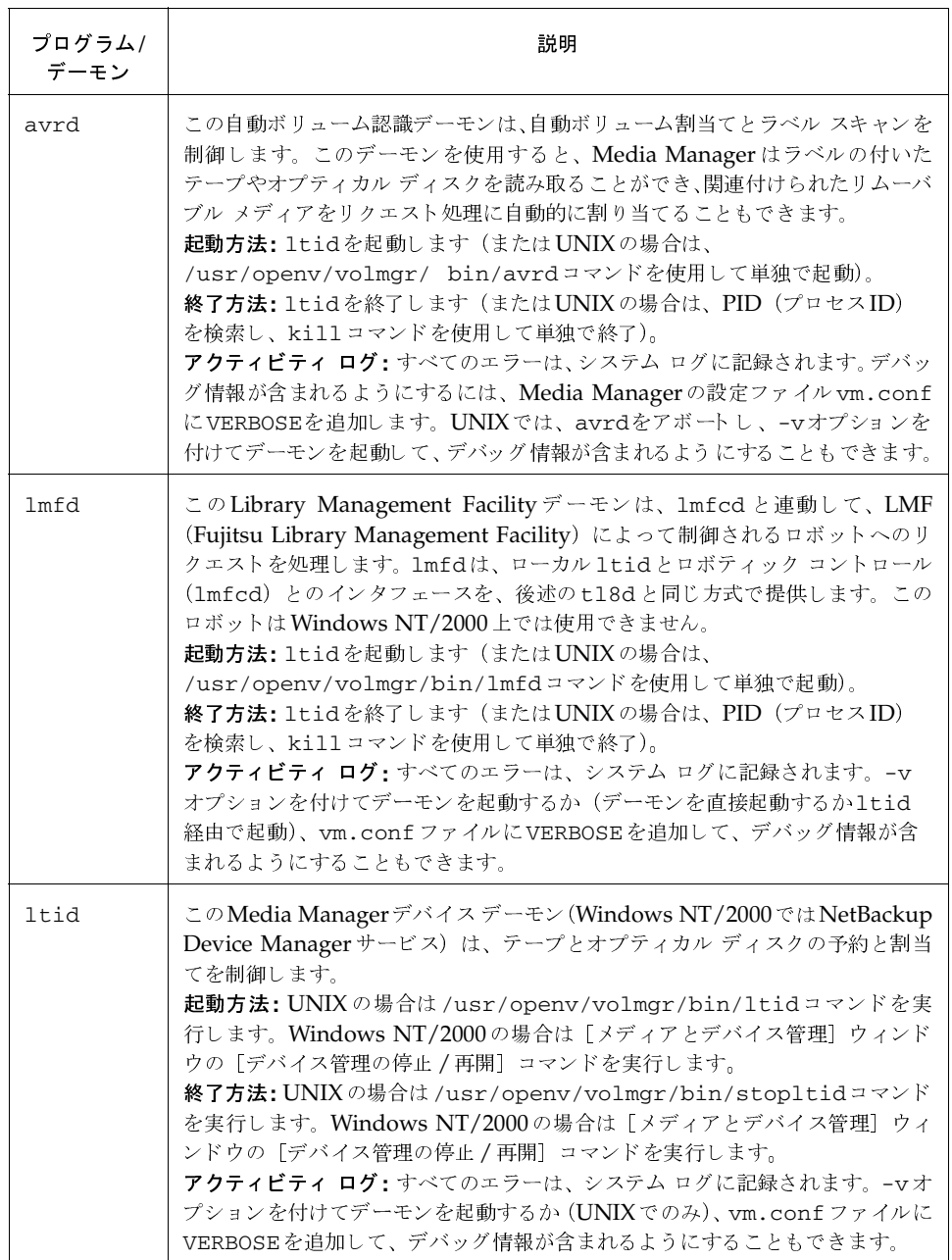

## 表 9. Media Managerのデーモンとプログラム (続き)

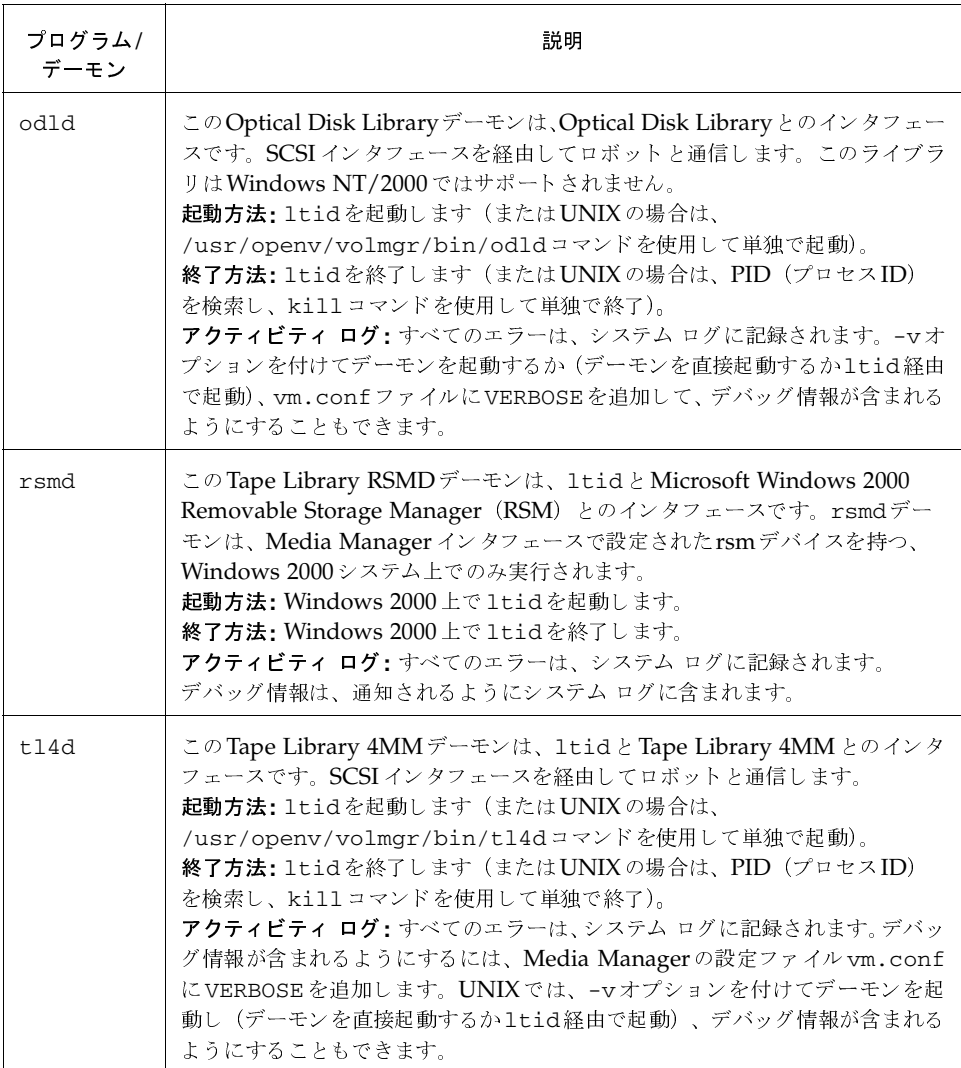

268

# 表 9. Media Managerのデーモンとプログラム (続き)

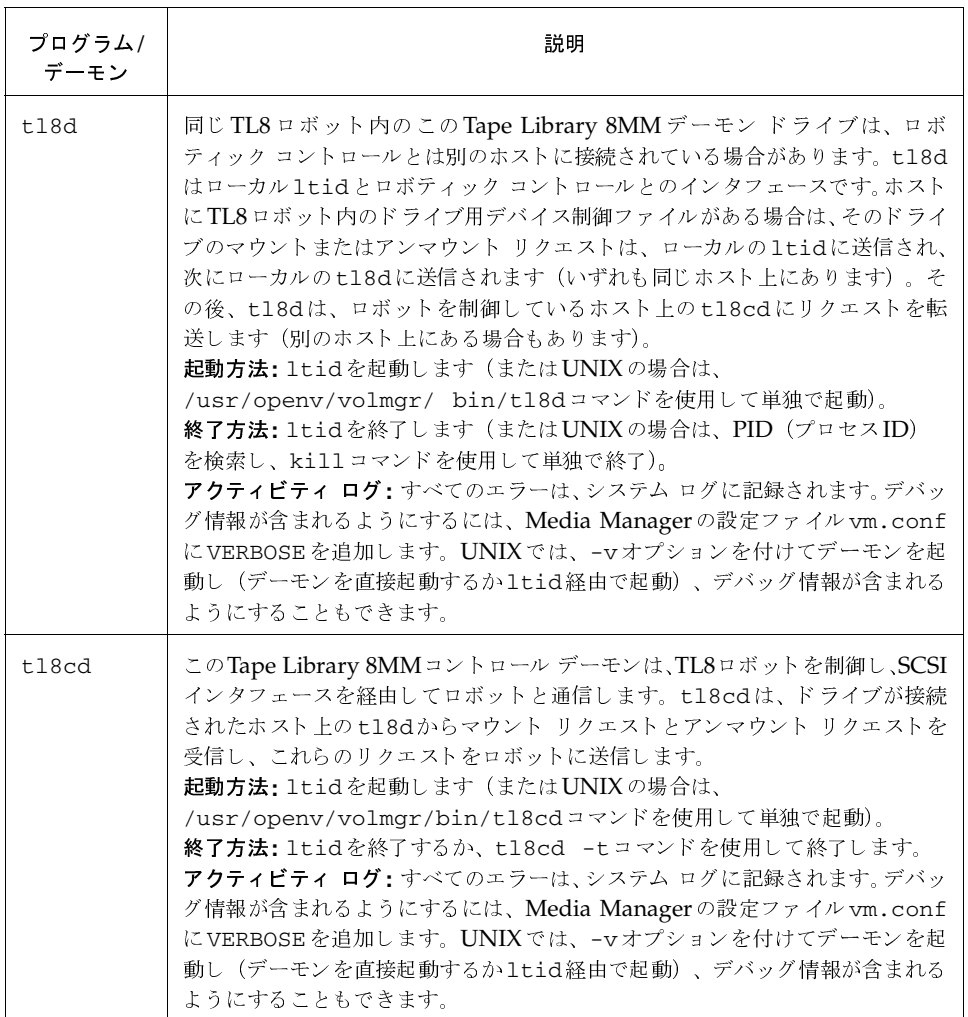

付録A 機能概要

# 表 9. Media Managerのデーモンとプログラム (続き)

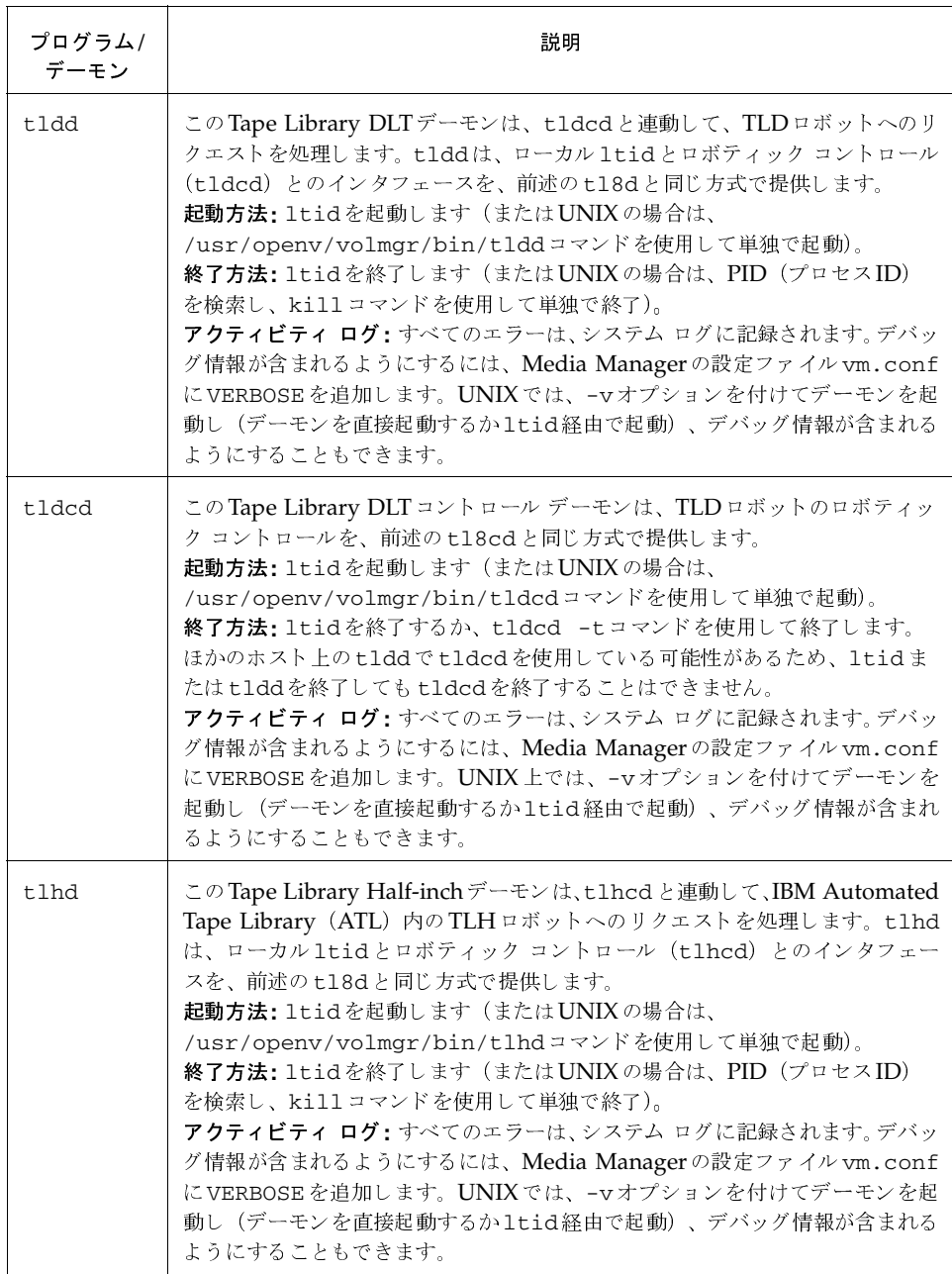

 $\frac{1}{270}$ 

# 表 9. Media Managerのデーモンとプログラム (続き)

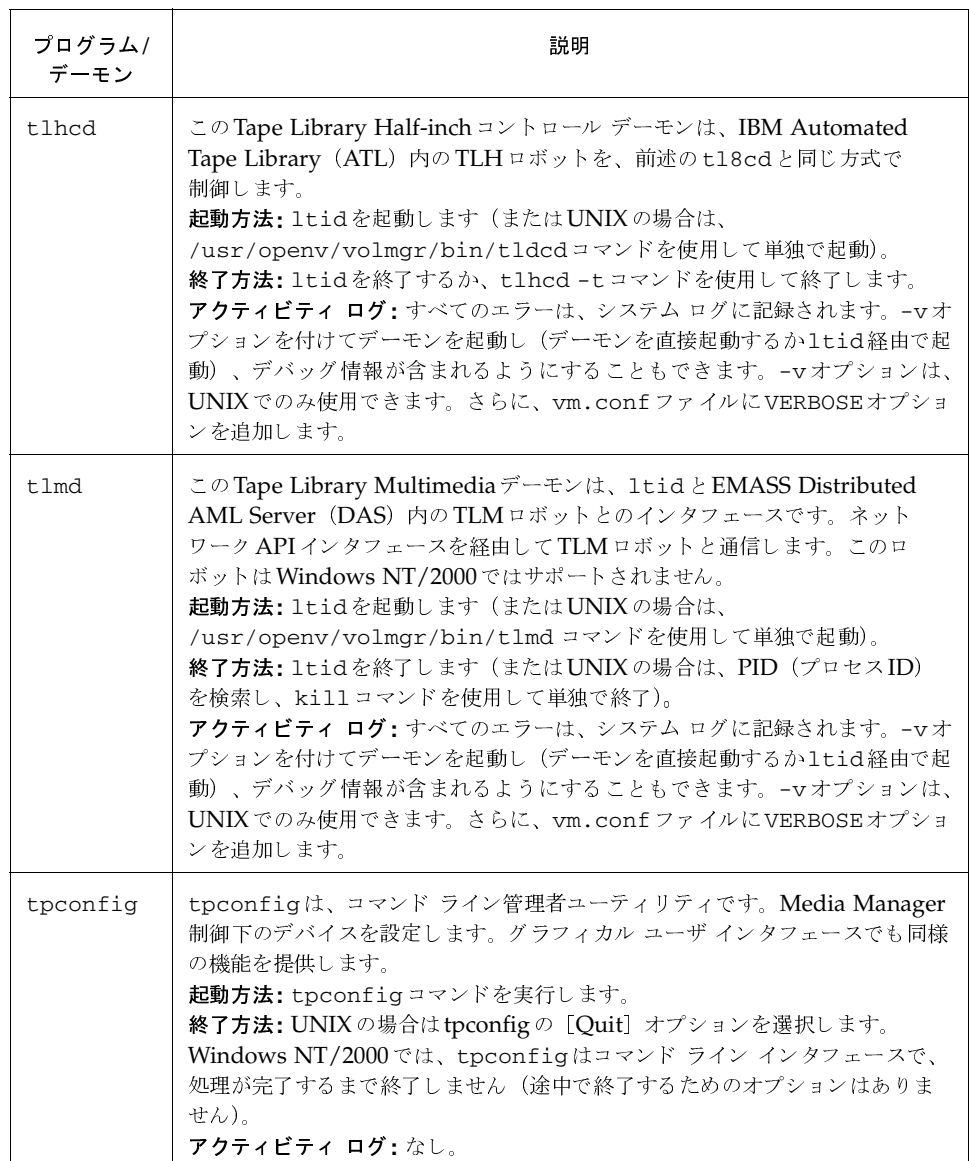

 $\overline{271}$ 

# 表 9. Media Manager のデーモンとプログラム(続き)<br>-

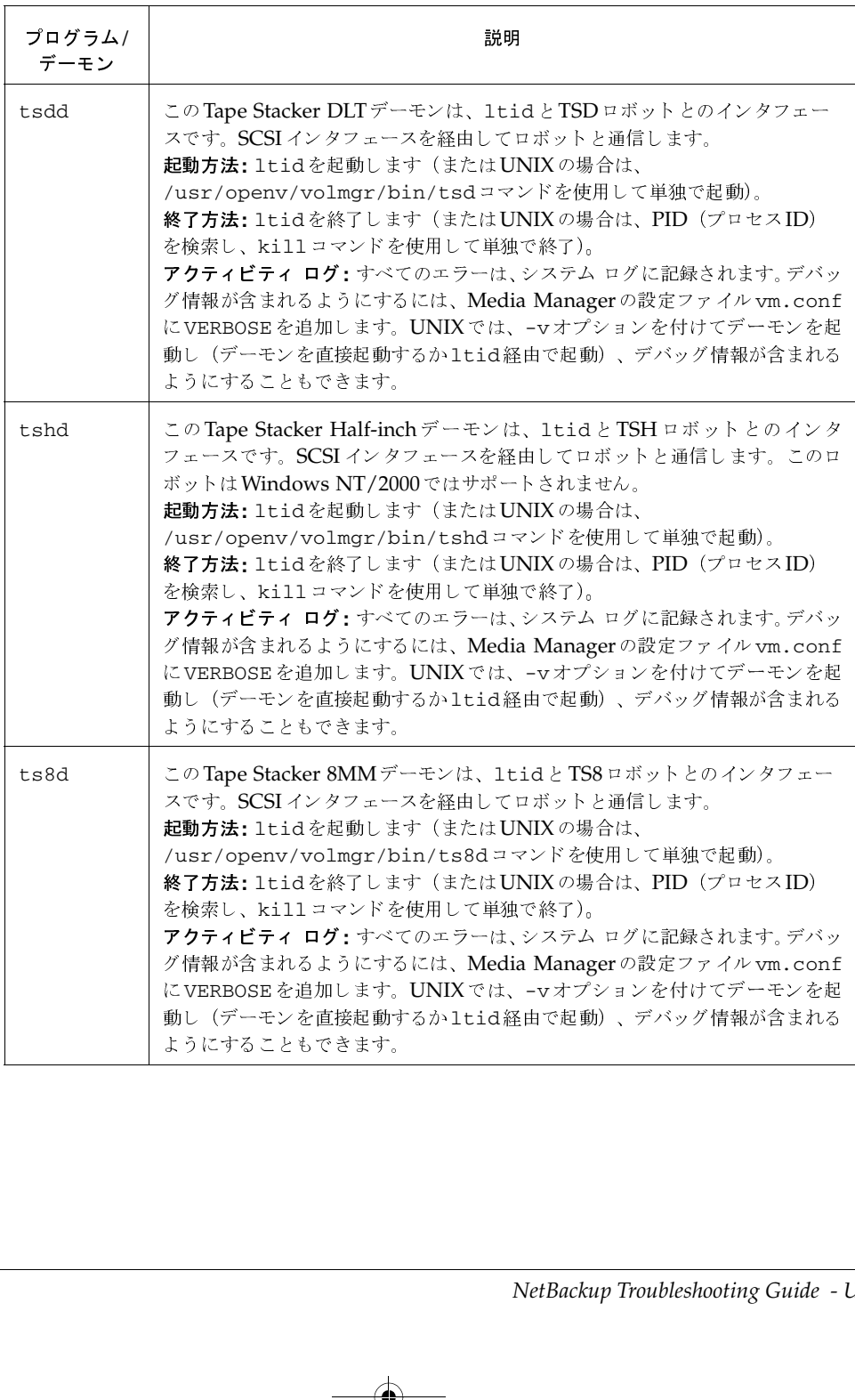

# 表 9. Media Managerのデーモンとプログラム (続き)

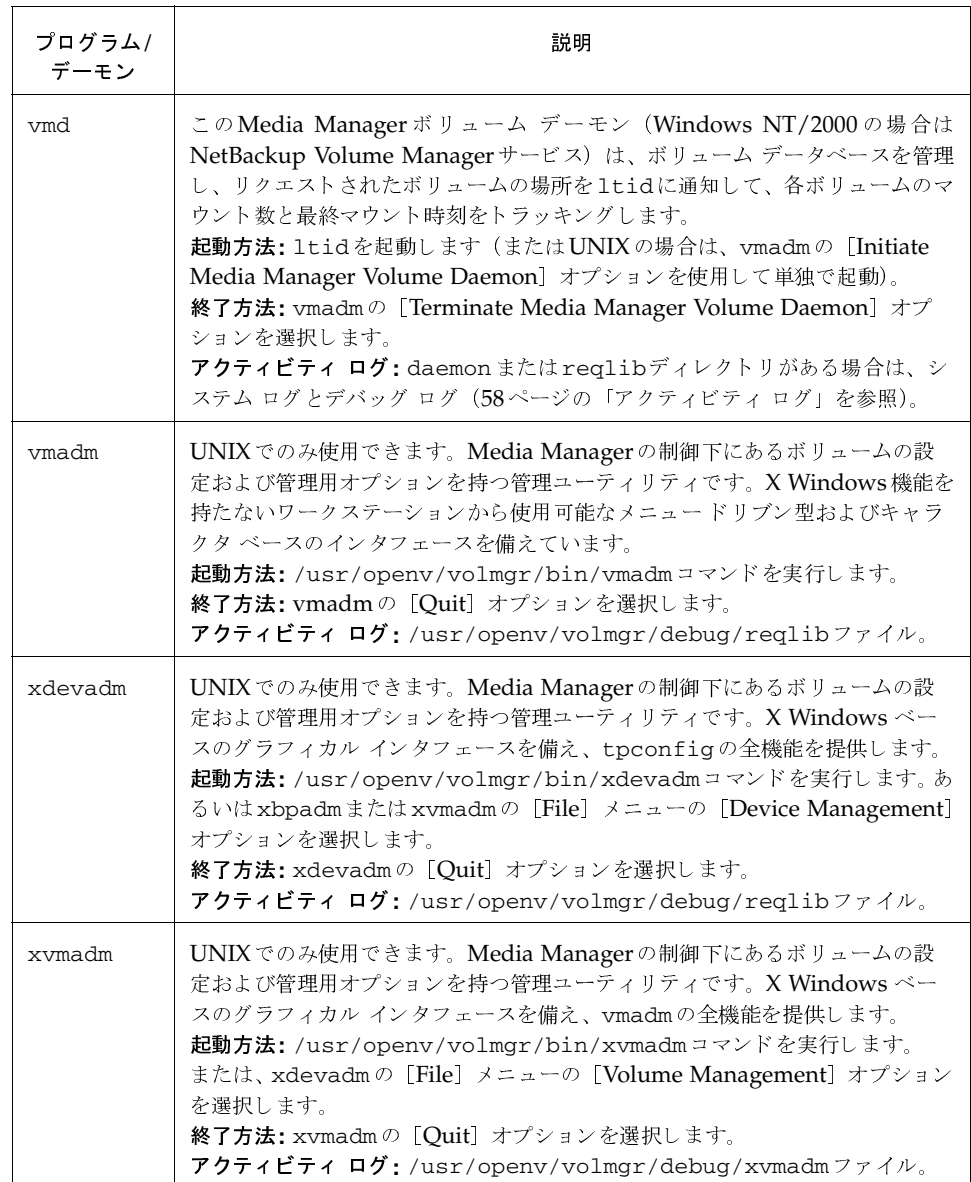

**◆ nbts\_unix.book 274 ページ 2001年1月29日 月曜日 午前11時54分** 

Media Managerの機能説明

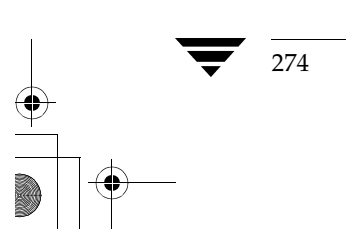

NetBackup Troubleshooting Guide - UNIX

 $\frac{1}{\frac{1}{2}}$ 

<u>nbts\_unix</u>.book 275 ページ 2001年1月29日 月曜日 午前11時54分

# ユーザネットワークとホスト名

複数のネットワークと、複数のホスト名を持つクライアントを含む設定では、NetBackupの管理 者はネットワーク設定(物理的な設定、ホスト名およびエイリアス、NIS/DNS、ルーティング テーブルなど)を考慮する際に、注意してクラスエントリを設定する必要があります。複数の特 定のネットワークパスを介して、データを直接バックアップおよびリストアする必要のある場合 には、特に注意してください。

B

275

バックアップの場合、NetBackupはクラス内で設定されているホスト名を確認します。オペレー ティング システムのネットワーク コードでは、この名前を解決し、システムのルーティング テー ブルで定義されたネットワークパスを介して、接続を送信します。この処理では、bp.conf ファイルは使用されません。

クライアントからのリストアの場合、クライアントはマスタサーバに接続します。たとえば、 UNIXシステムでは、/usr/openv/netbackup/bp.confファイルの1番目に名前が設定さ れているサーバが、マスタサーバになります。Windowsシステムでは、[NetBackupマシンの 指定] ダイアログ ボックスの [サーバー] タブで指定されているサーバが、マスタサーバになり ます。このダイアログ ボックスを開くには、クライアント ユーザ インタフェースを起動して [ア クション] メニューの [NetBackup マシンの指定] をクリックします。サーバへのネットワーク パスは、サーバ名をIPアドレスにマップする、クライアントのネットワークコードで定義されま す。

サーバは、接続を受信すると、サーバへの接続のピア名に基づいてクライアントの設定名を決定し ます。

ピア名は、接続のIPアドレスを基にして設定されます。これは、アドレスをホスト名に変換する必 要があることを意味します (gethostbyaddr() ネットワークルーチンを使用)。この名前は、 接続の確立時にbprdアクティビティログで次のように表示されます。

Connection from host peername ipaddress ...

クライアントの*設定名*は、bpdbmプロセスの問い合わせによって、ピア名を基にして設定されま す。

bpdbmプロセスでは、以下のクライアントから生成されたクライアント名のリストと、ピア名を 比較します。

1. バックアップが試行されたすべてのクライアント

および

#### 2. 全クラス内のすべてのクライアント

この比較処理では、まず単純な文字列の比較を行い、成功した場合は、ネットワーク関数 gethostbyname()を使用して取得された、ホスト名とエイリアスを比較します。

すべての比較処理に失敗した場合は、gethostbyname()を使用してすべての名前とエイリア スを比較するという、より原始的な方式を使用します。

設定名は、最初に成功した比較処理で設定されます。エイリアスやほかの「ネットワーク名」が設 定されている場合は、ほかの比較処理にも成功する可能性があります。

比較処理に失敗した場合は、gethostname()関数によってクライアントに返されたクライアン トのホスト名が、設定名として使用されます。比較処理に失敗する原因の1つとして、変更された クライアントのホスト名がクラス内に反映されていない場合が考えられます。

VERBOSEが設定されている場合、これらの比較処理は bpdbmアクティビティログに記録されま す。クライアントの設定名は、クライアント上でbpclntcmdコマンドを使用することによって、 設定することができます。以下に例を示します。

# /usr/openv/netbackup/bin/bpclntcmd -pn (UNIX) # install path\NetBackup\bin\bpclntcmd -pn (Window NT/2000) サーバwind.abc.me.comからの応答を待っています。 danr.abc.me.com danr 194.133.172.3 4823

1番目の出力行では、リクエストの送信先サーバを特定します。2番目の出力行は、サーバからの 応答で、以下の順に表示されます。

- サーバへの接続のピア名
- クライアントの設定名
- ◆ サーバへの接続のIPアドレス
- ▶ 接続で使用されるポート番号

クライアントがサーバに接続する場合は、以下の3つの名前をサーバに送信します。

- ◆ ブラウズ クライアント名
- リクエスト元クライアント名
- ◆ 宛先クライアント名

ブラウズ クライアント名は、一覧表示またはリストアするクライアントファイルを特定するため に使用されます。クライアント上のユーザは、この名前を変更して、別のクライアントからファイ ルをリストアすることができます。たとえば、Windows NT/2000 クライアントでは、クライア ント ユーザ インタフェースを使用してクライアント名を変更することができます(変更する手順 については、ユーザーズ ガイドを参照)。ただし、クライアント名を変更した場合、管理者はサー バ上でも同じように変更処理を行う必要があります (『NetBackupSystem Administrator's Guide - UNIX』の「別クライアントへのリストアの実行」を参照)。

*リクエスト元クライアント*名は、クライアント上のgethostname()関数から返される値です。
2001年1月29日 月曜日 午前11時54分 nbts\_unix.book 277 ページ

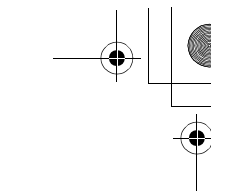

*宛先クライアント*名は、管理者が、サーバからクライアントのリストアを*強制的に実行*している場 合にのみ使用されます。ユーザ リストアでは、宛先クライアントとリクエスト元クライアントは 同一クライアントになります。管理者リストアでは、管理者は宛先クライアントとして別の名前を 指定することができます。

これらの名前がbprdアクティビティログに記録されるときには、リクエスト元クライアント名 は既にクライアントの設定名に変換されています。

リストア リクエストの詳細(リストア元がサーバ上のルートの場合やクライアントの場合、リスト ア先が別クライアントの場合など)に応じて、クライアントに接続を戻してリストアを完了するた めの名前として、クライアントのピア名または設定名が使用されます。

NetBackupクラス内で、クライアント名を特定のネットワークパスに合わせて変更する場合、管 理者は以下の点を考慮する必要があります。

- クライアント上で設定されたクライアント名。UNIXの場合は、クライアントのbp.conf ファイル内のCLIENT\_NAMEになります。Windowsクライアントの場合は、[設定] ダイア ログ ボックスの「一般」タブに表示されるクライアント名になります。このダイアログ ボッ クスを開くには、バックアップ、アーカイブ、およびリストア インタフェースを起動して 「アクション] メニューの「NetBackupマシンの指定]をクリックします。
- ▶ クラス設定で現在名前を設定されているクライアント
- ◆ マスタサーバ上のimagesディレクトリに格納されている、既存のクライアント バックアッ プ イメージとアーカイブ イメージ。UNIXサーバの場合は、 /usr/openy/netbackup/db/imagesディレクトリに格納されています。Windows NT/2000 NetBackupサーバの場合は、install path\NetBackup\db\imagesディレクト リに格納されています。

クライアントがサーバへの複数のネットワーク接続を持ち、接続に関連する問題によってクライア ントからのリストアに失敗している場合、以上のすべてについて、管理者による手動の変更が必要 になります。

UNIXの場合、パブリックドメインプログラム traceroute (NetBackupには含まれていな い)によって、ネットワーク設定に関する有効な情報を収集することができる場合があります。こ のプログラムは、一部のシステムベンダの製品に含まれています。

ドメイン ネーム サービス (DNS) が使用され、NetBackup クライアントでgethostname () ライブラリ関数によって取得した名前(未承認の場合あり)がマスタサーバ上のDNSで認識され ない場合は、マスタサーバはクライアントリクエストに応答することができません。この問題は、 クライアントとサーバがどのように設定されているかによって発生します。クライアント上の gethostname ()によって、マスタサーバ上のDNSで解決不可能なホスト名が返される場合に、 この問題が発生します。

この問題の解決方法として、クライアントまたはマスタサーバDNSホストファイルの再設定が 考えられますが、これは常に推奨される方法ではありません。そのため、NetBackupでは、マス タサーバ上に次のような特殊なファイルを提供しています。

/usr/openv/netbackup/db/altnames/host.xlate (UNIX)

install\_path\NetBackup\db\altnames\host.xlate (Windows NT/2000)

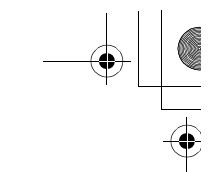

このファイルを作成および編集して、NetBackupクライアント ホスト名に自由に変換することが できます。

host.xlateファイルの各行には、3つの要素(1つの数値キーと2つのホスト名)が含まれてい ます。各行は左揃えで、行内の各要素は空白で区切られています。

key hostname\_from\_client client\_as\_known\_by\_server

各要素の説明を以下に示します。

- $\bullet$ keyは、実行される変換の対象を指定するためにNetBackupで使用する数値です。 現在この値は常に0で、設定名の変換を示します。
- ◆ hostname\_from\_clientは変換される名前です。この名前は、クライアントの gethostname()関数によって取得され、リクエストとともにサーバに送信される名前と同 じである必要があります。
- ◆ client\_as\_known\_by\_serverは、リクエストへの応答時にhostname\_from\_clientと置き換えられ る名前です。この名前は、マスタ サーバ上のNetBackup設定で設定された名前で、マスタ サーバのネットワークサービスで認識可能である必要があります。

次に例を示します。

0 danr danr.eng.aaa.com

この行では、マスタサーバがクライアントの設定名に対するリクエストを受信するときに(数値 キー0)、名前danrが常に名前danr.eng.aaa.comと置き換わるように指定されています。以下の 前提条件の下でこの処理を実行すると、前述の問題が解決されます。

- クライアントのgethostname()関数がdanrを返すこと。
- マスタ サーバのネットワーク サービス gethostbyname () 関数で、名前danr が認識されな いこと。
- ◆ NetBackup設定で、クライアントがdanr.eng.aaa.comとして設定され、この名前がマスタ サーバ上のネットワークサービスで認識されること。

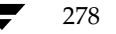

 $\overline{\text{ntts}}$ \_unix.book 279 ページ 2001年1月29日 月曜日 午前11時54分

## ロボティック テスト ユーティリティ

各ロボット ソフトウェア パッケージには、ロボティック周辺装置と直接に通信するためのロボ ティック テスト ユーティリティが含まれています。テストは診断用で、マニュアルとしてはオン ラインヘルプのみが提供されています。このオンラインヘルプは、ユーティリティの起動後に疑 問符 (?) を入力すると表示されます。-hを指定すると、使用方法を示すメッセージが表示され ます。

注 バックアップまたはリストアがアクティブな場合は、ロボティック テスト ユーティリティを 使用しないでください。これらのユーティリティは、ロボティック コントロール パスをロッ クして、対応するロボティック ソフトウェアで、メディアのロードやアンロードなどのアク ションを実行しないようにします。このような場合にマウントリクエストが送信されると、対 応するロボティックプロセスは、タイムアウトしてダウン状態になります。これは通常、メ ディア マウントのタイムアウトの原因となります。また、テストが完了したら、必ずユーティ リティを終了してください。

## UNIX 上でのロボティック テスト

ロボットが設定されている (つまり、Media Managerデバイスデータベースに追加されている) 場合は、robtestコマンドを使用してロボティックテストユーティリティを起動します。この ようにすると、ロボティック パスおよびドライブ デバイス パスがテスト ユーティリティに自動的 に渡されるので、時間の節約になります。テストを実行する手順は、以下のとおりです。

1. 次のコマンドを実行します。

/usr/openv/volmgr/bin/robtest

テスト ユーティリティ メニューが表示されます。

2. ロボットを選択して、Enterキーを押します。

テストが開始されます。

ロボットが設定されていない場合、robtestは使用できないため、テストするロボットに適用さ れるコマンドを実行します。

279

**ACS** 

/usr/openv/volmgr/bin/acstest -r ACSLS\_HOST

#### UNIX上でのロボティックテスト

#### **LMF**

```
/usr/openv/volmgr/bin/lmftest -r robotic_library_name
ODL
```
/usr/openv/volmgr/bin/odltest -r roboticpath

## TL<sub>4</sub>

/usr/openv/volmgr/bin/tl4test -r roboticpath

## TL8

/usr/openv/volmgr/bin/tl8test -r roboticpath

## **TLD**

/usr/openv/volmgr/bin/tldtest -r roboticpath

## **TLH**

/usr/openv/volmgr/bin/tlhtest -r robotic\_library\_path

#### TI M

/usr/openv/volmgr/bin/tlmtest -r DAS\_Hostname

## TS8

/usr/openv/volmgr/bin/ts8test -r roboticpath

## **TSD**

/usr/openv/volmgr/bin/tsdtest -r roboticpath

#### **TSH**

/usr/openv/volmgr/bin/tshtest -r roboticpath

注 ACS、TLH、LMF、およびTLMロボティックコントロールの詳細については、 『Media Manager System Administrator's Guide - UNIX』の付録を参照してください。

RSMロボティックコントロールの詳細については、『Media Manager System Administrator's Guide - Windows NT/2000』の付録を参照してください。

以上のコマンドで、roboticpathはロボティック コントロール用のデバイス ファイル (SCSI) への 絶対パスを示します。『Media Manager Device Configuration Guide』を参照し、お使いのプ ラットフォームに該当する章を確認して、適切なroboticpathを特定してください。

ドライブ用のデバイス ファイル パスを指定するパラメータも、オプションで用意されています。 このパラメータを使用すると、このユーティリティを使用してドライブのSCSIアンロードも実行 することもできます。

Windows NT/2000上でのロボティックテスト

## Windows NT/2000上でのロボティック テスト

ロボットが設定されている (つまり、Media Managerデバイスデータベースに追加されている) 場合は、robtestコマンドを使用してロボティックテストユーティリティを起動します。この ようにすると、ロボティック パスおよびドライブ デバイス パスがテスト ユーティリティに自動的 に渡されるので、時間の節約になります。テストを実行する手順は、以下のとおりです。

1. 次のコマンドを実行します。

install path¥Volmgr¥bin¥robtest.exe

テスト ユーティリティ メニューが表示されます。

2. ロボットを選択して、Enterキーを押します。

テストが開始されます。

注 ロボットが設定されていない場合、robtestは使用できないため、テストするロボットに適 用されるコマンドを実行します(以下を参照)。ただし、RSMロボットの場合は、ロボットを NetBackupの制御下で設定しないと、テストを実行できません。RSMロボットを設定したら、 既に説明したようにrobtestコマンドを実行します。

#### ACS

```
install_path¥Volmgr¥bin¥acstest -r ACSLS_HOST
```
## TL<sub>4</sub>

install\_path\Volmgr\bin\tl4test -r roboticpath

## TL8

install\_path¥Volmgr¥bin¥tl8test -r roboticpath

## **TLD**

install\_path¥Volmgr¥bin¥tldtest -r roboticpath

## **TLH**

install\_path\Volmgr\bin\tlhtest -r robotic\_library\_name

## TS8

install\_path\Volmgr\bin\ts8test -r roboticpath

#### **TSD**

install path¥Volmgr¥bin¥tsdtest -r roboticpath

付録C ロボティック テスト ユーティリティ

 $\frac{1}{2}$   $\frac{1}{2}$   $\frac{1}{2}$ 

 $\frac{\text{Windows NT}/\text{2000}}{\text{E}}$ でのロボティック テスト

2001年1月29日 月曜日 午前11時54分  $\overline{\text{nbts\_unix.}$  book 283  $\sim$ - $\check{\nu}$ 

## 用語集

#### **ACS**

Automated Cartridge System (自動カートリッジ システム)の略。このロボット タイプは、 NetBackup DataCenter でのみ使用することができます。

## **AIT**

Sony Advanced Intelligent Tape の略。テープドライブまたはメディアのタイプ。

## bp

NetBackup UNIX クライアント上でユーザが使用するバックアップ、アーカイブ、およびリスト ア ユーティリティ。このユーティリティは、キャラクタ ベースのメニュー インタフェースが備 わっており、X Windows 端末ではない端末から実行することができます。

## bp.conf ファイル

UNIX サーバ、および UNIX、Macintosh、OS/2 のクライアントにある NetBackup 設定ファイル。

#### bp.ini ファイル

Novell NetWar ターゲット クライアント用の NetBackup 初期設定ファイル。

## bpadm

NetBackup UNIX サーバ上で実行するシステム管理者用ユーティリティ。このユーティリティ は、キャラクタベースのメニュー インタフェースが備わっており、X Windows 端末ではない 端末から実行することができます。

## bpcd

Windows NT 上の NetBackup Client サービス、および UNIX 上の NetBackup Client デーモ  $\mathcal{V}_0$ 

## bprd

Windows NT 上の NetBackup Request Manager サービス、および UNIX 上の NetBackup Request  $\vec{\tau}$  -  $\vec{\tau}$ 

## **CDF**

Context-dependent file の略。Hewlett-Packard システムにおけるディレクトリ構造のタイプ。

#### cpio

テープ内のデータのバックアップを作成および展開するための UNIX コマンド。

#### ctime

```
UNIXi ノードが変更された時間。
```
#### **DHCP**

Dynamic Host Configuration Protocol (動的ホスト構成プロトコル) の略。この TCP/IP プロトコルは、ネットワークへの接続時に、ホストに一時IPアドレスを自動的に割り当てます。

## **DLT**

デジタルリニアテープ (Digital Linear Tape)のこと。テープドライブの種類の1つ。

#### **DNS (Domain Name Service)**

ネットワーク通信のために、名前の変換を扱うプログラム。

#### **EVSN**

External Volume Serial Number (外部ボリュームのシリアル番号)の略。メディアカートリッ ジ、またはキャニスタに書き込まれた識別子で、ボリュームをドライブやロボットに挿入する前に、 演算子がそのボリュームを識別できるようにします。ラベルの付いたメディアの場合は、EVSNは RVSN (Recorded Volume Serial Number の略で、メディア上に記録された識別子)と同じで なければなりません。すべてのメディアで、EVSNの値はメディアIDと同じになります。

#### **FastBackup**

Auspex クライアント上でのみ実行可能な、raw パーティションのバックアップの特殊なタイプ (このオプションは NetBackup DataCenter でのみ使用できます)。

#### **FlashBackup**

別ライセンスのオプションである NetBackup FlashBackup でのみ実行可能な、raw パーティ ションのバックアップ (このオプションは NetBackup DataCenter でのみ使用できます)。

## FROZEN (メディアの状態)

ボリュームの状態がFROZEN (凍結状態)の場合、NetBackup ではそのメディアを永久保存す るものとして扱います。このメディアからリストアすることはできますが、バックアップやアーカ イブには使用できなくなります。

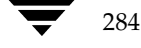

#### FULL (メディアの状態)

レポートやリストにこの状態が表示された場合、ボリュームはいっぱいで、これ以上データを保存 したりバックアップすることができないことを示します。

#### **Global Data Manager**

別ライセンスの製品 (UNIXサーバ用)で、管理者が複数のマスタサーバを監視したり管理する ことができる、ツリービューを持つインタフェースを提供します。このオプションがインストー ルされているサーバを「マスタオブ マスタ」と呼びます。

## **GNU tar**

UNIX tar プログラムのパブリックドメイン バージョン。

#### goodies ディレクトリ

サポート対象外のプログラム、スクリプト、およびその他のファイルが格納されているディレク トリ。

#### **GUI**

Graphical User Interface (グラフィカル ユーザ インタフェース)の略。

#### **HSM**

「Storage Migrator」を参照。

## install\_path

NetBackup と Media Manager ソフトウェアがインストールされているディレクトリ。 Windows NTの場合、デフォルトはC:¥Program Files¥VERITASで、UNIXの 場合は、デフォルトは /usr/openv です。

## $i \angle -\beta$

単一ファイルの存在を定義する UNIX のデータ構造

## jbpSA

ユーザがバックアップ、アーカイブ、およびリストアを実行するために使用する Java ベースの NetBackup インタフェース。

## jnbSA

システム管理者が使用する Java ベースの NetBackup インタフェース。

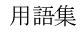

#### LMF (Library Management Facility: ライブラリ管理機能)

Media Manager で指定するロボットのカテゴリ。このカテゴリの特定のベンダータイプとモデ ルについては、VERITAS の Web サイト (日本語は http://www.veritas.com/jp/support、 英語は http://www.support.veritas.com) のサポートページを参照。VERITAS Support Product List (VERITAS サポート製品リスト)でNetBackup BusinesServer または NetBackup DataCenter のいずれかを選択し、サポートされているオプションを確認してくださ  $V_{0}$ 

このロボットタイプは、NetBackup DataCenter でのみ使用することができます。

## **Media Manager**

NetBackup のソフトウェアの1つで、ストレージデバイスとリムーバブルメディアを管理します。

#### Media Manager ホスト

Media Manager ソフトウェアがインストールされているホスト。

#### **MHD**

「マルチホストドライブ」を参照。

#### **MPX**

「マルチプレキシング」を参照。

#### mtime

UNIX ファイルまたは NTFS ファイルが修正された時間のポイント。

## **NDMP**

Network Data Management Protocol の略。NetBackup で NDMP を使用するには、NDMP 用NetBackupの別ライセンスのオプションが必要です。

#### NetBackup Client サービス

クライアントとサーバ上で実行される NetBackup Windows NT のサービスで、ネットワーク内 の NetBackup サーバとクライアントの接続を待機します。接続が確立すると、このサービスに よって必要なプログラムが起動されます。

## NetBackup Database Manager サービス

マスタサーバ上で実行される NetBackup Windows NT/2000 のサービスで、カタログと呼ばれ る NetBackup 内部データベースを管理します。NetBackup の管理操作中は、このサービスはマ スタサーバ上で実行されていなければなりません。

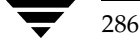

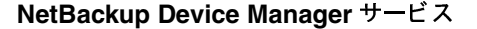

NetBackup サーバ上で実行される NetBackup Windows NT/2000 のサービスで、ロボティッ ク コントロールの処理を開始し、ボリュームの予約と割り当てを制御します。このサービスは、 サーバに Media Manager によって制御されているデバイスが存在する場合にのみ実行されます。 このプロセスは、1tidです。

#### NetBackup Request Manager サービス

マスタ サーバ上で実行される NetBackup Windows NT/2000 のサービスで、スケジューラを起 動し、クライアントからリクエストを受信します。

#### NetBackup Volume Manager サービス

マスタ サーバ上で実行される NetBackup Windows NT/2000 サービスで、Media Manager の リモート管理とボリューム情報の管理を行います。このプロセスは、vmd です。

## NetBackup 設定オプション

UNIX サーバや UNIX と Macintosh クライアントの場合は、NetBackup 設定オプションは bp.confファイル内で指定します。NetWare ターゲットやOS/2クライアントの場合は、 bp.ini ファイル内で指定します。Windows NT サーバと Microsoft Windows クライアント の場合、この設定はプロパティと呼ばれ、バックアップ、アーカイブおよびリストアインタフェー スか、管理インタフェースの [設定 - NetBackup] ウィンドウで指定します。

#### NetBackup データベース

「カタログ」を参照。

#### NetBackup のプロパティ

NetBackup 設定オプションと同じですが、Microsoft Windows プラットフォーム上では NetBackupのプロパティと呼ばれます。

## **NFS**

Network File System の略。

#### **NIS**

Network Information Service の略。

#### **NLM**

NetWare Loadable Module の略。

## **ODL**

Optical Disk Library の略。このロボット タイプは、NetBackup DataCenter でのみ使用するこ とができます。

用語集

#### OSF と Motif

ユーザ インタフェースの設計のための仕様を集めたもの。

#### pathname

目的のディレクトリやファイルへのパスを示すディレクトリのリスト。

#### PC クライアント

Microsoft Windows (2000、NT、98、95)、Macintosh、または IBM OS/2 オペレーティング システムが実行されている NetBackup クライアント。

#### peername

別のシステムへの接続を確立する際に、コンピュータがそれ自体を識別する名前。

## QIC

Quarter-Inch-Cartridge (1/4 インチ カートリッジ) テープの略。

#### raw パーティションのバックアップ

UNIX 上のディスクドライブの任意のパーティションをビット単位でバックアップすること。 Windows NT/2000 の場合は、ディスク イメージ バックアップと呼ばれます。

#### rbak

Apollo クライアントが、リストアの実行中にテープからデータを読み込むために使用するプログ ラム。

## **RS-232**

シリアル通信や、場合によってはストレージ ユニット周辺機器との通信に使われる、業界標準の インタフェース。

## RSM - Removable Storage Manager

Media Manager で指定するロボットのカテゴリ。このカテゴリの特定のベンダータイプとモデ ルについては、VERITASの Web サイト (日本語は http://www.veritas.com/jp/support、 英語は http://www.support.veritas.com) のサポート ページを参照。VERITAS Support Product List (VERITASサポート製品リスト)でNetBackup BusinesServer または NetBackup DataCenter のいずれかを選択し、サポートされているオプションを確認してくださ  $V_{\alpha}$ 

また、ストレージデバイスを管理している Windows2000 オペレーティング システムのコンポー ネントでもあります。

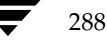

#### RSM インタフェース

Windows 2000 で RSM (Removable Storage Manager) の管理に使用されるアプリ ケーション。

## **RVSN**

Recorded Volume Serial Number の略。ボリューム上のラベルの一部として記録される識別子 で、Media Manager は正しいボリュームがマウントされたかどうかを確認するために使用しま す。RVSNの値は、メディアIDと同じになります。

## **SCSI**

Small Computer System Interface の略。形式としてはパラレル インタフェースの一種で、スト レージ周辺機器との通信に頻繁に使用されます。

#### **Shared Storage Option (SSO)**

「マルチホストドライブ」を参照。

## **SMDR**

Storage Management Data Requestor の略。ユーザに意識させずにすべての SMS モジュールに 対してサービスを提供し、リモートやローカルモジュールの相互通信を可能にする Novell NetWareのプログラム。

#### **SMS**

Novell NetWare のストレージ マネージメント サービス (Storage Management Service)。

#### **Storage Migrator**

VERITAS Storage Migrator など、UNIX および Windows NT 用の階層型ストレージ管理製品。 これらの製品は、ユーザに意識させずにデータを別のストレージユニットに移動し、ユーザやア プリケーションで必要になったときにだけ、そのデータをユーザに意識させずに戻すことで、ディ スクの容量を節約します。

Storage Migrator は、NetBackup DataCenter でのみ使用することができます。

#### SUSPENDED (メディアの状態)

ボリュームが SUSPENDED (サスペンド状態)の場合、NetBackup はそのボリュームからリス トアすることはできますが、バックアップに使用することはできません。NetBackupでは、ボ リューム内の最後のバックアップ イメージの期限が切れるまで、メディアIDのレコードを保存し ます。

#### tar

リストア中に NetBackup がバックアップ イメージを抽出するために使用する Tape Archive プログラム。

用語集

#### Target Service Agent (ターゲット サービス エージェント)

ターゲット サービス エージェントは、Novell NetWare のエージェントで、バックアップ中は SMS 用に、リストア中はターゲット用に、ターゲットのデータを用意します。

#### **TIR**

「トゥルー イメージ リストア(True Image Restore)」を参照。

## **TL4 - Tape Library 4MM**

Media Manager で指定するロボットのカテゴリ。このカテゴリの特定のベンダータイプとモデ ルについては、VERITASのWebサイト (日本語は http://www.veritas.com/jp/support、 英語は http://www.support.veritas.com) のサポート ページを参照。VERITAS Support Product List (VERITAS サポート製品リスト) で NetBackup BusinesServer または NetBackup DataCenter のいずれかを選択し、サポートされているオプションを確認してくださ  $V_{\alpha}$ 

#### TL8 - Tape Library 8MM

Media Manager で指定するロボットのカテゴリ。このカテゴリの特定のベンダータイプとモデ ルについては、VERITASの Web サイト (日本語は http://www.veritas.com/jp/support、 英語は http://www.support.veritas.com) のサポート ページを参照。VERITAS Support Product List (VERITAS サポート製品リスト)でNetBackup BusinesServer または NetBackup DataCenter のいずれかを選択し、サポートされているオプションを確認してくださ  $V_{\alpha}$ 

#### **TLD - Tape Library DLT**

Media Manager で指定するロボットのカテゴリ。このカテゴリの特定のベンダータイプとモデ ルについては、VERITASのWebサイト (日本語は http://www.veritas.com/jp/support、 英語は http://www.support.veritas.com) のサポート ページを参照。VERITAS Support Product List (VERITAS サポート製品リスト) で NetBackup BusinesServer または NetBackup DataCenter のいずれかを選択し、サポートされているオプションを確認してくださ  $V_{0}$ 

#### **TLH - Tape Library Half-inch**

Media Manager で指定するロボットのカテゴリ。このカテゴリの特定のベンダータイプとモデ ルについては、VERITASの Web サイト (日本語は http://www.veritas.com/jp/support、 英語は http://www.support.veritas.com) のサポート ページを参照。VERITAS Support Product List (VERITASサポート製品リスト)でNetBackup BusinesServer または NetBackup DataCenter のいずれかを選択し、サポートされているオプションを確認してくださ  $V_{\alpha}$ 

このロボットタイプは、NetBackup DataCenter でのみ使用することができます。

#### **TLM - Tape Library Multimedia**

Media Manager で指定するロボットのカテゴリ。このカテゴリの特定のベンダータイプとモデ ルについては、VERITAS の Web サイト (日本語は http://www.veritas.com/jp/support、 英語は http://www.support.veritas.com) のサポートページを参照。VERITAS Support Product List (VERITAS サポート製品リスト)でNetBackup BusinesServer または NetBackup DataCenter のいずれかを選択し、サポートされているオプションを確認してくださ  $V_{0}$ 

このロボットタイプは、NetBackup DataCenter でのみ使用することができます。

## tpconfig

デバイスの設定に使用される Media Manage の管理ユーティリティで、コマンド ラインから開 始されます。このユーティリティは、キャラクタ ベースのメニュー インタフェースが備わってお り、UNIX 上では、X Windows 端末ではない端末から実行することができます。

## TS8 - Tape Stacker 8MM

Media Manager で指定するロボットのカテゴリ。このカテゴリの特定のベンダータイプとモデ ルについては、VERITASの Web サイト (日本語は http://www.veritas.com/jp/support、 英語は http://www.support.veritas.com) のサポート ページを参照。VERITAS Support Product List (VERITAS サポート製品リスト) で NetBackup BusinesServer または NetBackup DataCenter のいずれかを選択し、サポートされているオプションを確認してくださ  $V_{\alpha}$ 

## **TSA**

「Target Service Agent (ターゲット サービス エージェント)」

#### **TSH - Tape Stacker Half-inch**

Media Manager で指定するロボットのカテゴリ。このカテゴリの特定のベンダータイプとモデ ルについては、VERITASのWebサイト (日本語は http://www.veritas.com/jp/support、 英語は http://www.support.veritas.com) のサポート ページを参照。VERITAS Support Product List (VERITAS サポート製品リスト)でNetBackup BusinesServer または NetBackup DataCenter のいずれかを選択し、サポートされているオプションを確認してくださ  $V_{\alpha}$ 

このロボットタイプは、NetBackup DataCenter でのみ使用することができます。

#### vm.conf

Media Manager の設定ファイルで、ローカルデバイスと、バーコードの付いていないデフォル トのメディアIDのプレフィックスを管理するサーバのエントリを持ちます。

#### vmadm

ボリューム管理のための Media Manager の管理ユーティリティ。このユーティリティは、 UNIX 上で実行されます。キャラクタ ベースのメニュー インタフェースが備わっており、 X Windows 端末ではない端末から実行することができます。

#### wbak

Apollo クライアントがテープにデータを書き込むために使用するプログラム。

#### **Windows Display Console**

Windows 2000、NT、98、および95 のコンピュータで実行される NetBackup-Java インタ フェース プログラム。ユーザまたは管理者は、ローカル システムでこのインタフェースを起動し て、NetBackup-Java ソフトウェアがインストールされている UNIX システムにアクセスできま す。その後は、各自の権限の範囲内でユーザや管理者の操作を実行できます。

## WORM メディア

1度書き込むと、その後は読取り専用になるオプティカルディスクのメディア。NetBackup BusinesServer では、WORM メディアは使用できません。

#### xbp

NetBackup UNIX クライアント上のユーザが、バックアップ、アーカイブ、およびリストアを実 行するための、XWindowsベースのプログラム。

#### xbpadm

UNIX 用の X Windows ベースの NetBackup 管理インタフェース。このインタフェースは、 NetBackup DataCenter でのみ使用することができます。

#### xbpmon

UNIX でジョブの監視を行うための、X Windows ベースの NetBackup ユーティリティ。 このユーティリティは、NetBackup DataCenter でのみ使用することができます。

#### xdevadm

UNIX でデバイスの管理を行うための、X Windows ベースの Media Manager ユーティリティ。 このインタフェースは、NetBackup DataCenter でのみ使用することができます。

#### xvmadm

UNIX でメディアの管理を行うための、X Windows ベースの Media Manager ユーティリティ。 このインタフェースは、NetBackup DataCenter でのみ使用することができます。

#### アウト - ポート

「入力ポートと出力ポート」を参照。

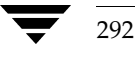

## アーカイブ

特別な形式のバックアップの仕方。NetBackupの場合、選択したファイルをバックアップし、 バックアップが完了すると、ファイルをローカル ディスクから削除することを指します。このマ ニュアルでは特に記載がない限り、「バックアップ」はアーカイブ操作の一部であるバックアップ 処理を指すこともあります。

## アーカイブ ビット

ファイルの書き込み時に Microsoft ベースのオペレーティング システムによって設定されるファ イルのステータスビットで、ファイルが変更されたことを示します。

## アクセス制御リスト (ACL)

ある種のファイルシステムにおいて、ファイルに関連付けられているセキュリティ情報のこと。

#### アクティビティ モニタ

NetBackup のジョブ情報を表示し、最小限の管理機能を提供する、NetBackup の管理ユーティ リティ。

#### アクティビティ ログ

必要に応じて、特定のNetBackupのプログラムやプロセスに対して有効とすることができ、その 結果障害解析に利用できるログの総称。

#### アクティブ ジョブ

NetBackupでデータのバックアップまたはリストアを実行中のジョブ。

## 圧縮

データ圧縮処理のことで、この処理によりデータの転送と格納をより効率的に実行できます。

#### 暗号化

クライアント上のバックアップデータを暗号化することにより、セキュリティ効果を高めます。 この機能を使用するには、別ライセンス製品の NetBackup Encryption オプションが必要です。

#### イメージ

NetBackup が、バックアップまたはアーカイブの実行中に、クライアントごとに保存するデータ の集まり。イメージには、バックアップやアーカイブと関連付けられたすべてのファイル、ディレ クトリ、およびカタログ情報が含まれます。

#### イメージ複製

バックアップ イメージの複製コピー。

## 入力ポートと出力ポート

ロボット内部にアクセスしなくてもテープの挿入や取り出しが行えるロボットのスロット、または 領域です。テープを挿入した後は、inject コマンドを使用してスロットに移動します。テープを取 り出す前には、eject コマンドを使用してそのポートに移動します。inject コマンドと eject コマン ドは、Media Manager 管理インタフェースの追加 / 移動画面で実行できます。入力ポートと出口 ポートは、メールスロット、あるいはイン -ポート、アウト -ポートと呼ばれることもあります。

#### インクリメンタル バックアップ

「累積インクリメンタル バックアップ」および「差分インクリメンタル バックアップ」を参照。

#### インクルード リスト

バックアップから除外するために除外リストに追加したファイルやディレクトリを、バックアップ するように指定するためのリスト。

## イン - ポート

「入力ポートと出力ポート」を参照。

#### インポート

NetBackup でイメージをリストアできるように、そのイメージの NetBackup レコードを再生す る処理。

## 階層ストレージ管理

選択したファイルを管理しているファイル システムからセカンダリ ストレージの指定したマイグ レーションレベルに自動的にマイグレートする処理で、その間これらのファイルへの透過アクセ スは保持されます。

### カタログ

NetBackup および Media Manager の内部データベース。これらのカタログには、設定、メディ ア、デバイス、ステータス、エラー、および格納したバックアップ イメージのファイルやディレ クトリについての情報が格納されています。

## カーネル

オペレーティングシステムの核。

## 管理クライアント

NetBackup サーバを管理するために管理インタフェース ソフトウェアがインストールされてい る、Windows NT/2000の NetBackup クライアント。

## キーワード句

各バックアップのテキストによる説明文。

294

## キューに追加されたジョブ

実行するジョブリストに追加されたジョブ。

#### クライアント

バックアップ、アーカイブ、またはリストアを行うファイルが置かれているシステム。

#### クライアント ユーザ インタフェース

ユーザがバックアップ、アーカイブ、およびリストアを実行するために使用するプログラム。

## クラス

類似するバックアップ条件を持つ、1つ以上のクライアントから成るグループのバックアップ ポリシーを定義するもの。

## クラスタ

「マスタ サーバとメディア サーバのクラスタ」を参照。

#### クラスの属性

特定のクラスが関わる操作を実行中の NetBackup の動作を制御するための設定パラメータ。

## グラビティ スタッカ

次に必要なテープに切り替えるためにグラビティに依存するロボット。

#### グローバル属性

すべてのクラスに影響する NetBackup の設定属性。

#### 権限

ユーザ、システム、またはアプリケーションが実行する権限を持っているタスクや機能。

## 検証

実際にボリュームに存在するファイルのリストと、NetBackupがボリュームにあると記録した リストとを比較する処理。メディア上のデータは検証されません。

#### コマンド ライン

ユーザがコマンドラインやスクリプトから実行できるコマンド。

#### サーバ側からの指示によるリストア

マスタサーバ上でクライアント インタフェースを使用して、ファイルを任意のクライアントに リストアすること。この操作は、管理者だけが実行できます。

#### サーバに依存しないリストア

バックアップの書き込みに使用したサーバ以外の NetBackup サーバを使用して、ファイルをリス トアすること。このオプションは、NetBackup DataCenter でのみ使用することができます。

#### サーバ リスト

NetBackup サーバへの接続を確立したり検証する場合に、NetBackup クライアントやサーバが 参照するサーバのリスト。Windows NT/2000 サーバと Microsoft Windows クライアントの場 合は、このリストはインタフェース内のダイアログ ボックスで更新できます。UNIX サーバ、お よび UNIX クライアントと Macintosh クライアントの場合は、このリストは bp.confファイ ルで指定されています。NetWare ターゲットやOS/2クライアントの場合は、このリストは bp.iniファイルで指定されています。

#### サービス

Windows NT/2000 システム上のプログラムで、バックグラウンドでいくつかのタスクを実行し ます(たとえば、別のプログラムを必要に応じて起動するタスクなどがあります)。通常、UNIX システム上ではデーモンと呼ばれます。

## 差分インクリメンタル バックアップ

マスタサーバ上の管理者がスケジュールするバックアップで、最後にインクリメンタル バック アップまたはフル バックアップが完了した後に変更されたファイルをバックアップします。一度 もバックアップが実行されていない場合には、すべてのファイルをバックアップします(「累積イ ンクリメンタル バックアップ」も参照してください)。

#### システム管理者

インストールや設定を行うための特別な権限を付与されているユーザで、システムの操作、 ネットワークやアプリケーションの管理を行います。

#### 自動バックアップ

マスタサーバでスケジュールされたバックアップ。

#### 障害回復

ディスクの破損やその他の障害が発生した後に実行する、バックアップからのデータの回復のこと。

#### 冗長フラグ

ログに上位レベルの詳細を書きこむファイルエントリの設定。

## 除外リスト (exclude list)

自動バックアップから除外するファイルやディレクトリを指定するためのリスト。

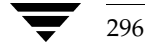

## ジョブ

コンピュータに送られた処理の一部。NetBackupのジョブには、バックアップ、アーカイブ、 およびリストアがあります。

#### ジョブの強制終了

ジョブを強制終了 (kill) し、ジョブのキューから削除すること。

#### シンボリック リンク

UNIXシステムの場合、ソースデータのあるファイルの名前へのポインタのこと。

#### スケジュール

バックアップを実行する時期を、バックアップのタイプ(フルかインクリメンタル)や NetBackup でバックアップ イメージを保持する期間などの情報と共に制御します。

## スタンドアロン

ドライブおよびメディアに使用される修飾語句で、それらがロボットと関連付けられていないこと を表す。たとえば、スタンドアロン テープ ドライブとは、テープの選択後に、そのテープを手動 でロードする必要があるテープドライブのことを指します。スタンドアロンボリュームは、スタ ンドアロンドライブ内のボリュームか、ドライブ以外の場所に格納されているボリュームで、ボ リュームの設定で「スタンドアロン」と指定されたものです。

## ステータス コード

数値コードで、通常は、操作の結果を表すメッセージが続きます。

#### ストレージ ユニット

NetBackup や Storage Migrator のファイルが格納されるストレージ ユニット デバイス。 ストレージ ユニットは、1台のロボット内のドライブ一式や、同一ホストに接続されている 1つまたは複数のテープドライブを指す場合もあります。

## スレーブ サーバ

「リモート メディア サーバ」を参照。

#### セッション

実行時期になったバックアップがないかどうかをスケジュールで調べ、ある場合はそのバックアッ プをワークリストに追加し、ワークリストのすべてのジョブの完了を試みる NetBackup のイン スタンス。ユーザが実行するバックアップとアーカイブの場合は、通常セッションには単一のバッ クアップかアーカイブが含まれます。

#### 設定、構成

アプリケーションの動作を管理するパラメータ。この用語は、「ネットワークの構成」のように、 ネットワークやシステムのレイアウトや接続方法に対しても使用されます。

#### タイムアウト期間

イベントが発生するようにアプリケーションによって割り当てられた期間。

#### ターゲット

「ターゲットサービス」を参照。

#### ターゲット サービス

ストレージ管理を必要とする Novell NetWare のサービス。SMS では、すべてのサービス(出力 サービス、通信サービス、ワークステーションなど)をターゲットとして表示します。

#### ディスク

磁気メディアまたはオプティカル ディスク ストレージ メディアのこと。

#### ディスク イメージ バックアップ

Windows NT 上のディスクドライブをファイルシステムごとバックアップするのではなく、 ビットごとにバックアップすること。

## ディレクトリ ツリー

ディスク上で編成されているファイルの階層構造。それぞれのディレクトリにはファイルやその ツリーの直下にあるディレクトリが列挙されています。UNIXでは、最上位のディレクトリを ルートディレクトリと呼びます。

#### ディレクトリの深さ

現在のディレクトリより下位の階層の数。NetBackup インタフェースの各ディレクトリと、 ファイルリストに表示されます。

## データベース エクステンション クライアント

「データベースエージェントクライアント」を参照。

## データベースエージェント クライアント

リレーショナルデータベースをバックアップするように設計された、オプションの NetBckup ソフトウェアがインストールされているクライアント。

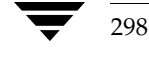

#### デバイスの遅延

ストレージアプリケーションから制御できないデバイスにより生じた遅延のこと。たとえば、 読み込みヘッドや書き込みヘッドの下にテープを配置するために必要な時間などがあります。

#### デバイス ホスト

ドライブやロボティック コントロールが接続あるいは定義されている Media Manager ホスト。

#### デバイス モニタ

Media Manager ストレージ デバイスの監視や手動による制御を行うことができる Media Manager 管理ユーティリティ。たとえば、システム管理者やコンピュータ室のオペレータは、 このユーティリティを使用して手動でデバイスをリセットしたり、アップまたはダウン状態に 設定することができます。

## デバッグ ログ

「アクティビティログ」を参照。

#### テープ オーバーヘッド

データ中には必要であるけれども、バックアップ イメージの一部ではない領域のこと。たとえば、 テープ内のテープマークとカタログはオーバーヘッドとみなされます。

#### テープ形式

テープにデータを書き込むためにアプリケーションが使用する形式。

## テープのスパン

1つのバックアップ イメージを格納するために複数のテープを使用すること。

#### テープ マーク

テープ内のバックアップ イメージの間で記録されるマーク。

## デーモン

UNIX システム上のプログラムで、バックグラウンドでタスクを実行します(たとえば、別のプ ログラムを必要に応じて起動するタスクなどがあります)。Windows NT/2000システムの場合、 通常、サービスやプロセスと呼ばれます。

## 転送速度

ソースと転送先の間で、コンピュータの情報が転送される速度のこと。

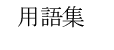

#### トゥルー イメージ リストア (True Image Restore)

あるディレクトリの内容を、スケジュールされた任意のフル バックアップまたはインクリメンタ ルバックアップが実行されたときの状態にリストアします。削除されたファイルは無視されます。

#### ドライブ クリーニング

ドライブのヘッドのクリーニングで使用される特別なクリーニングテープ。

#### パスの長さ

パス名の文字数。

#### バックアップ

ファイルとディレクトリをコピーし、ストレージメディアに保管する処理(例:バックアップが 完了しました)。この用語は、バックアップやアーカイブ中に NetBackup がクライアントに保管 するデータの集まりを示すこともあります(例:バックアップを複製する)。

また、「バックアップ」は、「バックアップする」というように動詞としても使用します(例:ファ イルをバックアップする)。

## バックアップ、アーカイブ、およびリストア インタフェース

NetBackup の Microsoft Windows と Java ベースのクライアント ユーザ インタフェースの名 前。サーバ上では、これらのインタフェースは NetBackup 管理インタフェースから起動すること ができます。

#### バックアップ ウィンドウ

バックアップの開始が可能な時間帯。

#### バックアップ処理

ファイルとフォルダをコピーし、ストレージメディアに保管する処理。

## パッチ

既に提供しているソフトウェアの問題を修正したり、機能を追加するためのプログラム。

#### パーティション

磁気ディスクが分割される論理パーティション。

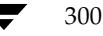

## ハード リンク

UNIXの場合は、ハードリンクはデータのiノードへのポインタを示します。Windows NT/2000の場合は、ハードリンクはファイルのディレクトリに対するエントリになります。すべ てのファイルに、少なくとも1つのハードリンクがあります。NTFSボリュームの場合は、各 ファイルが複数のハード リンクを持ち、1つのファイルを複数のディレクトリ(または別の名前 を持つ同じディレクトリ)に表示することができます。

#### ヒープ レベル

Novell NetWare または Windows NetBackup クライアント上でメモリ ヒープをデバッグする ためのパラメータ。

## 非ロボティック

「Storage Migrator」を参照。

## 頻度 (バックアップ)

NetBackup がスケジュールされたバックアップを実行する頻度。たとえば、頻度が7日の場合、 バックアップは毎週1回実行されます。

## 負荷

システムが実行する処理の量、またはネットワーク上のトラフィックのレベル。たとえば、 「ネットワーク負荷はパフォーマンスに影響を与える」のように使用します。

#### プライマリ コピー

リストアの要件を満たすために NetBackup が使用するイメージのコピー。NetBackup がイメー ジを複製すると、オリジナルのイメージがプライマリ コピーとして指定されます。

### フラグメント

バックアップまたはアーカイブ イメージの一部。NetBackup では、イメージが一定のサイズ以上 になった場合や、複数のテープをまたがる場合に、イメージをフラグメントに分割するよう設定で きます。

#### フラッシュ レベル

Novell NetWare または Microsoft Windows のクライアント プラットフォーム上で、 Netbackup がログ ファイルをクリアする頻度を制御します。

#### フル バックアップ

指定したディレクトリより下にあるファイルとディレクトリをすべてストレージユニットに コピーするバックアップ。

#### プロキシ リストア

プロキシリストアを使用すると、ユーザは、あるファイルへの書き込み権限を持っている場合に、 別のマシンからそのファイルをリストアすることができます。リストアするファイルは、リストア を実行するマシンでバックアップされている必要があります。

#### プログレス レポート

ユーザの操作中に発生したイベントを NetBackup が記録したログ。

## ブロック サイズ

バックアップ中にメディアに書き込まれる各データブロックのバイト数。

## 別クライアントへのリストア

別のクライアントからバックアップしたファイルを、作業を行っているクライアントにリストアし ます。管理者はマスタ サーバ上のインタフェースを使用して、どのクライアントに対してもリス トアを実行することができます(この処理を「サーバ側からの指示によるリストア」といいます)。

#### 別ターゲットへのリストア

NetBackup ターゲット バージョンのクライアント ソフトウェアを実行中の Novell NetWare サーバプラットフォームでこの処理を実行すると、バックアップを実行したターゲット以外の ターゲットにファイルがリストアされます。

#### 別パスへのリストア

バックアップを実行したディレクトリ以外のディレクトリにファイルをリストアします。

## ホスト

アプリケーションプログラムを実行するコンピュータ。

#### ホスト名

ネットワーク内のプログラムや他のコンピュータがホストコンピュータを識別するために使用す る名前。

## ポート

コンピュータから出たり入ったりするデータを転送する際に使用する位置のこと。

#### ボリューム

Media Manager ボリュームは、データストレージの論理ユニットで、Media Manager のボ リュームデータベースに記録されているメディアIDと、その他の属性が割り当てられているメ ディアをクリーニングする機能を持ちます。

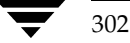

## ボリューム グループ

Media Manager で、同一の物理ロケーション(たとえば、特定のロボットなど)に常駐するよう 設定されたボリュームの集まり。

#### ボリューム設定

Media Manager のボリューム データベースに格納される設定情報。

#### ボリューム データベース

Media Manager がボリュームについての情報を保存する内部データベース。すべての Media Manager ホストが、1つのボリュームデータベースを持っています。ただし、そのホストが ボリュームデータベースホストとして指定されない限り、データベースは空白になります。

### ボリューム データベース ホスト

Media Manager がデバイス内で使用するボリュームについての情報保存に指定された、Media Manager ホスト。NetBackup BusinesServer では、1台のサーバしか使用できないため、常に ボリュームデータベースホストがMedia Managerホストになります。

#### ボリューム プール

単一のアプリケーションで使用され、他のアプリケーションやユーザからのアクセスを防ぐように Media Manager で設定されたボリュームの集まり。

#### マウント

ボリュームを読み込みや書き込みが可能な状態にすること。

## マウント ポイント

ディスクトのファイル システムが論理的にシステムのディレクトリ構造に接続するポイントのこ とで、マウント ポイントを介してユーザとアプリケーションからそのファイル システムを利用す ることができます。

#### マスタ オブ マスタ

Global DataManager ソフトウェアがインストールされている NetBackup ホスト。このホスト にログインすると、インタフェースにツリービューが表示され、ここで管理者は複数のマスタ サーバを表示したり、管理することができます。

#### マスタ サーバ

NetBackup のサーバは、マスタ サーバとメディア サーバのクラスタ内のすべてのクライアント とサーバにおけるバックアップやリストアの管理や制御を行います。NetBackup BusinesServer は、1台のサーバ (マスタサーバ) のみをサポートします。

#### マスタ サーバとメディア サーバのクラスタ

1台の NetBackup のマスタ サーバと、追加ストレージとして使用する複数のリモート メディア サーバのことを指します。クラスタを設定するには、NetBackup DataCenter サーバが構成に含 まれている必要があります。NetBackup BusinesServerは、1台のサーバ (マスタサーバ)のみ をサポートします。

## マニュアル ページ

UNIX のコンピュータ システムとアプリケーションが提供するオンライン マニュアル。

#### マルチプレキシング

1 つ以上のクライアントから並行多重バックアップを単一のストレージ デバイスに送り、それら のイメージをメディア上にインターリーブする処理。

## マルチプレックス グループ

単一のマルチプレキシング セッションで、一度にマルチプレキシングされた一連のバックアップ のこと。

#### マルチホスト ドライブ

複数の NetBackup サーバと Storage Migrator サーバで、(スタンドアロンおよび ロボティック ライブラリ内の)テープドライブを動的に共有させる VERITAS の別ライセンスのオプション (Shared Storage Option または SSO) です。

このオプションは、NetBackup DataCenterサーバでのみ使用することができます。

## メディア

データが格納される、物理的な磁気テープ、オプティカル ディスク、または磁気ディスク。

## メディアID

記録されたラベルの一部としてボリュームに書き込まれる識別子。

## メディア サーバ

マスタサーバとメディアサーバのクラスタ内で、ストレージを提供する NetBackupサーバ。マ スタ サーバをメディア サーバとして使用することもできます。 マスタ サーバ以外のメディア サー バは、リモート メディア サーバ (またはスレーブ サーバ)とも呼びます。NetBackup BusinesServer では、リモート メディア サーバを使用することはできません。

#### メディア ホスト

(クライアントの)ジョブがデータを送信する NetBackup サーバ。

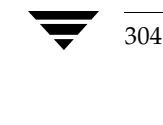

#### メニュー インタフェース

キャラクタベースのインタフェースで、グラフィカル機能のない端末から使用することができます。

## メール スロット

「入力ポートと出力ポート」を参照。

#### 有効期限 (イメージ)

NetBackup がバックアップ イメージのトラッキングを停止する日時。

#### 有効期限 (ボリューム)

物理メディア (テープ)の使用期限が切れる日時。

#### ユーザ操作

クライアント システムからユーザが開始したバックアップ、アーカイブ、またはリストア処理を 示します。

#### 呼び起こし間隔

実行時期になったバックアップがないかどうかを NetBackup が調べる間隔。

#### ライブラリ

ロボットとその付属ソフトウェア。ライブラリには、データのストレージと検索に使用する、テー プとオプティカルプラタの集まりが含まれます。たとえば、Tape Library DLT (TLD) は、 TLD ロボティック コントロールのあるロボットを指します。

#### ラベル

磁気ディスクまたはオプティカル ディスクのボリュームの識別子。記録されたラベルには、 メディア ID が含まれます。

バーコード ラベルによって、バーコード スキャナはメディアをトラッキングすることができます。

## リストア

過去に実行したバックアップから、選択したファイルとディレクトリをリストアし、元のディレク トリ(または別のディレクトリ)に戻す処理を指します。

#### リストアする

渦夫に実行したバックアップやアーカイブから、選択したファイルとディレクトリをリストアし、 元のディレクトリ(または別のディレクトリ)に戻す操作のことを指します。

#### リソース

ターゲット上のデータセットを示す Novell NetWare 用語。たとえば、DOS の場合、リソース はドライブ、ディレクトリ、およびファイルになります。「ターゲットサービス」も参照。

#### リテンション ピリオド

NetBackup がバックアップ イメージとアーカイブ イメージを保持する期間。リテンションピリ オドはスケジュールで指定します。

#### リテンション レベル

ユーザが定義したリテンションピリオドを表すインデックス番号で、0から9までの10レベルか ら選択できます。それぞれのレベルと関連付けられたリテンションピリオドの設定は変更可能で す。「ワイルドカード文字」も参照。

## リモート メディア サーバ

マスタサーバ以外のメディアサーバ。リモート メディアサーバは、NetBackup DataCenter で のみ使用することができます。NetBackup BusinesServer では、1台のサーバ(マスタサーバ) のみをサポートします。

## リンク

「ハード リンク」または「シンボリック リンク」を参照。

#### 累積インクリメンタル バックアップ

マスタサーバトでシステム管理者がスケジュールするバックアップで、最後にフルバックアップ が完了した後に変更されたファイルをすべてバックアップします。一度もバックアップが実行され ていない場合には、すべてのファイルをバックアップします(「差分インクリメンタル バックアッ プ」も参照してください)。

#### $I - F$  (root)

階層型ディレクトリ構造における最上位段階のディレクトリのこと。MS-DOS では、ドライブ上 のルート ディレクトリは円記号 (¥) で示されます (たとえば、ドライブ Cのルートは C:¥になり ます)。UNIX では、ルートディレクトリはスラッシュ(/) で示されます。

また、UNIXにおける管理機能を持つユーザのユーザ名としても使用されます(この場合は root と記述します)。

#### レジストリ

ハードウェアとユーザ アカウントに関する設定情報が格納されている Microsoft Windows 2000、NT、98、および95のデータベース。

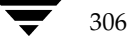

## レジデンス

Media Manager では、各ボリュームの位置情報はボリュームデータベースに保存されます。 レジデンス エントリには、ロボット番号、ロボット ホスト、ロボット タイプおよびメディア タイプなどの情報が含まれます。

## ログ

コンピュータやアプリケーションがそのアクティビティについての情報を記録するファイル。

## ロードする

内部メモリにデータをコピーすること。たとえば、「インストレーションプログラムをロードす る」のように使用します。

## ワイルドカード文字

検索時に任意の文字を表すために使用する文字。

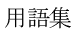

**◆** nbts\_unix.book 308 ページ 2001年1月29日 月曜日 午前11時54分

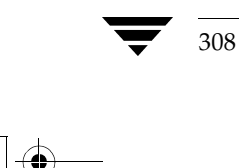

NetBackup Troubleshooting Guide - UNIX

OF THE

# 索引

## $\overline{A}$

acsselの説明 266 acsssiの説明 266 acstest 279, 281 admincmd ディレクトリ 246 adminログ 59 altnamesファイル 257 ascdの説明 266 associate.bat ファイル 71 avrdの説明 267

## $\sf B$

bin Media Manager 265 UNIXクライアント 246 BP 242 bp UNIXクライアントログ 61 説明 247 ログ 62 bp.confファイル UNIXクライアント / サーバ 246 定義 283 **BP.NLM 247** bpadm 説明 248 bparchive 説明 248  $\Box$  7 61, 63 bpbackup 説明 248  $\Box$  7 61, 63 bpbkar 説明 248  $\Box$  7 61, 63 BPBKAR32 233、249

bpbrm 説明 248 ログ 59 BPCD 234, 241, 242 bpcd Macクライアントログ 64 UNIXクライアントログ 61、63 サーバログ 59 説明 249 BPCD.NLM 249 BPCDW32 232、240 BPCDW32.EXE 249 bpclntcmdユーティリティ 35 bpdbjobs 説明 250 ログ 59 bpdbm 説明 250 ログ 59 bpdm 説明 250 ログ 59 bperrorコマンド 73 bphdb 説明 251 ログ 62 **BPINETD 233, 241** bpinetd ログ 62 bpjava-msvc 251 bpjava-msvcアクティビティログ 70 bpjava-msvcログ 59 bpjava-usvcアクティビティログ 70 bpjava-usvcログ 59 bplist

 $\frac{1}{\text{mbt}}$ s\_unix.book 310 ページ 2001年1月29日 月曜日 午前11時54分

> 説明 252  $\Box$   $\bar{z}$  62, 63 bprestore 説明 252 bpsched 説明 253 bptm 説明 253 bpmount ログ 62 bpmountログ 63 bprd 説明 252 ログ 59 bprestore ログ 62、63 bpsched ログ 59 bpsched スケジューラ 59 bpsrv ログ 63 BPSRV.EXE 253 BPSYS.EXE 253 bptm ログ 59

## $\mathsf{C}$

config ファイル 257

## D

DLTの定義 284 DNS (「ドメイン ネームサービス」を参照) driverディレクトリ 265

 $\mathsf E$ 

exclude\_list UNIXクライアント 246

## $\mathsf{F}$

failure\_history  $77/1$  257 format ディレクトリ 265

## G

goodies ディレクトリ 246、265

## $H$

host.xlateファイル 33、277 **HSM 285** 

UNIXクライアント 246 install\_path 285 Intelligent Disaster Recovery (IDR) 210 J Javaインタフェース エラー (バックグラウンド) 69 アクティビティロギング 70 Java 管理インタフェースの例外 69 jbpSAの概要 254 JBPSimple.properties ファイル 70 L Launch.properties ファイル 70 lmfsの説明 267 lmftest 280 Logsディレクトリ UNIXクライアント / サーバ 247 ltidの説明 267 M Macクライアントログのinetd 64 Media Manager 機能説明 258 ログ 65 Media Managerの database ディレクト

リ 265 Media Manager ホスト 定義 286 miscファイル 265 Motif インタフェース 265

## N

 $\overline{1}$ 

**IDR 210** include\_list

NBNW95 233、242 **NBNW95.EXE 254** NBNWNT 233, 242 NBNWNT.EXE 254 NBWIN 232, 240, 241 nbwin ログ 63 NBWIN.EXE 254 NetBackup Client Service 開始と停止 10 NetBackup Client サービス

NetBackup Troubleshooting Guide - UNIX

<u>nbts</u>\_unix.book 311 ページ 2001年1月29日 月曜日 午前11時54分

定義 286 NetBackup Database Manager Service 開始と停止 10 NetBackup Database Manager さーびす 定義 286 NetBackup Device Manager Service 開始と停止 10 NetBackup Device Manager サービス 定義 287 NetBackup Request Manager Service 開始と停止 10 NetBackup Request Manager サービス 定義 287 NetBackup tar 255 NetBackup Volume Manager Service 開始と停止 10 NetBackup Volume Manager サービス 定義 287 NetBackupBPCD 235、244、255 NetBackupListen 235, 244, 255 NetBackup管理インタフェース アクティビティロギング 70 エラー 69 NetBackup クライアント NTディスクの回復 210 UNIXディスクの回復 209 アクティビティログ Mac クライアント 64 UNIXクライアント 61 WindowsとNetWareクライアン  $\upharpoonright$  62 インストールに関する問題 11 設定名 275 ソフトウェアの位置 UNIX クライアント 246 テスト設定 17、20 ピア名 275 複数のホスト名 275 NetBackup セッション 297 NetBackup 設定オプション 定義 287 NetBackupのdbディレクトリ 246 NetBackupのステータスコード コード番号順の一覧 73 メッセージの五十音順 181

NetBackupメッセージ 181 NetBackupレポート 57 NetWare Loadable Module 287 NLM (「NetWare Loadable Module」を 参照) Novell リストアに影響する値 86、87

## $\Omega$

obackup\_tape ログ 62 odldの説明 268 odltest 280

## $\mathsf{R}$

raw パーティション バックアップ プロセス 228 リストア プロセス 238 raw パーティションのバックアップ 定義 288 robtest 279, 281 rsmdの説明 268 **RSMロボット 281** 

## S

SMS (「Storage Management サービス」 を参照) stderr 69 stdout 69 Storage Management サービス 289 Storage Migrator 289 syslogd 58, 65

## T

tar  $\Box \not\!\!\!\!\!\! \not\!\!\!\!\! \Box \not\!\!\!\!\!\! \not\!\!\!\!\! \, \mathbin{\relax{\text{--}}}{\mathstrut\smash{\rightarrow}} \, 63$ TAR32 241 tl4dの説明 268 tl4test 280, 281 tl8cdの説明 269 tl8dの説明 269 tl8test 280, 281 tlddの説明 270 tldtest 280, 281 tlhcdの説明 271 tlhdの説明 270 tlhtest 281

索引

nbts\_unix.book 312 ページ 2001年1月29日 月曜日 午前11時54分

tlldcdの説明 270 tlmdの説明 271 tpconfigの概要 271 tpconfigの定義 291 traceroute 277 ts8dの説明 272 ts8test 280, 281 tsddの説明 272 tsdtest 280, 281 tshdの説明 272 tshtest 280

### U

user\_ops ¤グ 59

## $\vee$

Verbose オプション 60 VERITAS NetBackup ix vm.confファイル 265 定義 291 vmadmの概要 273 vmadmの定義 292 vmd 概要 273 デバッグログ 65

## W

Windows Display Console 71 WORMメディア 定義 292

## X

xbpadmログ 59 xbpmon 256 xbpmonログ 59 xbpadmの概要 256 xbpの概要 256 xdevadm 265 xdevadmの概要 273 xymadm 265 xvmadmの概要 273

## $\overline{r}$

アーカイブ 定義 293 アーカイブ ビット 定義 293 アクティビティログ 58、70 アプリケーション サーバのステータス コード (Java インタフェース) 69

## イ

イベントビューア ロギング オプション 67 イメージデータベース 257 インストールに関する問題 11

#### $\mathbf I$

エラー コード (「ステータス コード」を参照) エラーデータベース 257

## 才

オペレーティング システムのエラー 70

## ヵ

回復手続き NetBackupデータベース 214 NTクライアント ディスク 210 UNIXクライアント ディスク 209 UNIXマスタサーバディスク 205 サーバディスク 209 マスタのルート 207 メディアのインポート 215 [書き込み済みメディア] レポート 57 管理インタフェース アクティビティロギング 70 エラー 69 関連マニュアル x

## $\ddagger$

起動 Media Managerプロセス 258 NetBackup 226 機能概要 Media Manager 起動 258 ディレクトリとファイル 264 デバイス管理 260 プログラムとデーモン 266 ボリューム管理 260 NetBackup ディレクトリとファイル 245 プログラムとデーモン 247 リストア 238 起動 226 バックアップとアーカイブ 228 はじめに 225

NetBackup Troubleshooting Guide - UNIX
基本トラブルシューティング手続き 8

ヶ [クライアントバックアップ] レポート 57 クライアント ユーザ インタフェース 295 クライアント、NetBackup 定義 295 クラスデータベースファイル 257

 $+$ 

サーバ NetBackupアクティビティログ 58 UNIXディスクの回復 205 インストールに関する問題 11 ディスク回復 209 マスタサーバのテスト手順 17、20 マスタのルートの回復 207 メディア サーバのテスト手順 20 サーバ側からの指示によるリストア 定義 295 サービス エントリのチェック 31

シ

システムログ 58 自動設定に関する問題 14 障害回復 205 情報の記録 2 ジョブ データベース 257 シリアル化に関する問題 14

## ス

スタンドアロン 定義 289 メッセージ ステータス コードによるメッセージの検 索 73 ストレージユニット 定義 297 [すべてのログエントリ]レポート 57 スロット数が多すぎる 14

### セ

- 設定データベース 257 設定デバイス ファイルが存在しない 16 設定に関する問題 12
- ソ ソフトウェアのバージョン (「ソフトウェア バー ジョンの特定」を参照)

ソフトウェア バージョンの特定 Media Manager 265 Macintosh クライアント 84 NetWareターゲットクライアント 84 NetWare 非ターゲット クライアント 84 UNIXクライアント / サーバ 247 UNIX  $+ - \times 84$ Windows NTサーバ 84 Windowsクライアント 84 タ ターゲット サービス 298 ッ 通信に関する問題 PCクライアント 27 UNIXクライアント 22 テ ディスク イメージ バックアップ 定義 298 ディスク回復 NTクライアント 210 UNIXクライアント 209 UNIXマスタ サーバ 205 メディア サーバ 209 ディレクトリ構造 Media Manager 264 NetBackup UNIXクライアント / サーバ 245 デーモン NetBackup 247 データベース Media Manager デバイス 265 ボリューム 265 NetBackup 説明 257 バックアップ プロセス 236 データベース エクステンション 225 データベースの回復 手続き 217 メディアの特定 215 手続き 回復 NetBackupデータベース 214

NT クライアント ディスク 210

313

索引

2001年1月29日 月曜日 午前11時54分 nbts\_unix.book 314 ページ

> UNIX クライアント ディスク 209 UNIX マスタ サーバ ディスク 205 マスタのルート 207 メディア サーバ ディスク 209 トラブルシューティング インストールと設定 11 概要 7 基本 8 通信に関する問題 22 ホスト名とサービス 31 マスタ サーバとクライアント 17 メディア サーバとクライアント 20 デバイス設定に関する問題 14 デバイスデータベース 265 デバッグレベル 64.71 デバッグログ NetBackup (「アクティビティログ」を参 照) vmd 65, 265 デーモン Media Manager 266 ロボティック 258 ロボティック コントロール 258 トゥルー イメージリストア 定義 300 ドメイン ネーム サービス ホスト名 277 ドライブ タイプが定義されていない 16 ドライブ数の制限を超過した 15 ドライブ数が多すぎる 14 トラブルシューティングの概要 1 トラブルシューティングの手続き 一般 概要 16 マスタ サーバとクライアント 17、20 メディア サーバとクライアント 20 インストール 11 基本 8 通信に関する問題 PCクライアント 27 UNIXクライアント 22 ホスト名とサービス エントリ 31

ᄌ ネットワークに関する問題 PC クライアント 27 UNIXクライアント 22

> パススルー接続がサポートされていない 15 バックアップ 定義 300 バックアップ イメージの定義 293 バックアップ ウィンドウ 定義 300 「バックアップステータス]レポート 57 バックアップ プロセス Macintosh クライアント 235 NetBackupデータベース 236 NetWareクライアント 233 UNIXクライアント 228 Windows 98/95 クライアント 232 Windows NT/2000 クライアント 232 ファイル 228 マルチプレキシング 230

### 七

 $\lambda$ 

非ロボティックの定義 301 頻度 (バックアップ) 定義 301

## フ

ファイル host.xlate 277 アーカイブ プロセス 228 バックアップ プロセス 228 リストア プロセス 238 ファイル データベース 257 ファイルへの出力 71 複数のネットワーク接続 275 プログラム Media Manager 266 NetBackup 247 プロセス (「機能概要」を参照)

別クライアントへのリストア host.xlateファイル 277 定義 302 別のクライアントへのリストア

NetBackup Troubleshooting Guide - UNIX

314

 $\mathbf{r}$ 

nbts\_unix.book 315 ページ 2001年1月29日 月曜日 午前11時54分

定義 302 別パスへのリストア 定義 302 ヘルプ ファイル Media Manager 265 UNIXクライアント 246

# 朩

ホスト名エントリのチェック 31 ボリュームグループ 定義 303 ボリュームデータベース 265 ボリュームデータベースの定義 303 ボリュームデータベースホスト 定義 303 ボリュームプール 定義 303

### $\overline{\mathbf{x}}$

マスタサーバのテスト手順 17、20 マニュアルの対象読者 ix マニュアルの表記規則 x マルチプレックス バックアップ 230

## メ

ステータスコード メッセージの検索 73 メディア サーバ 定義 304 メディア サーバのテスト手順 20 「メディアサマリ]レポート 57 「メディア上のイメージ]レポート 57 メディア データベース 257 [メディアの内容] レポート 57 メディア ホストの定義 304 「メディアリスト]レポート 57 「メディアログ]レポート 57

# £.

問題の特定 1 [問題] レポート 57

# $\mathbf{I}$

ユーザ処理のプログレスログ 58

 $\bar{z}$ ライセンスに関する問題 14、15 ライブラリの定義 305

#### IJ リストア

定義 305 リストア プロセス 238 NetWareクライアント 242 Windows 98/95クライアント 240 Windows NT/2000クライアント 241 リソース(「ターゲット サービス」 も参照)306 リテンション ピリオド 定義 306 リモート メディア サーバ 定義 306 リリース ノートのオンライン コピー 247

# $\Box$

ル

ルート (root) 306

ログ Macクライアントアクティビティ bpcd 64 inetd 64 NetBackupレポート 57 NTイベントビューア アプリケーション 58 PCクライアント アクティビティ bp  $62$ bparchive 63 bpbackup 63 bpbkar 63 bpcd 63 bpinetd 62 bplist 63 bpmount 63 bprestore 63 bpsrv $63$ nbwin 63 tar 63 user\_ops 63 UNIXクライアント アクティビティ bpmount 62 bp  $61$ bparchive 61 bpbackup 61 bpbkar 61 bpcd 61 bphdb 62

nbts\_unix.book 316 ページ 2001年1月29日 月曜日 午前11時54分

bpjava-msvc 59 bpjava-usvc 59 bplist 62 bprestore 62 obackup\_tape 62 tar 62 user\_ops 62 アクティビティの概要 58 イベントビューアロギングオプション 67 概要 55 サーバアクティビティ admin 59 bpbrm 59 bpcd 59 bpdbjobs 59 bpdbm 59 bpdm 59 bprd 59 bpsched 59 bptm 59 xbpadm 59 xbpmon 59 システム 58 詳細なアクティビティロギングの有効化 70 メディア管理 65 ユーザ処理の進行状況 58

ログの保存期間 60 ログレベル Macクライアント 64 WindowsとNetWareクライアント 64 ロボット タイプが定義されていない 15 不明 15 ロボット数の制限を超過した 15 ドライブ番号が不明 15 ロボットドライブの選択 260 ロボティック コントロール デーモン 258 ロボティック テストのユーティリティ 279 ロボティック テスト ユーティリティ 279 acstest 279, 281 lmftes 280 odltest 280 RSMロボット 281 tl4test 280, 281 tl8test 280, 281 tldtest 280, 281 tlhtest 281 ts8test 280, 281 tsdtest 280, 281 tshtest 280 ロボティック デーモン 258 ロボティックのテスト ユーティリティ 279

316

NetBackup Troubleshooting Guide - UNIX